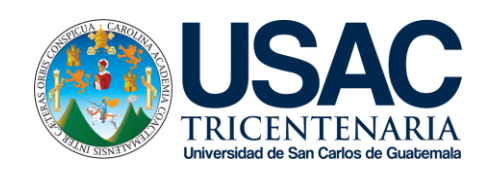

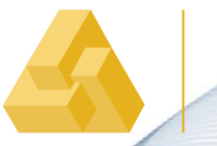

FACULTAD DI<br>**ARQUITECTURA** 

UNIVERSIDAD DE SAN CARLOS DE GUATEMALA FACULTAD DE ARQUITECTURA ESCUELA DE ARQUITECTURA

Manual Técnico de los Formatos de Exportación y Compatibilidad entre Programas Arquitectónicos

Presentado por:

Bryan Roberto Flores Guerrero

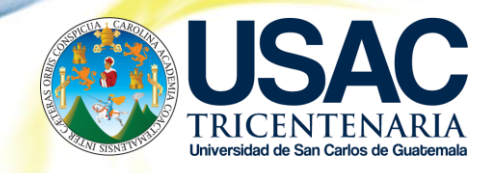

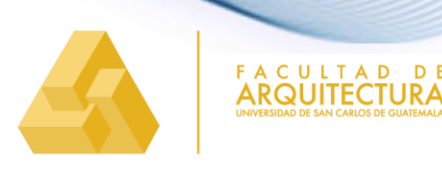

UNIVERSIDAD DE SAN CARLOS DE GUATEMALA FACULTAD DE ARQUITECTURA ESCUELA DE ARQUITECTURA

# Manual Técnico de los Formatos de Exportación y Compatibilidad entre Programas Arquitectónicos

Desarrollado por:

Bryan Roberto Flores Guerrero

Para optar al título de: **Arquitecto** 

GUATEMALA, FEBRERO DEL 2020

"Me reservo los derechos de autor haciéndome responsable de las doctrinas sustentadas adjuntas, en la originalidad del Tema, en el Análisis y Conclusión final, eximiendo de cualquier responsabilidad a la Facultad de Arquitectura de la Universidad de San Carlos de Guatemala."

iii Manual Técnico de los Formatos de Exportación y Compatibilidad entre Programas Arquitectónicos

# JUNTA DIRECTIVA

DECANO: MSc. Arq. Edgar Armando López Pazos VOCAL I: Arq. Gloria Lara Cordón de Corea VOCAL II: Arq. Sergio Francisco Castillo Bonini VOCAL III: MSc. Arq. Alice Michele Gómez García VOCAL IV: Br. Andrés Cáceres Velazco VOCALV: Br. Andrea María Calderón Castillo SECRETARIO: Arq. Marco Antonio de León Vilaseca

# TRIBUNAL EXAMINADOR

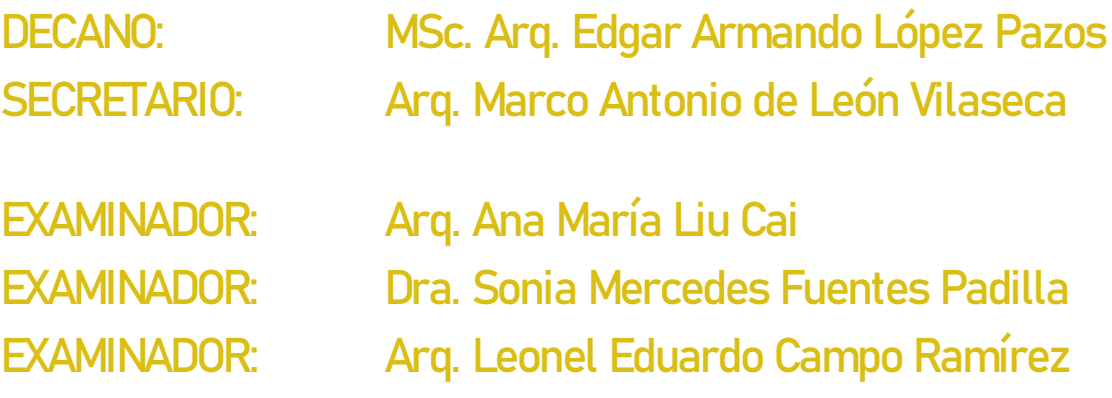

# **AGRADECIMIENTOS**

#### A Dios

Hay veces en la vida que uno pide y pide tanto a Dios, pero a través del tiempo he aprendido que no se trata de pedir y pedir, sino de dejar de dar escusas y a trabajar duro para lograr los sueños y metas que uno tiene en la vida, y por eso le doy gracias a Dios por bendecirme con las oportunidades que he tenido a través de toda mi carrera universitaria y estudios, y por darme la vida y la gente que tengo en mi vida, para llegar a culminar unos de mis sueños.

#### A mi mama, Ligia Odette Guerrero Aldana

Tengo tanto que agradecer a mi queridísima madre, no solo por darme la vida, también por darme las fuerzas cuando menos las tenía, por levantarme cuando me caía, y por criar un hijo que nunca se detiene, nunca deja nada a medias. Después de tanto moms, espero que estés orgulloso del hijo que criaste.

#### A mi papa, Hugo Leonel Flores de Paz

Agradezco tanto a mi padre, por enseñarme que la vida no es fácil, pero que tampoco es fea. Por enseñarme que uno no merece nada en esta vida, sino hay que luchar y ganarlo. Aunque las enseñanzas han sido poco ortodoxas, el conocimiento y la sabiduría llegan a ser lo mismo: el diamante se hace bajo presión y en condiciones extremas, y esto lo hace tan valioso. Gracias por forjarme en el hombre que soy.

#### A mis amigos y docentes de la Universidad

No hay espacio suficiente para agradecer a todas aquellas personas que me han ayudado a llegar a esta meta, ni las palabras que podrán expresar mi gratitud inmensa por ser personas únicas en mi vida. Aunque nos hablemos o no, les agradezco cada uno de ustedes por estar cuando más los necesitaba.

#### A mi familia

Por soportarme en tiempos difíciles, y en tiempos de angustias, por las caras que hacía, o por la ausencia. Discúlpenme, pero ya habrá tiempo para convivir más en familia y agradecérselos en persona.

#### A mis asesores de tesis

Mil gracias por acompañarme en la última fase de mi carrera y en pulir mis conocimientos finales, estoy eternamente agradecido por su vasto conocimiento y su paciencia conmigo.

#### Moon of my life

It may be that you will not accompany me in my insomnia now, but I will remember forever your patience and your love of my passion by shining on me when I didn't know how to dream, I will remember those nights, when I didn't want anything anymore… and I would take those 15 seconds to look up at you and smile and remember why, and keep going.

# **DEDICATORIA**

Mi carrera, cada proyecto, cada cosa que yo hago se lo dedico a mi hermano, aunque ya no estés, yo sé que me sigues donde yo vaya y que me proteges desde el cielo. Es tan difícil tener que vivir sin ti y es algo que yo creo que jamás superare tu partida, gracias por enseñarme lo más importante en esta vida, el amor y el perdón puro. Siempre fuiste orgulloso de mí y fui tu ídolo, pero lo que nunca supiste es que eras el mío, algún día llegaré a amar tanto como tú, y por ti es que aprendí qué era pasión hacia el arte. Gracias y mil gracias y espero que te llenes de orgullo de que tu hermanito ya sea arquitecto.

Un abrazo y un beso hasta el cielo bro, I miss you.

vii Manual Técnico de los Formatos de Exportación y Compatibilidad entre Programas Arquitectónicos

# ÍNDICE

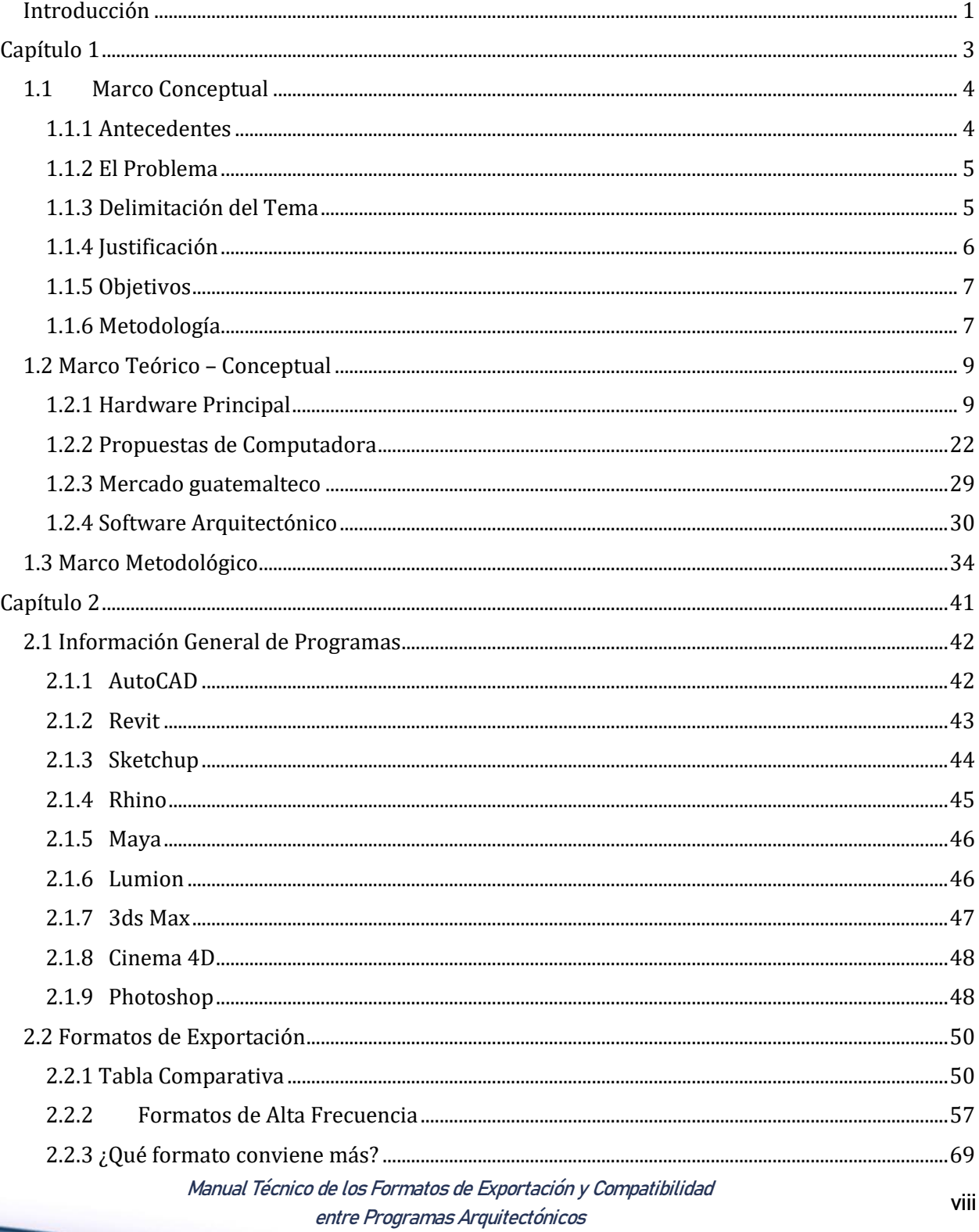

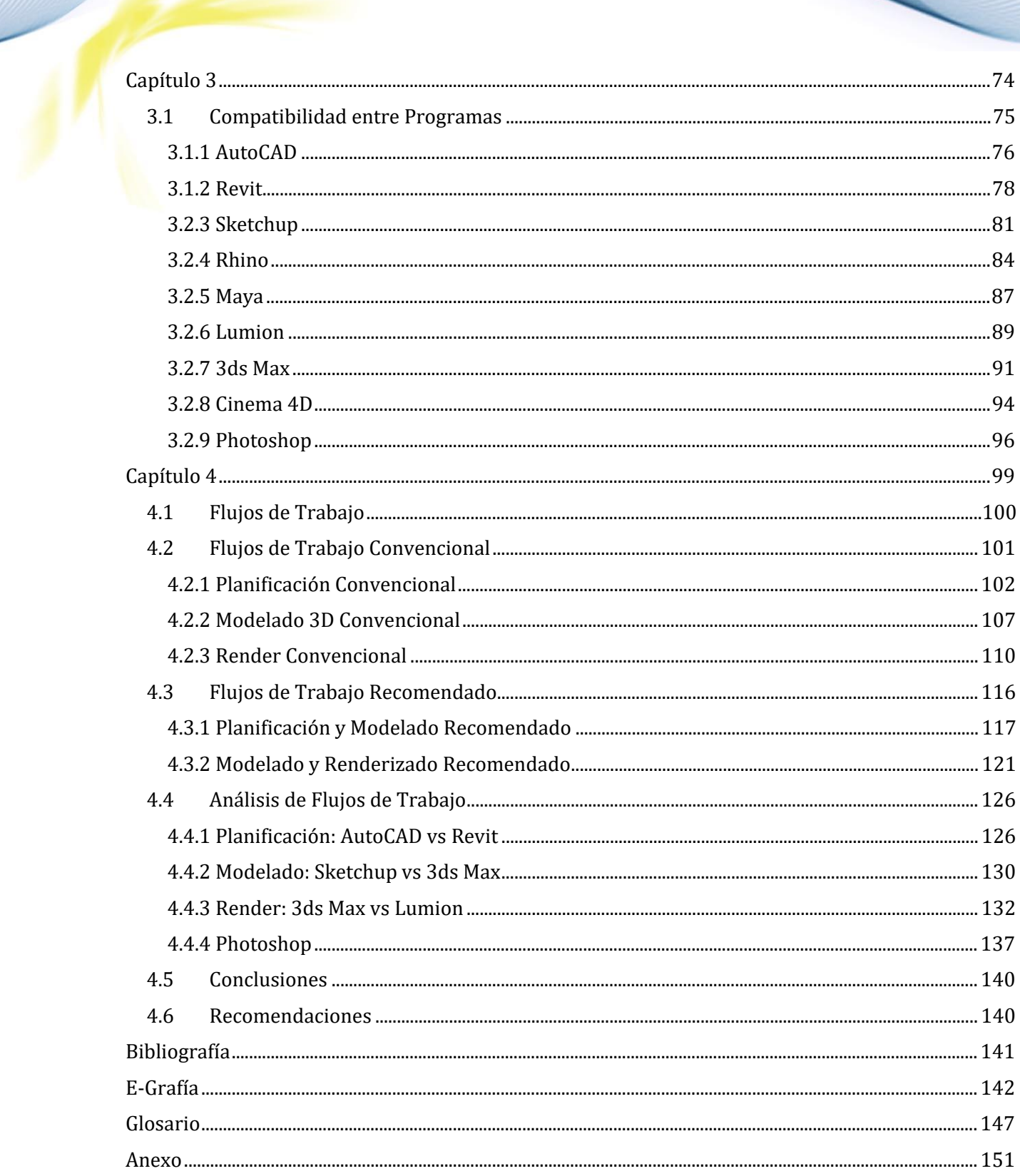

# <span id="page-9-0"></span>Introducción

Esta investigación es un documento de apoyo sobre la compatibilidad que tiene cada programa entre ellos mismos por medio de sus formatos de exportación e importación para poder comprender mejor cada programa y mejorar la eficiencia de un trabajo arquitectónico. Esto se logra mediante el desarrollo de cuatro capítulos los cuales son:

El primer capítulo expondrá el marco teórico/conceptual que establecerá los límites de la investigación y los programas más utilizados en el mercado guatemalteco, y plantear los siguientes temas como: cuáles son capacidades y alcances de cada programa, sus ventajas, desventajas, los formatos de exportación e importación y la compatibilidad entre los programas mencionado. La importancia del tema se justificará mediante una encuesta y se explicará a profundidad los elementos de cada componente de una computadora para hacer entender como cada uno juega un rol importante en los programas mencionados anteriormente.

En el segundo capítulo se explicará el uso general de los programas utilizando lo que el programador resalta dentro de sus manuales de usuario y su página oficial para poder exponer sus límites y alcances. Luego se expondrá cuáles son los formatos de exportación e importación de alta frecuencia y explicar a profundidad cada uno y compararlos contra los otros formatos para llegar a distintas conclusiones.

El tercer capítulo se presentará los formatos de exportación de cada programa y cuales se pueden importar para generar un análisis y recomendaciones del uso adecuado de cada formato dentro de los programas mencionado.

Como resultado, el último capítulo se incluirá los dos métodos de trabajo más utilizados en el mercado guatemalteco según la encuesta y se explicara las ventajas y desventajas, dirigido hacia los 3 temas centrales dentro de las herramientas digitales de la arquitectura los cuales son: planificación, modelado en 3D, y finalmente visualización arquitectónica. Se comparará los dos flujos de trabajo para dar a conocer la eficiencia y la calidad de ambos flujos para incrementar el conocimiento de cada flujo y la eficiencia del estudiante o el profesional.

La necesidad de cubrir un rango de trabajos que incluye la planificación, visualización 3D, programación, cuantificación, presupuestos y seguimiento de obra, ha causado que el profesional en construcción, sea ingeniero o arquitecto, se ha tenido que acoplar a los avances tecnológicos para ser más competente dentro de un mercado tan vasto y exigente, por esta simple razón se ha visto un incremento en el uso de los programas para mejorar su rendimiento y cubrir la alta demanda de trabajo. Dentro de la siguiente investigación se expondrá como mejorar el flujo de trabajo de programas CAD como, AutoCAD, Revit, Sketchup, Rhino, Maya, Lumion, 3ds Max, Cinema 4D, y Photoshop, conociendo de mejor manera sus límites y como mejorar la trabajabilidad entre los programas para alcanzar un mejor producto en menos tiempo.

Manual Técnico de los Formatos de Exportación y Compatibilidad entre Programas Arquitectónicos

<span id="page-11-0"></span>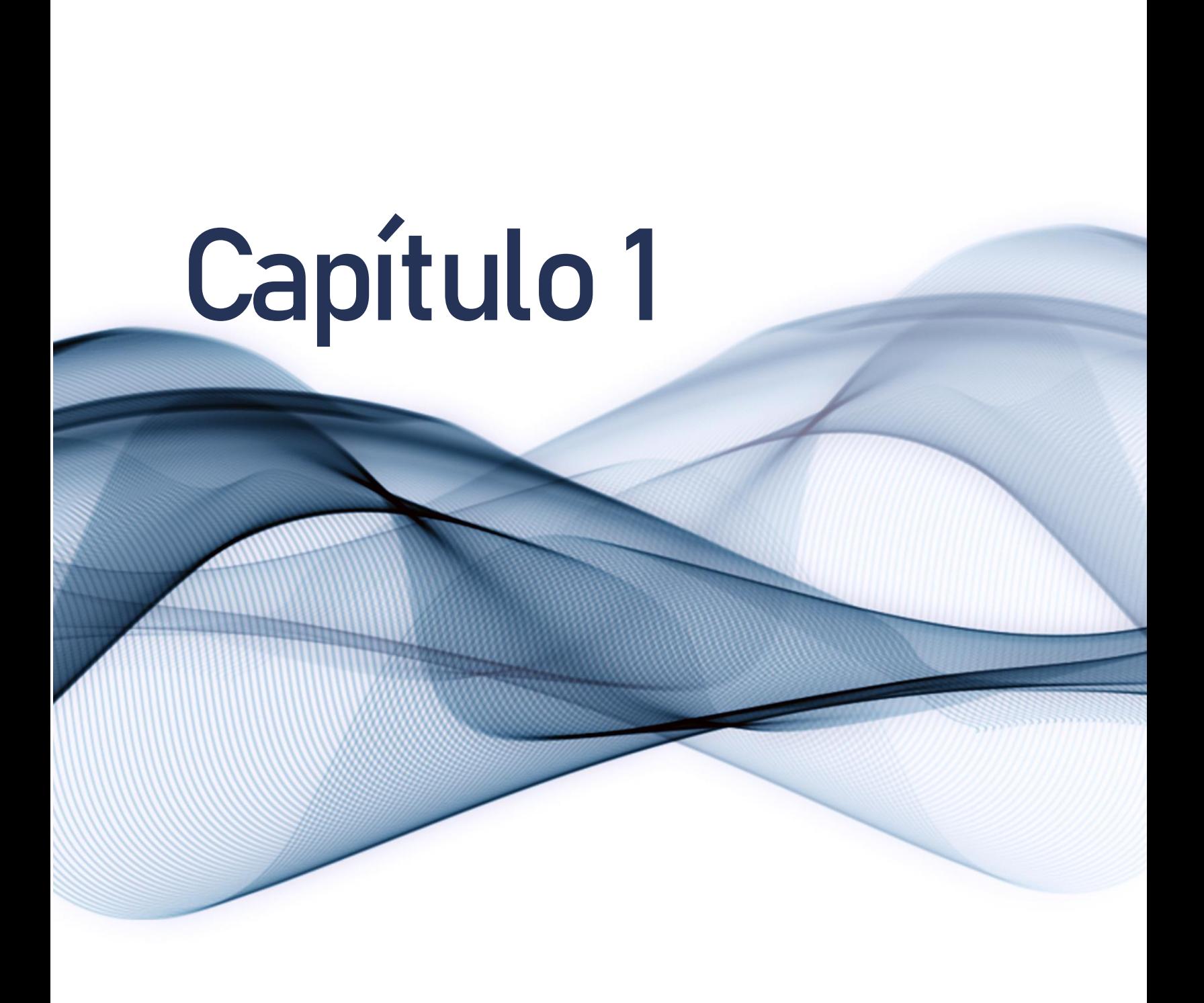

# <span id="page-12-1"></span><span id="page-12-0"></span>1.1 Marco Conceptual 1.1.1 Antecedentes

Un diseñador o un arquitecto, debe poder comunicar de manera gráfica sus ideas mediante la composición de símbolos para lograr comunicar o expresar una variación de ideas. La forma de transmitir esas ideas tiene que ser de manera intuitiva para que un usuario cotidiano pueda interpretarlos con facilidad. Se ha visto los planos arquitectónicos desde el renacimiento con Brunelleschi, lo cual da los cimientos del dibujo arquitectónico moderno, que se logra a través del medio de la expresión gráfica con el uso de instrumentos tradicionales y planos hecho en físico. Durante la revolución informática del siglo XX se vio la necesidad de convertir lo análogo (una representación fidedigna de la realidad, como el dibujo) a una representación digital (una representación numérica de la realidad). Se dio esa necesidad porque se necesitaba producir o reproducir cualquier tipo de información masivamente a través de la computadora u otro medio electrónico, que solo interpreta información por medio digital. Esto no excluye el dibujo, la computadora ha venido a reemplazar mucho trabajo a mano haciendo más eficiente cualquier proceso de diseño. Ahora ese proceso se ha evolucionado a lo que se conoce como el uso de programas CAD (Computer Aided Design o en español Diseño Asistido por Computadora) que, a diferencia del dibujo a mano, se hace por medio de programas que asisten al profesional a lograr el mismo trabajo en menos tiempo y más fácil de reproducir dicha información.

Este proceso de cambio también incluye a Guatemala ya que muchas de las grandes empresas de arquitectura como Arkterra, Studio Cero, y Studio Domus utilizan programas CAD para diseñar y desarrollar construcciones. Dentro de los programas más utilizados en el mercado guatemalteco, como AutoCAD, Revit, y 3ds Max, y cada firma tiene su manera de utilizar el programa a su conveniencia. El uso correcto proviene del manual de uso, pero no establece las limitaciones de cada programa, en general no hay un documento físico que orienta hacia los límites. La mayoría de los programas mencionados en esta investigación contienen manuales de uso, directamente del programador, pero estos manuales no son tan claros y a veces no están actualizadas. Existen muy pocos manuales o documentos técnicos de cada programa e instrucciones generales, como los manuales técnicos de cada programa de Autodesk, y en Guatemala existen algunos textos abordan sobre los temas de la herramienta digital.<sup>1</sup>

Por el medio digital hay varios blogs y videos que hablan acerca del uso adecuado de cada programa según la experiencia del autor, con tutoriales para mejorar el uso de cada programa, como: Los blogs de autodesk<sup>2</sup>, los cuales son comunidades de usuarios que se comentan entre ellos mismos y con los programadores de los programas. También existen varios canales de YouTube que se dedica a tutoriales como el canal de Autodesk 3ds Max Learning Channel<sup>3</sup>, que ofrecen tutoriales del uso básico de 3ds Max, o el canal de Balkan Architect<sup>4</sup>, que enseña cómo usar los programas de AutoCAD y Revit. De los aportes que han dado la mayoría de estos documentos son ejercicios prácticos que orientan y facilitan el aprendizaje del estudiante y guían en el desarrollo de las habilidades manuales. Con el uso de este tipo de textos, los estudiantes sean más eficientes, y que incrementen su rendimiento, pero la mayoría de estas fuentes se limitan al uso de un programa, y no establecen rutas o flujos de trabajo para mejorar el rendimiento del proceso arquitectónico de varios programas.

<sup>1</sup> Por ejemplo, la tesis de William Alexander Soto Ortiz del 2013 titulado Representación Gráfica del Espacio Arquitectónico en Tres Dimensiones, lo cual habla del uso de 3ds Max para modelar en 3D. También existe la tesis de Werner Ariel Palencia Catalán, Técnicas Digitales de Presentación como Herramienta de Diseño Arquitectónico, lo cual establece los tutoriales de Autodesk.

<sup>2</sup> "Blogs | Autodesk." December 1, 2018[. https://www.autodesk.com/blogs.](https://www.autodesk.com/blogs)

<sup>3</sup> "Autodesk 3ds Max Learning Channel - YouTube." December 1, 201[8. https://www.youtube.com/channel/UClS3gPxzFYgTUz6JOIruyqA.](https://www.youtube.com/channel/UClS3gPxzFYgTUz6JOIruyqA)

<sup>4</sup> "Balkan Architect - YouTube." Visto December 1, 201[8. https://www.youtube.com/channel/UCapzEjUWyv7H4GtPQrgybTQ.](https://www.youtube.com/channel/UCapzEjUWyv7H4GtPQrgybTQ)

## <span id="page-13-0"></span>1.1.2 El Problema

Muchos profesionales y estudiantes ya manejan alguna herramienta digital para cumplir un trabajo arquitectónico, ya sea planificación, modelado 3D, o visualización, y se ha mostrado la capacidad de acoplarse con las nuevas tecnologías del siglo XXI, como los que ofrece Autodesk y muchas alternativas como Sketchup y Vectorworks. La alta demanda de programas que asisten al proceso de diseño ha causado la oferta de variedad de programas que existen dentro del mercado, y esto crea diferentes perspectivas entre el uso correcto de dichos programas. Esto crea un problema central: ¿Cuál es el uso correcto de cada programa y como puedo utilizar las ventajas y desventajas de dicho programa para aprovechar sus formatos de importación y exportación para poder lograr tener un mejor rendimiento?

En la actualidad existen varias tutoriales y manuales que se acoplan al conocimiento básico de cada programa, pero lamentablemente los manuales son demasiado técnicos y muchas veces poco didácticos para el usuario creando especulaciones dentro del uso correcto, y los tutoriales en línea solo especifican la solución de un problema muy específico. En resumen, no hay un documento técnico que pueda orientar a los estudiantes o profesionales en general sobre el uso correcto del programa según su creador y mucho menos un documento con ejemplos concisos de un mejor flujo de trabajo, según el programa que ellos manejan.

# <span id="page-13-1"></span>1.1.3 Delimitación del Tema

#### Alcances

El documento servirá de apoyo para la docencia en los cursos del área digital, como texto de consulta, para que lo estudiantes comprendan y prioricen las relaciones que puedan existir dentro de los programas de uso en arquitectura dentro de la Facultad de Arquitectura de la Universidad de San Carlos y así mismo dentro del mercado laboral de la República de Guatemala. El propósito es ayudar a los estudiantes mediante la exposición de flujos de trabajo efectivos para ser más eficientes en sus trabajos y lograr minimizar el tiempo de ejecución sin afectar la calidad de sus trabajos.

#### Límites

Este documento será un documento de apoyo a la docencia, que va a describir estrictamente las ventajas, desventajas y metodología de cómo exportar hacia los programas más utilizados dentro del mercado guatemalteco, que se son: AutoCAD, Revit, Sketchup, Rhino, Maya, Lumion, 3ds Max, Cinema 4D, Photoshop según compañías como; Danta Arquitectura, Studio Cero y la Municipalidad de Guatemala,, terminando con un ejemplo a un método o flujo de trabajo (workflow) dirigido hacia los 3 temas grandes dentro de la arquitectura que son: modelado en 3D, planificación arquitectónica (juego de planos), y finalmente renders con su correspondiente postproducción tanto de imágenes como video.

## <span id="page-14-0"></span>1.1.4 Justificación

Este documento de apoyo académico estará dirigido a cualquier persona que maneje los programas mencionados, principalmente estudiantes de arquitectura y profesionales egresados de la misma facultad. El enfoque se da a la enseñanza de la capacidad de cada programa y su compatibilidad entre programas similares. Esto se refiere a sus formatos de exportación, y se hará con el propósito de poder incrementar la eficiencia del usuario. Esta investigación no pretende sustituir a cualquier facilitador de enseñanza, sino brindar un apoyo más; y por lo mismo el documento explicará o guiará en como sistematizar una herramienta digital bastante utilizado como profesional. La razón principal para desarrollar esta investigación es para demostrar los diferentes programas que existen dentro del mercado guatemalteco y poder orientar al usuario a los programas basados en su necesidad y expandir las herramientas del usuario para tener resultados más rápido y con mejor calidad. Esta investigación brindará una síntesis de los alcances que pueda llegar los programas dentro del mercado guatemalteco, y comparar la compatibilidad de dichos programas usando sus formatos de exportación e importación como base, con el fin de comprender las facilidades que algunos programas tienen para ciertos aspectos de un trabajo arquitectónico y dar a conocer flujos de trabajo para mejorar el rendimiento al proceso de hacer planos constructivos, modelado 3D, o visualización arquitectónica.

# <span id="page-15-0"></span>1.1.5 Objetivos

#### Objetivo General

Crear un documento de apoyo sobre los conocimientos específicos de los programas enfatizando sus formatos de exportación e importación para comprobar las compatibilidades entre ellos para poder mejorar su rendimiento o incrementar la eficiencia y comprender mejor cada programa.

#### Objetivos Específicos

- 1. Dar a conocer los conocimientos específicos de computación para que el estudiante o profesional pueda elegir con mayor criterio, un mejor flujo de trabajo de acuerdo a los límites de su computadora.
- 2. Analizar los formatos que pueda exportar cada programa y conocer las ventajas y desventajas de cada formato con la finalidad de comprender su compatibilidad entre los otros programas.
- 3. Explicar unas rutas o flujos de trabajo como guía para sistematizar el proceso de exportación e importación entre cada programa para agilizar los 3 grandes temas establecidos en esta investigación.

## <span id="page-15-1"></span>1.1.6 Metodología

La presente investigación se elaboró utilizando el método deductivo, o el método que procede de una manera lógica de lo general a lo particular. Esta investigación pretende documentar un procedimiento. A nivel macro o universal: Los programas y sus ventajas y desventajas, a nivel micro o particular: los formatos de exportación y la compatibilidad entre programas.

La investigación se realizó de la siguiente manera:

- 1. Se realizarán encuestas para delimitar los programas al utilizar.
- 2. Se investigarán los requisitos básicos y para qué fue hecho cada programa según la compañía.
- 3. Se especificarán los límites de cada programa, para no excederlos y lograr una mejor eficiencia.
- 4. Se buscarán los formatos que puedan exportar cada programa, y encontrando lo que significa cada elemento de exportación que contiene, y listar las ventajas y desventajas de cada formato. Ya encontrando los formatos que puede exportar cada programa se buscará los formatos de importación.
- 5. Se especificarán los formatos que puede importar cada programa, y sus ventajas y desventajas.
- 6. Se especificarán rutas o flujos de trabajo de exportación e importación entre cada programa para agilizar los 3 grandes temas establecidos en esta investigación.
- 7. Se presentará un ejercicio con un diseño propio implementando un flujo de trabajo y demostrar la investigación con resultados concretos.

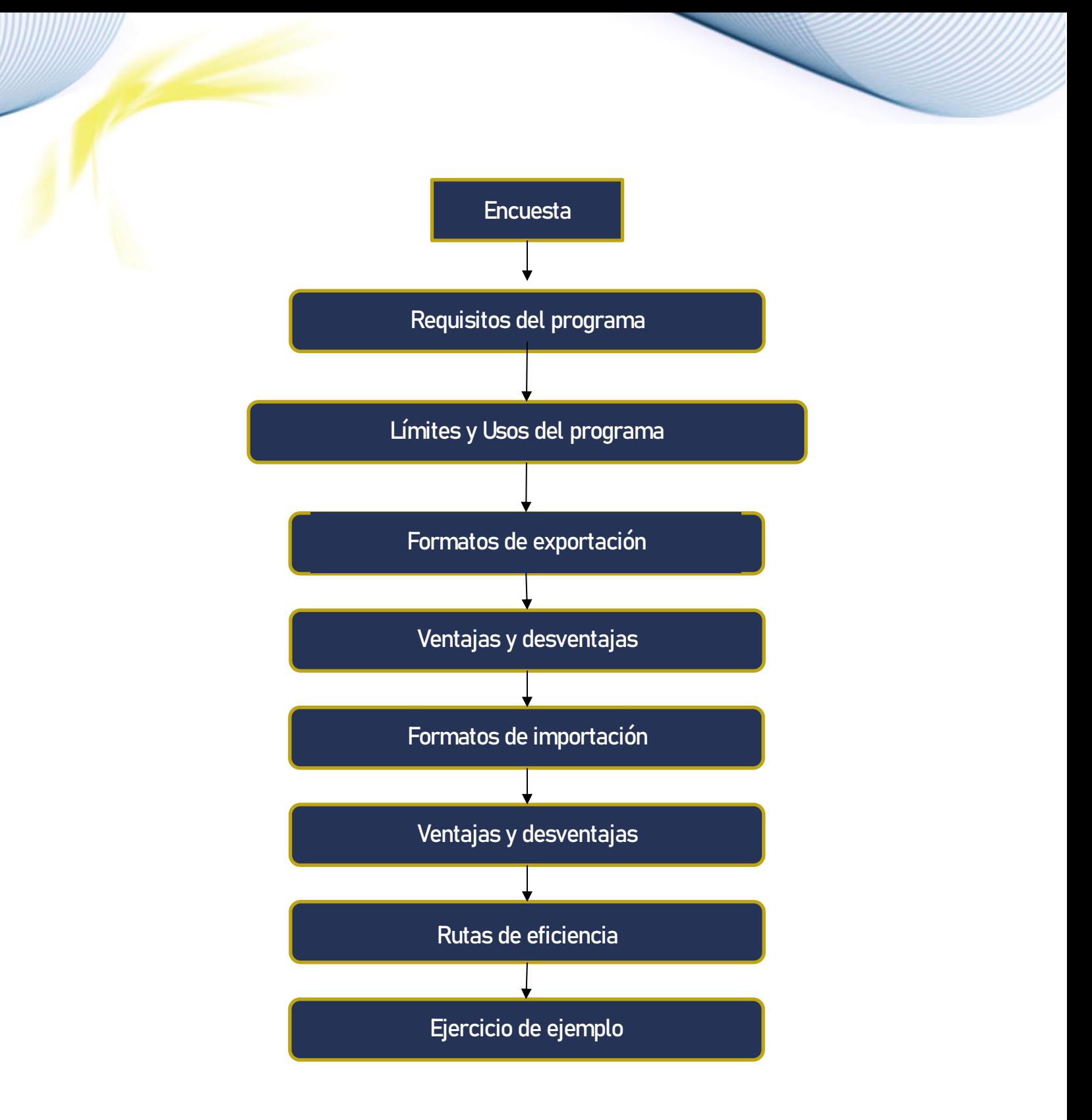

La gráfica representa la línea de investigación que se implementara.

# <span id="page-17-0"></span>1.2 Marco Teórico – Conceptual

## <span id="page-17-1"></span>1.2.1 Hardware Principal

Dentro de los aspectos más importantes a considerar dentro del marco teórico, es resaltar la importancia de cada componente de una computadora y como afecta el rendimiento de la maquina con programas con alta demanda de buenos componentes. Esto se ve desde la composición física de una computadora, o "hardware" en inglés, lo cual en el ámbito guatemalteco no se conoce a profundidad y por ende afecta el rendimiento del mismo de los programas mencionados en esta investigación. Por fines de claridad no se ira tanto a profundidad en cada componente de la computadora, sino los que más afectan los programas utilizando la metáfora de un vehículo. Los componentes de computadora que se analizara son:

- CPU (Unidad de Procesamiento y Memoria)
- RAM (Memoria de Acceso Aleatorio)
- Placa Base o Tarjeta Madre
- Tarjeta de Video
- Dispositivos de Almacenamiento o Disco Duro
- Ventilación

#### Interior de un Gabinetes de Computadora

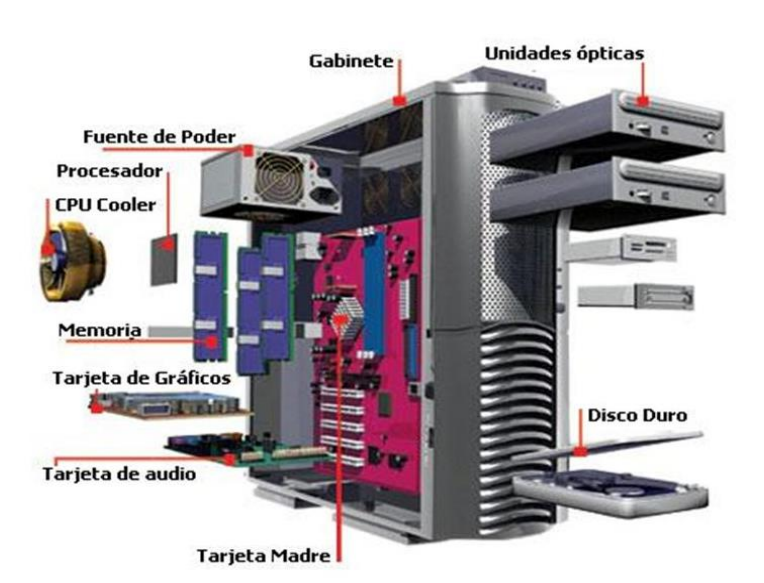

Una vista interior de una computadora de escritorio 5

5 "todo sobre software y hardware: Parte interior de la computadora." March 7, 2019. http://tikmairy.blogspot.com/2013/02/parte-interior

#### CPU (Unidad de Procesamiento y Memoria)

La CPU dentro de una computadora se le puede conocer como el cerebro de la computadora, es primordialmente lo que decodifican las instrucciones de los programas de una computadora se denominan interpretación de aritméticas, lógicas y de entrada y salida del sistema. Un ordenador puede tener más de una CPU; esto se les conoce como multiprocesamiento. Todas las CPU modernas son microprocesadores, lo que significa que contienen un solo circuito integrado o "chip". Algunos circuitos integrados pueden contener varias CPU en un solo "chip"; estos son denominados procesadores multinúcleo. Un circuito integrado que contiene una CPU también puede contener los dispositivos periféricos, y otros componentes de un sistema informático; a esto se llama un sistema en un chip o SOC.

Las CPU's miden su eficiencia por 2 aspectos muy importantes, la cantidad de procesadores, y el número después de la cantidad de procesadores. Un i3 contiene 2 procesadores, un i5 contiene 2-4 procesadores y un i7 contiene de 2-8 procesadores, lo cual diferencia la marca y generación de la cantidad de procesadores y su eficiencia. El número que le sigue tiene 2 indicaciones:<sup>6</sup>

#### $2$ xxx

 En general la nomenclatura contiene 3 a 4 números, si contiene 4 números ya son generaciones mejoradas, mientras si tiene solo 3 números, significa que es de primera generación. En el ejemplo un i7 2600 es de segunda generación.

#### X600

 Los números que siguen después del primer número de cuatro, o el número de la generación tiene relación con datos y la nomenclatura para esa misma generación, por ejemplo, i7 2700 es más reciente que un i7 2600.<sup>7</sup>

 Después de esta nomenclatura puede estar una letra como K, S, X, T y TE para nombrar las más comunes, simplemente es la mejora del mismo modelo, por ejemplo, un i7 2600 es de segunda generación modelo 600, pero un i7 2600K significa que fue "desbloqueado" o "overclock" lo cual significa que puede sobrepasar la velocidad predeterminada, y esto significa que dependiendo el programa puede trabajar en condiciones muy sofisticadas por cortos lapsos de tiempo. Y estas nomenclaturas pueden tener variedad de mejoras como, eficiencia energética (T) o eficiencia de desempeño (S).<sup>8</sup>

 Dentro de los programas arquitectónicas se necesita un buen procesador para que un programa corra rápido, y esto influye en tiempo de un render (lo cual son cálculos de pixeles) hasta la rapidez en procesar cambio de ventanas de varios proyectos en los mismos programas, e incluso la manejabilidad de varios programas a la vez. La CPU es el motor de el vehículo, sin el motor no camina el vehículo.

 $\overline{\phantom{a}}$ 

<sup>6 &</sup>quot;Intel Core i3, Core i5 и Core i7 понятным языком. - YouTube." November 5, 2017[. https://www.youtube.com/watch?v=MEizxb1zO0w.](https://www.youtube.com/watch?v=MEizxb1zO0w)

<sup>7</sup> "What do the numbers and letters mean on an Intel CPU - CPUs." November 5, 201[7. http://www.tomshardware.com/faq/id-3073837/numbers-letters-intel-cpu.html.](http://www.tomshardware.com/faq/id-3073837/numbers-letters-intel-cpu.html)

<sup>8 &</sup>quot;Intel® Processor Numbers: Laptop, Desktop, and Mobile Device." November 5, 2017[. https://www.intel.sg/content/www/xa/en/processors/processor-numbers.html.](https://www.intel.sg/content/www/xa/en/processors/processor-numbers.html)

<sup>10</sup> Manual Técnico de los Formatos de Exportación y Compatibilidad entre Programas Arquitectónicos

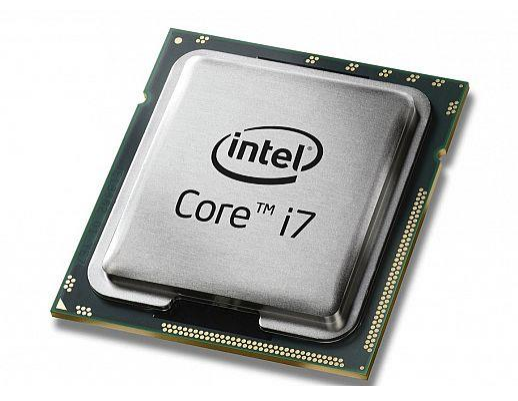

Una vista de una CPU i 7<sup>9</sup>

RAM (Memoria de Acceso Aleatorio)

La memoria de acceso aleatorio (RAM) corresponde como la memoria de trabajo de computadoras, o simplemente la capacidad retentiva del cerebro de la computadora o la CPU, lo cual carga o recuerda las instrucciones del mayor parte de los programas que ejecuta la CPU y otras unidades de la computadora.

Se conoce como de acceso aleatorio porque el RAM puede leer o con un tiempo de espera igual para cualquier posición de los programas, no siendo necesario seguir un orden para acceder a la información de la manera más rápida posible. En otras palabras, el RAM tiene la capacidad de dividir los programas basado en uso y complejidad y haciendo más eficiente la CPU, por ejemplo 2 programas muy complejos los puede dividir en 1 procesador cada uno y los programas más simples dividirlo entre 1 procesador, para sacar la información rápida.

La memoria RAM está disponible en 2GB, 4GB, 8GB, 16GB, 32GB, y más según los avances tecnológicos. En la mayoría de computadoras de escritorio y laptops, se pueden expandir sus capacidades de RAM. La sugerencia es que se instale memorias RAM de la misma capacidad, por ejemplo 2 RAM de 4GB para hacer 8GB, en vez de hacer una combinación como un RAM de 4GB y una de 8GB ya que estos tienen capacidades diferentes y el traspaso de información es variado, y no se suman, sino se utilizan por aparte.

Dentro del ámbito arquitectónico, el RAM se utiliza primordialmente para poder dirigir información rápida hacia la CPU en 3 formas en video y gráficas 3D (VRAM) y el uso de varios programas (RAM). La sugerencia es que el RAM vaya proporcional a la capacidad de la CPU para los mejores resultados. La razón es porque una CPU que tiene mucha capacidad no va ser utilizado al 100% si la RAM se tarda en trasladar la información, al igual que si la CPU es de pobre calidad de interpretación, y la RAM traslada la información rápido, la computadora siempre será lenta porque la CPU no interpreta rápida la información.<sup>10</sup> El RAM dentro de las computadoras son las llantas del vehículo, puede tener un motor potente pero sin buenas llantas el carro no avanza como se pretende.

<sup>9</sup> "Intel Core i7-2600K - ITP.net." November 5, 2017[. http://www.itp.net/584719-intel-core-i7-2600k.](http://www.itp.net/584719-intel-core-i7-2600k)

<sup>10 &</sup>quot;What is RAM? (aka Random Access Memory or Main Memory) - Lifewire." November 5, 2017. https://www.life

<sup>11</sup> Manual Técnico de los Formatos de Exportación y Compatibilidad entre Programas Arquitectónicos

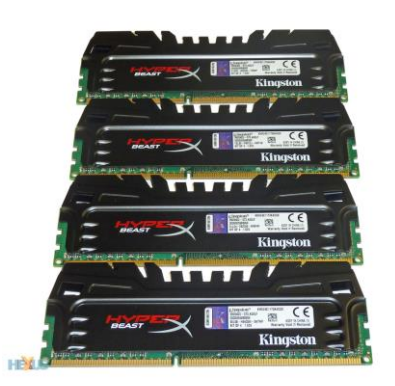

Las memorias RAM vienen de un tamaño rectangular y se acoplan a la CPU<sup>11</sup>

#### Placa Base o Tarjeta Madre

La placa base, o tarjeta madre, placa madre o también conocido como "motherboard" o "mainboard" en inglés, es la tarjeta principal de circuito impreso a la que conecta los componentes de una computadora entre ellos mismos o para ponerlo en términos más simples, es el puente entre todos los componentes físicos de la computadora.

Aunque no se irá a gran detalle de cada componente de la placa base, la placa base tiene instalados una serie de circuitos integrados, que se encuentra propiamente los elementos más importantes para la función de los programas arquitectónicas como lo es en la CPU, la memoria de acceso aleatorio (RAM), las ranuras de expansión y otros dispositivos.

Va instalada dentro de una carcasa o gabinete que por lo general está hecha de chapa y tiene un panel para conectar dispositivos externos y muchos conectores internos y zócalos para instalar componentes internos.

La placa madre, además incluye un firmware llamado BIOS, que le permite realizar las funcionalidades básicas, como pruebas de los dispositivos, vídeo y manejo del teclado, reconocimiento de dispositivos y carga del sistema operativo. <sup>12</sup>

<sup>11</sup> "Review: Kingston HyperX Beast 32GB Kit (KHX24C11T3K4 ... - Hexus." November 5, 2017[. http://hexus.net/tech/reviews/ram/50801-kingston-hyperx-beast-32gb-kit-khx24c11t3k432x/.](http://hexus.net/tech/reviews/ram/50801-kingston-hyperx-beast-32gb-kit-khx24c11t3k432x/) 12 "What is a Motherboard? - Computer Hope." November 5, 2017[. https://www.computerhope.com/jargon/m/mothboar.htm.](https://www.computerhope.com/jargon/m/mothboar.htm)

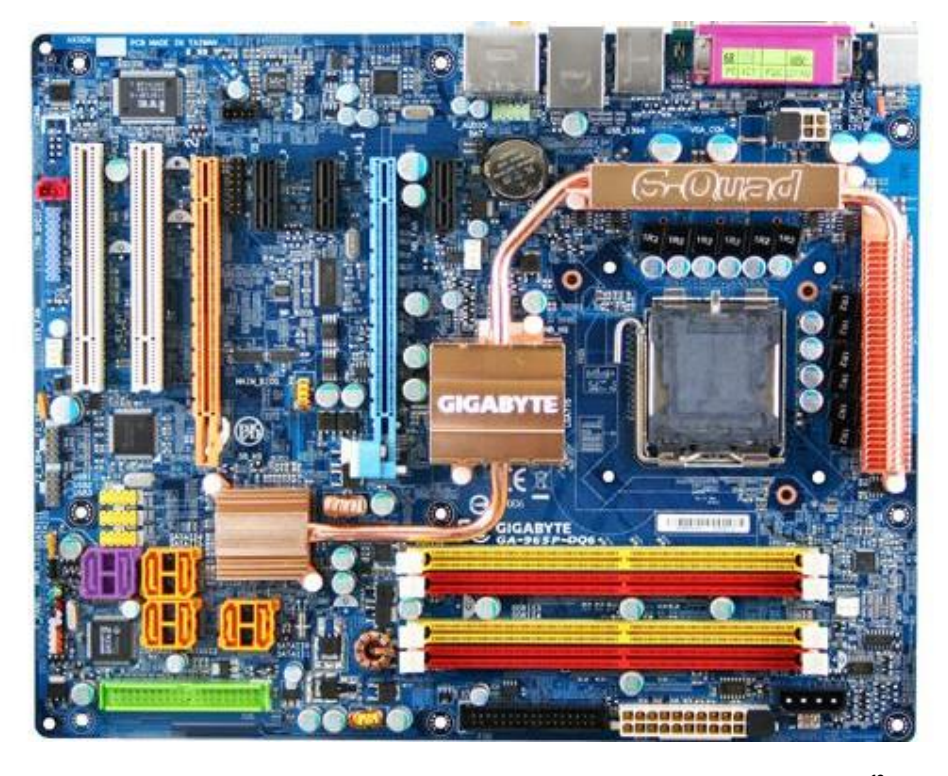

La tarjeta madre es donde se conecta la mayoría de los componentes físicos de la computadora <sup>13</sup>

Definitivamente dentro del ámbito de los programas mencionado, la placa base es uno de los más importantes elementos a escoger ya que se acopla a los elementos físicos de la computadora, para escoger la tarjeta madre necesaria se necesita saber que CPU se utilizara, que tarjeta de video implementar, y prever posiblemente expandir las necesidades de la computadora. Hace 10 años era muy difícil hacer esta conexión ya que no había variedad, ahora con la versatilidad de las placas, se puede combinar piezas para abastecer las necesidades de cada usuario, tanto en rendimiento como en presupuesto. En un vehículo, la placa base seria el chasis, sin el chasis adecuado, pueda que no quepa algún elemento muy específico, por ejemplo un motor muy grande necesita un chasis que tenga suficiente lugar para incluirlo.

 $\overline{\phantom{a}}$ 

<sup>13 &</sup>quot;¿Qué es Tarjeta Madre? - Su Definición, Concepto y Significado." 5 abr. 2015[, https://conceptodefinicion.de/tarjeta-madre/.](https://conceptodefinicion.de/tarjeta-madre/) Visto 4 Sep. 2018.

#### Tarjeta de Video

La tarjeta de vídeo se encarga de regular y determinar la forma en cómo se mostrarán las imágenes y texto que se observa en el monitor de la computadora. Lo cual significa que toda la parte visual es gracias a la tarjeta de video. Hoy en el mercado existen muchas marcas y modelos de tarjetas de vídeo lo cual varía en su capacidad y su precio, pero en términos de los programas mencionados en esta investigación, la tarjeta de video es la capacidad de mostrar el 3D de los elementos dentro del programa al igual que todo los colores y líneas que existen dentro de un dibujo, en términos de 3D lee polígonos, vértices, y puntos lo cual es muy importante para observar, porque entre más polígonos, más detallado, más grande es el proyecto, se requerirá de una tarjeta más fuerte <sup>14</sup>

Cada programa tiene su recomendación en cuestión de capacidad de GPU, "Graphics Processing Unit" en inglés o unidad de procesamiento de gráficas (Es la CPU de la tarjeta de video, hace todos los cálculos para poder mostrar las imágenes). Intel, una compañía que fabrica tarjetas de video, contiene tarjetas de video integrada, su función máxima son videos en HD y funciones de una computadora normal, es no es muy recomendable para los programas mencionados, pero otros fabricantes como Nvidia y AMD fabrica tarjetas de video de alta calidad y alto rendimiento, Nvidia fábrica GeForce, y AMD fabrica Radeon, una tarjeta de video promedio está en GeForce 700 a 900 y con AMD está en R7 y R9 por su GPU, pero esto depende de la velocidad de la GPU, programas como AutoCAD y Photoshop, no requiere una tarjeta de video muy rápido, Revit y Sketchup requiere una tarjeta más fuerte, mientras Lumion y 3ds Max requieren mucha tarjeta de video por su alta capacidad de polígonos dentro del mismo programa. Dependiendo hacia dónde va dirigido el trabajo es donde se empieza a ver componentes más sofisticados, un dibujante o alguien que se dedica a hacer planos o fotografía, no requiere una tarjeta muy fuerte, mientras un renderista, o un diseñador en efectos visuales requiere una tarjeta de video poderosa.

Mucha memoria es buena para una GPU, pero el ancho de banda es mejor, el ancho de banda es que tanto puede procesar la GPU al mismo tiempo, esto es muy bueno en considerar para alguien buscando una tarjeta más eficiente.<sup>15</sup>

En algunos programas, o carreras, la visualización es sumamente importante, y por ende se tiene que incluir que la GPU tiene componentes para las sombras de un objeto en 3D, lo cual Nvidia llama CUDA Cores, y AMD lo llama shaders, entra más alto el número de estos componentes mejores cálculos hace de sombra lo cual es muy importante en un render o un efecto visual.

Como la CPU, la GPU produce calor de tanto procesar información, lo indica la TDP o "Thermal Design Power" o Diseño de Poder Thermal, esta información indica el poder necesario para sostener la GPU en una temperatura aceptable, y, por ende, entre más alto el número, más sistemas de enfriamiento es necesario.

 $\overline{\phantom{a}}$ 

<sup>14</sup> "Tarjeta de Vídeo - Partes de una Computadora." Visto noviembre 5, 2017[. http://www.partesdeunacomputadora.net/tarjeta-de-video.](http://www.partesdeunacomputadora.net/tarjeta-de-video) 15 "How do I pick a Graphics Card? – Fascinating Captain." November 5, 2017. http://www.fascinatingcaptain.com/blog/how-to

<sup>14</sup> Manual Técnico de los Formatos de Exportación y Compatibilidad entre Programas Arquitectónicos

Por último, como se mencionó anteriormente, se necesita ver la compatibilidad de la tarjeta de video con la placa base o tarjeta madre, lo cual se mencionó que es mejor escoger una tarjeta antes de la tarjeta madre.

En realidad, no hay una tarjeta de video que funciona mejor que otra, simplemente es de encontrar una que se acople a las necesidades del usuario y con su presupuesto, ya que este componente es uno de los componentes más caro de la computadora.<sup>16</sup> Dentro de la metáfora, la tarjeta de video seria como el parabrisas y ventanería del vehículo, si uno no puede ver el camino, uno ni siquiera acelera el carro con el temor de accidentarse.

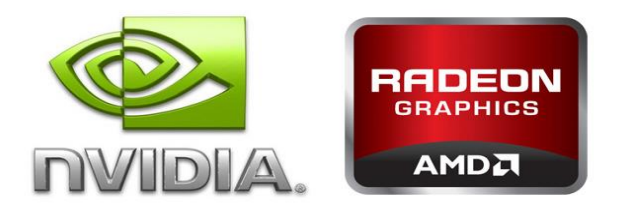

Las marcas más conocidas en tarjeta de video<sup>17</sup>

#### Dispositivos de Almacenamiento (Disco Duro)

La computadora tiene muchas funciones, pero uno de sus elementos menos visto es el almacenamiento de la computadora, en el mercado de uso personal existen 2 tipos de disco duro, unidad de estado sólido (SSD) y el disco duro estándar (HDD). Ambas tienen la misma función, la diferencia es la manera en cómo tiene la lectura de información.

El disco duro giratorio tradicional o estándar HDD es el medio almacenamiento básico y la información guardada no se borra cuando se apaga el sistema, como en el caso de RAM. Un disco duro es en esencia una placa de metal con una cobertura magnética que almacena la información. Una cabeza de lectura/escritura en un brazo ingresa a la información mientras sus hélices giran.<sup>18</sup>

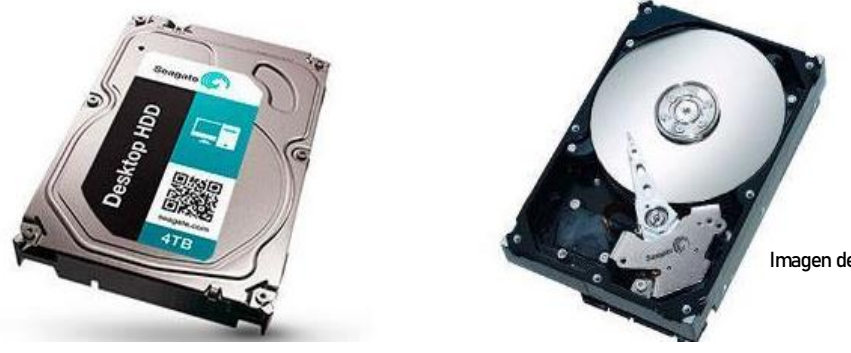

Imagen de discos duros de HDD, vista exterior e interior<sup>19</sup>

16 "How do I pick a Graphics Card? – Fascinating Captain." November 5, 2017[. http://www.fascinatingcaptain.com/blog/how-to-pick-a-graphics-card/.](http://www.fascinatingcaptain.com/blog/how-to-pick-a-graphics-card/) 17 "New graphics card drivers out by AMD and NVIDIA for Watch Dogs ... " November 5, 201[7. http://www.digilair.com/tech/graphics/new-graphics-card-drivers-out-by-amd-and-nvidia-for-watch-dogs/.](http://www.digilair.com/tech/graphics/new-graphics-card-drivers-out-by-amd-and-nvidia-for-watch-dogs/) 18 "SSD vs. HDD: ¿Cuál es la diferencia? - Dispositivos ... - PCMag Latam." Visto November 5, 2017[. http://latam.pcmag.com/dispositivos-almacen-reviews-comparativos/123/feature/ssd-vs-hdd-cual](http://latam.pcmag.com/dispositivos-almacen-reviews-comparativos/123/feature/ssd-vs-hdd-cual-es-la-diferencia)[es-la-diferencia.](http://latam.pcmag.com/dispositivos-almacen-reviews-comparativos/123/feature/ssd-vs-hdd-cual-es-la-diferencia)

19 "Tipos de discos duros SSD, SATA, SAS y SCSI - DeOrdenadores." Visto November 5, 2017. https://www.deordenadores.com/tipos

Un SSD hace exactamente la misma función que una HDD, la diferencia está en la manera de almacenar la información, lo cual la SSD almacena en chips con memoria flash interconectados que retienen la información aun cuando no hay potencia presente. Estos chips pueden ser estar integrados permanentemente en la tarjeta madre como muchas computadoras portátiles como laptops y ultrabooks, o también en una caja que tiene un tamaño, forma y alambrado para insertar en el disco duro de una laptop o desktop.<sup>20</sup>

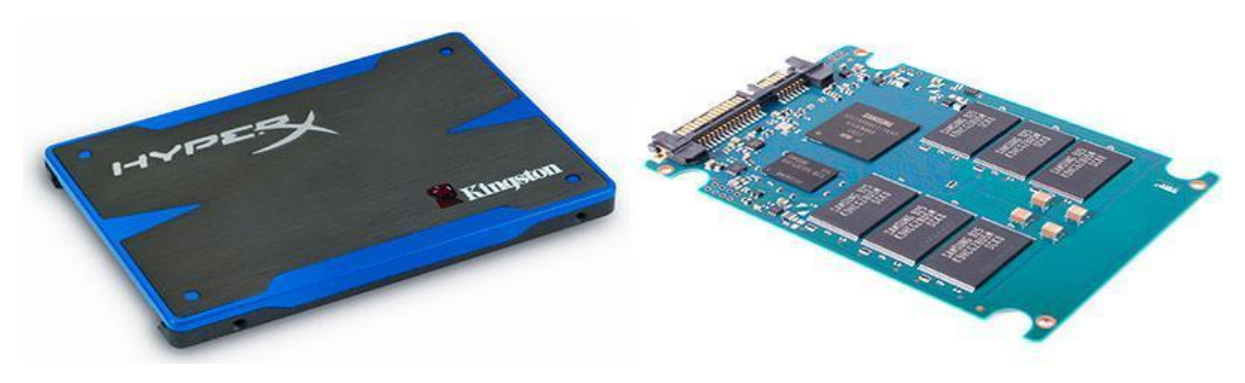

Imagen de discos duros de HDD, vista exterior e interior<sup>21</sup>

La diferencia entre estos dos elementos es que la SSD por estar almacenado por chips con memoria flash, trabajan de manera más rápida y son más duraderos que una HDD porque la HDD tiene partes mecánicas que con el tiempo empiezan a dejar de funcionar y son más lentos por la eficiencia de las mismas piezas mecánicas. La única desventaja de una SSD es que tienen un precio muy elevado en comparación a una HDD lo cual es un factor muy importante. Cualquier disco duro tiene una capacidad hasta de 4TB.

En los programas arquitectónicos lo único que realmente importa es tener suficiente espacio para poder almacenar los archivos que son relativamente pesados, la rapidez y el tamaño de los discos duros realmente es un gusto del usuario y no necesariamente un requisito. Siguiendo la metáfora, el disco duro es el baúl del carro, sin espacio para almacenar objetos, el vehículo se vuelve bastante inconveniente, y entre más espacio, menos viajes se tendrá que hacer.

#### Ventilación

 $\overline{\phantom{a}}$ 

La refrigeración de la computadora es muy importante, ya que los elementos individuales dentro de la computadora causan calor por su uso al igual que el poder que se requiere para funcionar. Una computadora sin ventilación causa el desgaste de los elementos y eventualmente cause que dejen de funcionar. En computadoras más poderosas, el calentamiento es más fuerte y por ende su sistema de enfriamiento debe ser aún más eficiente.

<sup>20 &</sup>quot;SSD vs. HDD: ¿Cuál es la diferencia? - Dispositivos ... - PCMag Latam." Visto November 5, 2017[. http://latam.pcmag.com/dispositivos-almacen-reviews-comparativos/123/feature/ssd-vs-hdd-cual](http://latam.pcmag.com/dispositivos-almacen-reviews-comparativos/123/feature/ssd-vs-hdd-cual-es-la-diferencia)es-la-diferencia

<sup>21 &</sup>quot;Tipos de discos duros SSD, SATA, SAS y SCSI - DeOrdenadores." Visto November 5, 2017. https://www.deordenadores.com/tip

<sup>16</sup> Manual Técnico de los Formatos de Exportación y Compatibilidad entre Programas Arquitectónicos

Existen 2 tipos de ventilación o refrigeración, está la refrigeración por aire, y la refrigeración líquida Existen muchas opciones, con sus variaciones e incluso externos pero los productos más caros, como en toda la investigación ha dicho, no son necesariamente los mejores y es por eso que se dejará una explicación general y a conveniencia, de tanto económica como de necesidad, el usuario elige el que mejor que acople. En el vehículo, el carro necesita evacuar las altas temperaturas que genera el motor, en este caso la ventilación seria como el radiador que disipa el calor del motor.

La refrigeración por aire "activa"

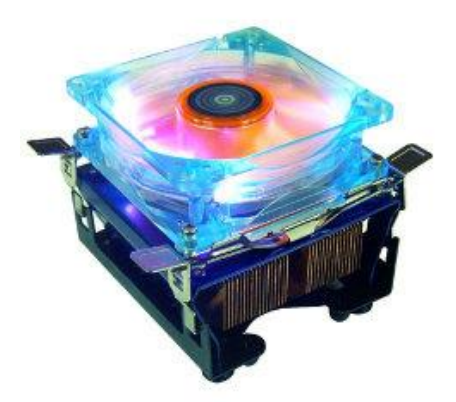

La siguiente imagen contiene un ventilador y un disparador lo cual lo hace refrigeración activa.<sup>22</sup>

Un sistema de refrigeración por aire activa está compuesto de:

- Un disipador
- Un ventilador

 $\overline{\phantom{a}}$ 

En este sistema de refrigeración, contiene un ventilador sobre el disipador lo cual expulsa el calor por tubos que conduce muy bien el calor. También existen disipadores que emplean un metal líquido al interior de los tubos, el cual es movido por una bomba electromagnética y ofrece un buen rendimiento, pero a un precio aún elevado.

El sistema de refrigeración por aire "pasiva" únicamente está compuesto de un disipador, idéntico al que acabamos de ver. La ventaja de este sistema es que es totalmente silencioso. <sup>23</sup>

<sup>22</sup> "Refrigeración del PC - CCM." Visto noviembre 5, 2017[. http://es.ccm.net/faq/2399-refrigeracion-del-pc.](http://es.ccm.net/faq/2399-refrigeracion-del-pc)

<sup>23 &</sup>quot;Refrigeración del PC - CCM." Visto noviembre 5, 2017[. http://es.ccm.net/faq/2399-refrigeracion-del-pc.](http://es.ccm.net/faq/2399-refrigeracion-del-pc)

<sup>17</sup> Manual Técnico de los Formatos de Exportación y Compatibilidad entre Programas Arquitectónicos

#### La refrigeración líquida "pasiva"

La refrigeración líquida (o watercooling) pasiva utiliza la conductividad natural del material de que están hechos los disipadores (que reciben el agua que ha sido calentado por los diferentes componentes en el circuito del watercooling). La ventaja de este sistema es que es silencioso. El ruido podría ser causado por la bomba.

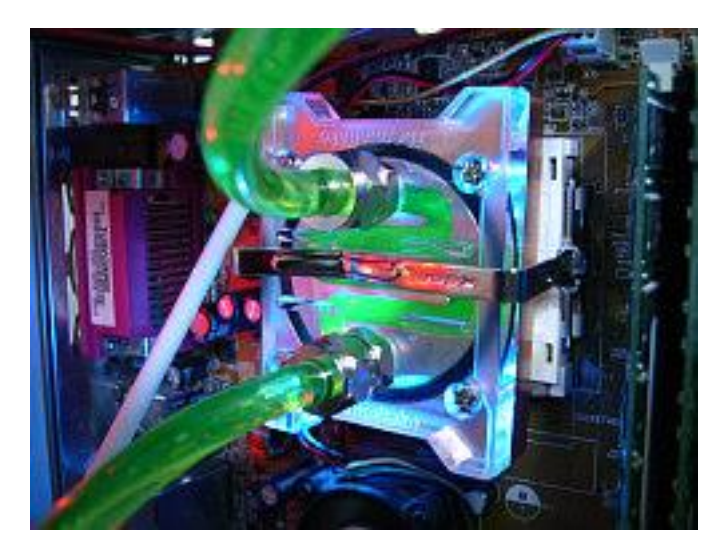

La refrigeración líquida "activa"<sup>24</sup>

#### Laptop vs. Escritorio

Después de saber los componentes de una computadora se decide si se escogerá entre una Laptop (se aclara que laptop es de un tamaño mínimo de 13", menos se considera un Notebook, lo cual ni se expone en esta investigación porque la mayoría no cuentan con el requerimiento mínimo para los programas) y una computadora de escritorio (se aclara que por motivos de mantener menos variables entre las comparaciones, no se expondrá las escritorios All-In-One porque la mayoría tienen tarjetas de gráficos integradas lo cual llegan a un requerimiento básico para la mitad de los programas) tiene muchos variables, y al final proviene de la necesidad y el gasto de cada usuario.

<sup>24 &</sup>quot;Refrigeración del PC - CCM." Visto septiembre 7, 201[8. https://es.ccm.net/faq/2399-refrigeracion-del-pc.](https://es.ccm.net/faq/2399-refrigeracion-del-pc)

<sup>18</sup> Manual Técnico de los Formatos de Exportación y Compatibilidad entre Programas Arquitectónicos

Las laptops son computadoras portátiles, lo cual solo contiene la laptop y su cable y su transformador.

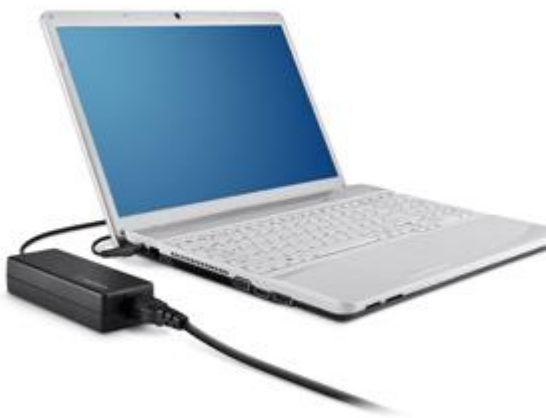

Una laptop con su cable y su transformador<sup>25</sup>

Estas laptops provienen de varias marcas como HP, Toshiba, Lenovo y Asus. La gran ventaja de tener una laptop es la opción de llevar la computadora en donde necesite trabajar, no tienen que preocuparse en saber si tienen un archivo en específico, porque todo lo tienen a la mano, otras ventajas de tener una laptop son:

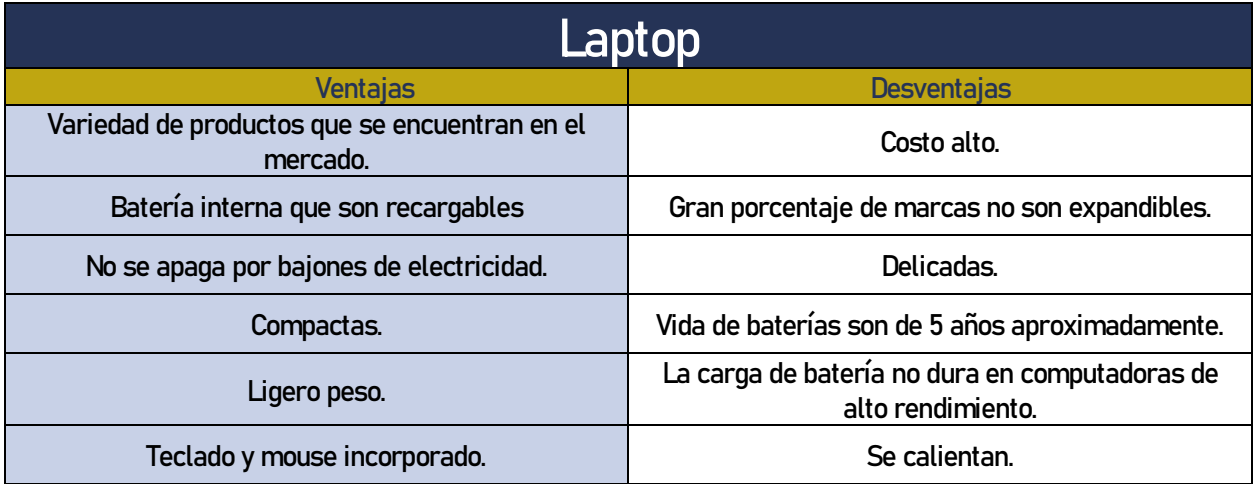

Una computadora de escritorio se refiere a una computadora que contiene las siguientes partes: La CPU, lo cual es el cajón que contiene todo el hardware o componentes físicos de una computadora como el procesador y la tarjeta de video, el monitor, el teclado, el mouse, y en algunos casos es necesario el parlante, o bocinas.

 $\overline{\phantom{a}}$ 

<sup>25</sup> "Universal Laptop Power Supply - Belkin." September 7, 2018[. http://www.belkin.com/uk/p/P-F5L135/.](http://www.belkin.com/uk/p/P-F5L135/)

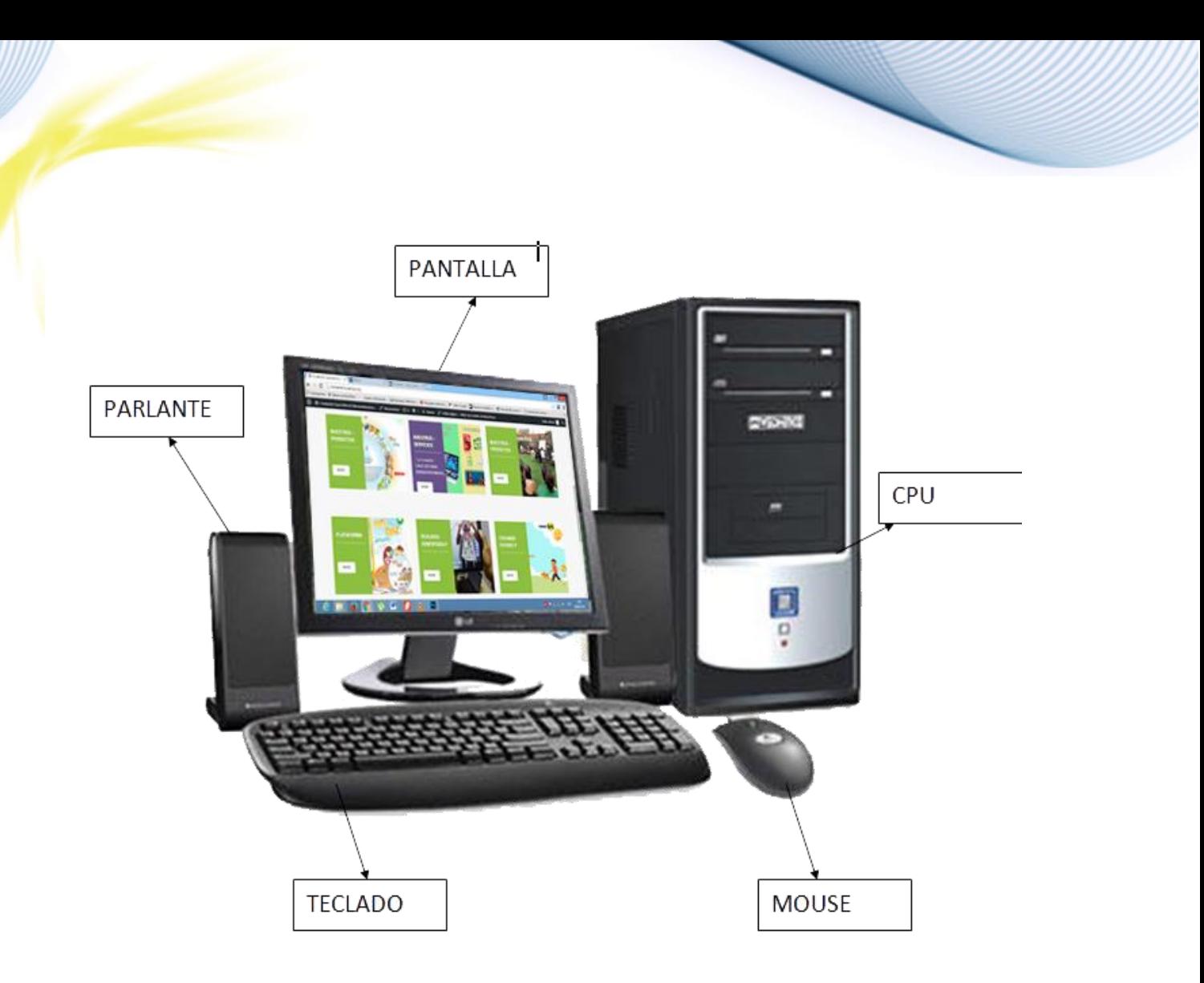

Los componentes básicos de una computadora de escritorio<sup>26</sup>

Una computadora de escritorio tiene la ventaja de que todos sus elementos son más personalizables, y eso significa que se pueden expandir en futuros ocasiones. Otras ventajas que contienen las computadoras de escritorio son:

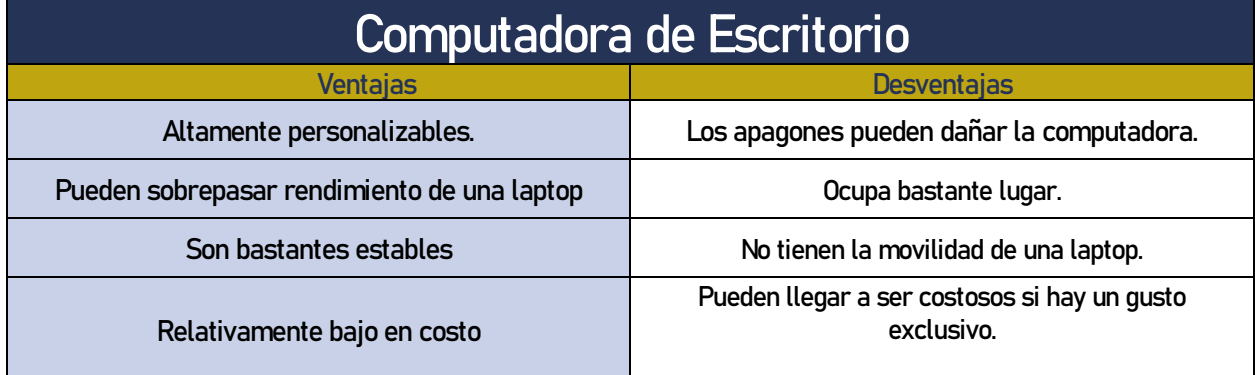

<sup>26</sup> "Computación Fácil – 1 - Fundación Casa Editorial Bienaventuranzas." September 7, 2018[. http://bienaventuranza.org/namaste-course/computacion-facil-1/.](http://bienaventuranza.org/namaste-course/computacion-facil-1/)

<sup>20</sup> Manual Técnico de los Formatos de Exportación y Compatibilidad entre Programas Arquitectónicos

Se recalca que no hay una computadora mejora, sea laptop o escritorio, sino el presupuesto que uno contenga y la necesidad del usuario, para un estudiante que se moviliza mucho entre su hogar y la universidad es recomendable una laptop para movilizarlo, pero el presupuesto universitario es posible que no pueda comprar una laptop de alta gama, pero si puede comprar una computadora de escritorio para cumplir sus necesidades. Un profesional que se dedica a renderizar necesita una computadora con especificaciones de alto rendimiento, que cumple mucho más una computadora de escritorio, las posibilidades son extensas según la necesidad.

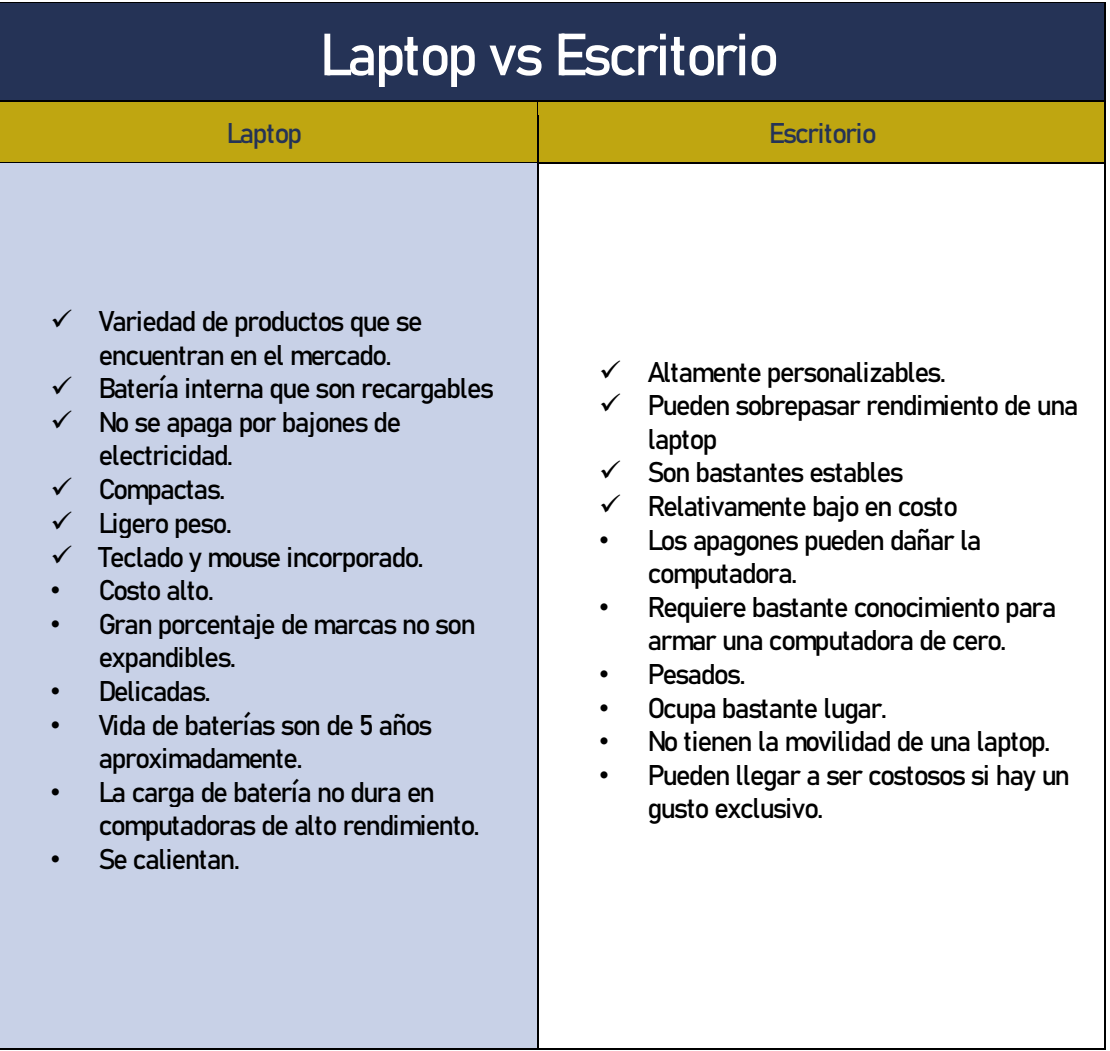

## <span id="page-30-0"></span>1.2.2 Propuestas de Computadora

En las siguientes tablas se muestran los requisitos básicos de los programas más utilizados dentro de la Facultad de Arquitectura y el mercado. Lumion se incluyó por el hecho de ser el programa que más potente pide la computadora según su sitio oficial<sup>27</sup>, y al final se hará una propuesta de computadora con precio del mercado del 2018 para cada tipo de computadoras que se puedan utilizar para niveles, básicos, intermedio, y ya un usuario profesional.

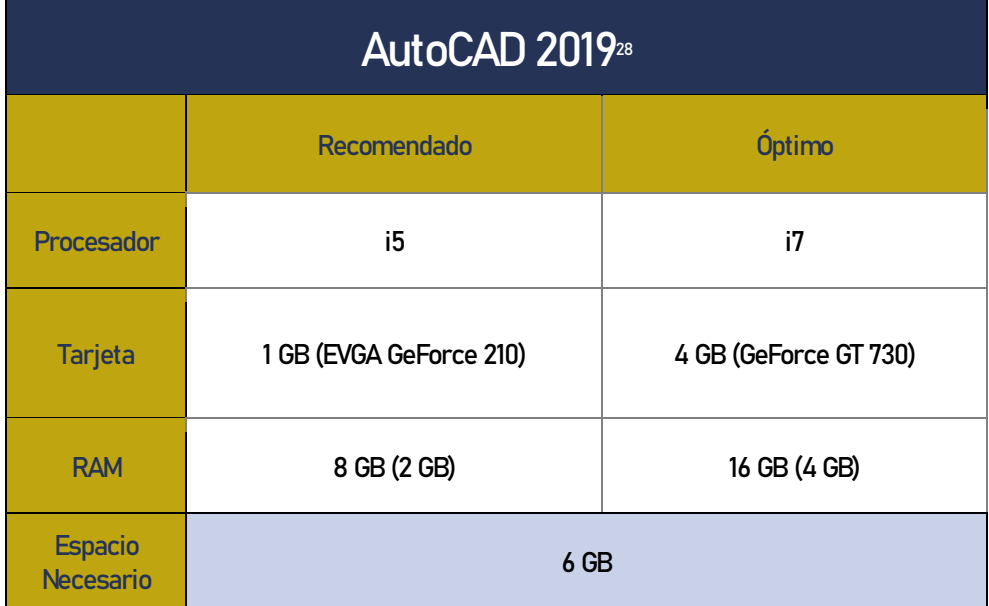

27 "Requirements - Lumion." Diciembre 1, 2018[. https://lumion.com/system-requirements.html.](https://lumion.com/system-requirements.html)

"System requirements for AutoCAD 2019 including Specialized Toolsets." Visto Septiembre 9, 2018. [https://knowledge.autodesk.com/support/autocad/learn](https://knowledge.autodesk.com/support/autocad/learn-explore/caas/sfdcarticles/sfdcarticles/System-requirements-for-AutoCAD-2019-including-Specialized-Toolsets.html)[explore/caas/sfdcarticles/sfdcarticles/System-requirements-for-AutoCAD-2019-including-Specialized-Toolsets.html](https://knowledge.autodesk.com/support/autocad/learn-explore/caas/sfdcarticles/sfdcarticles/System-requirements-for-AutoCAD-2019-including-Specialized-Toolsets.html).

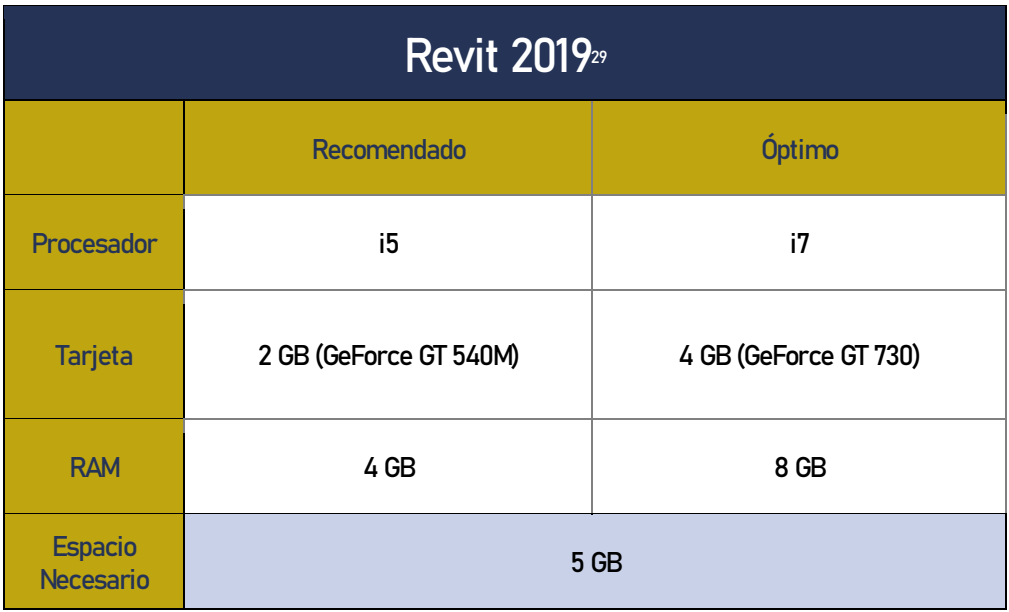

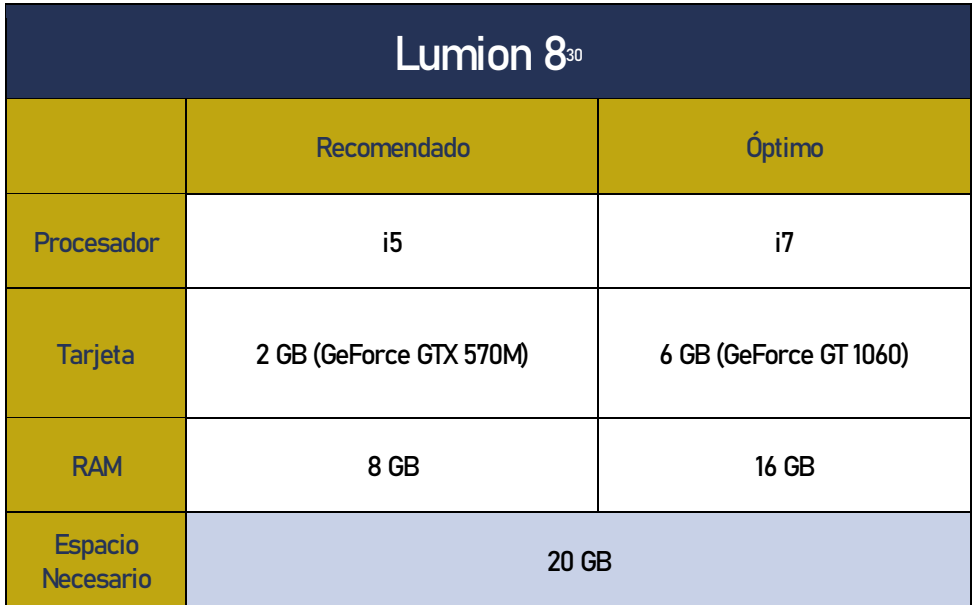

 $\overline{\phantom{a}}$ 

<sup>29</sup> "System requirements for Autodesk Revit 2019 products | Revit ...." September 9, 2018[. https://knowledge.autodesk.com/support/revit-products/learn-explore/caas/sfdcarticles/sfdcarticles/System](https://knowledge.autodesk.com/support/revit-products/learn-explore/caas/sfdcarticles/sfdcarticles/System-requirements-for-Autodesk-Revit-2019-products.html)[requirements-for-Autodesk-Revit-2019-products.html.](https://knowledge.autodesk.com/support/revit-products/learn-explore/caas/sfdcarticles/sfdcarticles/System-requirements-for-Autodesk-Revit-2019-products.html)

<sup>30</sup> "System Requirements | Lumion." September 9, 2018[. https://lumion.com/system-requirements.html.](https://lumion.com/system-requirements.html)

<sup>23</sup> Manual Técnico de los Formatos de Exportación y Compatibilidad entre Programas Arquitectónicos

Siguiendo con el tema de requisitos de los programas, las siguientes propuestas de computadoras son del mercado guatemalteco con proveedores de computadoras altamente reconocidas como INTELAF u Office Depot, y sus precios estándares. Cada configuración tiene lo suficiente para correr Lumion, el programa más ponte en la lista de programas. Existen varios lugares que posiblemente venden la misma computadora a menos precio, pero estas computadoras están en la investigación por tener garantía de proveedor.

#### ASUS G531GU-ES229T

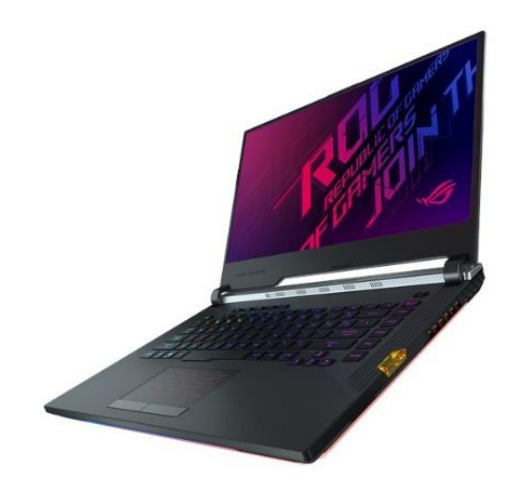

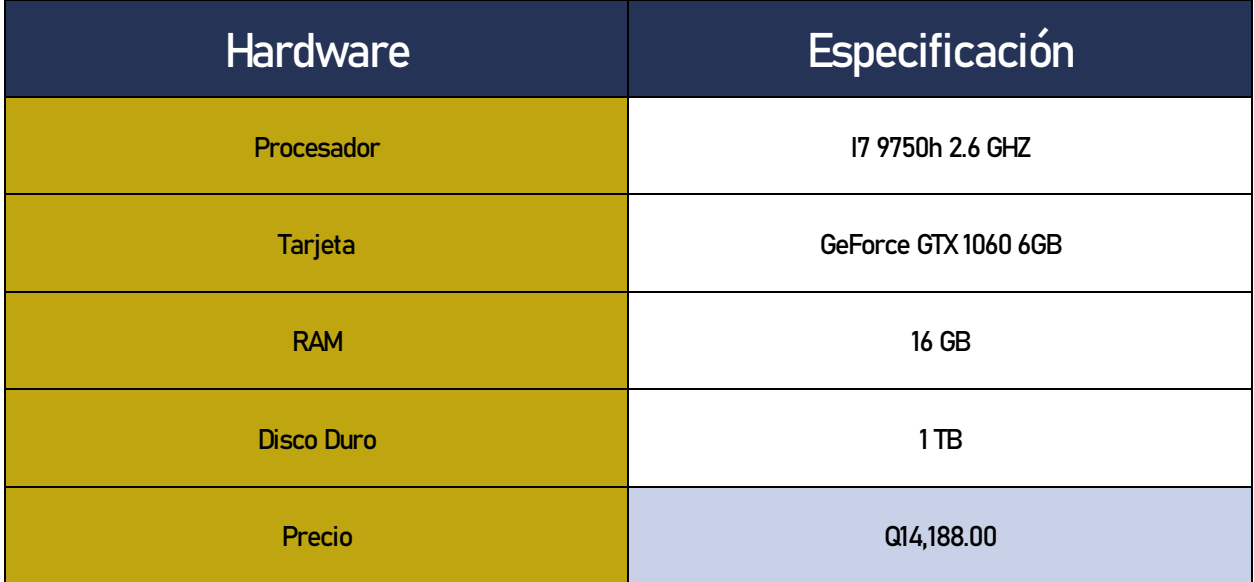

Información e imagen de INTELAF<sup>31</sup>

<sup>31 &</sup>quot;Te rodeamos de Tecnología en Guatemala con ... - Intelaf." Visto octubre 11, 2019. [http://www.intelaf.com/precios\\_stock\\_detallado.aspx?codigo=ASU-G531GU-3960](http://www.intelaf.com/precios_stock_detallado.aspx?codigo=ASU-G531GU-3960).

#### HP PAVILION 15-BC401LA

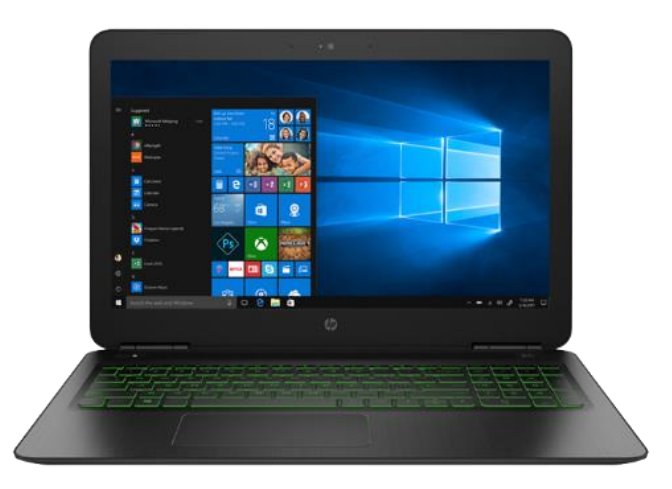

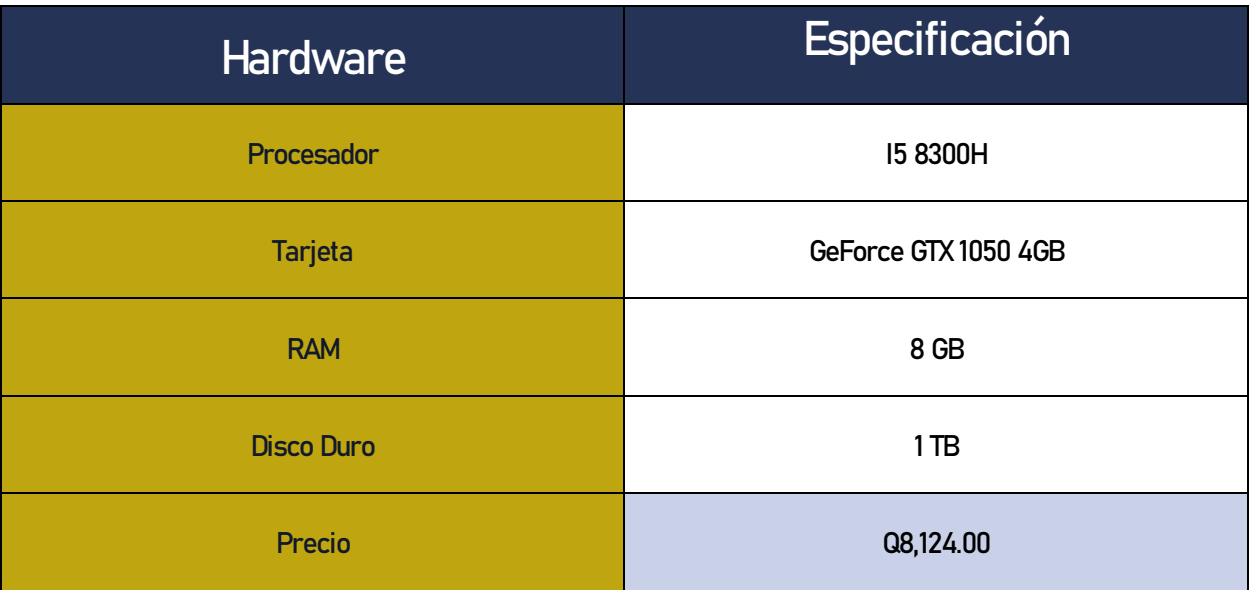

Información e imagen de INTELAF<sup>32</sup>

32 "HP-PAV15BC401LA - Intelaf." Visto octubre 11, 2019[. http://www.intelaf.com/precios\\_stock\\_detallado.aspx?codigo=HP-PAV15BC401LA.](http://www.intelaf.com/precios_stock_detallado.aspx?codigo=HP-PAV15BC401LA)

## LAPTOP HP PAVILION 15-CS0002LA

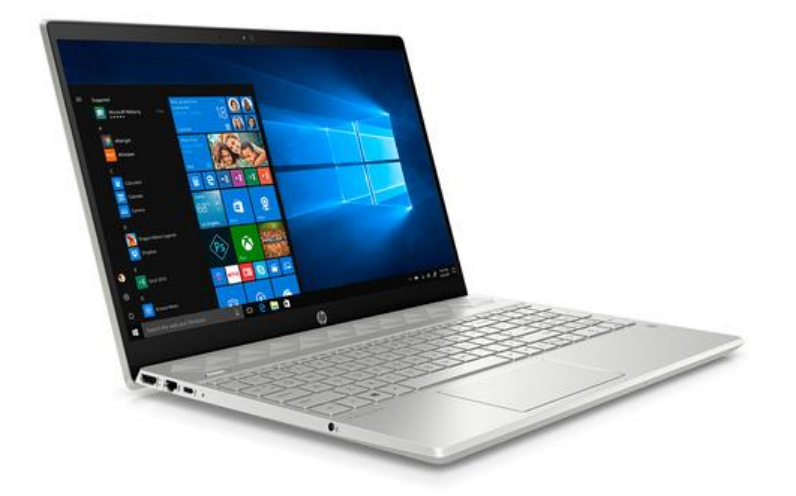

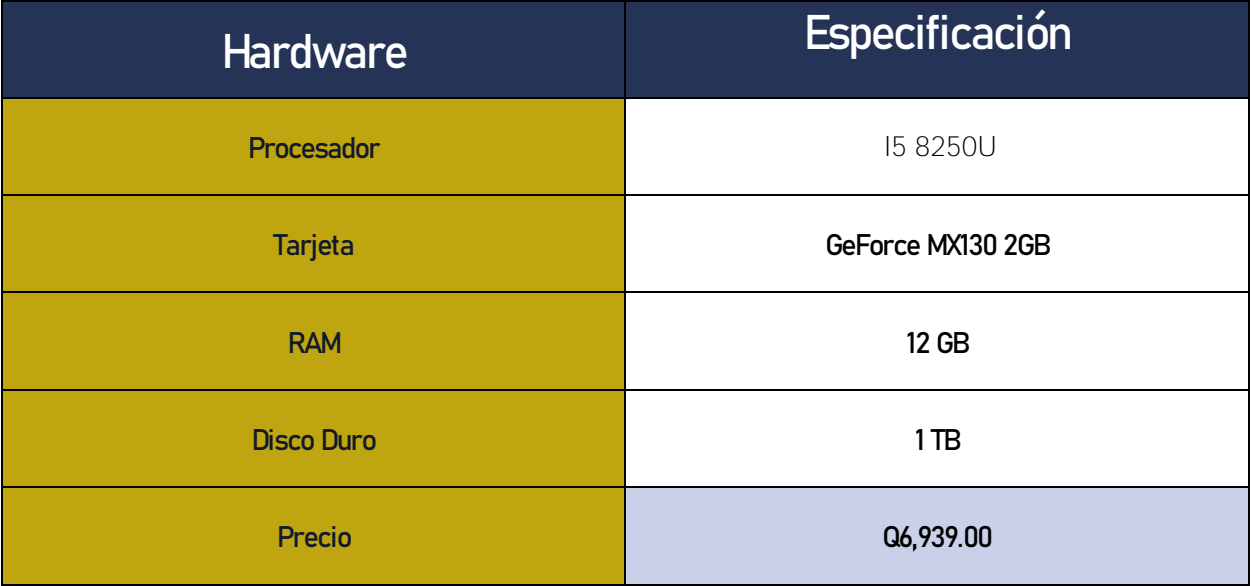

Información e imagen de Office Depot<sup>33</sup>

[https://www.officedepot.com.gt/officedepotGuatemala/en/Categor%C3%ADa/Todas/C%C3%B3mputo/Laptop/Laptop/LAPTOP-HP-PAVILION-15-CS0002LA-](https://www.officedepot.com.gt/officedepotGuatemala/en/Categor%C3%ADa/Todas/C%C3%B3mputo/Laptop/Laptop/LAPTOP-HP-PAVILION-15-CS0002LA-%28I5%2C12GB%2C1TB%29/p/32757) [%28I5%2C12GB%2C1TB%29/p/32757.](https://www.officedepot.com.gt/officedepotGuatemala/en/Categor%C3%ADa/Todas/C%C3%B3mputo/Laptop/Laptop/LAPTOP-HP-PAVILION-15-CS0002LA-%28I5%2C12GB%2C1TB%29/p/32757)

<sup>33</sup> "LAPTOP HP PAVILION 15-CS0002LA - Office Depot Guatemala." Visto octubre 11, 2019.

## DELL OPTIPLEX 390/790

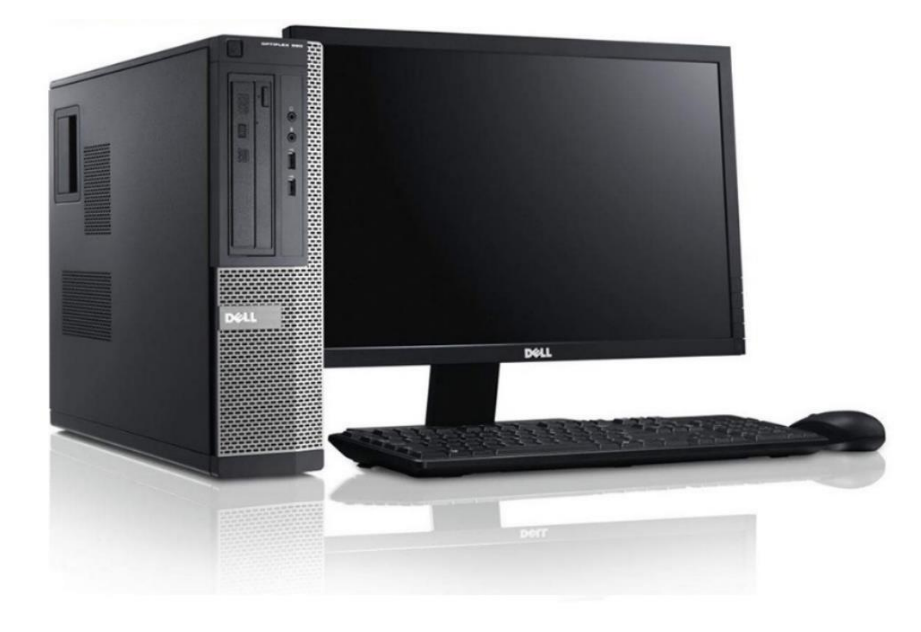

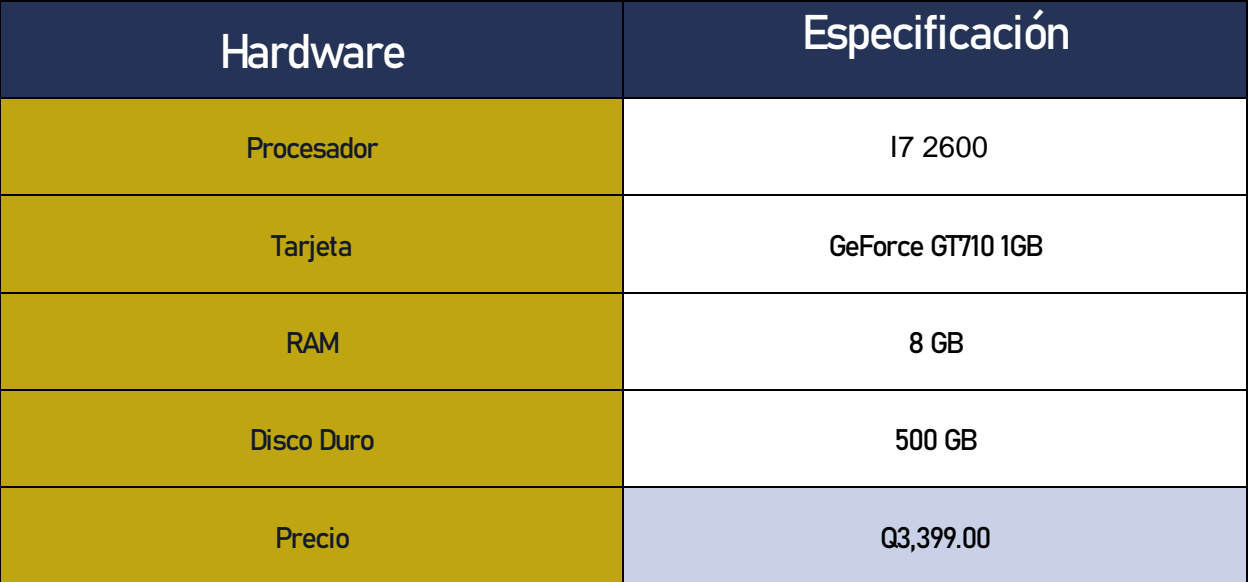

Información e imagen de CompuGangas GT<sup>34</sup>

<sup>34</sup> " DELL OPTIPLEX 390/790 DESKTOP I7, 8GB RAM DDR3, 500GB...." Visto octubre 11, 2019. <https://compugangas.com.gt/super-eficiente/dell-790-i7-1gb>
### HP ELITE PRO 6200/8200 DESKTOP

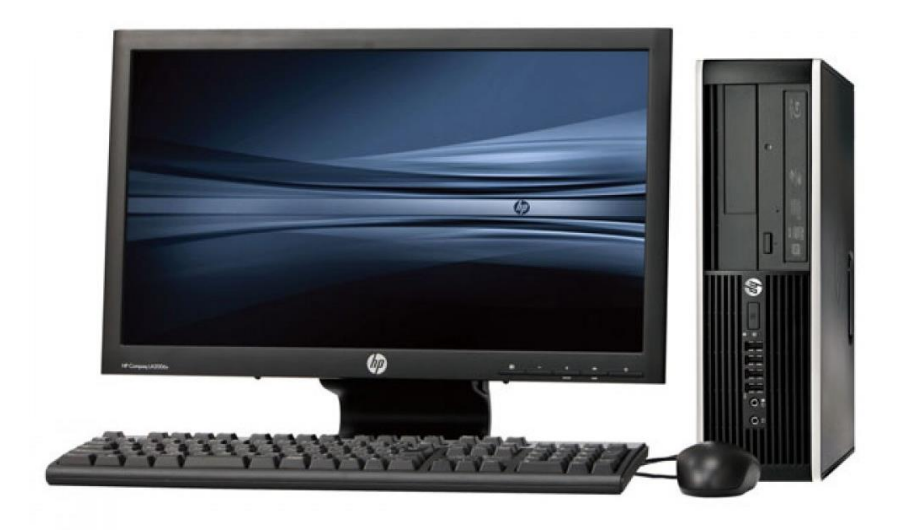

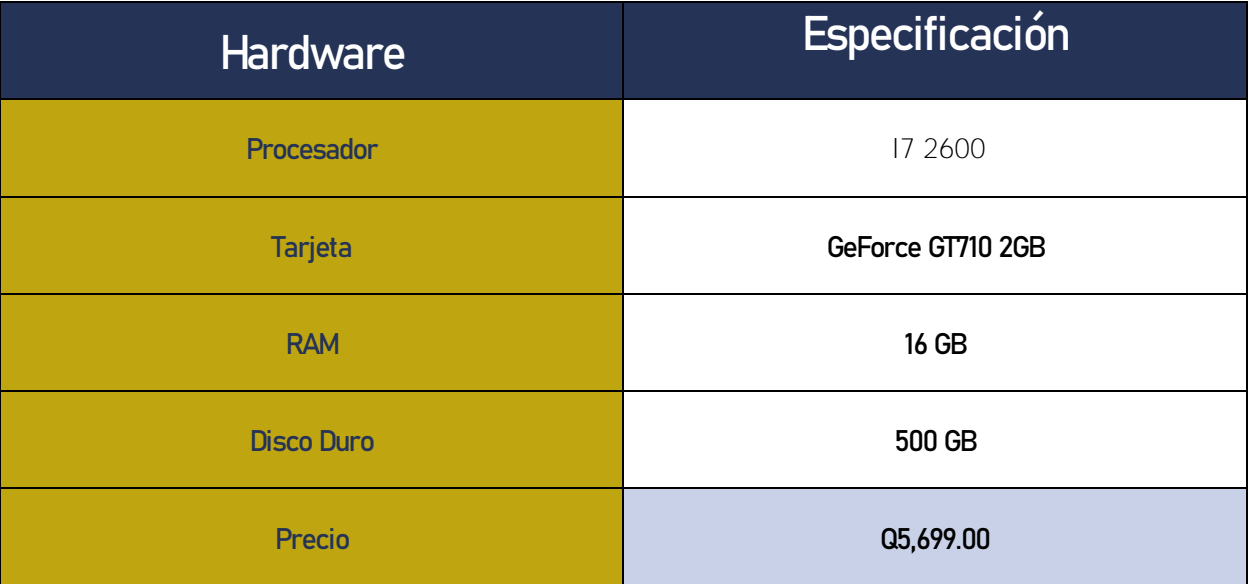

Información e imagen de CompuGangas GT<sup>35</sup>

35 "HP ELITE PRO 6200/8200 DESKTOP CORE I7, 16GB RAM DDR3, 240GB...." Visto octubre 11, 2019[. https://compugangas.com.gt/super-eficiente/hp-8200-ci7-2nv](https://compugangas.com.gt/super-eficiente/hp-8200-ci7-2nv)

l

### 1.2.3 Mercado guatemalteco

El mercado guatemalteco es un factor importante dentro de la elección de los programas arquitectónicas, ya que hay una gran variedad de programas internacionales los cuales son demasiados para poder describir dentro de esta investigación, lo cual se limitó al mercado guatemalteco en el año 2018, utilizando compañías grandes dentro del mercado guatemalteco como Arkterra, Studio Cero, y Studio Domus, tomando en cuenta lo que piden de requisito laboral necesario, se utiliza mucho 3ds Max, Revit, y Photoshop.

Según Jonathan Rodríguez, Planning and Design Architect de Danta Arquitectura se maneja los programas de Revit, 3ds Max, AutoCAD, Sketchup y Lumion. En su mayoría utilizan Revit para presentar sus planos y su análisis BIM, utilizan 3ds Max y Lumion para su visualización arquitectónica, y por último utilizan Sketchup y AutoCAD para ideas generales y modelado básico.

Dentro de la municipalidad de la capital de Guatemala, se utiliza Revit, AutoCAD, Sketchup y Lumion, según cuenta el Supervisor de Obras de la Municipalidad de Guatemala, Carlos Subuyuj, se utiliza Revit y AutoCAD para planos constructivos, Sketchup y Revit, para modelado en 3D, y por último utilizan Lumion y Photoshop para la visualización arquitectónica.

En las universidades, tanto públicas y privadas se manejan los mismos programas, dentro del pensum de arquitectura de la Facultad de Arquitectura de la Universidad de San Carlos de Guatemala, en sus cursos de Herramientas Digitales 1, 2 y 3 se utilizan los programas de AutoCAD, Revit, Sketchup, Lumion, y Photoshop. En la licenciatura de Diseño Gráfico de la misma universidad se manejan los programas de Adobe Illustrator, Adobe Photoshop, Cinema 4d, 3ds Max y After Effects. En el pensum de arquitectura de la Universidad de Mariano Gálvez, utilizan los programas de AutoCAD, Sketchup, Revit, y Lumion.

Dentro del mercado guatemalteco en constructoras y otras compañías de visualización arquitectónica se definió los siguientes programas más utilizados son:

- **AutoCAD**
- **Revit**
- Sketchup
- **Rhino**
- Maya
- Lumion
- $3$ ds Max
- Cinema 4D
- Photoshop
- **Vector Works**

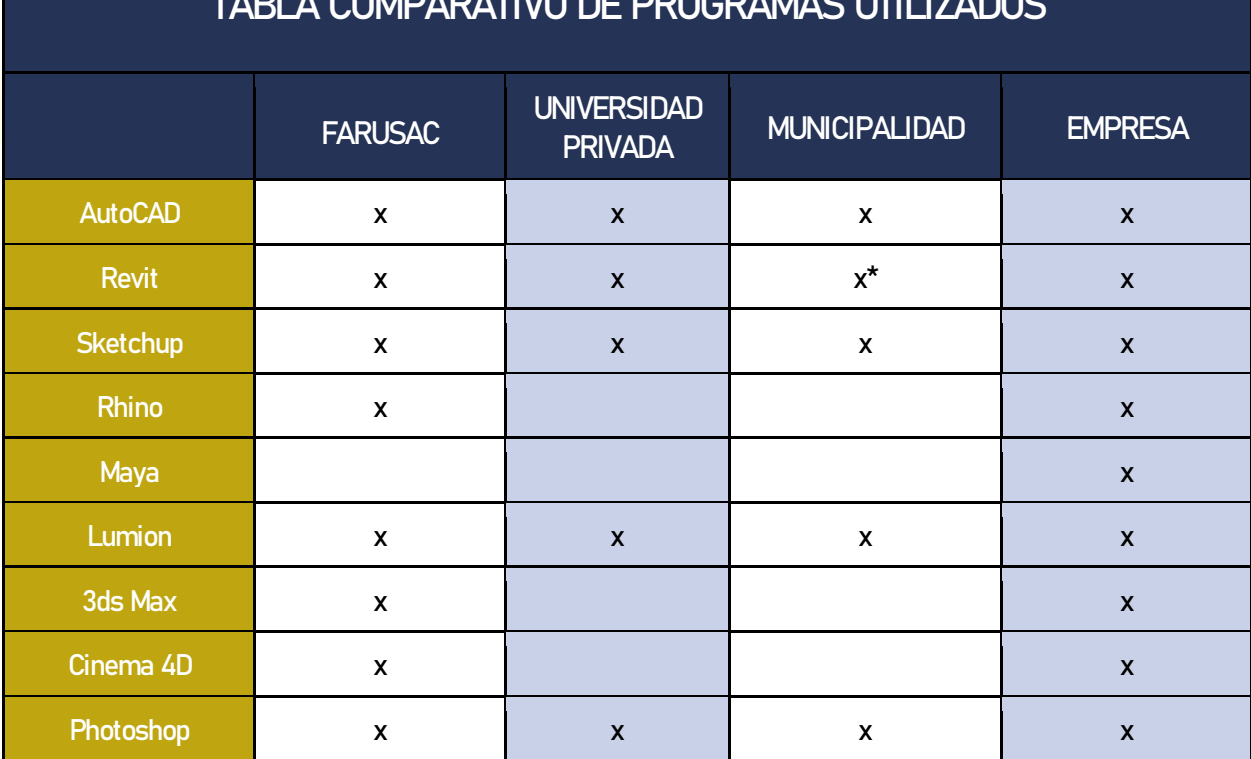

#### TABLA COMPARATIVO DE PROGRAMAS UTILIZADOS

\*Se aclara que las municipalidades ahora utilizan Revit por epesistas que se han quedado a esa municipalidad.

### 1.2.4 Software Arquitectónico

Para poder comprender de una mejor manera la exportación e importación de cada programa y eficientizar cada programa se debe entender cómo se maneja cada programa y en esencia que significa ser un software o programa arquitectónico.

La Real Academia Española entiende software como:

"Voz inglesa que se usa, en informática, con el sentido de 'conjunto de programas, instrucciones y reglas para ejecutar ciertas tareas en una computadora u ordenador'. Puede sustituirse por expresiones españolas como *programas (informáticos)* o aplicaciones (informáticas), o bien, en contextos muy especializados, por soporte lógico"

Y la Real Academia Española entiende arquitectura como:

"[el] arte de proyectar y construir edificios."

Y por ende se puede entender que software arquitectónico es: un conjunto de programas para ejecutar el arte de proyectar y construir edificios en una computadora u ordenador. Estos softwares o programas arquitectónicas han substituido el dibujo técnico que ha existido anteriormente después de la era informática y que se popularizo el uso de la computadora y computadora portátil y empezó por primera vez como programas CAD o CADD, Computer-aided Design and Drafting, lo cual surgió en 1968 para diseñar carros y herramientas, y ha evoluciono a una gran necesidad de utilizarlo para diseñar y modelar cualquier aspecto de la vida cotidiana, desde los más simple como el diseño de un tornillo, hasta lo más complejo como un edificio con instalaciones y presupuesto incluido. Los programas arquitectónicos han hecho el diseño en algo más rápido, ya que antes se tenía que dibujar con instrumentos técnicos y se tardaba meses en elaborar un proyecto y contenía errores humanos.

En el mercado internacional hay una gran variedad de programas que ayudan al diseño tanto como arquitectura como en diseño gráfico y se dividen en grandes categorías (según su enfoque) que son:

- Programas CAD o Computer-aided Design
- Programas BIM o Building Information Modeling
- Visualización y Animación en 3D
- Editor de Gráficos Rasterizado

#### Programas CAD (Diseño Asistido por Computadora) COMPUTER AIDED DESIGN (CAD)

Los programas CAD son en su esencia el diseño asistido por computadora o por sus siglas en inglés "Computer Aided Design", su origen proviene del francés Pierre Bézier con su diseño del programa UNISURF, lo cual fue hecho con el propósito de diseñar cuerpos de carro y herramientas en 1968.<sup>36</sup> Actualmente la evolución de programas CAD ha llegado a evolucionar en grandes programas en el diseño de cualquier tipo de elemento. En arquitectura CAD empezó con AutoCAD, lo cual proviene de un programa empezado en 1977 y se lanzó en 1979, con el nombre de Interact CAD, y en algunos libros se conoció como MicroCAD con el cofundador Michael Riddle.<sup>37</sup> Actualmente AutoCAD es el programa más conocido y utilizado en muchos países. En él se dibuja a partir de líneas y se debe ir detallando y alcanzando las formas que uno necesita. Se debe dibujar cada elemento, cada ventana, cada puerta a partir de las líneas que lo componen, en planta.<sup>38</sup>

Otros programas populares a base de CAD son:

<sup>36 &</sup>quot;Machine learning: the power and promise of computers that learn by ...." 25 Apr. 2017[, https://www.ucl.ac.uk/mathematical-physical-sciences/news/2017/apr/machine-learning-power-and-promise](https://www.ucl.ac.uk/mathematical-physical-sciences/news/2017/apr/machine-learning-power-and-promise-computers-learn-example)[computers-learn-example. 4](https://www.ucl.ac.uk/mathematical-physical-sciences/news/2017/apr/machine-learning-power-and-promise-computers-learn-example) Sep. 2018.

<sup>37</sup> "Michael Riddle's Thoughts » About.[" http://www.michaelriddle.com/?page\\_id=2.](http://www.michaelriddle.com/?page_id=2) 4 Sep. 2018.

<sup>38 &</sup>quot;CAD / Computer-Aided Design: Siemens PLM Software." November 5, 2017. https://www.plm.auto

- 3D Builder
- 3D Slash
- **BlocksCAD**
- **LibreCAD**
- MagicaVoxel
- **TinkerCAD**
- Design 3D SE
- AutoCAD
- **FreeCAD**
- **Autodesk Revit**

### Programas BIM (Modelado con Información Constructiva)

Building Information Modeling (BIM)

BIM es una metodología de trabajo que está basada en el uso de un modelo 3D virtual paramétrico con toda la información necesaria para operar en las diferentes fases del ciclo de vida de los edificios (diseño, planificación, construcción, uso y mantenimiento). <sup>39</sup>

La enorme ventaja que se tiene ahora con los programas BIM, es que ya no se dibujan líneas si no elementos constructivos. Ya no es necesario que se haga cuatro líneas para crear un muro, simplemente se elige la herramienta para muros y se coloca. Además, se puede definir sus propiedades, tales como espesor, número de capas, altura, material, entre otros. Luego se puede ubicar una ventana o una puerta, con la herramienta correspondiente, y se puede mover y ajustar el tamaño y ubicación en cualquier punto y automáticamente se cambia en todas las vistas del proyecto. Además, a medida que se dibuja, se crea el modelo del edificio en 3D dentro del programa.<sup>40</sup>

Programas BIM que existen en el mercado internacional son:

- Autodesk Revit
- **ArchiCAD**
- **Navisworks**
- **BIM<sub>x</sub>**
- **BricsCAD**
- Constructor
- **Archibus**
- **Vectorworks**

<sup>39</sup> "Qué es BIM? | Programas CAD y 3D en DWG para Arquitectura…" Octubre 17, 2018[. http://www.es.4mbim.com/m/what-is-bim/.](http://www.es.4mbim.com/m/what-is-bim/)

<sup>40</sup> "Qué es BIM? | Programas CAD y 3D en DWG para Arquitectura…" November 5, 2017[. http://www.es.4mbim.com/what-is-bim/.](http://www.es.4mbim.com/what-is-bim/)

### Visualización y Animación 3D

Los gráficos 3D por computadora o por ordenador (en inglés 3D computer graphics) son gráficos que utilizan una representación tridimensional de datos geométricos (a menudo cartesianos) que se almacenan en el ordenador con el propósito de realizar cálculos y representar imágenes 2D, que se pueden almacenar para verlas más tarde o mostrarlas en tiempo real. Además, el término se puede referir al proceso de creación de dichos gráficos, o al campo de estudio de técnicas y tecnología relacionadas con los gráficos 3D.<sup>41</sup>

Un gráfico 3D difiere de uno bidimensional principalmente por la forma en que ha sido generado. Este tipo de gráficos se originan mediante un proceso de cálculos matemáticos sobre entidades geométricas tridimensionales producidas en un ordenador, y cuyo propósito es conseguir una proyección visual en dos dimensiones para ser mostrada en una pantalla o impresa en papel. En general, el arte de los gráficos tridimensionales es similar a la escultura o la fotografía, mientras que el arte de los gráficos 2D es análogo a la pintura. En los programas de gráficos por computadora esta distinción es normalmente difusa: algunas aplicaciones 2D utilizan técnicas 3D para alcanzar ciertos efectos como iluminación, mientras que algunas aplicaciones 3D primarias hacen uso de técnicas 2D.<sup>42</sup>

Programas de Grafico y Animación 3D

- 3DS Max
- Lumion
- **Sketchup**
- Cinema 4D
- **Rhino**
- Maya
- **Fusion**

### Editor de Gráficos Rasterizados

Un editor de gráficos rasterizados o editor de imágenes rasterizadas es una aplicación que permite al usuario crear y editar imágenes de gráficos rasterizados de forma interactiva y almacenarlas en la computadora en un formato de archivo gráfico, como JPEG, PNG, GIF y TIFF.<sup>43</sup>

Programas de Grafico y Animación 3D:

 $\overline{\phantom{a}}$ 

- Adobe Photoshop
- Adobe After Effects
- Adobe Illustrator

<sup>41</sup> "Gráficos 3D por computadora - EcuRed." Visto Octubre 17, 2018[. https://www.ecured.cu/Gr%C3%A1ficos\\_3D\\_por\\_computadora.](https://www.ecured.cu/Gr%C3%A1ficos_3D_por_computadora)

<sup>42</sup> "Gráficos 3D por computadora - EcuRed." Visto November 5, 2017[. https://www.ecured.cu/Gr%C3%A1ficos\\_3D\\_por\\_computadora.](https://www.ecured.cu/Gr%C3%A1ficos_3D_por_computadora)

<sup>43 &</sup>quot;Definición de Gráfico rasterizado - Alegsa." November 5, 2017[. http://www.alegsa.com.ar/Dic/grafico\\_rasterizado.php.](http://www.alegsa.com.ar/Dic/grafico_rasterizado.php)

<sup>33</sup> Manual Técnico de los Formatos de Exportación y Compatibilidad entre Programas Arquitectónicos

# 1.3 Marco Metodológico

Con base en una encuesta se logró encontrar debilidades y fortalezas dentro del conocimiento general de los programas e información general de computación y con esta información se solidificó el enfoque del contenido y donde se tiene que profundizar temas y donde no es necesario elaborar a detalle. La encuesta se elaboró durante las fechas del 15 al 26 de abril del 2019. El formato de la encuesta se encuentra en los anexos. Esta encuesta fue elaborada por medio de una encuesta digital a 100 estudiantes desde los 18 años después del 5to semestre (ya realizado hasta Herramientas Digitales 2, dentro del pensum de la Facultad de Arquitectura de la Universidad de San Carlos de Guatemala) que son de las carreras de arquitectura y de diseño gráfico incluyendo estudiantes únicamente de la Universidad de San Carlos y profesionales, ya que esta investigación no excluirá o limitará el conocimiento solo a estudiantes o a profesionales.

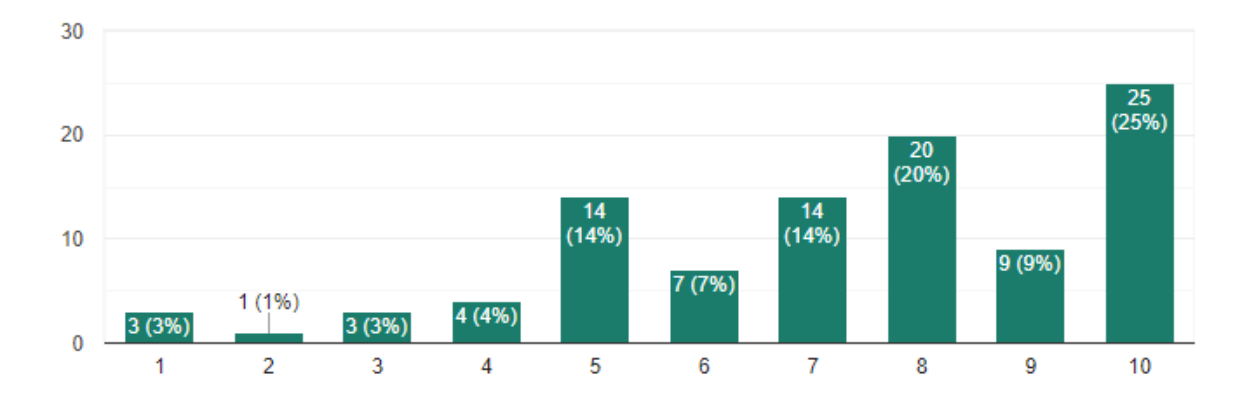

#### Nivel de conocimiento de requisitos de un programa.

100 responses

Unidad representa a un encuestado, el porcentaje es de un 100% de encuestados

En una escala de 1 al 10, 1 siendo nada de conocimiento y 10 representa un dominio total

#### ¿Hay ventaja en saber los componentes de una computadora a detalles?

100 responses

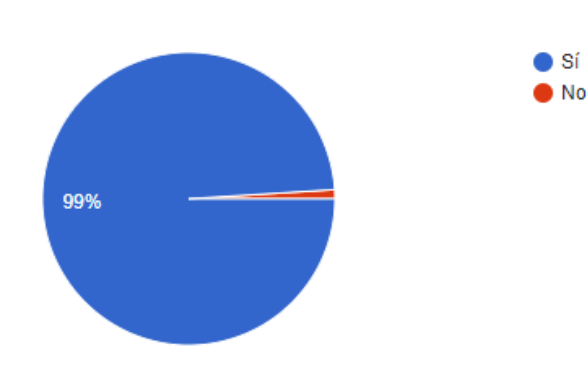

#### ¿Que programas maneja?

100 responses

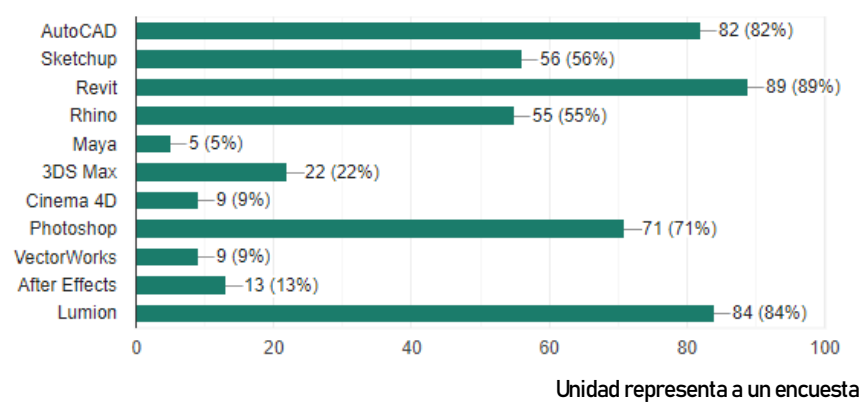

Unidad representa a un encuestado, el porcentaje es de un 100% de encuestados

#### ¿Que programas utiliza para realizar planos?

100 responses

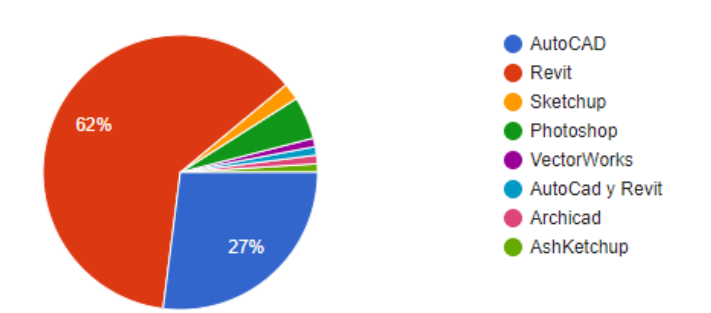

#### ¿Que programas utiliza para modelar?

100 responses

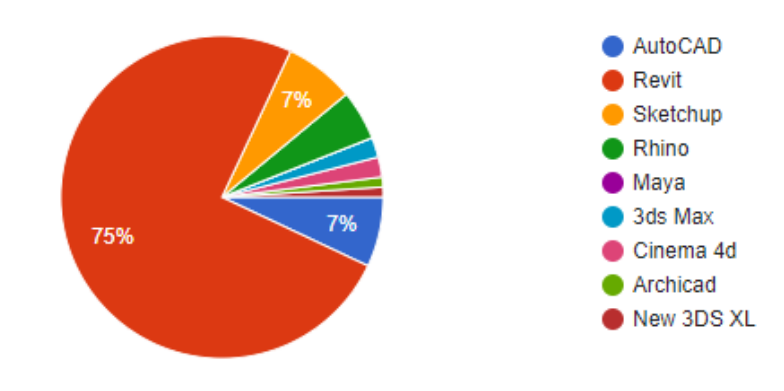

#### ¿Que programas utiliza para renderizar?

100 responses

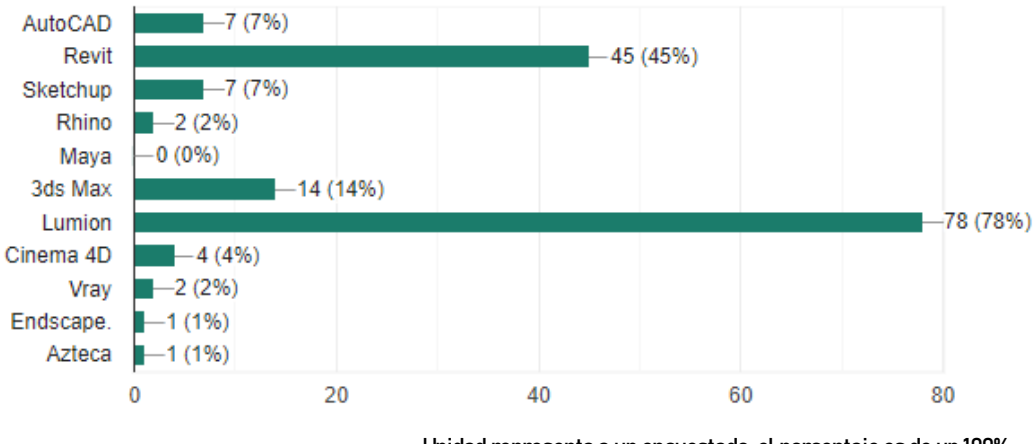

Unidad representa a un encuestado, el porcentaje es de un 100% de encuestados

#### ¿A que nivel maneja los programas anteriormente seleccionado?

100 responses

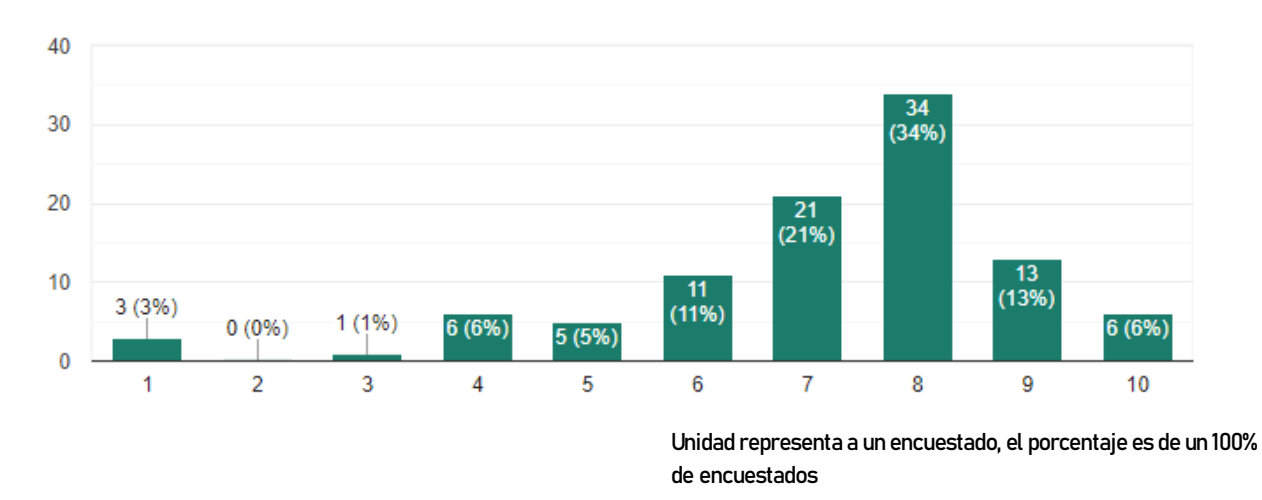

En una escala de 1 al 10, 1 siendo nada de conocimiento y 10 representa un dominio total

#### ¿Conoce todos los formatos de exportación de los programas que maneja?

100 responses

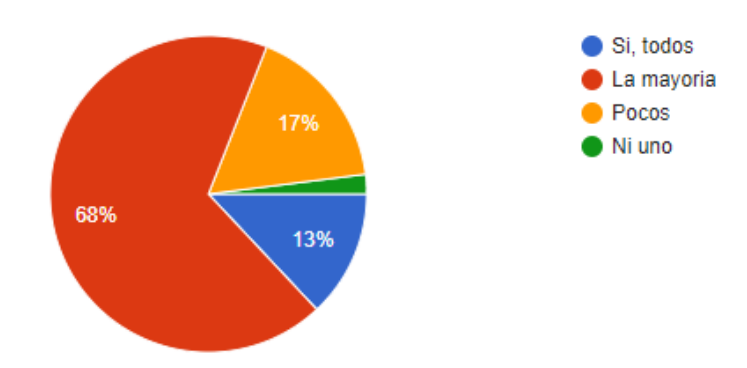

### ¿Puede exportar e importar entre los programas que conoce?

100 responses

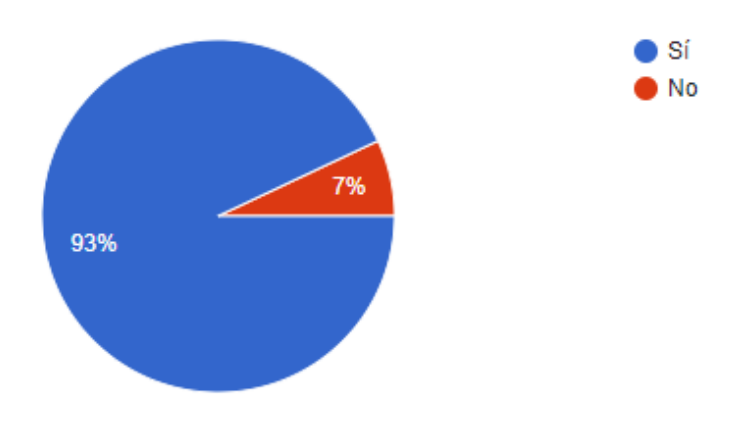

### ¿Cree útil en, su rendimiento y eficiencía, saber como exportar e importar dentro de programas?

100 responses

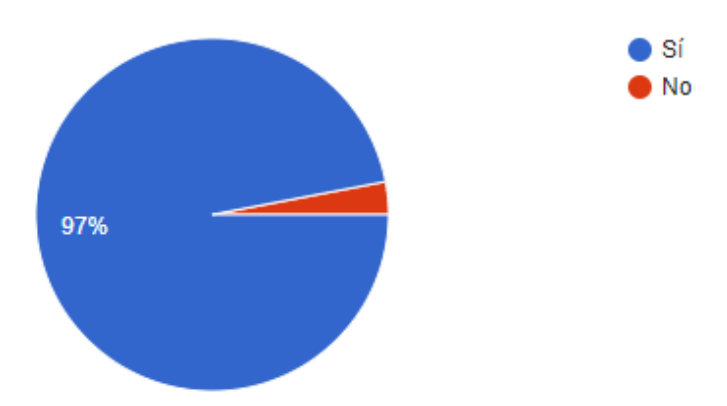

### Datos Cualitativos Generales De La Encuesta:

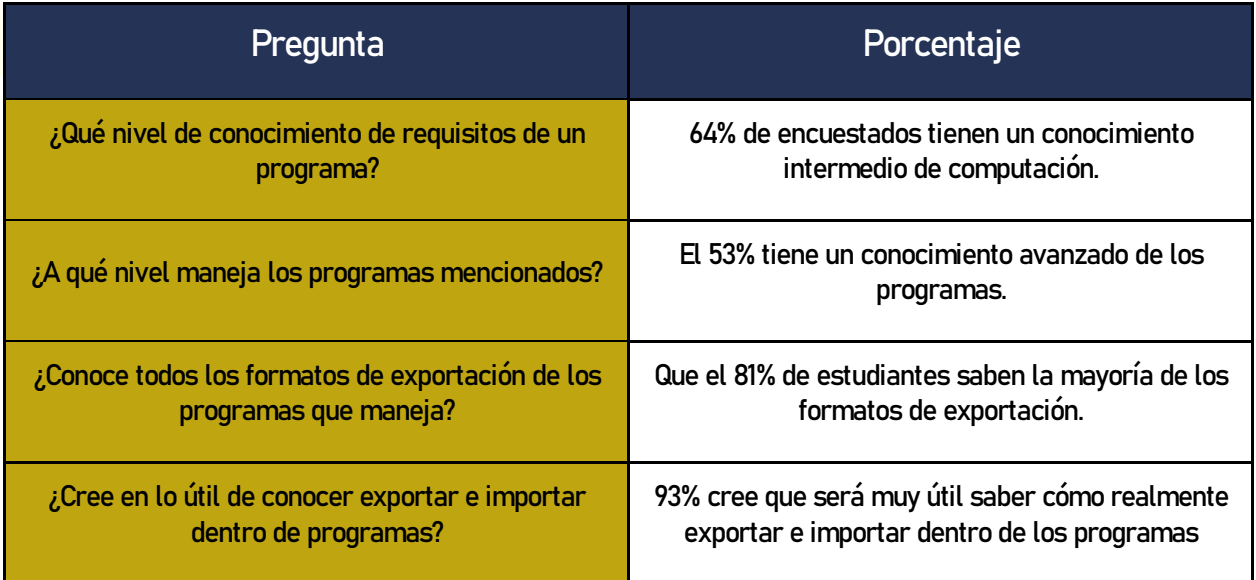

- La encuesta se muestra que un 64% de encuestados tienen un conocimiento intermedio de computación. Relativamente son muy pocos que realmente saben al 100% de los componentes físicos de una computadora.
- El 54% de encuestados tiene un conocimiento intermedio alto en cuestión de requisitos de programas
- El 99% de encuestados piensan que es de mayor beneficio aprender más de los componentes de una computadora.
- En la pregunta de programas más utilizados está Revit, Sketchup, AutoCAD, Photoshop, y Lumion. La siguiente pregunta señala que el 53% tiene un conocimiento avanzado de los programas.
- Dentro de los encuestados, se logró establecer que el software de diseño más conocido es Revit para modelar y planificar, siendo esta herramienta la que a criterio consideran la más importante de dominar ya que tiene 62% que utilizan el programa para planificar y el 75% usan el programa para modelar.
- De la misma forma se logró percibir que el 81% de estudiantes saben la mayoría de los formatos de exportación.
- Un 93% cree que será muy útil saber cómo realmente exportar e importar dentro de los programas.

#### Observaciones de la Encuesta:

Dentro de la encuesta se observa que, según su conocimiento previo y por su avance en el pensum de la arquitectura de la Universidad de San Carlos de Guatemala, la mayoría de usuarios tienen un conocimiento intermedio a alto. Por el alto conocimiento la investigación se profundizará en los temas de exportación e importación, sin preocuparse de tener que empezar con una explicación básica de cómo utilizar los programas. Al igual que los componentes de una computadora se irá a una explicación técnica de cada elemento, no tan general, sino dar a entender las funciones específicas de cada elemento y sus variaciones.

Dentro de los requisitos de los programas, el conocimiento de computación es bastante avanzado por lo que, en esta investigación, no se extenderá en explicar para que sirve cada programa, pero si incluirá recomendaciones de uso de cada programa, incluyendo una breve explicación para poder informar al usuario de la mejor manera de tener una computadora.

Así mismo como lo usuarios tienen un alto conocimiento de los programas utilizados, no se extenderá el proceso de la explicación de cómo exportar e importar, incluyendo una introducción básica de cada programa y su interfaz de usuario.

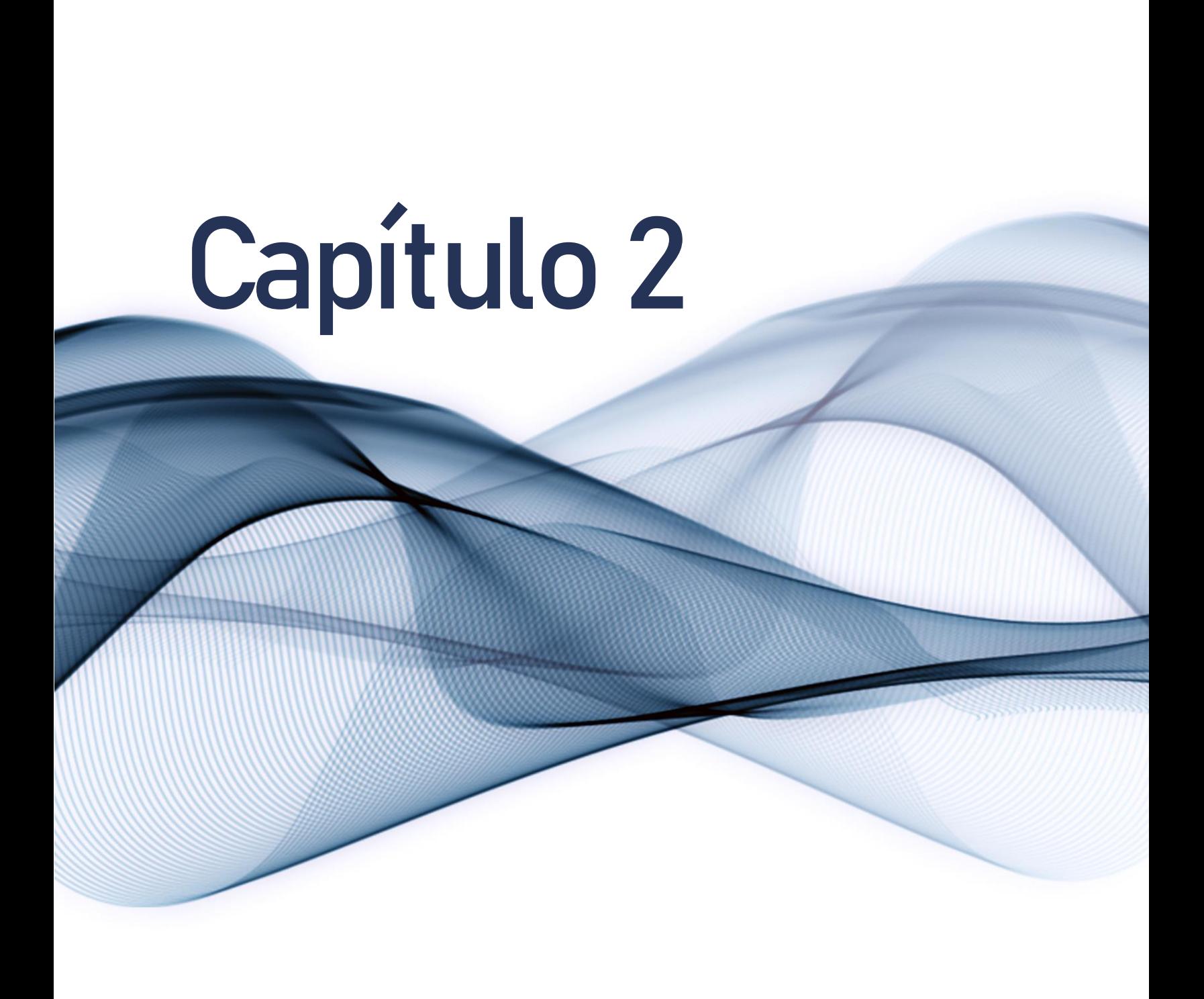

# 2.1 Información General de Programas

Los siguientes programas serán explicados de manera de usos según su fabricador. Usando referencia únicamente y exclusivamente el sitio donde los programas están en venta. Esto se hace por evitar subjetividad, y guiar la investigación en una manera objetiva. Los límites del programa se dan a conocer de mejor manera por la razón que fue creada y por sus actualizaciones a través del tiempo.

Por los resultados de la encuesta que se realizó no se extenderá en explicar detalle para que sirve cada programa, sino será una introducción breve de su uso, y se incluirá recomendaciones de uso de cada programa,

# 2.1.1 AutoCAD

AutoCAD ha sido uno de los primeros programas que ha existido como se dio referencia en el capítulo 2.2.3, y según el fabricante Autodesk<sup>44</sup>, AutoCAD tiene la capacidad de bocetos, dibujos y anotaciones en 2D, pasando el tiempo AutoCAD tuvo las actualizaciones de convertirse en un programa para modelado 3D y poder renderizar. En el siguiente listado se da a conocer funciones que puede llegar a hacer AutoCAD, lo cual incluye y no se limite a lo siguiente:

Su función más utilizada es para crear líneas, bloques y texto para la creación de elementos tanto en 2 Dimensiones como en 3 Dimensiones, dentro de las municipalidades guatemaltecas aún se utiliza AutoCAD para elaboración de planos.

- Crear texto simple o multineal (mtext) como objeto de texto simple.
- Crear dimensiones automáticamente. Pasa el cursor sobre los objetos seleccionados para obtener una vista previa antes de crearlos.

<sup>44</sup> 44 "What's New In AutoCAD 2019 | Features | Autodesk." Visto Octubre 10, 2018[. https://www.autodesk.com/products/autocad/features.](https://www.autodesk.com/products/autocad/features)

Crea y edita las líneas centrales y las marcas centrales que se mueven con el objeto automáticamente cuando lo mueves.

- Crear tablas con datos y símbolos en filas y columnas, aplica fórmulas y crea un enlace a una hoja de Excel de Microsoft.
- Guardar las vistas por nombre para regresar fácilmente a una vista específica para una referencia rápida o para aplicar a las ventanas gráficas. Define el tamaño de tu hoja de dibujo, agrega un encabezado y muestra tu modelo en varias vistas.
- Habilitar las actualizaciones de forma simultánea creando en tu dibujo un vínculo activo entre una hoja de cálculo de Excel y una tabla en tu dibujo. Agrega flexibilidad e inteligencia a tus bloques de referencia, incluido poder cambiar la forma, el tamaño o la configuración.
- Crear y modificar objetos en patrones circulares o rectangulares, o a lo largo de un trayecto.
- Aplicar límites geométricos y dimensionales para mantener la relación en la geometría del dibujo.
- Aplicar materiales y diferentes vistas para poder renderizar directamente de la computadora.<sup>45</sup>

# 2.1.2 Revit

Revit, por medio de su sitio web de Autodesk,<sup>46</sup> es un Software BIM para arquitectos, ingenieros y diseñadores que crea un modelo unificado que contenga información detallada de un modelo, con la habilidad de detección de conflictos y gestión de cambios lo cual contiene los principales elementos de construcción, así como la información de fabricante, modelo, costo, estructura y fase, entre otros para admitir un flujo de trabajo de modelado en el que los entregables, como dibujos y cronogramas, provienen de un único modelo unificado. Los cambios se reflejan en todas las vistas del modelo y los elementos adyacentes o conectados se actualizan automáticamente para mantener las relaciones establecidas.<sup>47</sup> En seguido se muestra cuáles son las funciones más utilizados dentro de Revit:

- Realiza bocetos y crea modelos de forma libre y crea estudios de distribución de masas.
- Optimiza el rendimiento del edificio con acceso centralizado a datos de rendimiento y motores de análisis avanzados.

<sup>45</sup> "What's New In AutoCAD 2019 | Features | Autodesk." Visto Octubre 10, 201[8. https://www.autodesk.com/products/autocad/features.](https://www.autodesk.com/products/autocad/features)

<sup>46 &</sup>quot;Características del software de BIM | Revit 2019 | Autodesk." Visto octubre 10, 2018[. https://latinoamerica.autodesk.com/products/revit/features.](https://latinoamerica.autodesk.com/products/revit/features) 47 "Diferencias entre AutoCAD y Revit | Autodesk." Visto March 7, 2019. https://latinoamerica.autodesk.com/solutions/revit-vs-

- Añade elementos arquitectónicos al modelo de construcción, incluyendo paredes, puertas, ventanas y componentes.
- Explora, valida y comunica diseños. Renderizar con mayor precisión y rapidez con el motor de renderización Autodesk Raytracer.
- Crea diseños de armaduras en 3D para estructuras de concreto prefabricadas y vaciadas en sitio. Produce documentación de dibujos de taller sobre armaduras con planificaciones de barras de refuerzo.
- Crea una documentación estructural precisa y detallada de tus diseños de materiales múltiples.
- Integra los resultados del análisis en el proceso de BIM y trabaja en un flujo de trabaja de diseño iterativo.
- Diseña, modela y documenta sistemas eléctricos. Dale seguimiento a las cargas eléctricas en todo el sistema de distribución.
- Crea sistemas de plomería sanitaria con tuberías en pendiente y sistemas de tuberías de diseño para diseñar y documentar la intención.
- Introduce o quita archivos de AutoCAD de Revit y prepara conjuntos de láminas para exportar para fabricantes, subcontratistas u otras partes interesadas del proyecto en el formato que necesiten.
- Convierte elementos del modelo de diseño a nivel de detalle en elementos de fabricación a nivel de detalle para la coordinación, fabricación e instalación detalladas.<sup>48</sup>

# 2.1.3 Sketchup

 $\overline{\phantom{a}}$ 

Según la página oficial de Sketchup, Sketchup Pro es útil desde las primeras etapas de diseño esquemático y planificación hasta procesos de ejecución. Programación, diagramación, formación, desarrollo del diseño, detalles, e incluso documentación.

Sketchup, aparte de **modelado en 3D, se puede dibujar planos, elevaciones, detalles**, bloques con títulos y otros gráficos con LayOut. LayOut es una extensión de Sketchup que funciona para hacer diseño de páginas, dibujo técnico, ilustración de vectores y presentaciones de diapositivas. Aparte de Sketchup tiene uno de los sitios más grandes para encontrar modelos 3D gratis con 3Dwarehouse. Sketchup tiene una gran variedad de extensiones que sirven para mejorar el modelado en 3D y el proceso arquitectónico como Click-Kitchen 2, que

<sup>48 &</sup>quot;Características del software de BIM | Revit 2019 | Autodesk." Visto octubre 10, 2018. https://latinoamerica.au

sirve para crear cocinas modelado en 3D con muchos muebles que se encuentran en IKEA (Una mueblería muy reconocida en Estados Unidos), o 3D Tree Maker, lo cual ayuda a hacer árboles y vegetación en 3D para ayudar a ambientar diseños.<sup>49</sup> Entre otras funciones que tiene Sketchup son:

El uso más común de Sketchup es modelado en 3D utilizando puntos y líneas en una forma tridimensional para crear polígonos y sólidos, aunque se puede crear vistas ortogonales y cuotas, es más utilizado para objetos 3D.

- Con LayOut, se puede insertar vistas de modelos de Sketchup donde se requiera y estas mismas vistas cambian cuando se actualiza el proyecto.
- Se puede dibujar con líneas, sombras, texturas, texto, anotaciones, y bloques con títulos.
- Dibujo vectorial así que se puede cambiar la escala y girarlo entre otras modificaciones con precisión.
- Con socios fabricantes como Herman Miller, Formica, Thermador y muchos otros, se puede encontrar muchos objetos o modelos 3D reales dentro de 3D Warehouse para asegurar que se está trabajando con medidas exactas de un mueble de fabricante.
- Con Sketchup Mobile Viewer, se puede apreciar el modelo 3D directamente de un teléfono o una tablet.<sup>50</sup>

# 2.1.4 Rhino

Según su sitio Rhino 6 hace puede editar, analizar, renderizar, crear animaciones y modelado en 3d, con superficies, y sólidos. No hay limitante con la complejidad, el grado, o el tamaño que pueda soportar la computadora. Es disponible en Mac y en Windows.

Algunas funciones que se puede hacer con Rhino 6 son:

- Modelado freeform de formas en 3D.
- Precisión para poder diseñar, y analizar cualquier objeto desde un avión hasta una joya.
- Compatibilidad con los programas de diseño, renderización, animación e ilustración programación.
- Eficaz incluso en computadoras ordinarias.
- Modelado basado en puntos, curvas, superficies de 3 o 4 puntos y curvas de otros puntos, sólidos como esferas y cubos.

<sup>49 &</sup>quot;Resultados de la búsqueda | Sketchup Extension Warehouse." Visto octubre 18, 2018. http://extensions.sketchup.com/es/search/site?page=50&f%255D0%255D=im\_field\_ext\_industry%253A13. 50 "SketchUp Pro Software | Create 3D Model Online | SketchUp." Visto Octubre 10, 2018[. https://www.sketchup.com/es/products/sketchup-pro.](https://www.sketchup.com/es/products/sketchup-pro)

- Editar modelos suprimiendo uniendo, rotando, moviendo e incluso escalando puntos, vértices, superficies, y sólidos completos.
- Renderizar con Rhino Render, y controlar texturas, luces y cámaras para poder renderizar en tiempo  $real<sub>51</sub>$

# 2.1.5 Maya

Según el sitio Maya puede modelar, crear animaciones, y renderizar. Entre otras funciones se tiene:

- Modelado avanzando para esculpir modelos 3d, y modificaciones como mover, eliminar, escalar entre otras modificaciones de puntos, vértices, polígonos y sólidos.
- Crear efectos reales con el modelado 3D como simulación de bala contra un objeto, creación de efecto de tela, y efecto de olas de un mar o de agua.
- Renderizar con facilidad y crear plantillas para poder reutilizar los parámetros de una escena compleja para utilizarlo en otro.<sup>52</sup>

# 2.1.6 Lumion

Según el sitio oficial de Lumion, este programa funciona para decorar y revestir cualquier modelo CAD para poder renderizar en imágenes, videos, o incluso panorámicas 360 para apreciar los detalles de un diseño, en cuestión de minutos.

Entre las funciones de Lumion se encuentra:

Lumion es exclusivamente para renders y animaciones de un objeto ya elaborado anteriormente con otro programa.

- Editar el trabajo en tiempo real, y renderizar en cuestión de minutos o segundos.
- Agregar objetos predeterminado de Lumion como vehículos, vegetación, personas, y mobiliario urbano
- Editar materiales y efectos de clima
- Renderizar con imágenes o videos y editarlos con los efectos que ya contiene Lumion 8.
- Agregar ambientación tan precisa como una flor, o tan vasto como un bosque.<sup>53</sup>

 $\overline{\phantom{a}}$ 

53 "Product | Lumion." Visto Octubre 10, 2018[. https://lumion.com/product.html.](https://lumion.com/product.html)

<sup>51</sup> "Rhino Features." Visto Octubre 10, 2018[. https://www.rhino3d.com/features.](https://www.rhino3d.com/features)

<sup>52</sup> "What's New In Maya 2018 | Features | Autodesk." Visto Octubre 10, 2018[. https://www.autodesk.com/products/maya/features.](https://www.autodesk.com/products/maya/features)

## 2.1.7 3ds Max

Desde el sitio oficial de Autodesk, 3ds Max produce animaciones, renderizaciones y modelos 3D de alta calidad. Contienen un eficaz conjunto de herramientas para la creación de contenido en 3D, y en el sitio específica que 3ds Max puede hacer:

3ds Max se utiliza dentro del medio guatemalteco para hacer renderizaciones de alta calidad y fotorrealistas.

- Crea comportamientos de líquidos realistas directamente en 3ds Max.
- Manipula animaciones directamente en la ventana gráfica y obtén retroalimentación directa al realizar ajustes en tu escena.
- Usa herramientas de animación por cuadros y procedimientos. Ve y edita trayectorias de animación directamente en la ventana gráfica.
- Produce controladores de animación mediante una nueva generación de herramientas de animación que puedes crear, modificar, empaquetar y compartir.
- Crea efectos de partículas sofisticados, como agua, fuego, pulverización y nieve.
- Simula opciones de cámara realistas, como velocidad del obturador, apertura, profundidad de campo, exposición y otras.
- Edita escenas directamente desde la realidad virtual en 3ds Max Interactive y mira cómo se actualiza todo en 3ds Max en tiempo real.
- Crea y anima geometrías de varias maneras intuitivas con nuevas y mejoradas herramientas de splines.
- Crea de manera eficiente objetos paramétricos y orgánicos a través de las funciones de modelado basado en polígonos, superficies de subdivisión y splines.<sup>54</sup>

<sup>54 &</sup>quot;Novedades de 3ds Max 2019 | Características de... - Autodesk." Visto Octubre 10, 2018. https://latino

<sup>47</sup> Manual Técnico de los Formatos de Exportación y Compatibilidad entre Programas Arquitectónicos

## 2.1.8 Cinema 4D

Cinema 4D contiene una biblioteca ya integrado con objetos, materiales, y escenas, incluso contiene una biblioteca virtual con escenas completas de usuarios de Cinema 4D para acoplarse de mejor forma a cualquier necesidad de escena que se busca hacer.

Cinema 4D dentro del mercado guatemalteco se utiliza muy poco dentro de la arquitectura, pero para profesionales de Diseño Gráfico se utiliza bastante por su accesibilidad de instalación en Mac. Este programa se utiliza de la misma manera que 3ds Max, para animaciones y renderizar en alta calidad creando renderizaciones fotorrealistas.

Cinema 4D según su sitio puede:

- Modelar (modelado por polígonos, modelado paramétrico, escultura)
- Texturas basado en materiales y shaders y pintar en 3d
- Animación con MoGraph o Simulation
- $\bullet$  Renderizar<sup>55</sup>

## 2.1.9 Photoshop

Photoshop CC es un programa que utiliza una gran variedad de herramientas para editar imágenes de cualquier formato.

- Selecciona los objetos destacados de las imágenes con un solo clic con la nueva función Seleccionar sujeto. A continuación, se puede perfeccionar la selección con las herramientas de selección o en el espacio de trabajo Seleccionar y aplicar máscara.
- Copia y pega varias capas en grupos y mantén el mismo orden y ubicación, en vez de tener que arrastrarlo para reorganizarlos. Copia capas en el portapapeles y pégalas en el punto específico del panel, en el mismo documento o entre varios de Photoshop.
- Edita y exporta panorámicas de 360º. Photoshop conservará metadatos importantes para poder trabajar con visores de terceros. También se puede desplazar y hacer zoom alrededor de la imagen en un espacio de trabajo esférico ideal para una experiencia de previsualización realista.

<sup>55 &</sup>quot;Polygon Modeling - MAXON | 3D FOR THE REAL WORLD." Visto Octubre 10, 2018. https://www.maxon.net/en/produ

- Consigue resultados más precisos y realistas con las mejoras en el rendimiento y en los algoritmos, sobre todo, en casos en los que el color de fondo y el frontal son parecidos. Hay más mejoras de rendimiento y facilidad de uso, como un modo de Máscara rápida, que tarda menos tiempo en aplicarse, o una configuración de modos de vista más intuitiva.
- Photoshop emplea la tecnología de detección de contenido para rellenar de manera inteligente los vacíos surgidos al emplear la herramienta Recortar para girar una imagen o expandir el lienzo más allá del tamaño original de la imagen.
- La experiencia de exportación tiene un rendimiento más rápido y una compresión optimizada de todos los formatos de archivo, sobre todo JPEG; la capacidad de exportar los mismos activos con varios tamaños; compatibilidad con la exportación de sRGB; así como opciones para incrustar metadatos (como, por ejemplo, el copyright) en los archivos durante la exportación.
- Ajusta la escala y la rotación del objeto que se está moviendo o el área que se está ampliando gracias a las mejoras en el movimiento y la ampliación con detección de contenido. Coloca con precisión un objeto final para que coincida con la escala y la posición de la imagen usando la transformación al soltar.
- Genera automáticamente asignaciones normales y de relieve más precisas a partir de texturas en fotografías. También se puede controlar con facilidad la altura y profundidad del alto y bajo relieve generado a partir de asignaciones normales y de relieve que añadas a la superficie de modelos 3D.
- Crea archivos SVX y PDF en 3D listos para impresión y envía trabajos de impresión a hubs en 3D directamente desde Photoshop CC para acceder de manera rápida y sencilla a proveedores locales de servicios de impresión en 3D.
- Ahora Photoshop CC puede interpretar los datos de animación y rigging de los archivos COLLADA, lo que se permite reproducir las animaciones directamente en Photoshop y colocar personajes pausando la animación donde sea necesario.
- Ajusta la perspectiva de una parte concreta de la imagen sin afectar al área que la rodea. Cambia el punto de vista desde el que se contempla un objeto. Por ejemplo, convierte una foto con teleobjetivo en una foto de gran angular o viceversa.
- Importa muestras de color directamente desde HTML, CSS o SVG para conseguir fácilmente el color exacto de esquemas web existentes. Genera código CSS para colores y otros elementos de diseño, como esquinas redondeadas. <sup>56</sup>

<sup>56 &</sup>quot;Nuevas funciones de Photoshop CC | Mayor compatibilidad ... - Adobe." Visto Octubre 10, 2018. https://w

# 2.2 Formatos de Exportación

## 2.2.1 Tabla Comparativa

Dentro de la tabla comparativo se vio que en su totalidad existen 119 diferentes tipos de formatos disponibles para todos los programas mencionados, dentro de esos 119 formatos se ve claramente que existe 144 formatos para exportar, y 190 formatos para importar (incluyendo repeticiones). Para poder tener prioridad a los formatos que más se utilizaron en los programas mencionados, se tuvo que hace un proceso de eliminación por la frecuencia del formato. Se empezó a ordenar los formatos de importación y de exportación en tablas separadas incluyendo repeticiones. Se muestra en seguida las dos tablas que incluyen todos los formatos de exportación e importación que contiene todos los programas mencionados.

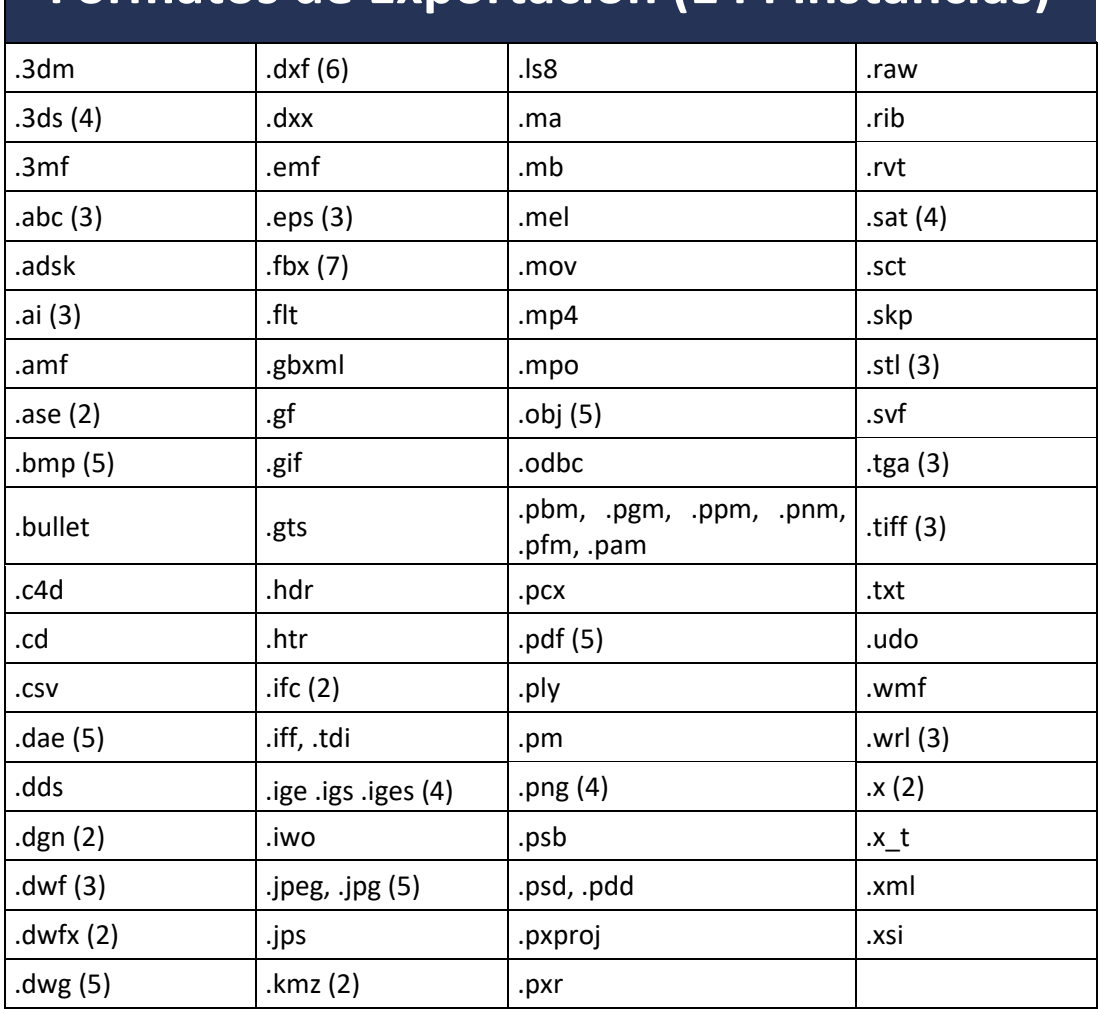

### **Formatos de Exportación (144 instancias)**

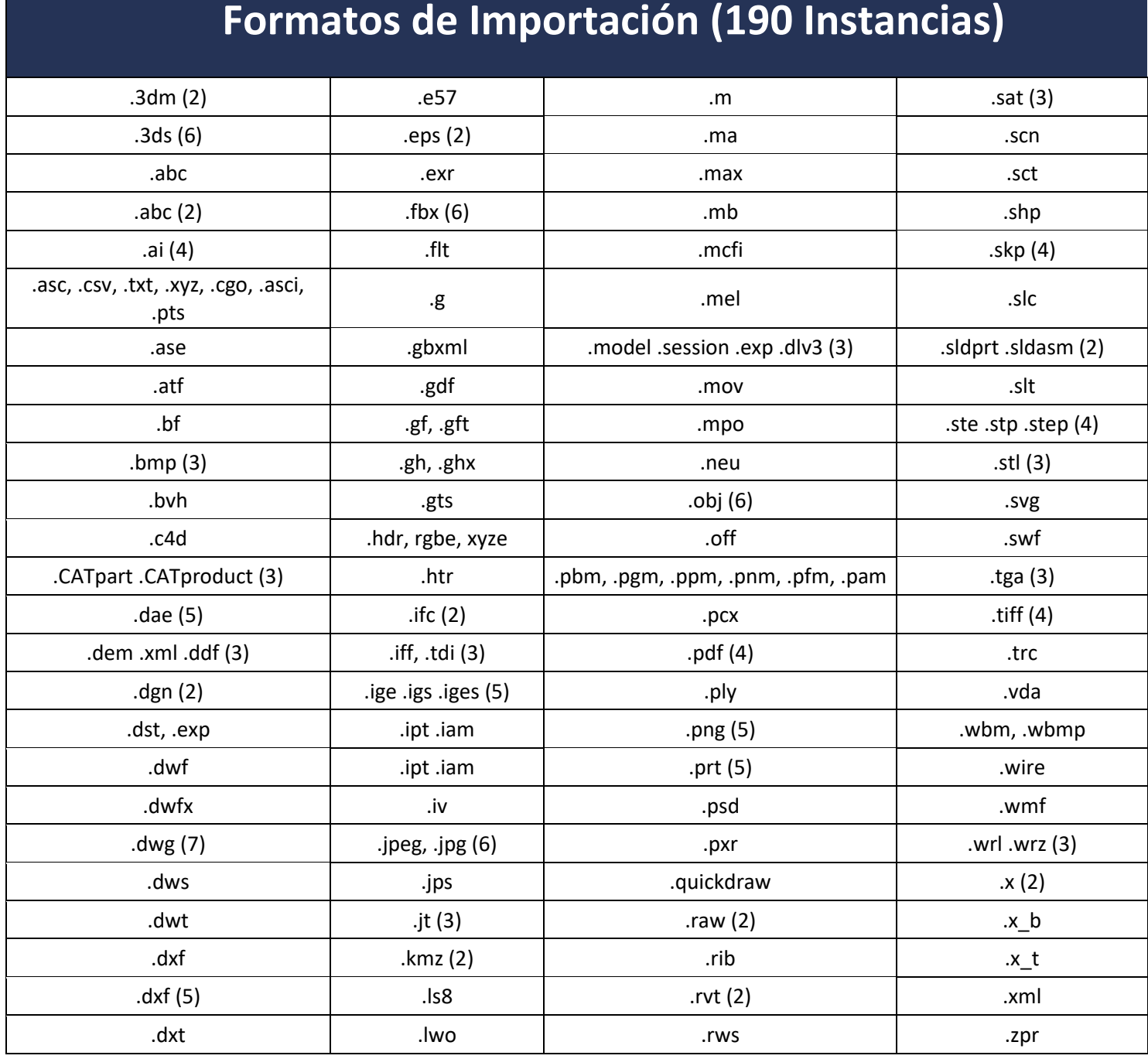

Dentro de los formatos para exportar se notaron que 26 tipos de formatos dieron una frecuencia de 2 o más repeticiones y en importación se dieron 35 diferentes tipos de formatos de tenían 2 o más frecuencias. Se mantuvieron las tablas separadas para poder analizar las altas frecuencias en ambas categorías.

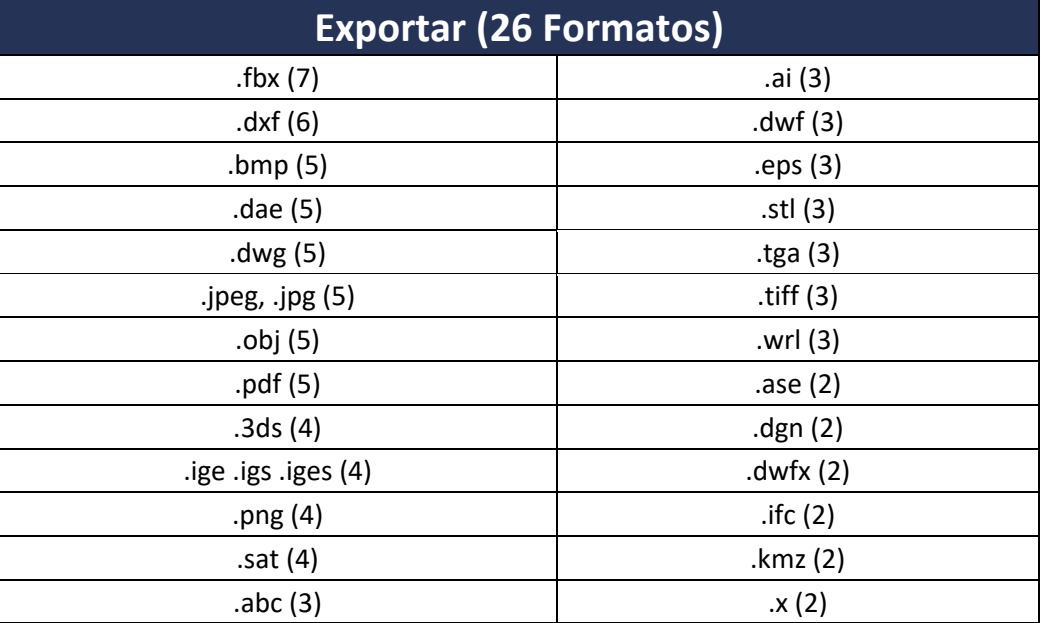

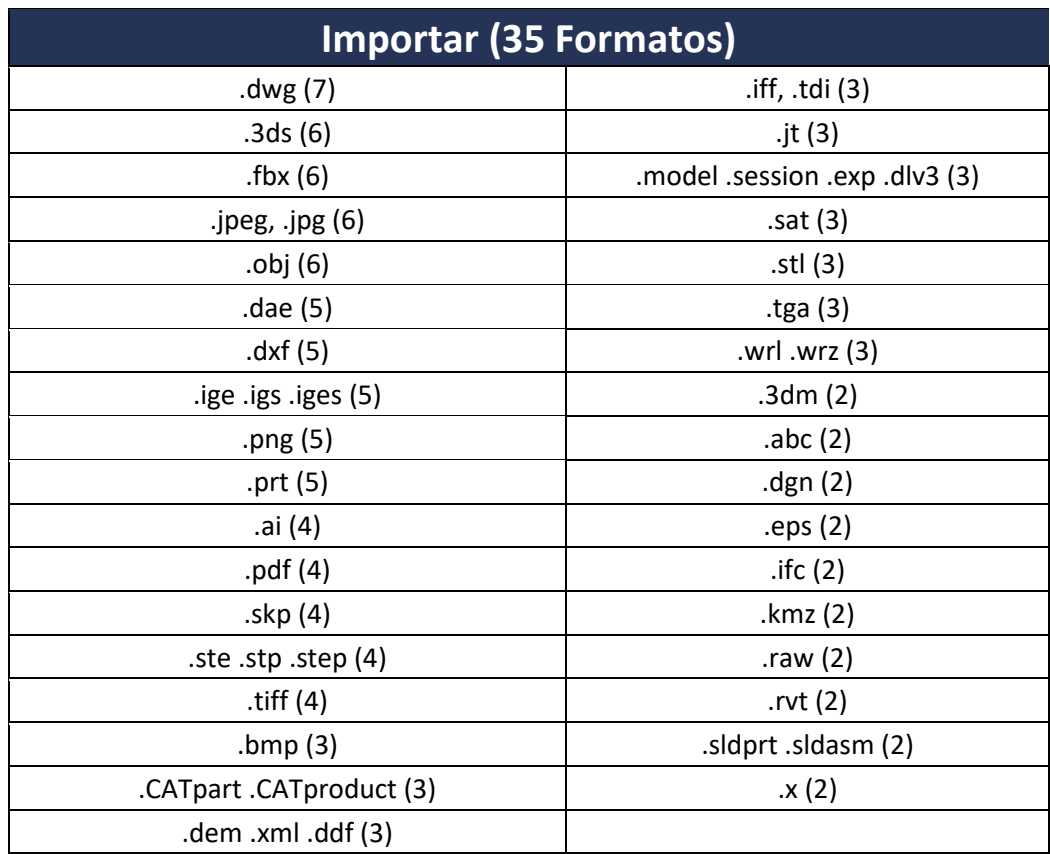

Al final de la comparación se sumaron todas las repeticiones, tanto en exportación como importación y se vio que existen 35 diferentes tipos de formatos con una frecuencia de 2 o más repeticiones, tanto en exportaciones e importaciones lo cual se muestra en la tabla enseguida:

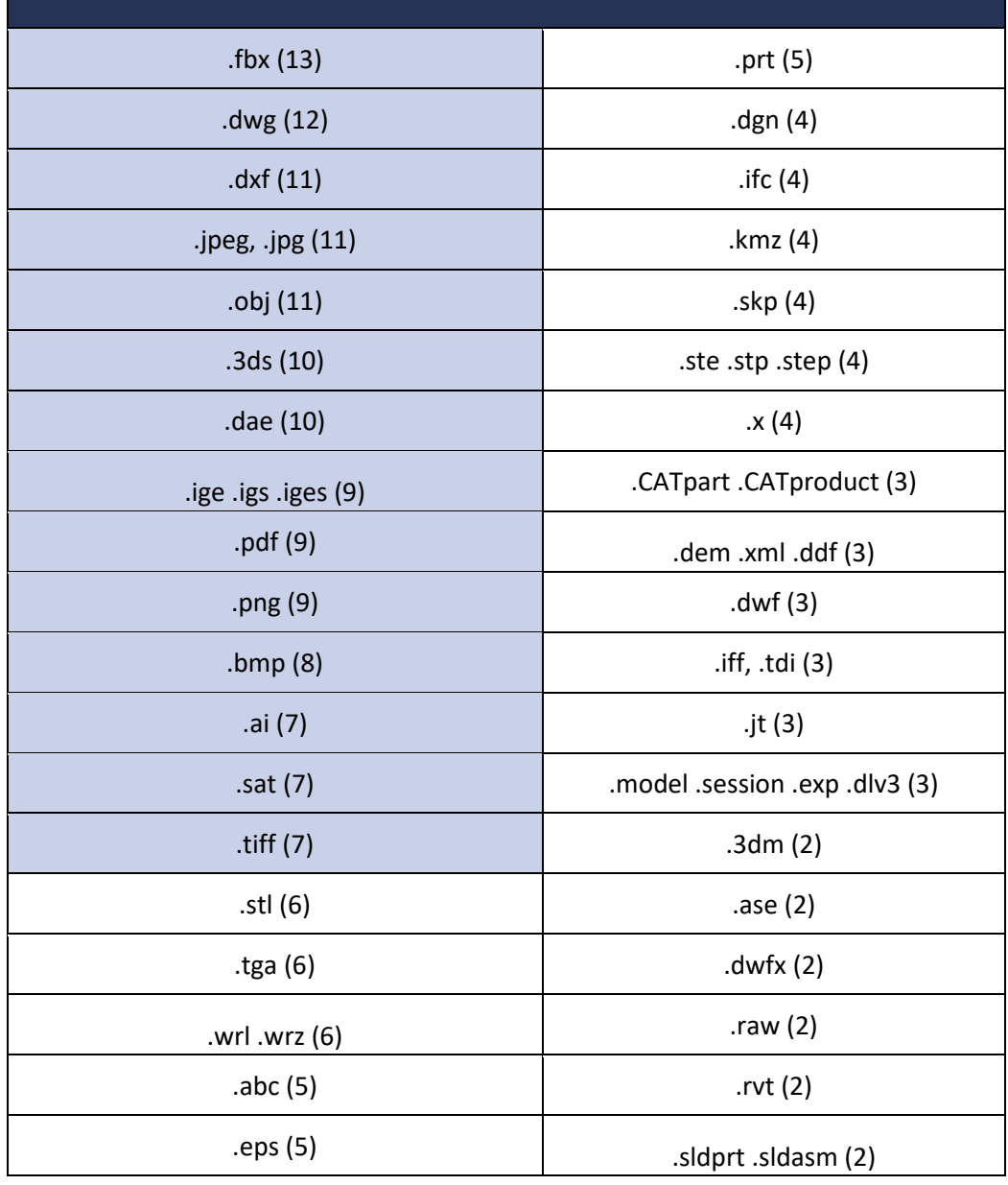

### **Lista Completa de Formatos con alta Frecuencia (35)**

Por fines de la investigación se utilizará los formatos con más frecuencia, en este caso se tomó como parámetro los formatos que contienen 7 o más repeticiones tanto en exportación e importación, lo cual son las siguientes:

- $\bullet$  Filmbox o FBX (.fbx)
- Drawing o DWG (.dwg)
- Format Drawing Exchange o DXF(.dxf)
- Joint Photographic Expert Group o JPEG (.jpeg, .jgp)
- Object (.obj)
- Autodesk 3ds Max (.3ds)
- Collaborative Design Activity o COLLADA (.dae)
- Initial Graphics Exchange Specification o IGES (.ige, .igs, .iges)
- Portable Document Format o PDF (.pdf)
- Portable Network Graphic o PNG (.png)
- Image Bitmap o BMP(.bmp)
- Adobe Illustrator o AI (.ai)
- Standard ACIS Text o SAT(.sat)
- Tagged Image File Format o TIFF (.tiff)

Por fines de ilustrar un resumen, en seguida se mostrará en la tabla de todos los formatos que puedan exportar e importar cada programa por individual (estos datos se basaron en la opción de importar o exportar de cada pro

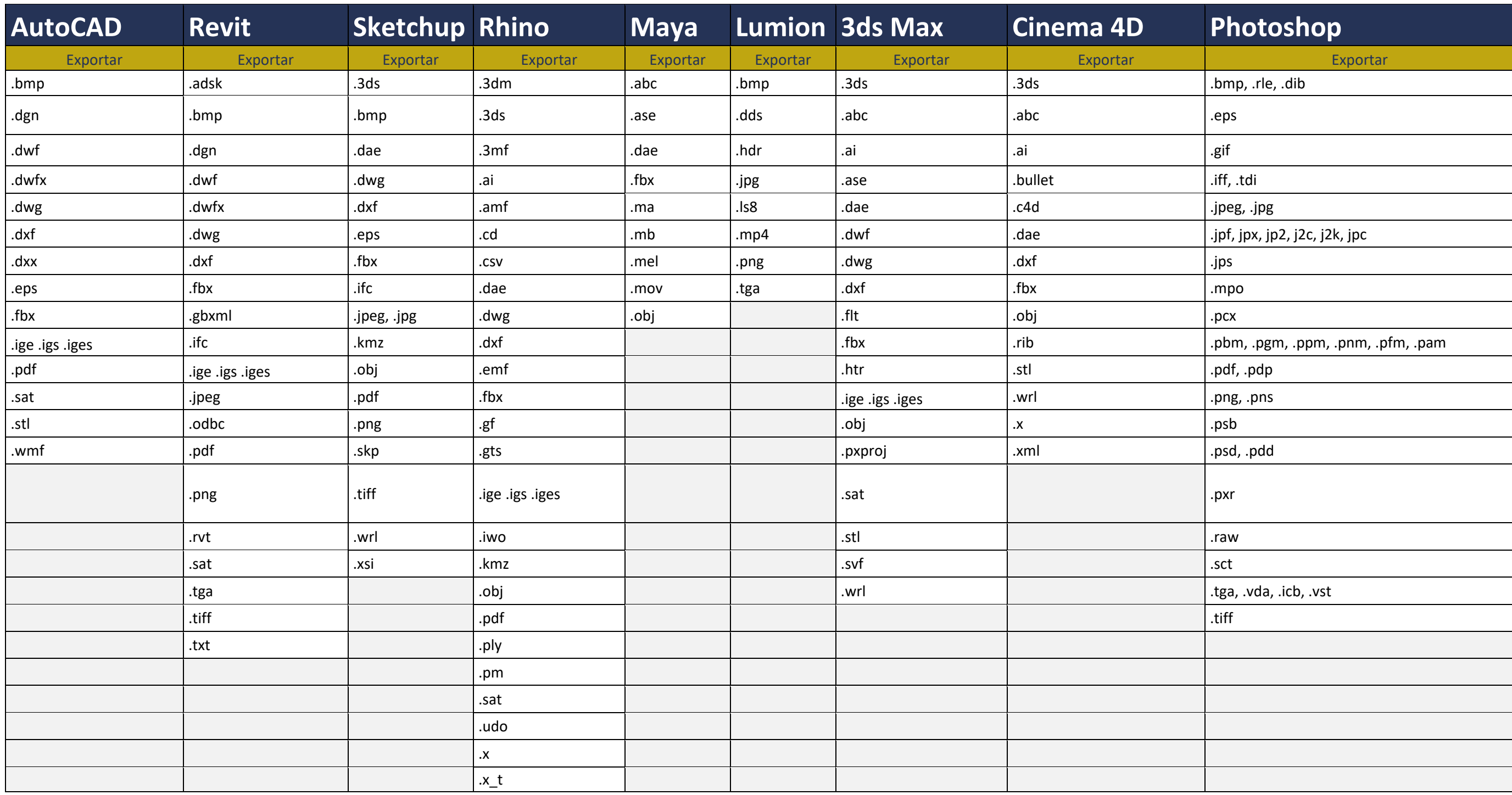

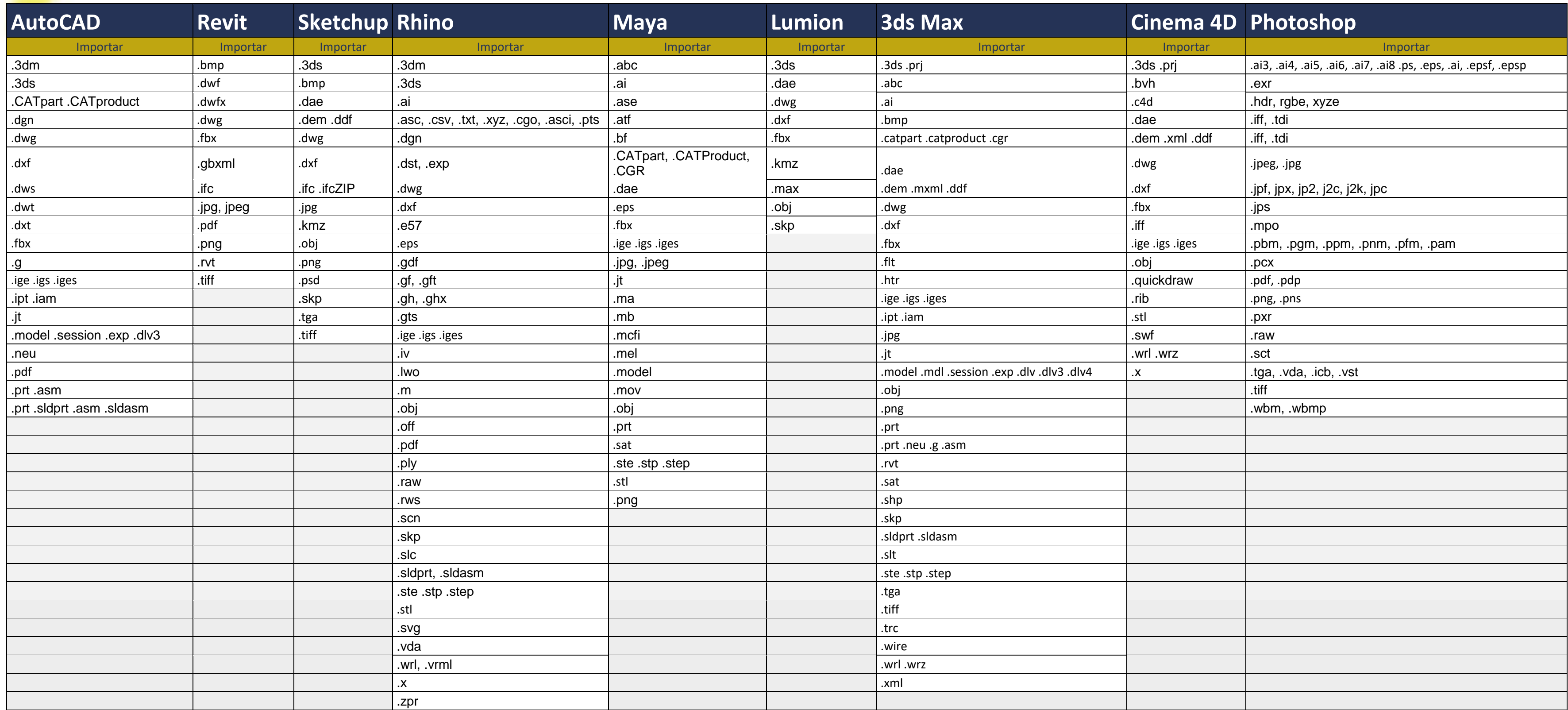

# 2.2.2 Formatos de Alta Frecuencia

Por alta frecuencia que se manejaron dentro de todos los programas los siguientes formatos de cada programa se mencionaran para saber que son, para que sirven, y aspectos relevantes en su importación y exportación de cada programa. De la misma manera se dará recomendaciones en el manejo correcto de cada formato. Como se mencionó anteriormente al final de la comparación se vio que existen 35 diferentes tipos de formatos con una frecuencia de 2 o más repeticiones, tanto en importaciones y exportaciones. Por fines de la investigación se utilizará el 40% de formatos más utilizados según su frecuencia (7 repeticiones o más) lo cual son las siguientes

### Filmbox o FBX (.fbx)

FILMBOX

FBX es un formato bastante utilizado den la industria de cinematografía y video juegos, originalmente hecho por Kaydara, fue comprado por Autodesk en 2006, y desde entonces el formato fue una estructura abierta para la transferencia de datos 3D para Autodesk y sus programas. <sup>57</sup> Esto creo un alto nivel de interoperabilidad entre los programas de Autodesk. Del mismo modo, en AutoCAD, puede exportar un dibujo como un archivo FBX y, a continuación, verlo y editarlo en 3ds Max. Los puntos (no las nubes de puntos), las mallas, las curvas y superficies NURBS, las mallas subdivididas, las cámaras con objetivo, las luces y los materiales se importan en AutoCAD con el mismo formato en que se exportan desde 3ds Max.

Al importar archivos FBX:

- Las cámaras con objetivo creadas en 3ds Max se importan con precisión.
- La variable de sistema LIGHTINGUNITS controla si las luces se importan como luces estándar o fotométricas.

Al exportar a archivos FBX:

 $\overline{\phantom{a}}$ 

- Los objetos 3D, objetos 2D con alturas, luces, cámaras y materiales rotan 90 grados en el eje Z.
- Puede exportar objetos 2D aumentando su altura. Cualquier objeto visible y renderizable que tenga una altura se puede exportar a FBX.

Para exportar un objeto 2D a un archivo FBX, aumente su altura para convertirlo en un objeto 3D. Cualquier objeto o geometría visible y renderizable que tenga una altura se puede exportar a FBX.<sup>58</sup>

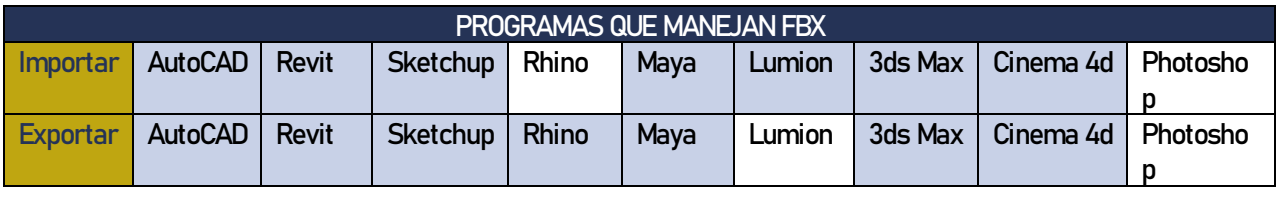

57 "8 Most Common 3D File Formats in 2019 | All3DP." Visto Abril 7, 2019. <https://all3dp.com/3d-file-format-3d-files-3d-printer-3d-cad-vrml-stl-obj/>.

<sup>58</sup> "Acerca de la importación y la exportación de archivos FBX | AutoCAD ...." Visto abril 3, 2019. [https://knowledge.autodesk.com/es/support/autocad/learn](https://knowledge.autodesk.com/es/support/autocad/learn-explore/caas/CloudHelp/cloudhelp/2017/ESP/AutoCAD-Core/files/GUID-AE2B5A3E-2068-4706-AE83-926C26C6EE9C-htm.html)[explore/caas/CloudHelp/cloudhelp/2017/ESP/AutoCAD-Core/files/GUID-AE2B5A3E-2068-4706-AE83-926C26C6EE9C-htm.html](https://knowledge.autodesk.com/es/support/autocad/learn-explore/caas/CloudHelp/cloudhelp/2017/ESP/AutoCAD-Core/files/GUID-AE2B5A3E-2068-4706-AE83-926C26C6EE9C-htm.html).

#### DraWinG o DWG (.dwg) DIBUJO

DraWinG o el nombre de la extensión .dwg se originó de la palabra inglés "Drawing" y es un formato de archivo informático de dibujo computarizado, utilizado principalmente por el programa AutoCAD. Los archivos DWG no son siempre compatibles entre ellos mismos, existiendo numerosas versiones de este tipo de archivo, creadas para las varias versiones del programa AutoCAD, (desde 1982 hasta 2019 ha sacado al mercado 35 versiones.) Los archivos DWG almacenan la información de dibujo en tres dimensiones de forma vectorial.<sup>59</sup>

Gracias a la expansión de uso de AutoCAD en la industria y el diseño, se ha visto la necesidad de exportar la información a varios programas mediante importación-exportación, y por ende se creó DXF (*Drawing Exchange File*), aunque un número creciente de programas de CAD están preparados para operar de forma no nativa con este tipo de archivos. Debido a que este formato de archivo se ha convertido en un estándar de facto, la Free Software Foundation ha marcado como objetivo prioritario la creación de bibliotecas LibreDWG, a semejanza de las no libres OpenDWG.

Aunque no existe un formato estándar para intercambiar información entre programas CAD, AutoCAD es, por el tiempo en el mercado, el más común con .dwg, aunque el formato aún tiene problemas, sin embargo, a pesar de los problemas, .dwg es el formato más predominante, tanto de autodesk. Como otros programas como Rhino, ha permitido el uso de DWG. Desafortunadamente no siempre es efectivo, siempre hay incompatibilidad entre programas con la transferencia de información. <sup>60</sup>

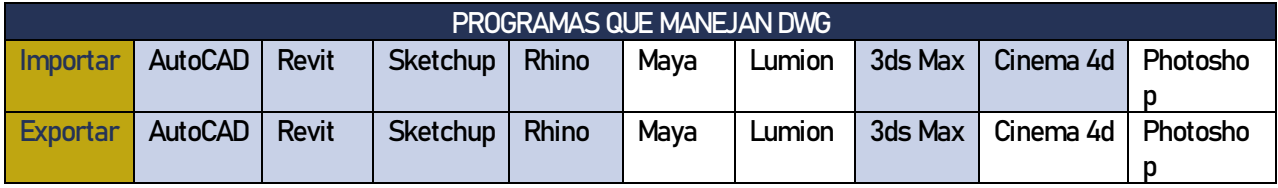

### Drawing Exchange Format o DXF (.dxf)

FORMATO DE DIBUJO INTERCAMBIABLE

Drawing Exchange Format (.dxf) es otro formato estándar hecho por Autodesk, y según el manual de programación de Autodesk, es un formato representación de datos etiquetado, datos etiquetado simplemente significa que cada elemento del archivo esta agrupado según su tipo.<sup>61</sup>

El formato DXF es otro standard de Autodesk y es más un formato de exportación que permite transferir datos y archivos a otros programas de dibujo. Aunque los dos formatos son muy populares en cuestión de temas de exportación, la gran diferencia de DXF y DWG es que DXF no está controlado por

61 Inc., Autodesk. 2011. AutoCAD 2012, DXF Reference. San Rafael, CA: Autodesk Inc.

 $\overline{\phantom{a}}$ 

<sup>59</sup> "DWG File Extension - What is a .dwg file and how do I open it? - FileInfo." Abril 3, 2019[. https://fileinfo.com/extension/dwg.](https://fileinfo.com/extension/dwg)

<sup>60</sup> "Cad\_3-2 - Guides to Good Practice - Archaeology Data Service." Visto Abril 3, 2019[. http://guides.archaeologydataservice.ac.uk/g2gp/Cad\\_3-2.](http://guides.archaeologydataservice.ac.uk/g2gp/Cad_3-2)

<sup>58</sup> Manual Técnico de los Formatos de Exportación y Compatibilidad entre Programas Arquitectónicos

estándares y Autodesk puede cambiar el formato a su conveniencia. Como cualquier formato, DXF tiene sus defectos, y el defecto más grande que tiene DXF es que aún tiene muchos problemas de compatibilidad de ciertas versiones de DXF con otros programas que aun importan, pero no traslade toda la información, pero como importo los usuarios pueden estar inconscientes que cierta información no se importó gracias al archivo. 62

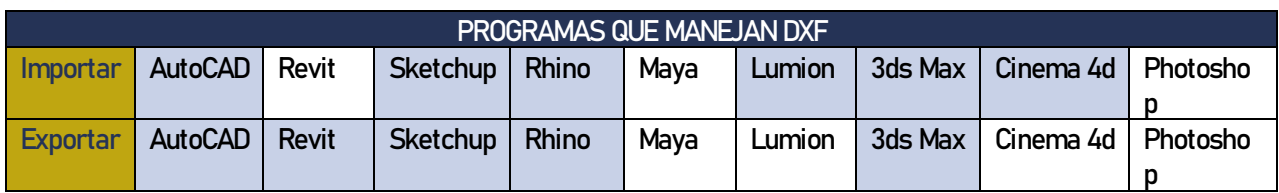

#### Joint Photographic Expert Group o JPEG (.jpeg, .jgp) GRUPO EXPERTO DE FOTOGRAFÍA UNIDA

El archivo JPEG o JPG (la diferencia es que Windows solo deja el uso de 3 letras para una extensión) es un formato creado en 1992 por un proceso creado desde 1986 según el sitio oficial de JPEG.<sup>63</sup> El formato es uno de compresión de información, el archivo original siendo un bitmap (.bmp) que contiene la información completa con un valor numérico por pixel, JPEG usa un algoritmo para juntar pixeles similares en cuadros y crear un algoritmo para ese grupo de números, y como afirma el argentino Ezequiel Soler, profesor de La Metro, y Full Stack Developer de Naranja, que entre más grande la jpeg más pierde su calidad por el hecho de que el formato agarra pixeles comunes y los une.<sup>64</sup> Esto en una imagen de alta calidad y alta resoluciones con millones de pixeles, no se nota mucha la diferencia, pero la compresión de archivo daña las líneas y textos, ya que los "pixelea", o convierte en formas rectangulares, esto significa que en planos que están llenos de líneas y texto no es recomendado utilizar una JPEG para planos porque se distorsionan.

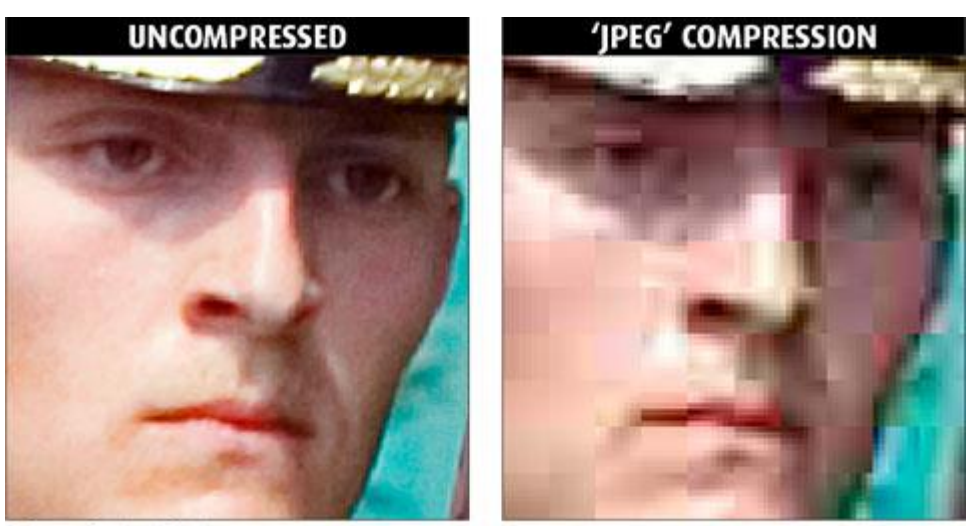

C Graeme Cookson / Shutha.org

63 "JPEG - JPEG." Visto Abril 5, 2019[. https://jpeg.org/jpeg/.](https://jpeg.org/jpeg/)

 $\overline{\phantom{a}}$ 

<sup>62</sup> "Cad\_3-2 - Guides to Good Practice - Archaeology Data Service." Visto Abril 3, 2019[. http://guides.archaeologydataservice.ac.uk/g2gp/Cad\\_3-2.](http://guides.archaeologydataservice.ac.uk/g2gp/Cad_3-2)

<sup>64</sup> "¿Cuál es la diferencia entre BMP, JPG, GIF y PNG? - YouTube." Visto Abril 5, 2019[. https://www.youtube.com/watch?v=IY9Nv85OXh4.](https://www.youtube.com/watch?v=IY9Nv85OXh4)

Imagen de reubenfurgeson.blogspot.com65

En la imagen se puede apreciar los pixeles sin comprimir y se ve la claridad de la imagen, incluso siendo una imagen con poca resolución, JPEG se ven los pixeles más grandes, y da ese efecto de pixeleado, esto es por la compresión por el algoritmo mencionado anteriormente.

Según Esther Navalon Wamba, miembro del grupo Canonista, recomienda que JPEG sea un formato ya listo para presentar, ya que su formato no soporta capas, transparencias ni máscaras, y por ser un archivo ligero al exportar, es más fácil manejar por correo o cualquier medio de internet.

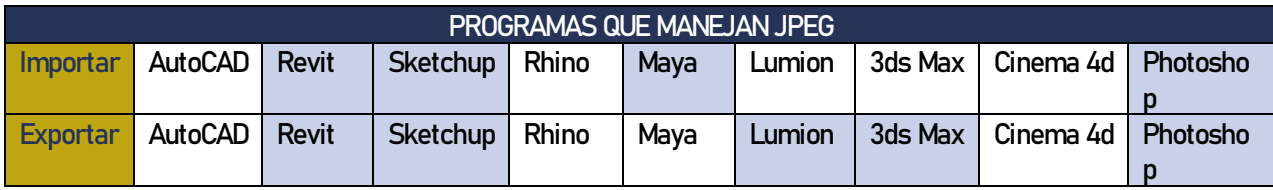

### Object (.obj)

OBJETO

 $\overline{\phantom{a}}$ 

El formato OBJ se conoce como archivo de objetos 3D, que fue desarrollado por Wavefront Technologies. Es un formato de archivo utilizado para un objeto tridimensional que contiene las coordenadas 3D (líneas poligonales y puntos), mapas de texturas (en algunos casos los mapas de texturas no se importan ni exportan, como por ejemplo 3ds Max), y otra información de objeto. Este tipo de formato contiene información de imagen 3D estándar que puede ser exportado e importado por varios programas de edición de imágenes en 3D (lo cual se muestra en la tabla "Programas que manejan .obj". Los archivos de objeto pueden estar en 2 tipos de formatos: en formato ASCII (.obj) o en formato binario (.mod), pero ninguno de los dos contiene los colores de las caras. Por su legibilidad, el formato OBJ es compatible tanto con los objetos de formas poligonales regulares como el cubo y esferas, y objetos "orgánicos" o de forma libre de polígonos. En ambos casos la geometría poligonal utiliza puntos, líneas, y se enfrenta para definir objetos de forma libre, mientras que la geometría utiliza curvas y superficies.<sup>66</sup> La razón porque es tan versátil con las formas es porque el formato OBJ tiene la capacidad de tener la codificación de un objeto tanto aproximado como preciso. Cuando se requiere una codificación aproximada no solo está limitado por triangulación, también se puede codificar con otros polígonos como cuadriláteros, y cuando se requiere una codificación precisa se utiliza la codificación de NURBS (crea superficies y curvas suaves). <sup>67</sup>

El problema con el OBJ es que, si se desea exportar colores o texturas, la información está guardado en otro archivo con extensión .mtl (Material Template Library) lo cual requiere más ajustes en los programas

<sup>65</sup> "HTML & CSS: Images & Formats." Visto Abril 5, 2019[. http://reubenferguson.blogspot.com/2015/11/images-formats.html?m=1.](http://reubenferguson.blogspot.com/2015/11/images-formats.html?m=1)

<sup>66 &</sup>quot;Extensión de archivo OBJ: ¿Qué es un archivo obj y ... - OpenTheFile." Abril 7, 2019[. https://www.openthefile.net/es/extension/obj.](https://www.openthefile.net/es/extension/obj)

<sup>67 &</sup>quot;8 Most Common 3D File Formats in 2019 | All3DP." Visto Abril 7, 2019[. https://all3dp.com/3d-file-format-3d-files-3d-printer-3d-cad-vrml-stl-obj/.](https://all3dp.com/3d-file-format-3d-files-3d-printer-3d-cad-vrml-stl-obj/)

<sup>60</sup> Manual Técnico de los Formatos de Exportación y Compatibilidad entre Programas Arquitectónicos

para poder visualizar las texturas y colores, y no se puede exportar ni importar cualquier tipo de animación con .obj.

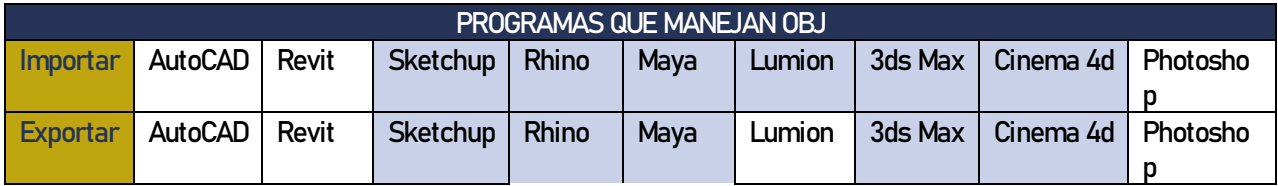

### Autodesk 3ds Max (.3ds)

3DS es el archivo original de 3D Studio y fue remplazado pro 3D Studio Max en 1996. Por su creación en los 90s es un estándar para guardar formatos de 3D o para intercambiar entre otros programas. <sup>68</sup> 3ds es un archivo común de 3D según Chen, fue creado por Autodesk 3D Studio/ Autodesk LTD y tiene las siguientes extensiones: .3ds, .prj, .mli, .asc. <sup>69</sup> Con este archivo se puede importar a una escena para unirlo o reemplazarlo completamente con el proyecto abierto. Al importar siempre se referenciará (en 3ds Max) para cambiar las unidades de longitud a las unidades del proyecto (tanto unidades del objeto 3D como las unidades de tiempo a la animación si hubiese)

Cuando se importa un archivo de 3DS, la siguiente información se incluirá:

- Fondos (solidos, gradientes, o bitmaps)
- Neblina, capa de neblina, y distancia
- Nivel de luz ambiental
- Transparencia convertida en 3ds Max "filtro" de transparencia, y el filtro de color se colocará igual al color de difusión.
- Todos los canales de mapas (si un canal de mapa está apagado en el proyecto actual, no se importará.)
- Mapas de texturas.
- Mapas de reflejos y espejos

Los elementos que no se importa al unir un archivo de .3ds son:

• Instancias de Keyframer

 $\overline{\phantom{a}}$ 

- Canales de mapas apagadas
- $\bullet$  Formatos creados con .cub<sup>70</sup>

<sup>68</sup> "8 Most Common 3D File Formats in 2019 | All3DP." Visto Abril 7, 201[9. https://all3dp.com/3d-file-format-3d-files-3d-printer-3d-cad-vrml-stl-obj/.](https://all3dp.com/3d-file-format-3d-files-3d-printer-3d-cad-vrml-stl-obj/) 69 Chen, Jim X. 2003. Guide to Graphics Software Tools. New York NY: Springer-Verlag

<sup>70&</sup>quot;Importing 3DS Files | 3ds Max | Autodesk Knowledge Network." Visto Abril 7, 2019[. https://knowledge.autodesk.com/support/3ds-max/learn](https://knowledge.autodesk.com/support/3ds-max/learn-explore/caas/CloudHelp/cloudhelp/2015/ENU/3DSMax/files/GUID-3030B22A-7CFA-4945-AE22-EA24023A273A-htm.html)[explore/caas/CloudHelp/cloudhelp/2015/ENU/3DSMax/files/GUID-3030B22A-7CFA-4945-AE22-EA24023A273A-htm.html.](https://knowledge.autodesk.com/support/3ds-max/learn-explore/caas/CloudHelp/cloudhelp/2015/ENU/3DSMax/files/GUID-3030B22A-7CFA-4945-AE22-EA24023A273A-htm.html)

<sup>61</sup> Manual Técnico de los Formatos de Exportación y Compatibilidad entre Programas Arquitectónicos

La gran diferencia entre .3ds y .prj es que .prj tiene la capacidad de importar y exportar escenas completas, pero no es muy combatible entre varios programas como .3ds.

Aunque algunos de los objetos anteriormente mencionados son en relación a animación (como instancias de Keyframer y 3ds Max "filtro") los demás elementos son claves para la realización de renders en 3ds Max y se deben de tomar en cuenta. Como se puede lograr ver el formato 3DS solo retiene información básica de geometría, apariencia, escenas y de animación. Como AutoCAD, utiliza un sistema de triangulación para generar 3D y es limitado a 65,536 triángulos en un archivo.<sup>71</sup> El archivo si puede guardar información de apariencia como texturas, color, material, etc. También se puede guardar información de una escena como posición de la cámara, y luz, pero el formato no puede guardar fuentes de luz direccionales.

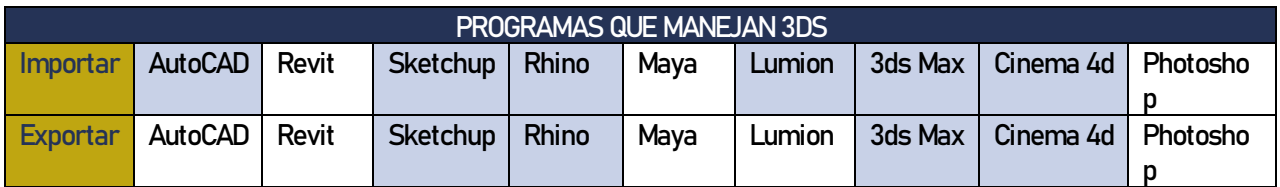

#### COLLAborative Design Activity o COLLADA (.dae) ACTIVIDAD DE DISEÑO COLABORATIVO

Collada es un formato de 3D bastante utilizado en la industria de video juegos y la industria de la cinematografía. Fue creado por el grupo Khronos, y el formato soporta la información de geometría, color, textura y animación y es uno de los pocos formatos que soporta la física dentro de su información. La razón original de COLLADA fue creada para ser un estándar entre los formatos de 3D, y en el 2013 fue adoptado pro ISO como una especificación publica, ISO/PAS 17506, y como resultado fue la razón porque muchos programas tienen la compatibilidad con COLLADA<sup>72</sup>

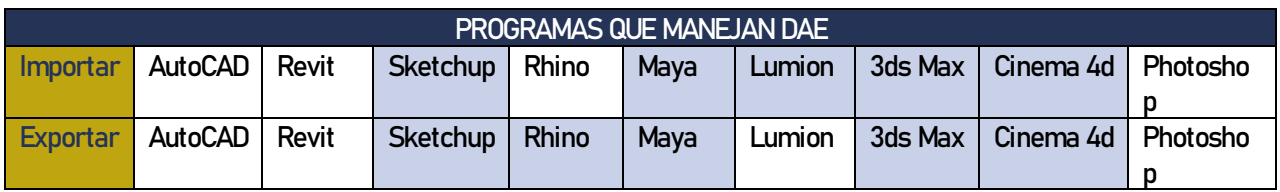

71 "8 Most Common 3D File Formats in 2019 | All3DP." Visto Abril 7, 2019[. https://all3dp.com/3d-file-format-3d-files-3d-printer-3d-cad-vrml-stl-obj/.](https://all3dp.com/3d-file-format-3d-files-3d-printer-3d-cad-vrml-stl-obj/) 72 "8 Most Common 3D File Formats in 2019 | All3DP." Visto Abril 7, 2019[. https://all3dp.com/3d-file-format-3d-files-3d-printer-3d-cad-vrml-stl-obj/](https://all3dp.com/3d-file-format-3d-files-3d-printer-3d-cad-vrml-stl-obj/).

### Initial Graphics Exchange Specification o IGES (.ige, .igs, .iges) INTERCAMBIO ESPECÍFICO INITIAL DE GRÁFICAS

El formato de "Initial Graphics Exchange Specification" o IGES, es un formato antiguo hecho por la fuerza aérea de Estados Unidos en los 70's para la industria de defensa y para el campo de ingeniería, Antes de su creación, la fuerza aérea perdía mucho tiempo exportando y convirtiendo información y empeoro cuando se manejaba proyectos como aviones o misiles de cientos de proveedores, y por ende se creó el formato IGES junto con Boeing para poder tener un formato en común con todos los programas CAD en ese entonces.

IGES es un formato de codificación ASCII y es extremadamente flexible cuando se trata de codificación de una superficie geométrica. Tiene la habilidad de utilizar circuitos de diagramas, wireframes, o CSG para guardar geometrías. El formato si puede guardar colores, pero no puede exportar materiales como texturas ni animaciones. Aunque el formato es bastante utilizado internacionalmente, ahora tiene un sucesor, STEP, sin embargo, STEP no es tan compatible como IGES. $^{\rm 73}$ 

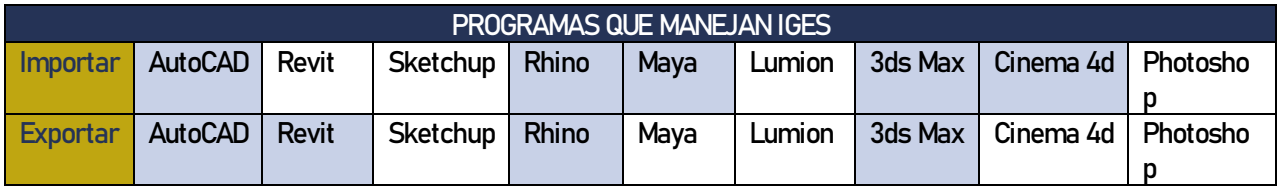

### Portable Document Format o PDF (.pdf)

FORMATO DE DOCUMENTO PORTÁTIL

 $\overline{\phantom{a}}$ 

El Portable Document Format o PDF fue revolucionario para el intercambio de información de manera ágil e independiente del software que fue exportado. En 1991, el cofundador de Adobe, el Dr. John Warnock, inició el proyecto Camelot, o el paso de papel a un formato digital. El objetivo del formato fue capturar documentos de cualquier aplicación y enviar la versión electrónica de dichos documentos por cualquier medio, y así mismo poder visualizarlos o imprimir sin dificultades. En 1992, el proyecto Camelot ya había pasado a

73 "8 Most Common 3D File Formats in 2019 | All3DP." Visto Abril 7, 2019. <https://all3dp.com/3d-file-format-3d-files-3d-printer-3d-cad-vrml-stl-obj/>.
convertirse en PDF. PDF ahora es un estándar abierto y oficial reconocido por la Organización Internacional para la Estandarización (ISO). El formato PDF guarda varios aspectos en un solo archivo haciendo ágil y conservando todos los datos originales, según cuenta la página oficial de Adobe.

"Mientras que muchos archivos PDF consisten únicamente en imágenes de las páginas, los PDF de Adobe conservan todos los datos del archivo original, incluso si el texto, los gráficos, las hojas de cálculo y demás se combinan en un único archivo." 74

Esto es sumamente importante a la hora de realizar cualquier tipo de lámina, ya sea arquitectónico o de diseño gráfico, que contiene mucha información ya sea texto, imagen, o incluso planos para no alterar la información. PDF tiene la ventaja de proteger los archivos exportados con contraseña para evitar el plagio y edición del documento en sí, esto incluso hace que pueda eliminar datos confidenciales de forma permanente, e incluso eliminar los datos ocultos.<sup>75</sup>

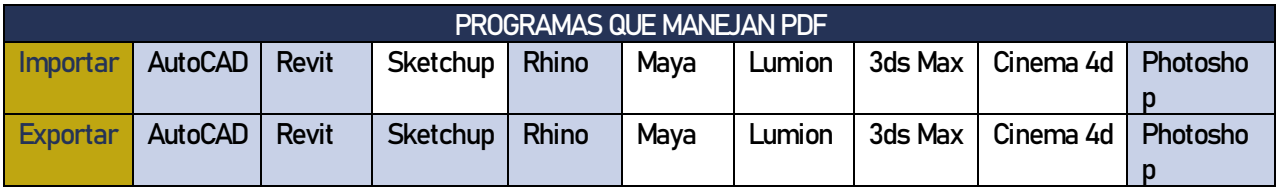

### Portable Network Graphic o PNG (.png)

GRAFICO DE RED PORTÁTIL

 $\overline{\phantom{a}}$ 

El Portable Network Graphic o PNG es un formato de imagen, e igual que una JPEG, el formato es un formato de compresión, pero la gran diferencia es que PNG no tiene perdida por el estilo de algoritmo que utiliza (es similar a la manera de comprimir como un archivo ZIP) no junta pixeles y les crea pocos valores, lo que hace PNG es que enumera las repeticiones de cada color, y según frecuencia los coloca en un árbol binario, y les coloca un valor de 0 a 1, y entre más frecuente el número, más pequeño tiene su valor numérico,

El formato PNG, según Ezequiel Soler, originalmente fue creado para reemplazar el formato GIF (por problemas de patente, ya que era imposible utilizarlo sin la licencia de compresión LZW a Unisys en 1995) es uno de los mejores formatos de compresión ya que contiene la habilidad de guardar imágenes con transparencias y colocarles un valor haciéndolos menos pesados.<sup>76</sup>

<sup>74 &</sup>quot;Lector de PDF, visor PDF | Adobe Acrobat Reader DC." Visto Abril 7, 2019. <https://acrobat.adobe.com/la/es/acrobat/pdf-reader.html>.

<sup>75 &</sup>quot;Lector de PDF, visor PDF | Adobe Acrobat Reader DC." Visto Abril 7, 2019[. https://acrobat.adobe.com/la/es/acrobat/pdf-reader.html.](https://acrobat.adobe.com/la/es/acrobat/pdf-reader.html)

<sup>76 &</sup>quot;¿Cuál es la diferencia entre BMP, JPG, GIF y PNG? - YouTube." Visto Abril 5, 2019[. https://www.youtube.com/watch?v=IY9Nv85OXh4.](https://www.youtube.com/watch?v=IY9Nv85OXh4)

<sup>64</sup> Manual Técnico de los Formatos de Exportación y Compatibilidad entre Programas Arquitectónicos

El formato PNG en imágenes con grandes cantidades de color continuo actúa mejor que JPEG ya que no genera el típico ruido o suciedad de píxeles que se llama pixelear, que sucede cuando se guarda con el formato JPEG. Para remplazar el formato GIF, tuvo que tener la posibilidad de hacer transparencias.<sup>77</sup>

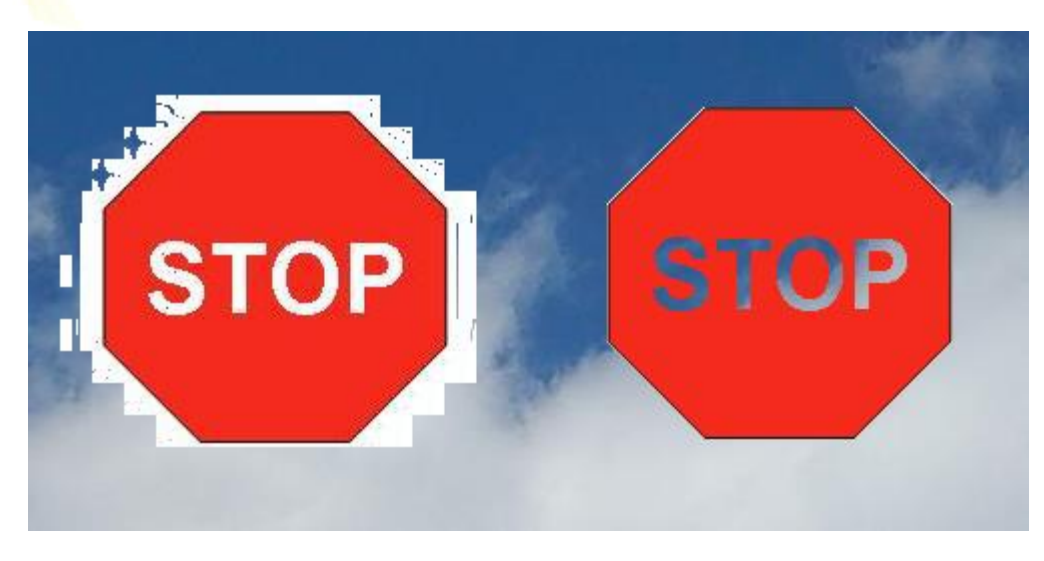

Imagen de stormdragonssoftware78

En la imagen se puede lograr la compresión de una imagen JPEG al lado izquierdo, con pérdida de información y sin transparencia con recortado de mala forma por la misma capacidad del formato, en cambio al lado derecho, se puede lograr ver que las letras están más formadas, los colores están sin pixelear y la transparencia, tanto alrededor del hexágono como adentro de las letras.

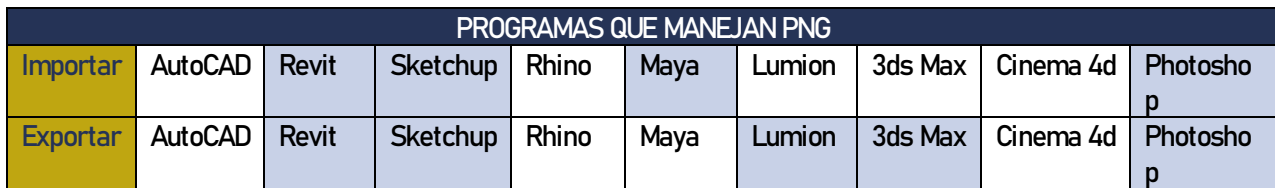

#### Bitmap Image o BMP (.bmp)

IMAGEN BITMAP

El formato de Imagen Bitmap o BMP es uno de los formatos más simples en cuestión de organización de datos. Fue desarrollado por Microsoft e IBM en forma conjunta y su uso particularmente amplio en plataformas como Windows y OS/2. La organización de BMP es un archivo de mapa de bits, es decir, un archivo de imagen de gráficos, con píxeles almacenados en forma de tabla de puntos que administra los colores como colores reales o usando una paleta indexada. El formato BMP ha sido estudiado de manera tal que permite obtener un mapa de bits independiente del dispositivo de visualización periférico (DIB, mapa de bits independiente del dispositivo). Esto significa que cada pixel tiene un dato que la computadora o dispositivo pueda expresarlo como un color. El bitmap

<sup>77</sup> "TIFF, JPEG, GIF, PNG… ¿Por qué guardar en un formato u... – Graffica?" Visto Abril 7, 2019[. https://graffica.info/tiff-jpeg-gif-png-formatos-archivos/.](https://graffica.info/tiff-jpeg-gif-png-formatos-archivos/) 78 "News and Views - Storm Dragon Software." Visto Abril 6, 2019. <http://www.stormdragonsoftware.com/news-and-views.php>.

<sup>65</sup> Manual Técnico de los Formatos de Exportación y Compatibilidad entre Programas Arquitectónicos

o BMP es un archivo bastante pesado por lo mismo, pero es un archivo sin compresión y por ende es aún bastante utilizado por editor de imágenes.

La estructura de un archivo bitmap consta de 3 o 4 elementos:

- encabezado del archivo,
- el encabezado de información del mapa de bits (también llamado encabezado de información),
- la paleta (opcional)
- el cuerpo de la imagen.

El encabezado del archivo da información sobre el tipo de archivo (mapa de bits) y su tamaño, también indica dónde comienza realmente la información de la imagen.

El encabezado de información del mapa de bits da información acerca de la imagen, en particular sus dimensiones y colores.

La paleta, mencionado anteriormente, es opcional. Cuando la imagen está definida con 4 bytes de forma sucesiva para cada una de las entradas, que representan el componente azul (en un byte), el componente verde (en un byte), el componente rojo (en un byte) y un campo reservado (en un byte).

La codificación de imágenes se realiza escribiendo en forma sucesiva los bits que corresponden a cada píxel, línea tras línea, comenzando por el píxel del extremo inferior izquierdo. <sup>79</sup> Y esto es la razón porque el formato BMP es pesado es porque las imágenes tienen información por pixel, y no está agrupado dando colores reales (según sus bits por pixel $80$ ).

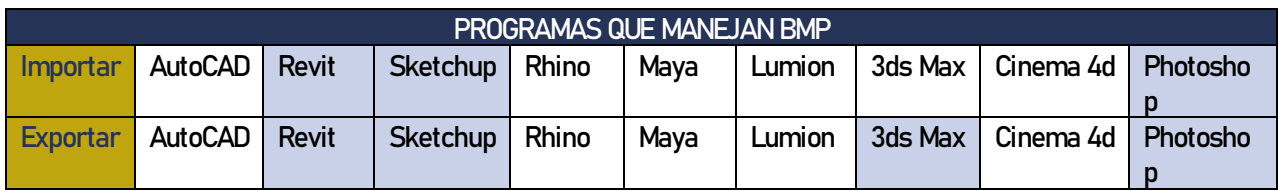

### Adobe Illustrator (.ai)

El formato en si es el formato de guardado del programa de Adobe Illustrator, lo cual es un programa de vectores. Su principal uso es para hacer imágenes, como ilustraciones, caricaturas, diagramas etc. A diferencia de los otros archivos de imágenes o incluso fotografía, que contienen pixeles para mostrar información visual, Illustrator usa ecuaciones matemáticas para hacer cualquier forma. Esto hace que los

<sup>79 &</sup>quot;El formato BMP - CCM." Visto Abril 7, 2019[. https://es.ccm.net/contents/719-el-formato-bmp.](https://es.ccm.net/contents/719-el-formato-bmp)

<sup>80</sup> Las imágenes de 2 colores usan 1 bit por píxel, lo que significa que un byte permite codificar 8 píxeles, mientras que las de 16 colores usan 4 bits por píxel, lo que significa que un byte permite codificar 2 píxeles. Por su parte, las imágenes de 256 colores usan 8 bits por píxel, lo que significa que se necesita un byte para codificar cada píxel. Las imágenes de colores reales usan 24 bits por píxel, lo que significa que se necesitan 3 bytes para codificar cada píxel,

<sup>66</sup> Manual Técnico de los Formatos de Exportación y Compatibilidad entre Programas Arquitectónicos

#### gráficos vectoriales sean escalables sin pérdida de resolución y es una gran ventaja para poder acoplarse a cualquier tamaña sin la perdida de la calidad de imagen.81

Como mencionado anteriormente, Adobe Illustrator es un programa gráfico que se utiliza vectores, y no es un programa para retocar imágenes, ya que no utiliza pixeles sino vectores. Adobe Illustrator se creó para crear logos, gráficos, dibujos y fuentes para fotos realistas. En las versiones actualizadas como Adobe Illustrator CS o CS5 tiene nuevos ajustes, como aplicaciones para añadir tres dimensiones y pinceles realistas, para un toque artístico, que acompaña las carreras de arquitectura y diseño gráfico.

El programa de Adobe Illustrator usa fórmulas geométricas para representar imágenes por software y hardware, tanto como los programas que modelan en 3D, los dibujos vectoriales son creados con primitivas geométricas como puntos, líneas, curvas o polígonos. Y esto es la razón porque las imágenes vectoriales pueden ser redimensionadas y extendidas sin perder calidad (Incluso la animación por gráficos vectoriales suele ser más sencilla.) porque son a base de líneas y puntos lo cual es información exacta, no como pixeles que contiene información por pixel.

Algunas ventajas de utilizar el formato AI son:

- las imágenes pueden requerir menor espacio en disco que un mapa de bits, las imágenes formadas por colores planos o degradados sencillos son más fáciles de ser vector izadas. A menor información para crear la imagen, menor será el tamaño del archivo.
- No pierden calidad al ser escaladas.
- Los objetos definidos por vectores pueden ser guardados y modificados en el futuro.
- Algunos formatos permiten animación

#### Algunas desventajas de utilizar el formato AI son:

- Los gráficos vectoriales en general no son aptos para codificar fotografías o vídeos tomados en el mundo real.
- Los datos que describen el gráfico vectorial deben ser procesados, el computador debe ser suficientemente potente para realizar los cálculos necesarios para formar la imagen final.
- Por más que se construya una imagen con gráficos vectoriales su visualización en última instancia tiene que ser traducida a píxeles. Lo cual implica cierta pérdida de manejabilidad después de exportar a TIFF, BMP, JPEG, o PNG.<sup>82</sup>

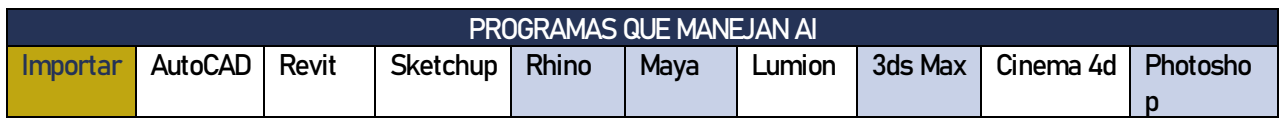

81 "Adobe illustrator." Visto Abril 7, 2019. <http://adobeillustratortecno.blogspot.com/>.

 $\overline{\phantom{a}}$ 

82 82 "Adobe illustrator." Visto Abril 7, 2019. <http://adobeillustratortecno.blogspot.com/>.

<sup>67</sup> Manual Técnico de los Formatos de Exportación y Compatibilidad entre Programas Arquitectónicos

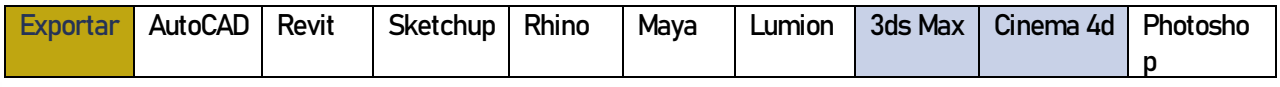

### Standard ACIS Text o SAT (.sat)

TEXTO ESTÁNDAR DE ACIS

Los archivos SAT, que representan Standard ACIS Text, fue hecho por Spatial y es un formato para guarda un Modelo 3D que utiliza un formato de texto ASCII, de Spatial. SAT almacena información de geometría tridimensional en un formato de archivo de texto estándar; se usa para intercambiar datos en 3D entre varios sistemas y es compatible con muchos programas de CAD en 3D que incluyen el componente 3D ACIS como los programas de Revit, Rhino Maya y 3ds Max.<sup>83</sup>

. La Metodología AutoCAD Optimus Profesional, recomienda utilizar el formato .SAT, dado que resulta ser el formato más versátil y el que menos problemas plantea a la hora de exportar e importar modelos sólidos.<sup>84</sup> La razón es que el formato .SAT utiliza el modelador ACIS como núcleo (o motor) geométrico de modelamiento tridimensional. ACIS provee la funcionalidad precisa para modelar en 3D, mediante una arquitectura abierta y orientada a objetos en lenguaje C++, lo cual le permite tener capacidades de modelado de sólidos más robustas. Gracias a ACIS podemos construir aplicaciones con características mixtas, puesto que se integra la modelación de varios tipos: superficie, mallas tipo wireframe, y modelamiento de sólidos de topología con y sin variedad. La inconveniencia del formato SAT es que no es muy compatible con varios programas utilizados en el mercado guatemalteco, Solo los programas de AutoCAD, y Maya puede importar el archivo SAT, pero es uno de los mejores formatos para hacer modelado con precisión y sin pérdida de forma para trabajos de ingeniería.

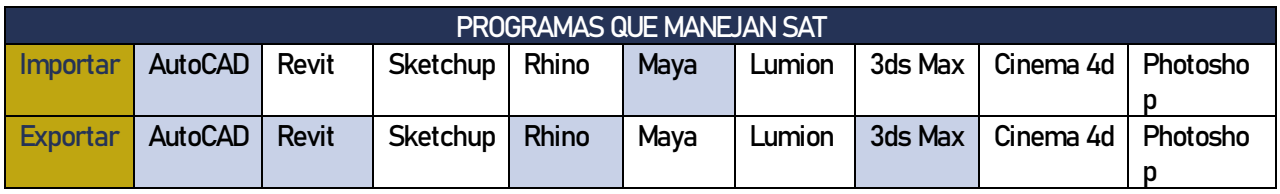

<sup>83 &</sup>quot;SAT Extensión de archivo - cómo abrir .sat? - AbrirArchivos - Base de...." Visto Abril 7, 2019. <https://abrirarchivos.info/extension/sat>.

<sup>84 &</sup>quot;El mejor formato para intercambiar sólidos en CAD: formato SAT – ITC." Visto Abril 7, 2019. https://itcformacion

<sup>68</sup> Manual Técnico de los Formatos de Exportación y Compatibilidad entre Programas Arquitectónicos

#### Tagged Image File Format o TIFF (.tiff)

FORMATO DE IMAGEN ETIQUETADO

El formato de Tagged Image File Format o TIFF (también TIF) fue diseñado a mediados de los años 80 por la compañía Aldus, y se fusiono con Adobe en 1994, para almacenar imágenes de alta resolución utilizando etiquetas. Uno de los factores más importantes del formato es que es un formato sin compresión y esto significa que no hay pérdida de información al abrir y cerrar el documento, o por guardar diferentes versiones, el archivo permanecerá inalterable. También pueden comprimirse empleando varios algoritmos distintos sin perder calidad.<sup>85</sup>

Otra ventaja de este formato es que se puede editar con cualquier aplicación de edición de imágenes como Photoshop y se puede almacenar con capas, sin la necesidad de utilizar el formato PSD.

Cuando se menciona el formato TIFF es importante recalcar que es un formato sin pérdida. Sin pérdida significa que cada uno de los píxeles que tiene una imagen se guarda cada vez exactamente como son y donde están. En el caso del formato JPEG no es así. Es un formato con pérdida.<sup>86</sup>

El formato TIFF permite almacenar imágenes de mapas de bits (raster) muy grandes (más de 4 GB comprimidos) sin pérdida de calidad y sin considerar las plataformas. Permite almacenar imágenes en blanco y negro, en colores verdaderos (hasta 32 bits por píxel) y también indexar imágenes utilizando una paleta. Además de esto, el formato TIFF o TIF permite que se utilicen varios espacios de color: RGB (rojo, verde, azul), CMYK (cian, magenta, amarillo, negro), 87

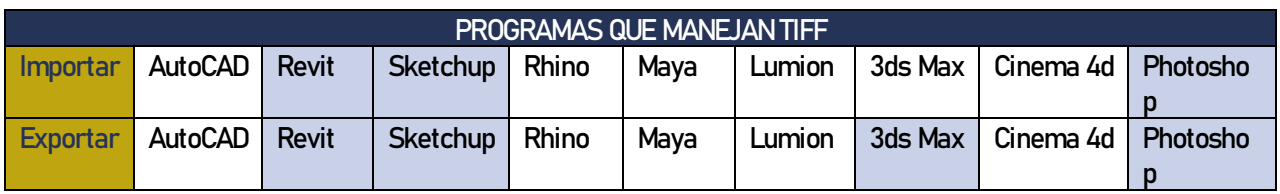

## 2.2.3 ¿Qué formato conviene más?

Cada programa fue creado originalmente para un fin específico, y anteriormente se explica el uso adecuado para todos los formatos que tienen alta frecuencia, pero esto no significa que por más frecuencia significa que son mejor. Este parámetro depende mucho del uso que se vaya a utilizar en cada formato. Para empezar, se va dividir los formatos según su uso, por ejemplo, formatos de imágenes son:

 $\overline{\phantom{a}}$ 

<sup>85 &</sup>quot;TIFF, JPEG, GIF, PNG... ¿Por qué guardar en un formato u... - Gráfica?" Visto Abril 7, 2019. <https://graffica.info/tiff-jpeg-gif-png-formatos-archivos/>.

<sup>86 &</sup>quot;TIFF, JPEG, GIF, PNG... ¿Por qué guardar en un formato u... - Graffica?" Visto Abril 7, 2019[. https://graffica.info/tiff-jpeg-gif-png-formatos-archivos/.](https://graffica.info/tiff-jpeg-gif-png-formatos-archivos/) 87 "El formato TIF - CCM." Visto Abril 7, 2019[. https://es.ccm.net/contents/724-el-formato-tif.](https://es.ccm.net/contents/724-el-formato-tif)

<sup>69</sup> Manual Técnico de los Formatos de Exportación y Compatibilidad entre Programas Arquitectónicos

- .jpeg o .jpg
- .png
- .bmp
- .tiff

El uso adecuado de los formatos de imágenes depende para que se necesita la imagen, o de que programa se va exportar o importar. En grandes rasgos, los formatos sin compresión como los formatos TIFF y BMP son ideales para modificar, es decir cambiar sus propiedades con algún editor de imágenes, por ejemplo, Photoshop. La razón es porque estas imágenes no se alteran al estar cambiándolos y como mencionado anteriormente, guardan capas transparencias y máscaras, y las imágenes son "puras", o no tienen algún algoritmo de compresión y hace que cada pixel contiene la información original y se pueden modificar con alta precisión. Lo malo con estos formatos es que son muy pesados en cuestión de ocupación de espacio.

Las imágenes de compresión como JPEG y PNG son ideales para presentaciones, y para mandarlos vía cualquier medio digital por su ligero peso de ocupación. El formato JPEG si contiene perdida de información, más que todo en tamaños reducidos y con líneas y textos, lo cual lo hace muy mal candidato para exportar planos en este formato, pero en una resolución alta, con más pixeles, un render se puede exportar a este formato y la perdida de información no es notable a simple vista del ojo. PNG pesa más que JPEG, pero no hay perdida de información, y se recomienda utilizarlo (por si no existiera PDF en el programa) exportar planos en este formato ya que no distorsiona la línea ni el texto. Estas sugerencias no aplican si no existe el formato en algún programa, por ejemplo, TIFF es recomendado para editarlo, pero Lumion (un programa hecho para la utilización de visualización arquitectónica) no contiene el formato de exportación TIFF, y se tiene que utilizar el formato que contiene el programa como JPEG para editar la imagen. En esta investigación se aclara los formatos y capacidades de los programas y las sugerencias se hace basado en cómo se debe utilizar cada formato para poder tener mejor criterio para poder elegir que formato exportar según la necesidad.

Los formatos para objetos 3D son lo siguiente:

- FBX (.fbx)
- DWG (.dwg)
- Formato de Drawing Exchange (.dxf)
- Objeto (.obj)
- Autodesk 3ds Max (.3ds)
- COLLADA (.dae)
- Initial Graphics Exchange Specification (.ige, .igs, .iges)

Los formatos DWG y DXF son genéricos y se pueden importar y exportar en varios programas, siendo de Autodesk o no, y son formatos muy útiles pero no recomendados para exportar en 3D, estos formatos deben ser el último uso para exportar en 3D, por la simple razón que estos formatos no dan polígonos o meshes (figuras orgánicas o curvas) de la forma ideal. DWG y DXF usa un sistema de triangulación que, por facilidad de exportación, triangula la superficie curva y lo geometría de una forma muy brusca.

La mejor forma de demostrar este efecto es con una esfera. AutoCAD utiliza polígono líneas y vértices para exportar polígonos curvos, y una esfera por definición es un elemento con un infinito de líneas y puntos para crear una esfera ideal. AutoCAD para poder crear este efecto crea triangulaciones entre puntos, la esfera se ve mejor con más puntos y más triángulos, pero detalle o más puntos, más pesa el archivo DWG o DXF y exportar o importar el objeto se dificulta, entonces simplifica el modelo para poder exportarlo.

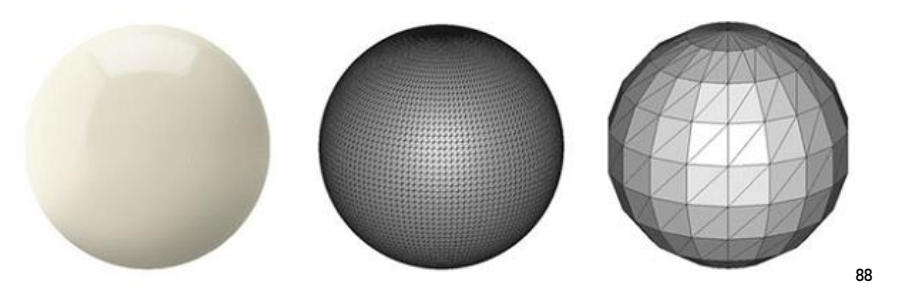

Dependiendo para que se necesite el modelo, será el formato adecuado para exportar. Los formatos DWG o DXF son ideales para exportar figuras de manera rápida y sin necesidad de precisión para luego poder editarlos en otro programa ideal para modelar, o incluso para poder imprimir en 3D (el formato ideal para imprimir en 3D es STL según All3Dp<sup>89</sup>) por el hecho de que no se necesita información de texturas, o alto poligonaje para poder crear un render o algún tipo de efecto visual (En Revit se utiliza mucho el DWG para poder crear familias para colocar dentro de algún proyecto, sin la necesidad de que el poligonaje sea alto, el único inconveniente de crear familias con DWG es que las familias si salen con la triangulación del formato en todas las vistas). AutoCAD aún sigue siendo bastante utilizado para la elaboración de planos, y al exportar los planos en DWG, se puede exportar e importar en otros programas para modelarlo en 3D con la precisión que maneja AutoCAD.

Para crear visualización arquitectónica realmente se necesita un modelo 3D más exacto con información de texturas y en cierto casos animación. Para este caso se recomienda el uso de programas con grandes características y cualidades 3D capaces de transformar o simular realidades virtuales. <sup>90</sup> en estos se cuenta los programas de 3ds Max, Sketchup, Cinema 4D, y Maya (se puede incluir dentro de estos programas Revit ya que tiene la capacidad de modelar en 3D con facilidad) y como se puede ver anteriormente los formatos que más se acopla a todos los programas mencionados son FBX, OBJ y COLLADA, ya que estos formatos ya tienen la capacidad de exportar meshes, texturas, animaciones y características de iluminación, en su mayoría estos formatos son bastantes agiles par el uso de visualización arquitectónica porque sus archivos son exactos a simple vista y crean imágenes photorealistas.

De último, existe la necesidad de **modelar con alta precisión** para ingenierías de cualquier tipo, desde el modelado en una tubería o estructura para BIM, o el modelado de un avión para simulación de ingeniería aeronáutica. En estos casos no importa tanto el peso del formato sino, la precisión del modelado, sin importar el poligonaje, y para eso se necesita un formato que guarda la información con tal exactitud sin límites. Los formatos ideales para ese tipo de modelo 3D son IGES o STEP.

<sup>71</sup> Manual Técnico de los Formatos de Exportación y Compatibilidad entre Programas Arquitectónicos

<sup>88</sup> "8 Most Common 3D File Formats in 2019 | All3DP." Visto Abril 7, 2019[. https://all3dp.com/3d-file-format-3d-files-3d-printer-3d-cad-vrml-stl-obj/.](https://all3dp.com/3d-file-format-3d-files-3d-printer-3d-cad-vrml-stl-obj/)

<sup>89 &</sup>quot;8 Most Common 3D File Formats in 2019 | All3DP." Visto Abril 7, 201[9. https://all3dp.com/3d-file-format-3d-files-3d-printer-3d-cad-vrml-stl-obj/.](https://all3dp.com/3d-file-format-3d-files-3d-printer-3d-cad-vrml-stl-obj/)

<sup>90</sup> Lumizaca, Jose Matín Chuquisala. 2016. Manual de Renderizado para Proyectos de Diseño Interior Aplicando las Herramientas de 3ds Max y Vray. Cuenca, Ecuador: Universidad de Cuenca, Facultad de Artes

<sup>72</sup> Manual Técnico de los Formatos de Exportación y Compatibilidad entre Programas Arquitectónicos

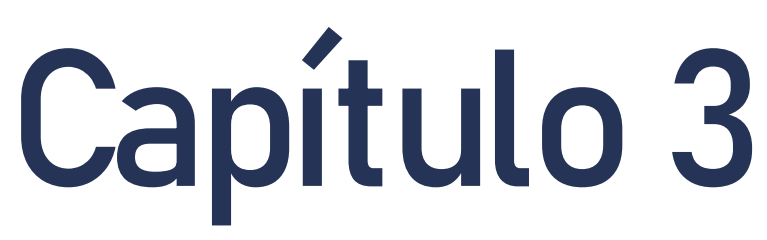

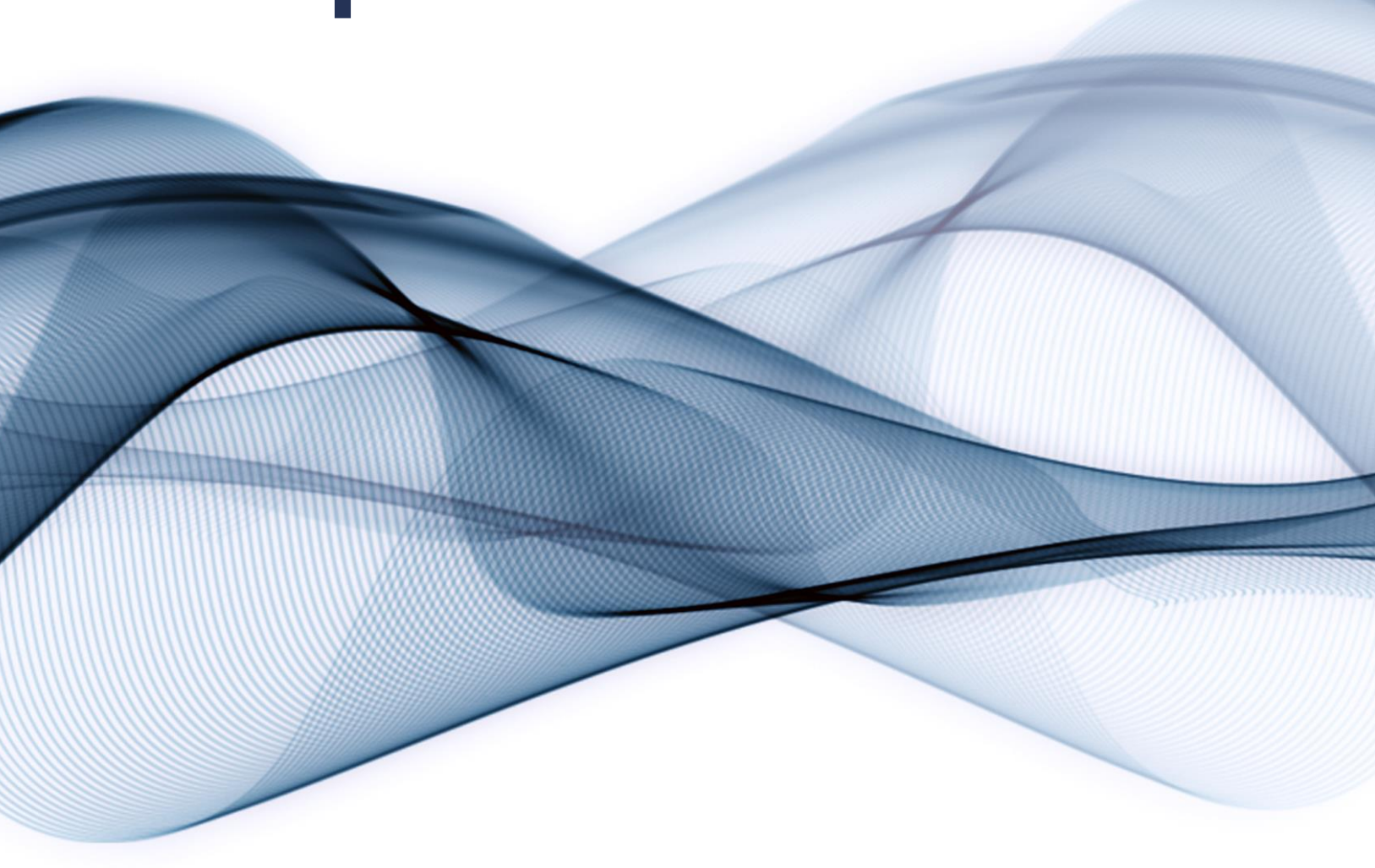

# 3.1 Compatibilidad entre Programas

En el siguiente capítulo se pondrá la compatibilidad que tiene un programa, mediante su exportación, hacia todos los programas mencionados. Se pondrá una tabla al principio de cada programa indicando sus formatos de exportación, y las tablas que siguen, indican todos los formatos que cada programa que puede importar, y los formatos que están resaltados en verde son las que coinciden con la tabla de exportación del programa a analizar. Por ejemplo:

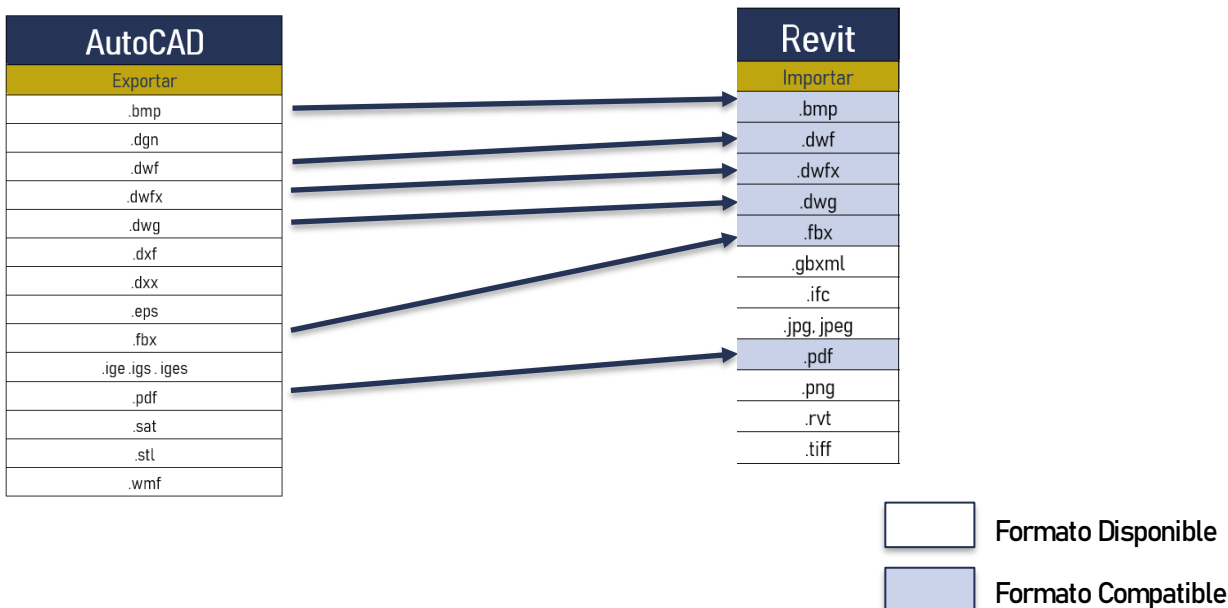

El programa a analizar es AutoCAD, y sus formatos de exportación son: .bmp, .dgn, .dwf, etc. El programa que se comprobara su compatibilidad es Revit y sus formatos de importación lo cuales son: .bmp, .dwf, .dwfx, etc. Los formatos resaltados en verde son los que coinciden en ambas tablas, lo cual significa que de AutoCAD se puede exportar en AutoCAD en PDF, y se puede importar en Revit, y de la misma manera se puede exportar en AutoCAD en .sat, pero no se podrá utilizar en Revit, porque el programa no puede importar .sat.

> Manual Técnico de los Formatos de Exportación y Compatibilidad entre Programas Arquitectónicos

### 3.1.1 AutoCAD

AutoCAD, siendo una programa base e universal según Autodesk es el portador del formato de .dwg, lo cual significa que el programa automáticamente guarda en .dwg y se puede guardar en versiones compatibles de AutoCAD, por en AutoCAD 2010, pe<mark>ro Auto</mark>CAD 2018 si tiene la función de guardar en AutoCAD 2010 para poder utilizarlo en versiones anteriores, lo cual hace el programa muy ágil en cuestión de manejabilidad de versiones sin perder info

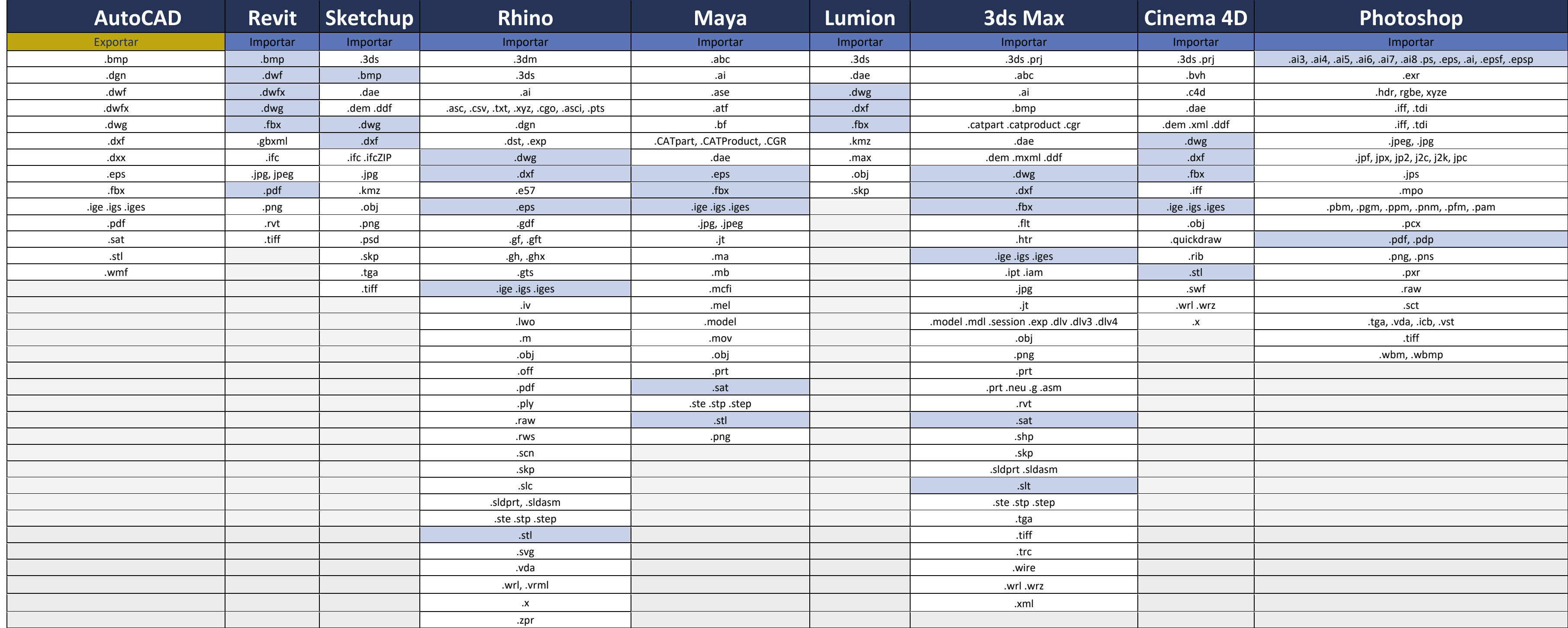

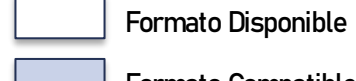

Formato Compatible

AutoCAD es un programa bastante versátil por el simple hecho de guardar .dwg y poder exportar en .fbx, es un dato curioso de AutoCAD, que el programa puede exportar e importar en .sat lo cual lo hace un gran candidato para piezas que necesitan un modelado precisos, como diseño de piezas pequeñas de un motor o incluso detalles estructurales que necesitan precisión.

AutoCAD no tiene tanta compatibilidad con Rhino ni Photoshop, porque estos programas no son de Autodesk, pero si se pueden exportar. Otro dato curioso de AutoCAD es que es el uno de los programas que puede exportar en .eps lo cual lo puede importar en Photoshop, ya que es un formato de lector de imágenes y texto. Lamentablemente AutoCAD, tiene muy pocas funciones con exportar imágenes que sean nativas del programa, se podrían exportar a una imagen, pero eso ya involucra tener programas terceros para poder exportar en .png, .jpeg, u otros formatos de imagen. No es mucha preocupación ya que AutoCAD en el mercado guatemalteco no se utiliza para visualización y no hay necesidad de exportar a imágenes para luego retocarlos en Photoshop.

#### Recomendaciones

AutoCAD es reconocido por su simplicidad y su exactitud para hacer planos elaborados línea por línea, no hay limitantes en cuestión de que se puede dibujar (En Revit todo es paramétrico) el único inconveniente de AutoCAD es que simplemente es un programa que no es muy eficiente a la hora de hacer cambios. En cualquier carrera existen cambios y aquí es donde el programa encuentra sus fallas, En un set de planos completos se puede solicitar mover o eliminar un muro, Se tiene que eliminar o mover ese muro en todas las vistas que parecen ese muro, secciones, elevaciones, arquitectónico, acotado, y así en todos los planos. Esto no solo quita tiempo, sino una grande posibilidad de error por no cambiarlo en una vista.

AutoCAD aún existe en el mercado guatemalteco por el simple hecho de que .dwg es un formato ligero, y fácil de operar en todos los programas.

Se recomienda lo siguiente:

- Si se va exportar un modelo en 3D desde AutoCAD a otro programa para visualización, exportarlo con .dwg, en vez de fbx, ya que es más ligero el archivo, y es menos propenso a error ya que .dwg es el formato nativo de AutoCAD.
- AutoCAD es un programa que maneja puntos, líneas, y figuras geométricas, y esto es importante para no cometer el error de querer hacer modelado inorgánico dentro del programa.
- Aunque el programa tiene funciones de modelado 3D y renderizar, es mejor dejarlo en un plano 2D (aunque por experiencia, AutoCAD es el más fácil de manejar superficies topográficas, y los topógrafos utilizan el programa por su simplicidad y manejabilidad) por el simple hecho de que el programa es inestable y propenso a cerrarse sin aviso previo y no tiene opción de un formato de recuperación de los avances del proyecto.

### 3.1.2 Revit

Revit fue un programa revolucionario ya que levanta los elementos arquitectónicos en todas las vistas, es decir, se levanta un muro y ese muro aparece automáticamente en todas las vistas del proyecto, el programa tiene una el programa si tiene la función de renderizar utilizando su propio motor de renderizado. <sup>91</sup> Revit es muy versátil con muchos programas, menos consigo mismo. Revit no tiene la opción de guardar en versiones anteriores, so

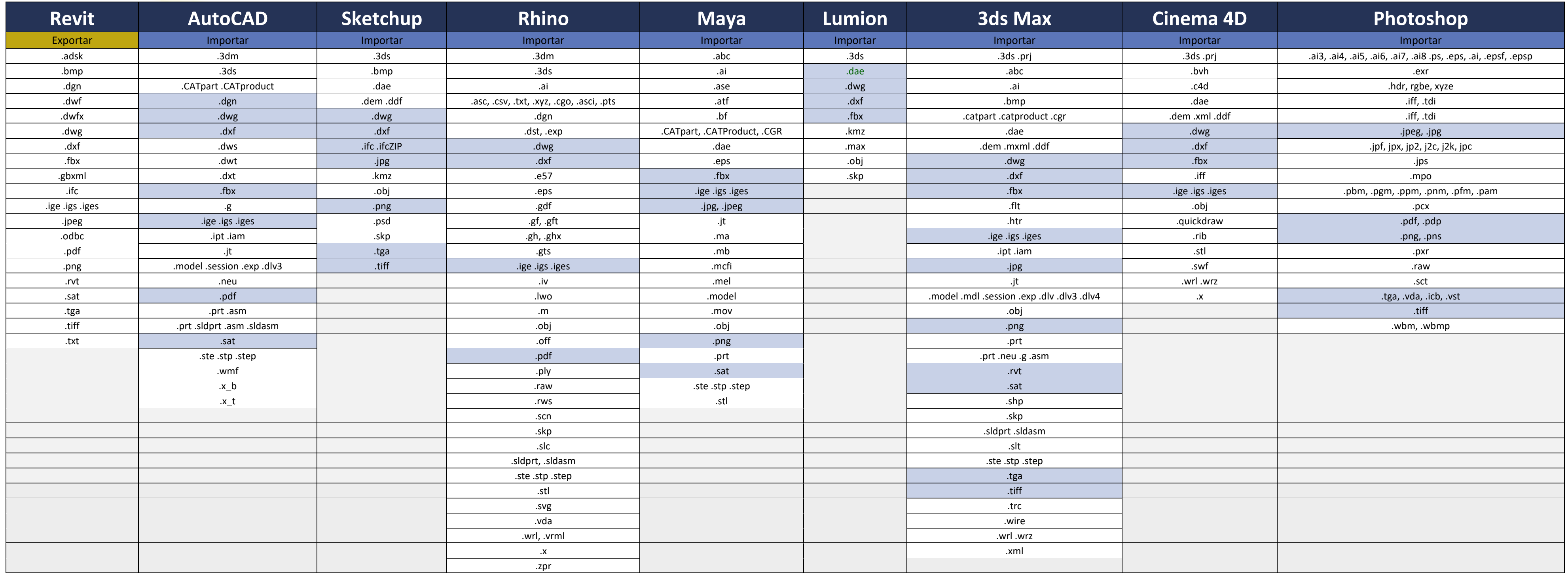

91 Un motor de renderizado es un programa que viene incluido con el programa para hacer los cálculos de pixeles para generar imágenes en base a lo proyectado en el programa, El motor de renderizado de Revit es Autodesk Ray

Formato Disponible

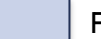

Formato Compatible

Es importante recordar que Revit fue hecho especialmente para administración de obras, que contenga información masiva de un elemento arquitectónico, como presupuesto fases de construcción al igual que información de instalaciones, y es por eso que necesita una gran variaciones de formas de importar y exportar. Dentro de Revit hay una gran posibilidad de exportar el archivo en .fbx y trasladarlo en otros programas para lograr una visualización arquitectónica hiperrealista, o utilizar el motor de render de Revit y exportarlo hacia Photoshop para retocarlo para crear visualizaciones espectaculares de un proyecto. Revit tiene un tiempo de aprendizaje más largo que los otros programas ya que el programa es bastante versátil, pero se tiene que aprender utilizar el programa en un nivel bastante avanzado para no tener limitantes a la hora de diseñar. En el mercado guatemalteco Revit ya es un programa bastante utilizado en varias empresas de arquitectura como Danta Arquitectura, Paredes Alemán, y StudioCero entre los más conocidos, pero se quedan únicamente en planificación de arquitectura, es decir, solo utilizan Revit para hacer planos y análisis BIM. Esto simplemente significa que Revit como programa para renderizar aún no se compara con la calidad de visualización que ofrece 3ds Max, Maya, o Cinema 4d porque Revit no tiene la capacidad de simular aspectos de física en su programación. No se puede crear nubes, o tiene la capacidad de recrear viento o incluso crear una cámara profesional dentro de su vista de renderización para crear renders hiperrealistas.

#### Recomendaciones

Revit es un programa bastante versátil como se mencionó anteriormente, pero Revit tiene sus deficiencias bastantes pronunciadas, pero si no se aprovecha la potencialidad del programa y aprender cada aspecto del programa, simplemente se utilizarla el programa como una versión mejorada de AutoCAD, lo cual no es la intención principal del programa. Al final se terminará dibujando con línea de detalle, detalles que el programa ya puede sacar con mayor detalle y eficiencia.

Las siguientes recomendaciones se hacen al importar o exportar hacia otros programas:

- Para exportar un plano para AutoCAD, Revit tiene la función de colocar una vista en DWG, y esto incluye un modelo 3D o secciones en 3D. Entre más detallado este el proyecto (a esto se refiere a grosor de líneas, y texturas) más se podrá colocar en la capa adecuado.
- Revit tiene la opción de exportar en fbx, lo cual es una gran ventaja para poder incluirlo en programas de visualización como Cinema 4D, y 3ds Max, y al exportar u proyecto en FBX, se guarda todos aspectos del proyecto, y se recomienda eliminar mobiliario e incluir otro mobiliario que tiene mejor poligonaje (más detallado) porque estos programas manejan el uso de polígonos y vértices, y entre más polígonos contiene la escena, mucho más pesara el archivo y exigirá una computadora mucho más potente.
- Siguiendo la recomendación anterior, para hacer un render es completamente necesario un modelado impecable y un motor de render bastante potente, por lo cual no se recomienda no utilizar el motor de render de Revit. Este motor renderizar lento y no tiene la variedad de opciones para renderizar una imagen de alta calidad.
- No se recomienda, como cualquier otro programa, en hacer conversiones para lograr tener un formato para otro programa. Primero se debe buscar si existe algún plug-in para el programa para exportar, por ejemplo, Revit tiene un plugin con Lumion para exportar directamente a Lumion sin la necesidad de colocarlo con dwg o fbx. Si se hace una conversión se pierde mucha información valiosa y al final no vale el esfuerzo de doble exportar.
- Revit tiene el plano cartesiano con el origen en (0,0,0) en el centro de la pantalla, es importante no perder el origen ya que usa este origen como punto central para exportar,
- Según el manual oficial de Autodesk, la exportación en 3D no toma en cuenta ninguno de los parámetros de vista, ni siquiera el modo de líneas ocultas, para poder exportar un elemento en 2D, simplemente agregue un plano con la vista deseada y exporta el plano. $\frac{92}{2}$

COMPATIBILIDAD CON SKETCHUP COMPATIBILIDAD CON SKETCHUP

### 3.2.3 Sketchup

Sketchup desde sus inicios ha evolucionado de ser solo un programa para modelar en 3D, ahora se ha vuelto un programa para crear planos, visualizaciones arquitectónicas realistas, e incluso tiene capacidades de modelado mu variedad de exportacione<mark>s, pue</mark>de exportar modelos DAE y 3DS, sin la necesidad de un plugin (una opción que no tiene las grandes competencias de AutoCAD ni Revit) Con el poder de modelado y sus avanzadas técnicas de crear fácil de manejar y esto requiere menos tiempo de aprendizaje.

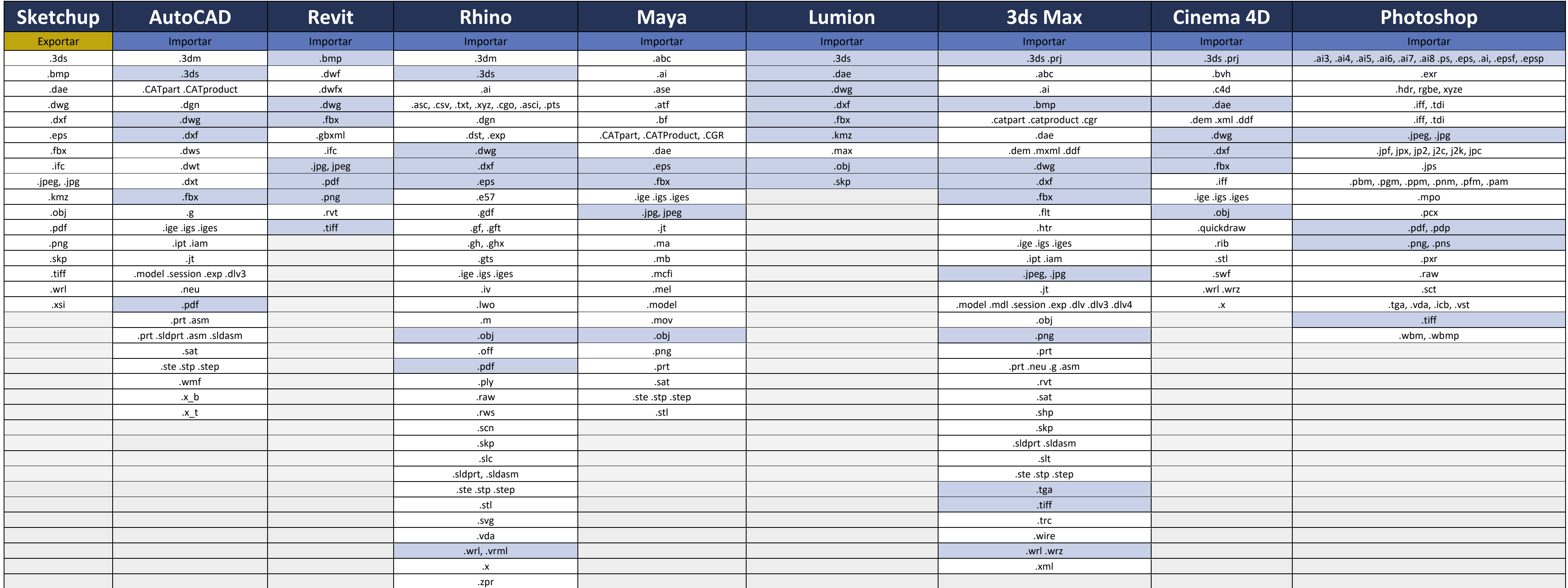

80 Manual Técnico de los Formatos de Exponible<br>Nativa de Esponible

Formato Disponible

Formato Compatible

Sketchup tiene una variedad de opciones para exportar en muchos formatos CAD, como DWG, 3DS, FBX. Pero tiene un formato que no tiene AutoCAD ni Revit, tiene la opción de exportar como objeto, y esto lo hace bastante útil para poder importarlo a programas más allá de lo arquitectónico, yendo a un mercado aparte del diseño, como cinematografía o en el mercado de videojuegos. Esto es por el archivo que se mencionó anterior que los el formato como OBJ tiene la capacidad de guardar materiales en otro archivo que tiene extensión .mtl, porque se puede modificar el archivo afuera del programa para incluir materiales ya hechos.

Sketchup tiene 2 versiones, la versión gratuita y la versión pro, en este análisis solo se tomó en cuenta la versión pro, pero según el manual de Chris Gover, <sup>93</sup> solo se puede exportar .kmz (para Google Earth) y en una variedad de formatos de imágenes. Es importante recalcar que, para mejor compatibilidad entre otros programas, se debe tener la versión pro.

#### Recomendaciones

Sketchup tiene la ventaja de que su modelado es directamente por puntos, pero tiene una curiosidad que realmente afecta al exportar. Sketchup aparte de manejar puntos, líneas, y caras, el programa tiene caras exteriores e interiores. La cara exterior esta denotado por un tono blanco, mientras la inversa esta denotada con un tono de lila claro. Es importante tener la orientación de estas caras en su posición correcta antes de exportar. En seguida se revelará algunas recomendaciones para importar o exportar para Sketchup:

- Si se va importar un formato de 3DS con textura (usualmente en JPEG), las imágenes deben están guardadas la misma carpeta que el archivo de 3DS.y saber en qué unidades se exporto el objeto de 3DS, para poder tener un objeto importado a escala. 3ds Max fue hecho para hace modelos con alto poligonaje, y estos modelos puedan causar que el programa se ponga lento, si Sketchup es el único programa que se tiene para renderizar, se recomienda agregar estos modelos de ultimo.
- Si se va importar de un proyecto de DWG (es de tomar las ventajas de la precisión de AutoCAD), se debe tomar en cuenta si todos los elementos de AutoCAD se importaron, esto se hace con los resultados de importación que le muestra Sketchup al terminar el proceso, y le notifica dentro de las categorías "Simplificado" e "Ignorado" para ver si la importación fue completamente exitosa.

<sup>93</sup> Grover, Chris. 2009. Google Sketchup, The Missing Manual. Sebastopol, CA: O'Reilly Media.

Manual Técnico de los Formatos de Exportación y Compatibilidad entre Programas Arquitectónicos

- Dentro el "Missing Manual" de Chris Gover afirma que importando imágenes dentro del programa lo limita a 1024 pixeles, pero esto se puede cambiar dentro de las preferencias de Sketchup, (este detalle es importante para colocar fondos a un render) se recomienda tener el archivo de imagen al tamaño que se requiere o más grande, esto por la simple razón de que Sketchup no escalea el formato de imagen tan bien como algún editor de imágenes como Photoshop y pueda perder su proporción.<sup>94</sup>
- Para exportar un OBJ para utilizarlo en Maya, es importante recalcar que la orientación del origen es diferente para los programas, y es mejor cuando se va exportar tener la función de "Invertir coordenadas YZ (Y es para arriba)" para exportar de manera eficiente a Maya.
- Para exportar a DWG o cualquier formato de AutoCAD, se puede seleccionar las diferentes versiones que contiene AutoCAD y se puede seleccionar que elementos exportar por: Cara, aristas, geometría, dimensiones (cuotas) y texto.

<sup>94</sup> Grover, Chris. 2009. Google Sketchup, The Missing Manual. Sebastopol, CA: O'Reilly Media.

### 3.2.4 Rhino

Rhino tiene la funcionalidad de ser un "surface modeler" que explica el manual de tutorial como tener las herramientas para crear y editar varios tipos de objetos, la gran diferencia entre una superficie y unos objetos sol un objeto que es una mem<mark>brana</mark> digital que es infinitamente delgado, infinitamente flexible, y matemáticamente definido, <sup>95</sup> y esto lo hace diferente a los otros programas porque maneja formas totalmente orgánicas con la programas.

83 Marca Compatible<br>1936 Manual Técnico de Exportación y Compatible Formato Compatible

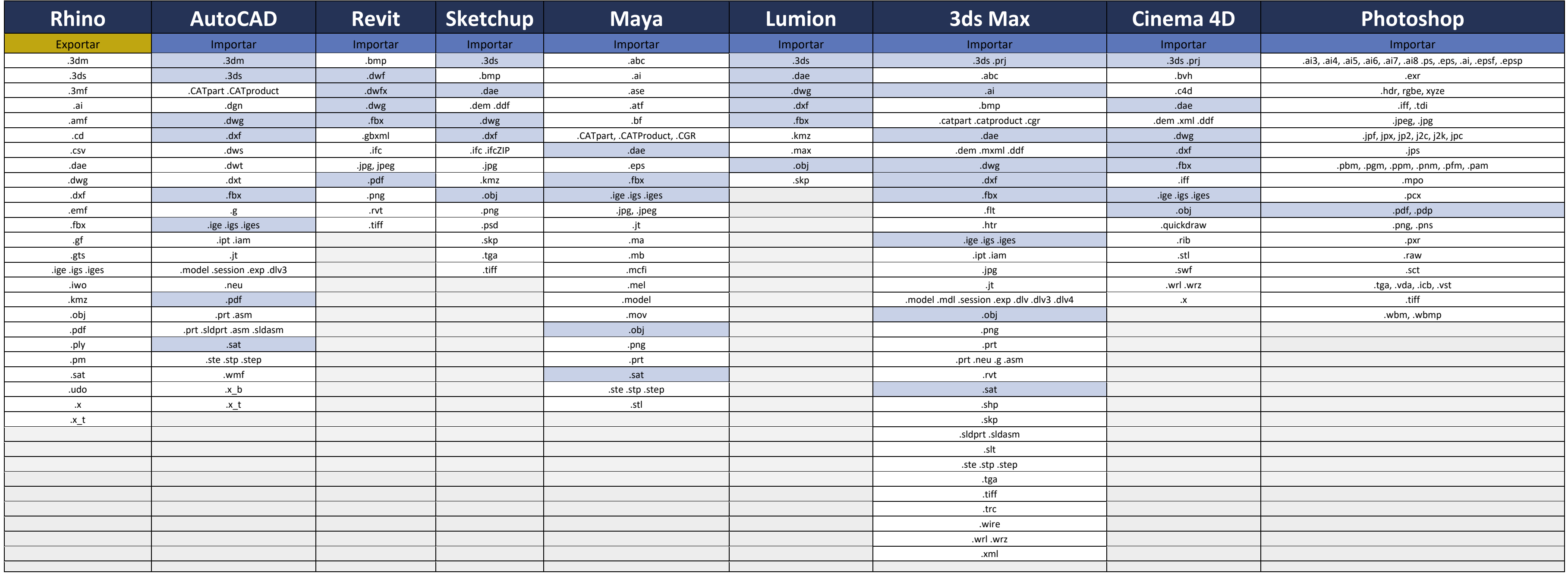

95 Associates, Robert McNeel & 2018. Rhinoceros, Modeling tools for designers Training Manual Level 1. Seattle, WA: Robert McNeel & Associates.

![](_page_91_Picture_5.jpeg)

El programa es altamente compatible y es uno de los pocos programas, incluyendo AutoCAD, con este tipo de compatibilidad, tiene la habilidad de exportar a un poligonaje bajo para formatos como OBJ y DWG, hasta ir al extremo de crear archivos altamente precisos como IGES y SAT para tener un modelaje altamente eficiente y preciso. El programa no es muy explorado dentro del mercado guatemalteco, siendo utilizado en compañías como StudioCero y Paredes Alemán por su plugin de Grasshopper<sup>96</sup>, que está incluido dentro de Rhino 6. La manejabilidad es un poco más complicada que los otros programas de utilizar porque Rhino usa scripting para poder manejar ciertas formas (Rhinoscript). Por el simple hecho de su compatibilidad alta, si se recomienda conocer lo básico de Rhino para aprovechar formas no regulares, y expandir el conocimiento de diseño sin limitarse. Aunque Rhino no se ha utilizado para visualización arquitectónica dentro del mercado guatemalteco, pero según Chaos Group (los creadores de V-Ray, un motor de renderización) Zaha Hadid Architects si lo utiliza para renders y tienen resultados espectaculares. $97$ 

#### Recomendaciones

Como AutoCAD, el programa funciona a base de script, o comandos para manejar el programa para crear formas, la diferencia entre AutoCAD y Rhino es que la programación de Rhino es mucho más difícil que la de AutoCAD, (particularmente que AutoCAD se utiliza mayormente para planos y no modelado 3D). Para poder aprovechar al máximo el programa se debe aprender el comando línea interface que maneja Rhino para no perder tiempo intentando crear formas buscando botones y no llegar a crear las formas deseadas.<sup>98</sup> En seguida se harán recomendaciones en cuestión de exportar e importar hacia el programa:

Uno de los mayores problemas en exportar de Rhino a cualquier otro programa es la forma en que procesa las curvas, dentro de Rhino las superficies son NURBS y no los polígonos mesh que tienen los otros programas, entonces la exportación es aproximación utilizando triángulos. Esto se puede hace de 2 formas, convertir el objeto dentro del programa (se puede lograr ver la cantidad de triángulos y el resultado deseado) o de una vez en el proceso de exportación y el resultado se nota ya en el archivo exportado. En ambos casos se puede ajustar la densidad de triángulos al exportar, entre más triángulos, más exacto el modelado, pero más cargado será el archivo (Se debe tomar en cuenta para que se utilizara el modelado para saber la densidad de triángulos al utilizar).

<sup>96</sup> Grasshopper es un editor de formas utilizando algoritmos generativos, que, por medio de ecuaciones, crea formas totalmente calculables haciendo que una forma orgánica tenga puntos controlados. Es un plugin que cambio la industria de formas orgánicas paramétricas .

<sup>97 &</sup>quot;V-Ray for Rhino – Powerful Rendering ...." April 9, 2019. <https://www.chaosgroup.com/vray/rhino>.

<sup>98 &</sup>quot;1 What's it all about? with VBScript - Rhino Developer." April 9, 2019. <http://developer.rhino3d.com/guides/rhinoscript/primer-101/1-whats-it-all-about/>.

Manual Técnico de los Formatos de Exportación y Compatibilidad entre Programas Arquitectónicos

![](_page_93_Picture_0.jpeg)

La imagen muestra que el desarmador amarillo es el archivo original con una superficie NURB, la imagen en medio, ya está exportado y es un mesh, tiene pocos triángulos y bajo poligonaje, pero pierde su forma, pero es ligero, la imagen a la derecha tiene alto poligonaje y mantiene su forma, pero es bastante pesado. Dentro de la exportación se ve la cantidad de peso que pueda tener los archivos. Esto es para formatos STL, DWG, y cualquier formato que utiliza triangulación en vez de NURB.

<sup>99</sup> Associates, Robert McNeel & 2018. Rhinoceros, Modeling tools for designers Training Manual Level 1. Seattle, WA: Robert McNeel & Associates.

86 Manual Técnico de los Formato Disponible<br>Notas de Exponible COMPATIBILIDAD CON MAYA

## 3.2.5 Maya

Maya es un programa para visualización, como lo es Cinema 4d y 3ds Max, porque maneja motores de render como V-Ray entre el más famoso, el enfoque de maya es primordialmente de animación, y por eso maneja únicamente export modelado 3D preciso porque no tiene tantas opciones para modelado como los otros programas. Arquitectónicamente hablando, el programa puede importar programas como FBX y utilizarlos para crear sus animaciones y efectos com para la utilización de video juegos, así que si se quiere utilizar el edificio en un ámbito de video juegos, el programa es muy útil en la industria de video juegos.

![](_page_94_Picture_462.jpeg)

Formato Disponible

Formato Compatible

Maya es un programa para animaciones, y por eso que no exporta a muchos formatos de drafting como DWG o DXF, pero si tiene abundancia en formatos que incluye animaciones y modelado 3D como COLLADA y FBX. Maya es muy bueno en cuestión de Rigging, y esto es desde un mesh estático, crearle un esqueleto que contiene relación con el mesh, y utilizar el esqueleto para movilizar y animar el objeto en 3 dimensiones. Este programa es bastante combatible con programas como Lumion y Cinema 3D, que tiene propiedades de animación y modelado, aunque el programa es excelente en animación, aún tiene capacidades de modelado, pero se recomendado la utilización de otros programas que facilitan el modelado.

Para comprender el uso de Maya, se compara con el programa que más se asemeja a su interfaz, en este caso se refiere a 3ds Max, En términos generales Maya fue hecho para animaciones, porque tiene una gran librería de herramientas de animación, mientras 3ds Max tiene una gran variedad de elementos para modelar. Los programas se pueden ver como un complemento de uno al otro, modelar en 3ds Max y animar y Maya.

#### Recomendaciones

Siguiendo el análisis anterior, el programa contiene muchos elementos de animación, por lo cual se recomienda este programa para animar efectos especiales para un elemento arquitectónico, o simplemente crear efectos en escenas. Para eso el programa Maya es muy potente al definir gematría, luz, animación, renderizado, y otras propiedades de una escena exportando tanto en binario como ASCII como muchos programas.<sup>100</sup>

- Para importar y exportar escenas completas, Maya debe de tener formatos de imagen compatibles con los otros programas, es decir Maya no soporta el formato BMP, pero 3ds Max si, al importar texturas de Maya se debe utilizar JPEG en 3ds Max para poder tener compatibilidad completa, sino Maya no lo reconocerá y lo colocará con su material pro default.
- Para importar ciertas escenas, es importante recalcar el estado actual de la escena en el programa anterior, es decir, si el programa anterior tiene objetos ocultos por cómo se modelo, en Maya se ocultará esos objetos y cuesta mostrarlos por el interfaz de Maya. Así que se recomienda exportar tal y como se desea del programa anterior para no tener problemas en edición en Maya.
- En ciertos programas se manejan plugins para el modelado avanzado de ciertos elementos, (Como FloorGenerator de 3ds Max, que crear planos en planchas de madera) y puede haber problemas a la exportación de escenas en FBX o COLLADA, y si este problema resulta, se recomienda exportar en OBJ, que no tiene información de animación para importar el objeto con éxito.

<sup>100</sup> Inc., Autodesk. 2010. Autodesk Maya 2011, File Formats. E.E.U.U: Autodesk Inc.

Manual Técnico de los Formatos de Exportación y Compatibilidad entre Programas Arquitectónicos

![](_page_96_Picture_5.jpeg)

## 3.2.6 Lumion

Lumion fue hecho para renderizar y animar con varios efectos de clima, como día brilloso, lluvia, nieve, viento, efectos de agua y aparte de animaciones de personas con un interfaz fácil de manejar y una curva de aprendiza creando la animación en tiempo real (con esto se refiere a hacer cambios y al instante se nota los cambios con los efectos y texturas sin necesidad de hace cálculos completos) en cuestión de segundos, mientras que otros pr

![](_page_96_Picture_490.jpeg)

![](_page_96_Picture_4.jpeg)

Lumion se pretende ser un producto final, ya que el programa incluye personalización con efectos y corrección de colores antes de renderizar, tanto en imágenes como en video. El programa utiliza renderización por imagen y frames para video. Por esta razón no es compatible al exportar a programas, de ningún tipo y únicamente se exporta en imágenes y videos. Con el propósito de ser el último programa de un workflow (planos y cálculos antes, modelado avanzado en otro programa) puede importar archivos como COLLADA, FBX, DWG, SKP, y OBJ para simplemente adornarlo y exportar un producto final sin la necesidad de retocar. Sin embargo, el programa si exporta en formatos de imágenes sin comprimir como BMP para poder ser retocados en Photoshop al igual que crear efectos extra en After Effects.

#### Recomendaciones

Lumion es bastante compatible para la mayoría de los programas mencionados en esta investigación, pero el programa fue hecho especialmente para poder importar desde otros programas sin tener la necesidad de tener que convertir antes de importar a Lumion. Lumion tiene un plugin para poder exportar directamente de otros programas (Sketchup, Revit, ArchiCAD, Rhino, Vectorworks, DWG)<sup>101</sup> para facilitar aún más la exportación por cuestiones de texturas. En seguida se recomendará algunas recomendaciones para exportar e importar.

- Lumion es bastante manejable con programas como mencionado anteriormente, el problema con Lumion es cuando se importa de una carpeta y el archivo original se elimina o se mueve, ya no se puede re importar porque no existe en el directorio tal y como apareció, Se recomienda crear carpetas para importaciones fijas (como mobiliario y otros objetos 3D) y guardar el archivo en .ls8 para no perder el archivo (cuando modificaciones ya no sean necesarias)
- Lumion puede leer materiales ya colocados, y renderizarlos de tal manera, si las imágenes están se encuentran en el mismo lugar dentro de la computadora (Si yo creo materiales, es importantes dejar una carpeta sin mover de esas imágenes).
- Se recomienda colocar materiales a todo el elemento sin dejar caras sin textura, el problema con esto es que Lumion colocara un material default para esos objetos sin material, y cuando se aplica un material, se aplicara en cualquier cara que contenga ese material por default causando problemas con diferentes elementos.
- Lumion se puede crear texturas utilizando BMP y JPEG para materiales sólidos, e incluso materiales transparentes (con PNG) como mallas, se recomienda utilizar imágenes sin perdida y con alta resolución como BMP y PNG para crear materiales.

<sup>101</sup> "Downloads – Lumion." April 9, 2019. <https://support.lumion.com/hc/en-us/categories/360000694894-Downloads>.

Manual Técnico de los Formatos de Exportación y Compatibilidad entre Programas Arquitectónicos

### 3.2.7 3ds Max

3ds Max es un programa que ya tiene tiempo en el mercado y por ende es un programa bastante compatible para exportar e importar, pero lo fundamental del programa ese que es uno de los mejores programas para lograr imágenes incorporado en el progra<mark>ma, la</mark> facilidad de editar desde lo macro hasta lo micro, desde toda la figura hasta cada punto y arista, con facilidad hace que modelar sea más simple y más intuitivo. Con el poder de realizar ta modele para una visualización bastante real.

![](_page_98_Picture_469.jpeg)

Formato Disponible

![](_page_98_Picture_5.jpeg)

Siendo un programa altamente avanzado en cuestiones de modelar, es importante tener la compatibilidad de varios programas, un aspecto que hace que 3ds Max sea bastante bueno para importar y exportar es que es un programa que puede exportar desde lo más básico como un OBJ, con bajo poligonaje hasta lo más avanzado con alta precisión como un IGES o SAT. El programa contiene bastantes plugins que le ayuda el modelado y animación de las escenas, pero para importar o exportar muchos de estos plugins no se podrán exportar de la misma manera ya que están hechos exclusivamente para 3ds Max y su interfaz.

#### Recomendaciones

3ds Max puede importar y exportar de varios formatos, pero el problema con el programa es por su avanzado modelado, a veces las exportaciones salen muy complicadas y a veces causan problemas con el tamaño del formato a exportar al igual que causa un gran problema con la importación de ciertos programas (por ejemplo, Revit), en seguido se dará algunas recomendaciones para exportar.

- Aunque 3ds Max contiene varios plugins para hacerlo más versátil, muchos de estos plugins no son exportables y dejan que el modelado se quede sin esa función y el modelado exportado no sea igual a la escena de 3ds Max.
- Entre más detallado el modelo en 3ds Max más polígonos tendrá y costara exportarlo a un formato sencillo y ligero, pero se recomienda antes de exportar a otro programa, analizar para que se utilizara, si es una pieza de ingeniería, dejarlo tal y como es con alto poligonaje para no perder información vital de ese modelo, pero si es una silla para colocarlo en una familia para Revit o para colocarlo dentro de Lumion varias veces, si se recomienda utilizar un plugin ya instalado de 3ds Max que se llama Pro Optimizer o Optimizer que reduce la cantidad de polígonos sin afectar su forma.

![](_page_99_Picture_6.jpeg)

Manual Técnico de los Formatos de Exportación y Compatibilidad entre Programas Arquitectónicos

- Exportando Revit a 3ds Max es mejor por FBX, ya que guarda características y parámetros de Revit, por ejemplo, columnas de una altura si se desea extruirlo más, se extruyen todas las columnas de esa altura y hace más fácil hacer cambios.
- Entre más plugins se tiene con 3ds Max más se tarda en actualizar el programa y más probable sea que el programa se apague al importar o exportar algún objeto, es recomendado utilizar plugins necesarios para cada proyecto o desinstalar plugins muy pesados con proyectos muy grandes.

### 3.2.8 Cinema 4D

Cinema 4d es similar a Maya, en el aspecto que ambos son programas hechos para realizar animaciones y modelado, la gran diferencia entre Maya y Cinema 4d es que Maya fue hecho para animaciones es más para efectos visuales se ve en las películas y vi<mark>deo ju</mark>egos) y cinema 4d es una mezcla entre Maya y 3ds Max. Tiene las características de crear animaciones con efectos especiales espectaculares como Maya (lo que le falto a 3ds Max), pero tamb para poder lograr resultados espectaculares y por ende puede exportar e importar de varios programas.

 $\frac{1}{2}$ Formato Disponible

![](_page_101_Picture_494.jpeg)

Formato Compatible

El programa tiene la versatilidad de 3ds Max y de Maya, y por ser un programa que maneja tanto animación como modelado 3D, y es un programa con un interfaz bastante intuitivo siendo uno de los mejores programas para incorporar efectos de animación en un render arquitectónico, como neblina, agua, movimiento de ciertos objetos o cualquier aspecto que se le puede llegar con la creatividad. Una gran ventaja, como 3ds Max, es que Cinema 4d tiene muchos plugins que son muy buenos para ayudar en la animación y para el modelado.

#### Recomendaciones

El programa de Cinema 4d tiene muchas habilidades y ventajas de muchos de los programas mencionado, lo cual sus recomendaciones pueden ser repetidas, y es importante recordar que como cualquier programa, Cinema 4d tienes sus deficiencias al exportar o al importar a varios programas a la vez, y si se recomienda utilizar el programa como última instancia de visualización y renderización, y no para modelar y exportar hacia programas de planificación como AutoCAD o Revit. Se recomienda lo siguiente:

- Para importar o exportar entre Maya y Cinema 4d siempre se recomienda la utilización de FBX ya que soporta transferir animaciones y texturas y es el más completo al exportar.
- Siempre es importante tomar en cuenta el origen de cada objeto, ya que esto puede ser un gran problema al trasladarlo a Cinema, porque el programa orienta dependiendo del origen, y si el origen no está colocado en un lugar céntrico, puede que el objeto 3D no aparezca en la pantalla
- Al importar o exportar siempre es importar tomar en cuenta la escala del objeto, en programas de modelado es más importante la unidad de medición, y con cual se trabaja, no es como AutoCAD que se coloca la escala dependiendo el dibujo, sino es por unidad que uno coloca al modelar, 3 unidades del proyecto pueden ser metros o pies. Al importar simplemente se coloca un objeto con la escala deseada y escalear el objeto según el objeto (esto pierde su precisión y en cierto punto su realismo al hacer un render)
- Al igual que 3ds Max, entre más plugins se tiene, más se tarda en actualizar el programa y más probable que el programa se apague al importar o exportar algún objeto, es recomendado utilizar plugins necesarios para cada proyecto o desinstalar plugins muy pesados con proyectos muy grandes.

## 3.2.9 Photoshop

Photoshop ya tiene mucho dominio en el mercado en cuestión de edición de imágenes, y ser bastante versátil con cualquier tipo de edición, ya sea desde capas o agregar texto, el programa es bastante útil para cambiar las pr calidades más cómodas <mark>o ligeras</mark> dependiendo de la necesidad de la imagen. Arquitectura es una carrera bastante visual, y siempre es bueno saber utilizar el programa para poder maquillar los renders o incluso crear efecto

![](_page_103_Picture_487.jpeg)

![](_page_103_Picture_4.jpeg)

Formato Compatible

95 Manual Técnico de los Formatos Compatible<br>195 Manual Técnico de Compatible

Como se mención anterior, el programa sirve para edición de imágenes por lo cual nunca leerá formatos de 3D o de animaciones como FBX o DWG, pero es bastante versátil manejar las diferentes extensiones mencionado anteriormente, como JPEG, PNG, TIFF, BMP etc. Algo que se debe resaltar en el programa es que es un programa que edita pixeles, y no vectores, y esto significa que la edición es manual y a veces un poco tedioso, y sin práctica puede distorsionar una imagen y quitarle su realismo.

#### Recomendaciones

Como proceso final de una visualización arquitectónica, este programa no tiene la necesidad de leer archivos de 3D, como objeto o COLLADA, pero si es importante recalcar que las imágenes importadas y exportadas tienes su cualidades y características de uso, antes mencionados en esta investigación. En seguida se muestra algunas recomendaciones del programa:

- Photoshop es únicamente y exclusivamente para edición de imágenes, esto crea algunos conflictos al exportar o importar PDF's o imágenes de planos y siempre se recomienda exportar desde cualquier programa en un tamaño regulado como A3 o A4 para poder editar el formato en Photoshop sin perder la escala que se manejó dentro del programa de planificación.
- Se recomienda analizar el uso de pixeles y resoluciones de imágenes propuestas, es decir utilizar resoluciones similares para no distorsionar la imagen original, por ejemplo si se quiere agregar arboles dentro de un render, no se recomienda utilizar arboles de una resolución más baja que la resolución del render, ya que será necesario escalar el árbol a un tamaño normal en el render y la imagen saldrá pixeleado (en este caso conviene utilizar Adobe Illustrator para poder escalear sin la pérdida de calidad.
- Se recomienda siempre guardar un archivo .psd original por si hay necesidad de cambiar capas del proyecto o simplemente exportar a otros formatos sin la perdida de información original.
- Al importar o exportar diferentes tipos de imágenes, siempre tomar en cuenta la extensión, para no perder la información original de cualquier archivo, tener copias de los archivos al editar.
- En muchos programas de renderizado como 3ds Max y Cinema 4d, se puede renderizar su imagen junto con sus canales de renderización (como iluminación, sombra, texturas) y estos canales ayudan a la edición especifica de un render.

Manual Técnico de los Formatos de Exportación y Compatibilidad entre Programas Arquitectónicos

![](_page_106_Picture_0.jpeg)

# 4.1 Flujos de Trabajo

Para demostrar los diferentes flujos de trabajo que uno puede manejar con los programas y formatos mencionados, es importante recorrer hacia las encuestas realizadas para realmente verificar cual es mejor o cual es la más eficiente, y para poder manejar de mejor forma el análisis se dividió el flujo de trabajo en 4 fases:

- Planificación
- Modelado
- Renderizado
- Post Producción

Dentro de los resultados de la encuesta, los usuarios utilizaron en un 90% los programas de AutoCAD (27%) y Revit (63%) para planificar o hacer planos, un 75% utiliza Revit para modelar y un 14% utiliza Sketchup y AutoCAD para modelar y levantar el elemento en 3 dimensiones. El 78 de usuarios utilizaron para renderizar Lumion y el secundario 45 usuarios utilizaron Revit para renderizar (es importante notar que 14 encuestados utilizaron 3ds Max para renderizar, ya que hay pocos que realmente se dedican a la visualización arquitectónica realista) y por último solo se utiliza en Guatemala Photoshop para retocar imágenes.

En esta investigación solo se utilizará 2 flujos de trabajo para demostrar la fluidez y facilidad de manejo de programas para la arquitectura: El flujo de trabajo convencional, o el flujo más utilizado por el interfaz intuitivo y la facilidad de manejar y aprender los programas, y el flujo de trabajo recomendado, que son nuevas opciones que crecen exponencialmente en el mercado por los resultados que se puede lograr y la profundidad de análisis del elemento arquitectónico.

El flujo de trabajo convencional se guiará por los siguientes programas: AutoCAD como planificador de proyectos, Sketchup para modelado 3D, y Lumion como programa para visualización arquitectónica. El flujo de recomendado avanzado se tomará los siguientes programas: Revit como planificado y modelado 3D, 3ds Max para la continuación de modelado 3D y programa para renderizar.

![](_page_107_Figure_9.jpeg)

Manual Técnico de los Formatos de Exportación y Compatibilidad entre Programas Arquitectónicos
# 4.2 Flujos de Trabajo **Convencional**

Dentro de los flujos de trabajo, se refiere a convencional por la huella que ya tiene en el mercado y la curva de aprendizaje es los más utilizados en el mercado según la encuesta. Se mencionó anteriormente que los programas a utilizar son AutoCAD como planificador de proyectos, Sketchup para modelado 3D, y Lumion como programa para visualización arquitectónica, pero se buscará ampliar el proceso de un anteproyecto arquitectónico, desde la planificación y postproducción, y encontrar ventajas y desventajas de cada programa ya en ejecución con todos los elementos mencionados anteriormente.

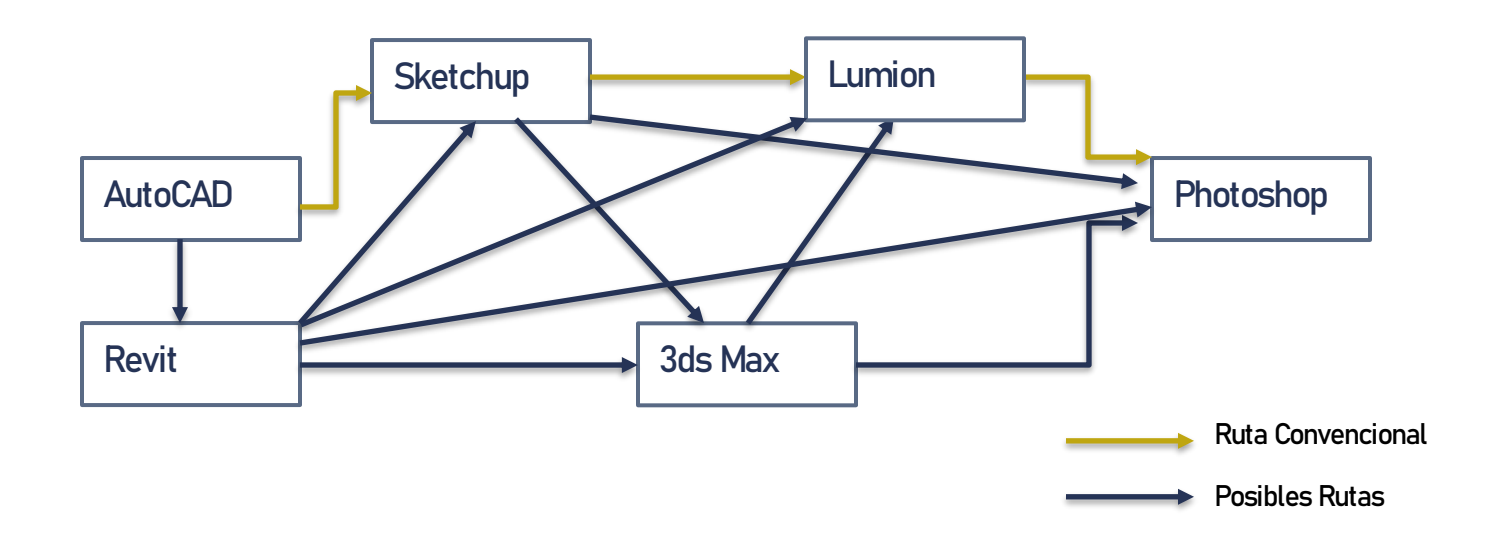

El flujo de trabajo convencional tiene muchas ventajas, ya que utiliza AutoCAD como planificador, y este programa es bastante versátil a la hora de exportar, y se puede manejar en cualquier programa, en este caso se puede exportar hacia Revit para tener una planificación más precisa con bastante información, de Revit varias rutas alternas. De Sketchup se puede exportar hacia 3ds Max para tener un modelado más preciso o simplemente tener otra opción de modelado y renderizado, o simplemente renderizar desde Sketchup para luego retocar la imagen en Photoshop. Las rutas son distintas dependiendo el uso que cada uno tiene o quiera tener.

#### 4.2.1 Planificación Convencional

AutoCAD ha sido bastante utilizado por su interfaz simple y códigos bastantes intuitivos, muchos usuarios optan utilizar AutoCAD en ingles por sus comandos ya memorizados por muchas empresas y municipalidades, como el comando "L" lo cual es línea, para poder trazar líneas o "OF" u offset, que da una copia de una línea o elemento y lo distancia a la medida que se especificó, pero el programa no se guía en su totalidad con comandos, se puede utilizar los botones con imágenes para poder acceder a diferentes funciones que agiliza el proceso de dibujo. AutoCAD es perfecto al utilizar en 2D y no necesita mucha potencia en una computadora, incluso para poder crear proyectos urbanos en una escala más grande.

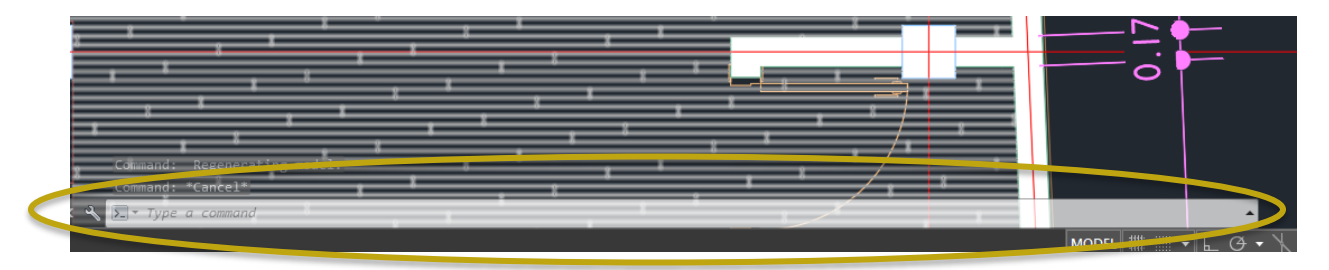

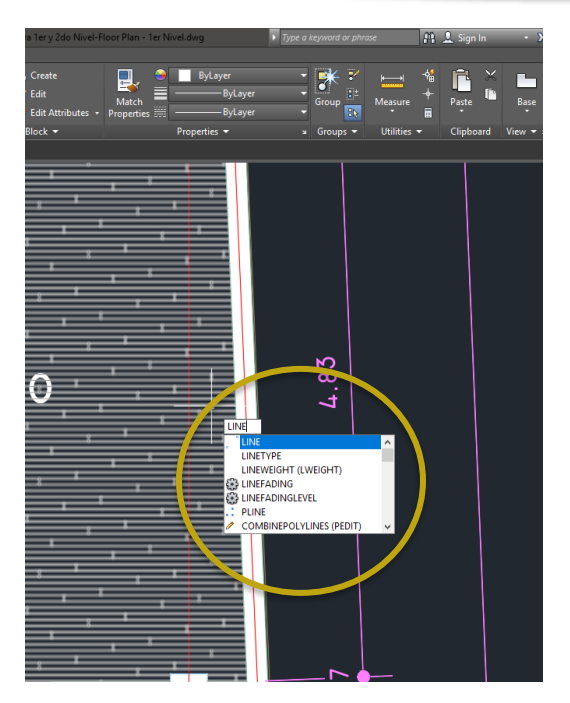

Fuente: Elaboración propia

En la siguiente imagen se logra ver el interfaz fácil de manejar y los comandos mencionados de ambas formas, en la parte inferior de la pantalla y dentro del dibujo a la par del cursor.

El programa ya ha estado en el mercado por bastante tiempo que ayuda en comunidades de internet o blogs para resolver bastantes dudas que puedan obstaculizar el proceso de diseño, a la vez no hay tanta necesidad de crear archivos de camas o puertas con diferentes dimensiones, porque ya existen muchas librerías CAD en línea solo para cargar dentro del programa, facilitando muchos planos que se pueda necesitar.

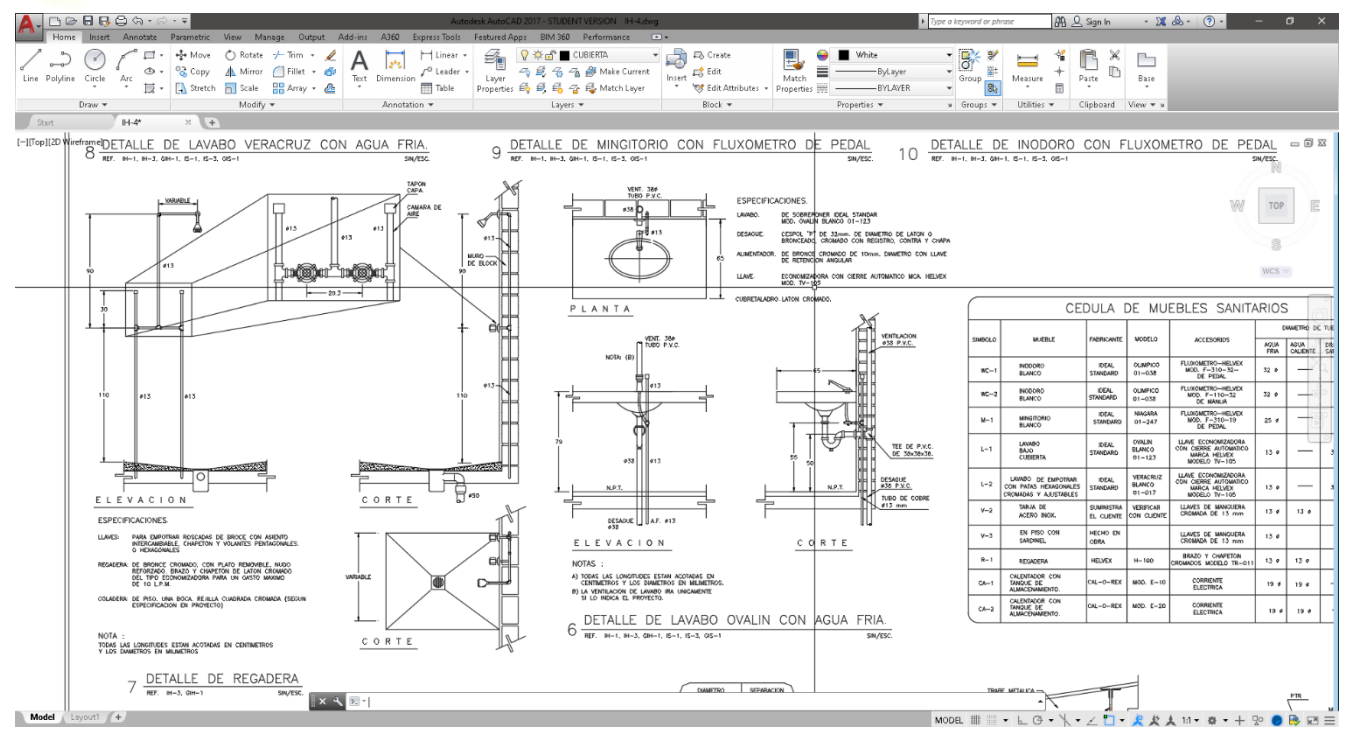

En la imagen se puede apreciar una de tantos archivos con bloque y detalles.<sup>102</sup>

Fuente: BiblioCAD

El programa no necesita mucho aprendizaje porque con saber comandos mínimos como crear líneas y bloques se puede crear cualquier tipo de plano, pero si se necesita ser ordenado, porque como cualquier proyecto, se necesitará cambios o ajustes, en el programa todo está dibujado de cero y un cambio en una planta se debe cambiar en todas las plantas que afecte ese cambio, en la planta de instalaciones, esto no afecta mucho, pero si podría afectar mover un muro 10 centímetros. Otra desventaja del programa es que no hay opción de auto guardar a cierto tiempo y en realidad en programa si se cierra sin aviso y no hay manera de cómo recuperar horas de trabajo o desde el ultimo guardado.

<sup>102 &</sup>quot;Bibliocad — Bloques AutoCAD Gratis, descarga +114k bloques." Visto julio 21, 2019. <https://www.bibliocad.com/>.

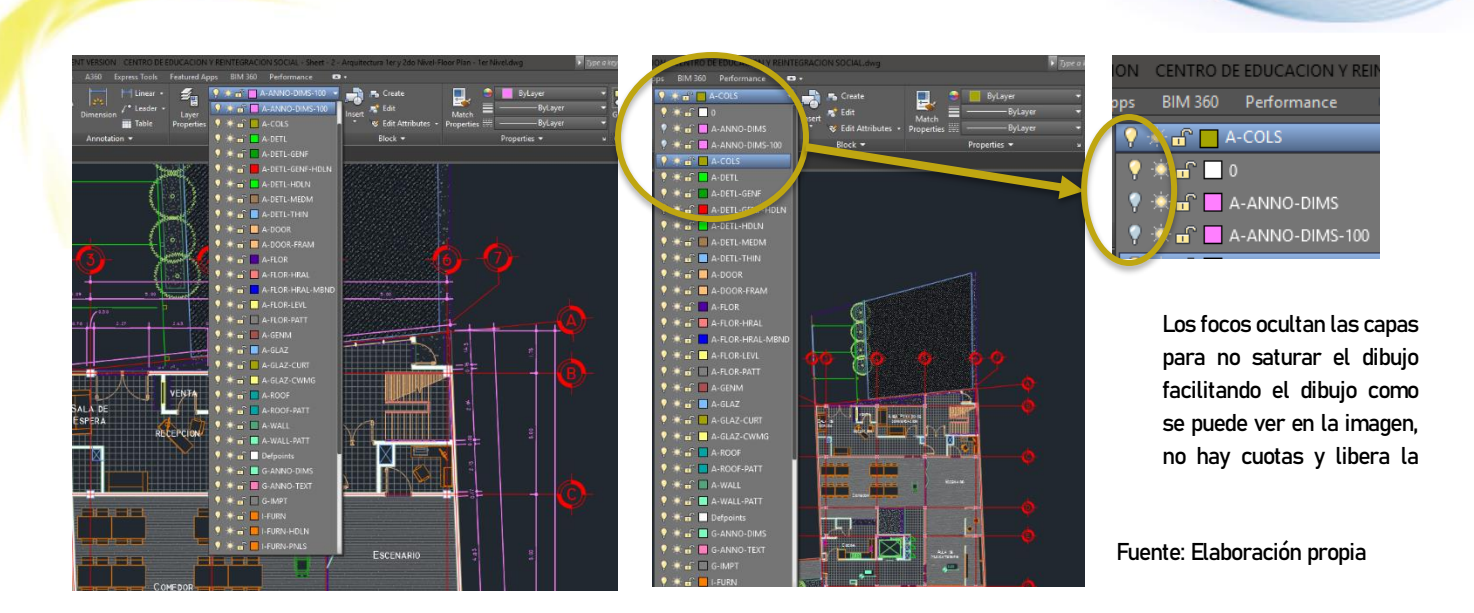

En la imagen se puede apreciar la cantidad de capas y colores que se puede colocar para organizar el archivo e incluso ocultar para facilitar el uso del programa

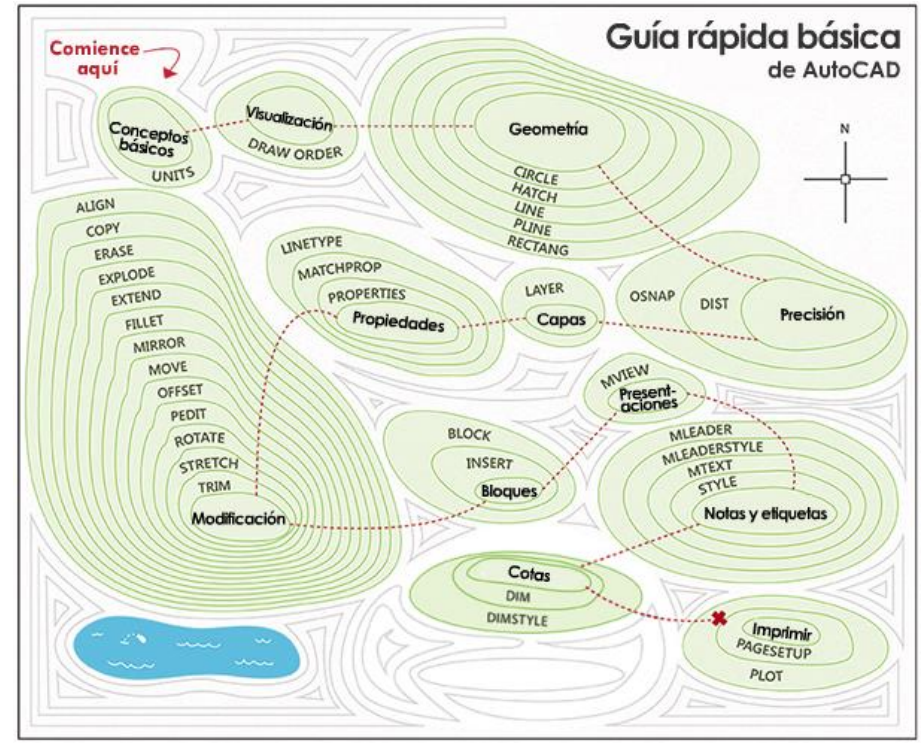

Fuente: AutoDesk Knowledge Network

En la siguiente imagen se puede ver algunos de los comandos básicos para poder utilizar AutoCAD<sup>103</sup>

<sup>103</sup> "Guía rápida básica de AutoCAD | AutoCAD 2017 | Autodesk...." Visto julio 21, 2019[. https://knowledge.autodesk.com/es/support/autocad/learn-explore/caas/CloudHelp/cloudhelp/2017/ESP/AutoCAD-](https://knowledge.autodesk.com/es/support/autocad/learn-explore/caas/CloudHelp/cloudhelp/2017/ESP/AutoCAD-Core/files/GUID-2AA12FC5-FBB2-4ABE-9024-90D41FEB1AC3-htm.html)[Core/files/GUID-2AA12FC5-FBB2-4ABE-9024-90D41FEB1AC3-htm.html.](https://knowledge.autodesk.com/es/support/autocad/learn-explore/caas/CloudHelp/cloudhelp/2017/ESP/AutoCAD-Core/files/GUID-2AA12FC5-FBB2-4ABE-9024-90D41FEB1AC3-htm.html)

Manual Técnico de los Formatos de Exportación y Compatibilidad entre Programas Arquitectónicos

#### Exportando de AutoCAD

Para exportar el archivo para el modelado 3D, solo se tiene que guardar el archivo en DWG, que es el archivo de guardado por default en AutoCAD y se hace la siguiente manera.

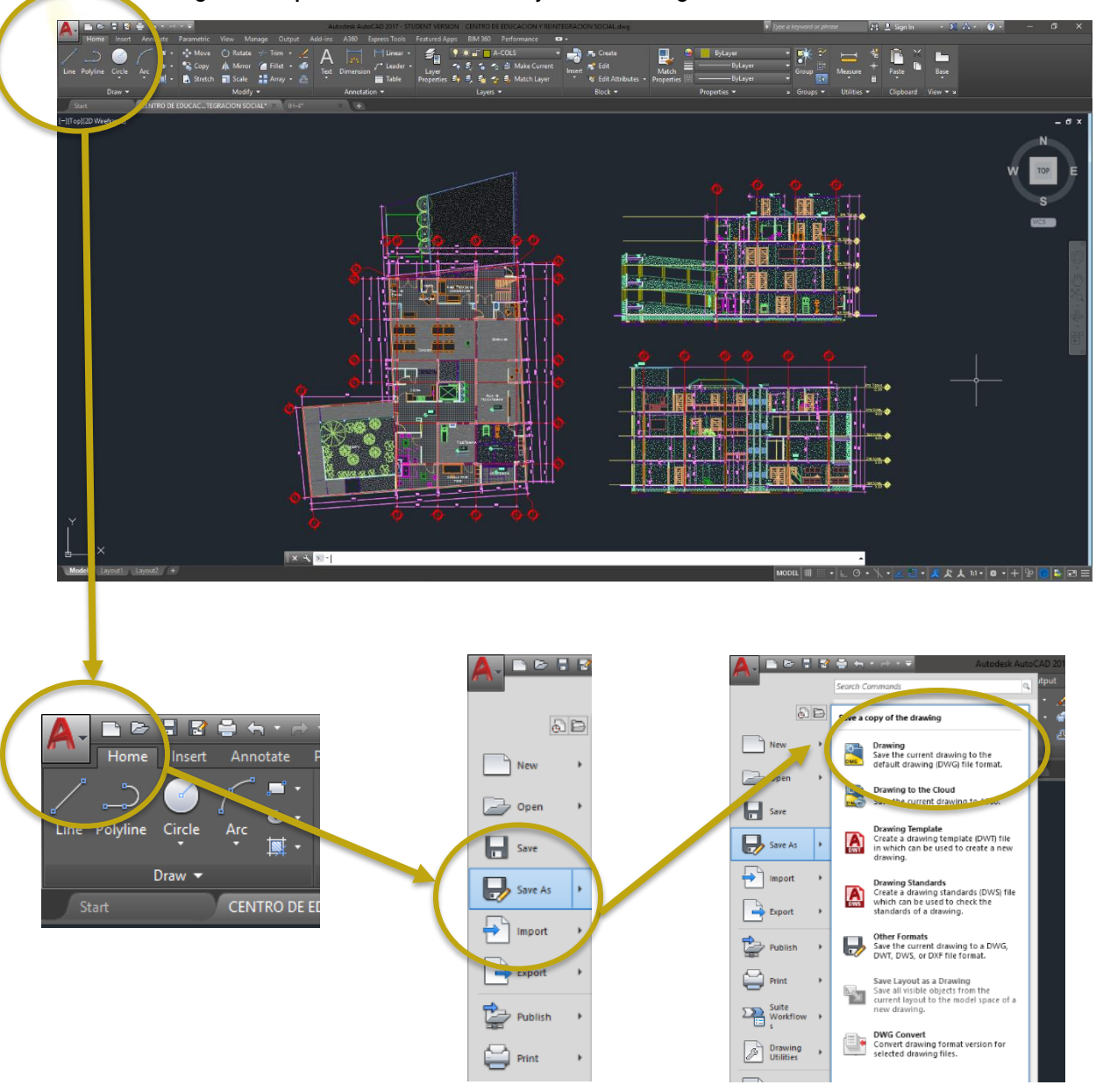

Fuente: Elaboración propia

Seleccionando el icono con letra "A" de lado superior izquierdo y seleccione "Guardar Como" o "Save As" si se tiene la versión en inglés y selecciona la primera opción a la derecha que se llama "Dibujo" o "Drawing. Es importante recalcar el origen del archivo, y la cantidad de dibujos ya que se guarda todo lo que está en el archivo. Para enfatizar el buen uso de AutoCAD, no es recomendado trabajar toda la planificación en un solo archivo, sino también vincular archivos para ser más eficiente.

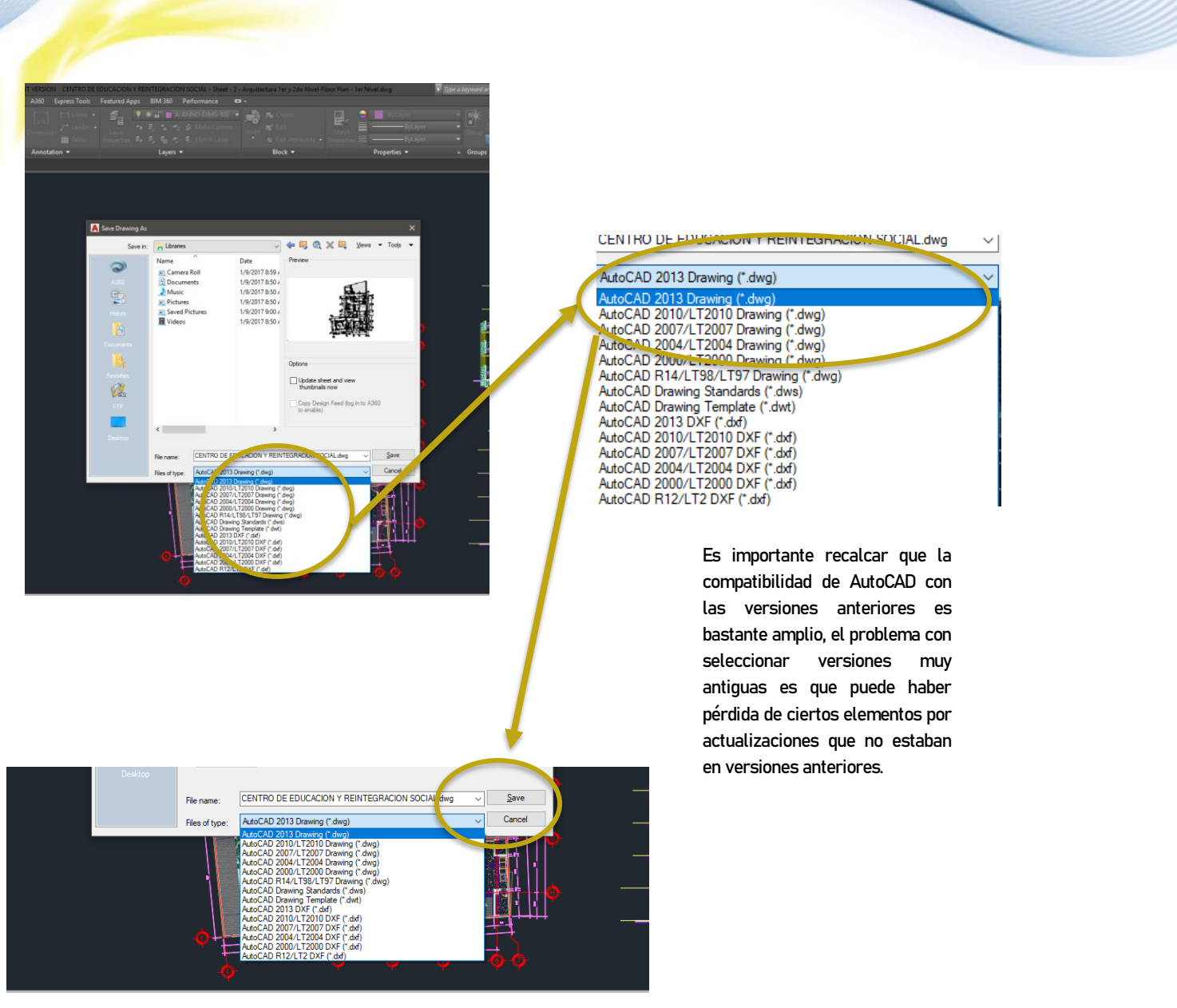

Fuente: Elaboración propia

Después el archivo enseñara la siguiente pantalla que da la opción de guardar en una carpeta específica, el nombre del archivo y lo más importante que es la versión de AutoCAD que desea guardar, es importante colocar el archivo en un lugar fácil de encontrar en el escritorio y si en el siguiente programa hay problemas con la importación del archivo DWG, es recomendable guardar en un archivo antiguo de AutoCAD. Ya que el archivo tiene el nombre, ubicación y la versión deseada, se coloca "Save" o "Guardar".

#### 4.2.2 Modelado 3D Convencional

Sketchup es un modelador bastante básico como mencionado anteriormente, con líneas se juntan y hacen polígonos, con ciertos plugins se puede lograr hacer formas y detalles bastantes complejas en poco tiempo y con precisión, La mejor manera de utilizar Sketchup con AutoCAD es exportar el plano en de AutoCAD a dwg, e importar el archivo dwg a Sketchup y colocar el plano en el origen en un punto coherente.

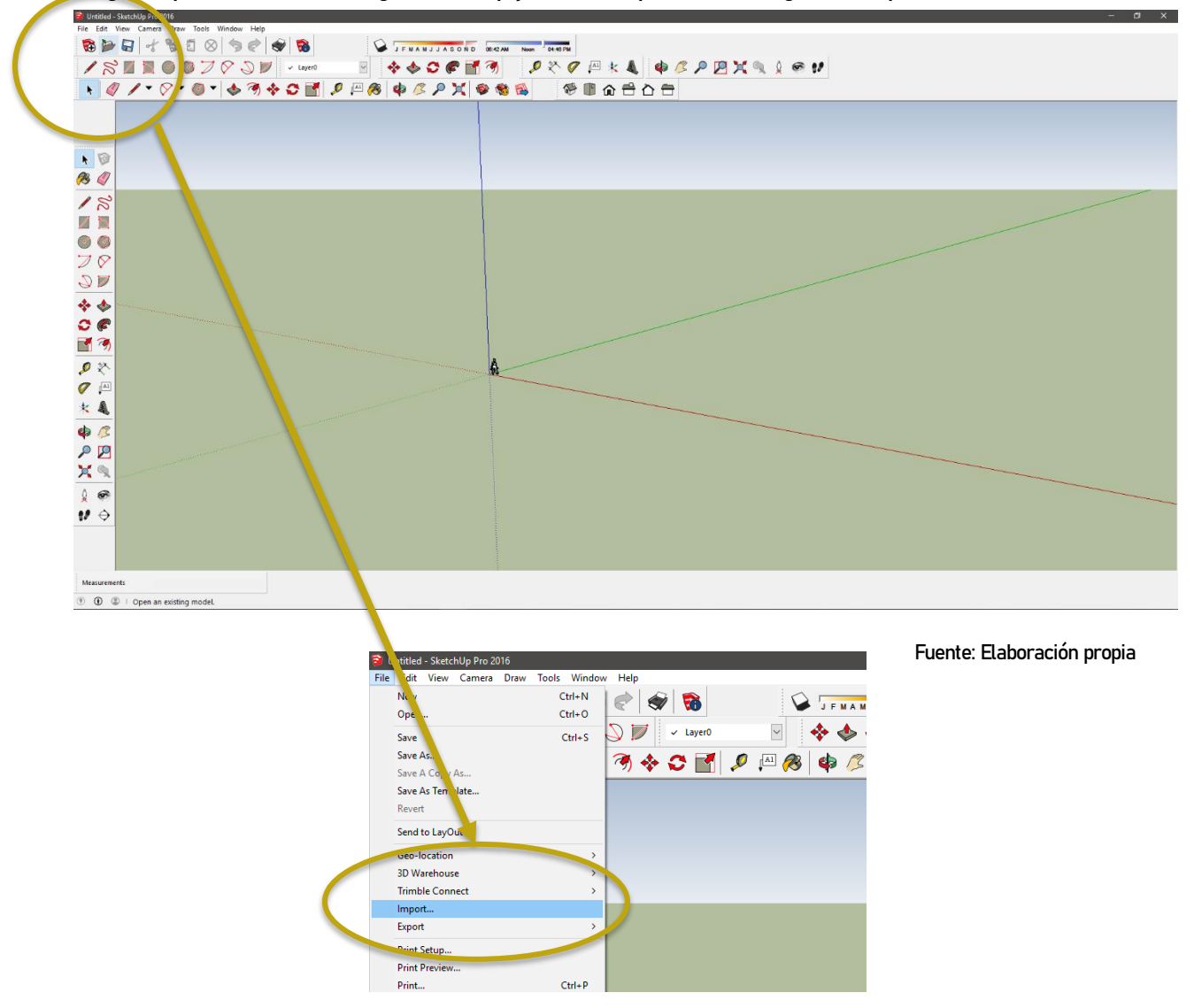

Este proceso se comienza seleccionando en la esquina superior izquierda "File" o "Archivo" y después seleccionando "Importar" o "Import".

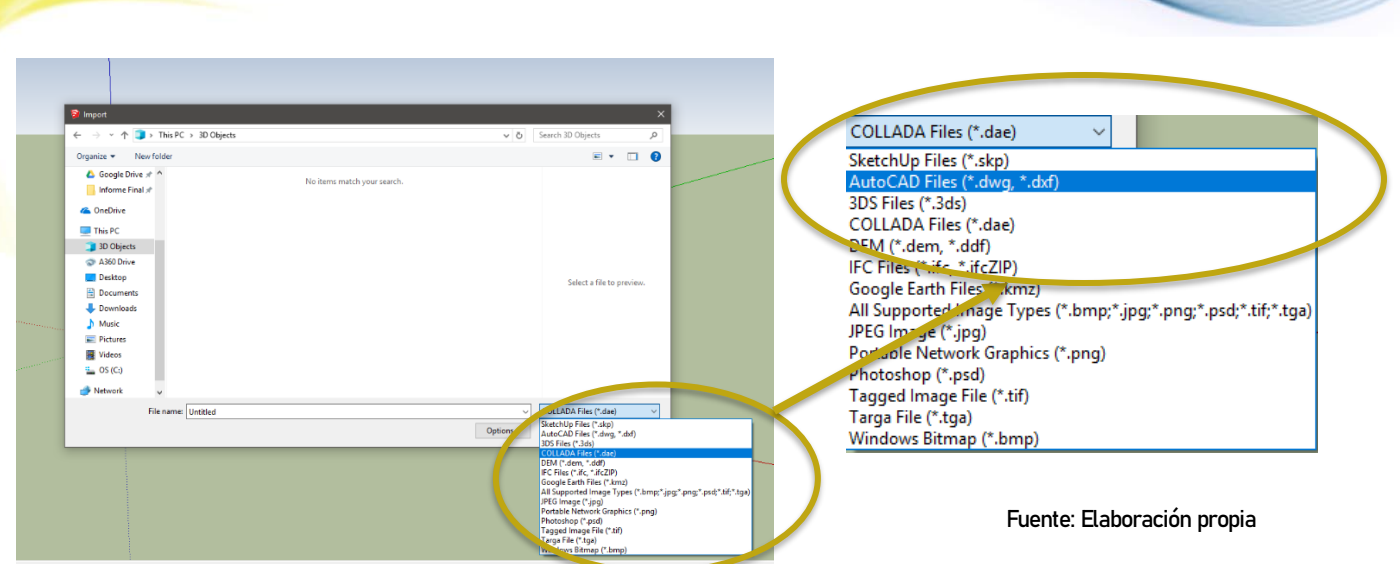

Después aparece la pantalla de importar y selecciona la pestaña que contiene los formatos de importación que permite Sketchup y seleccione el archivo de DWG.

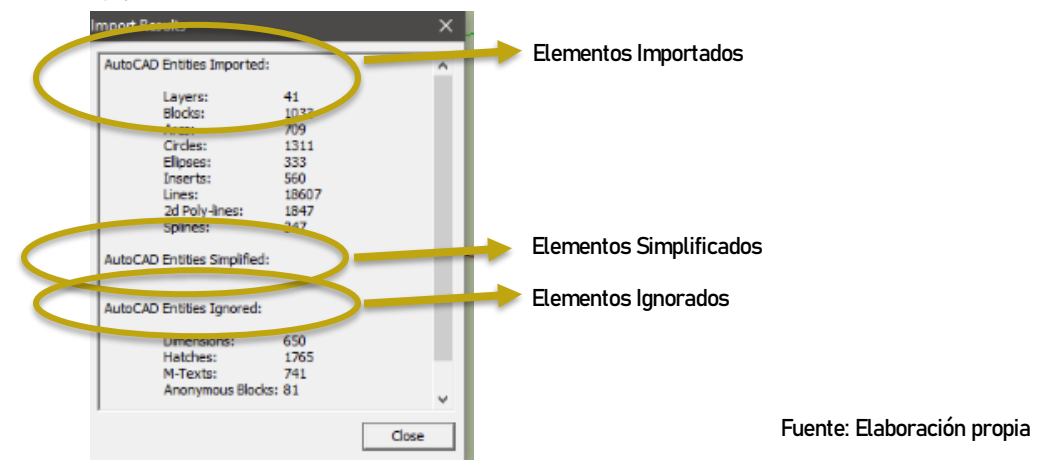

Ya seleccionando el archivo y aceptando aparece el cuadro que indica los elementos importados, pero como se puede notar, no importa texto o dimensiones que son importante notar para verificar si la importación salió a la escala deseada. En la imagen que sigue se ve los resultados finales.

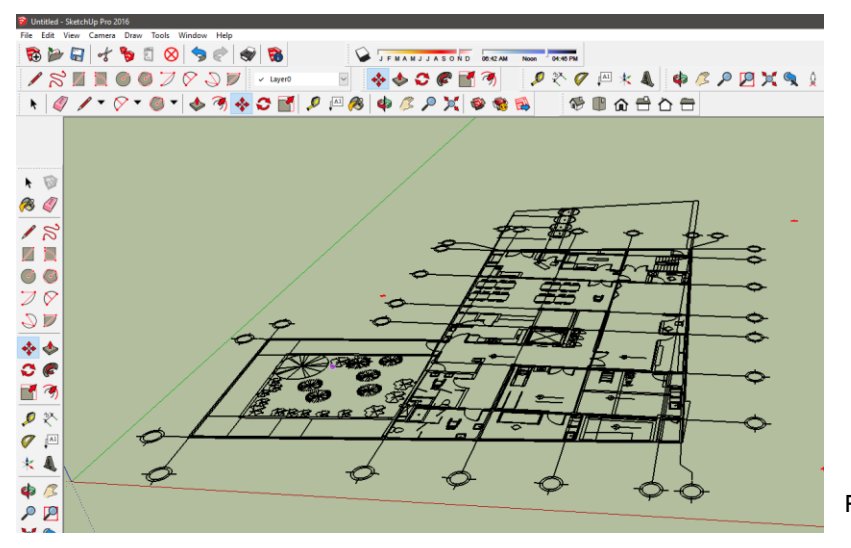

Fuente: Elaboración propia

Manual Técnico de los Formatos de Exportación y Compatibilidad entre Programas Arquitectónicos

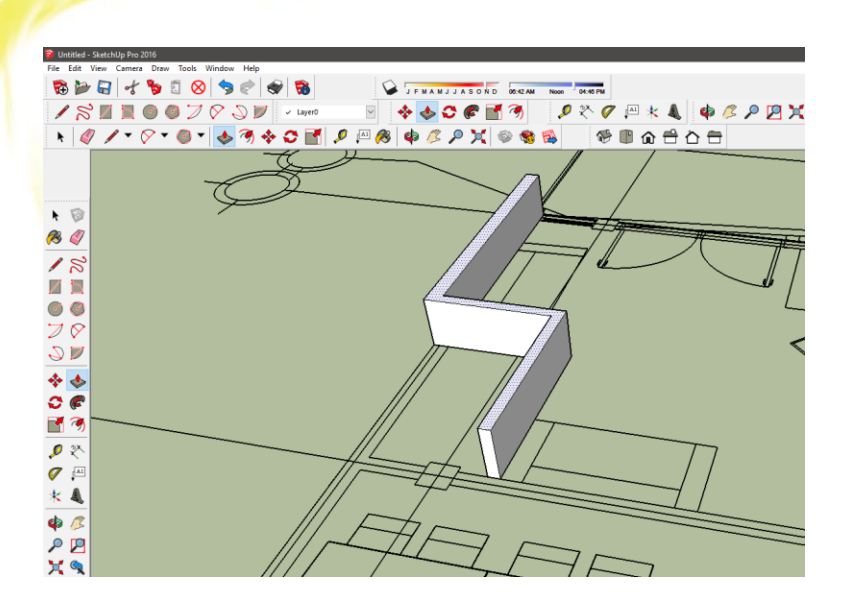

Fuente: Elaboración propia

Ya se puede comenzar a levantar el elemento arquitectónico con líneas y extrusiones o de cualquier modo que se pueda, después de levantar el los planos en 3D (a su criterio) ya se puede agrupar, crear capas, colocar texturas, y amueblar con muchos componentes que existen en 3D Warehouse para crear un modelo 3D bastante complejo.

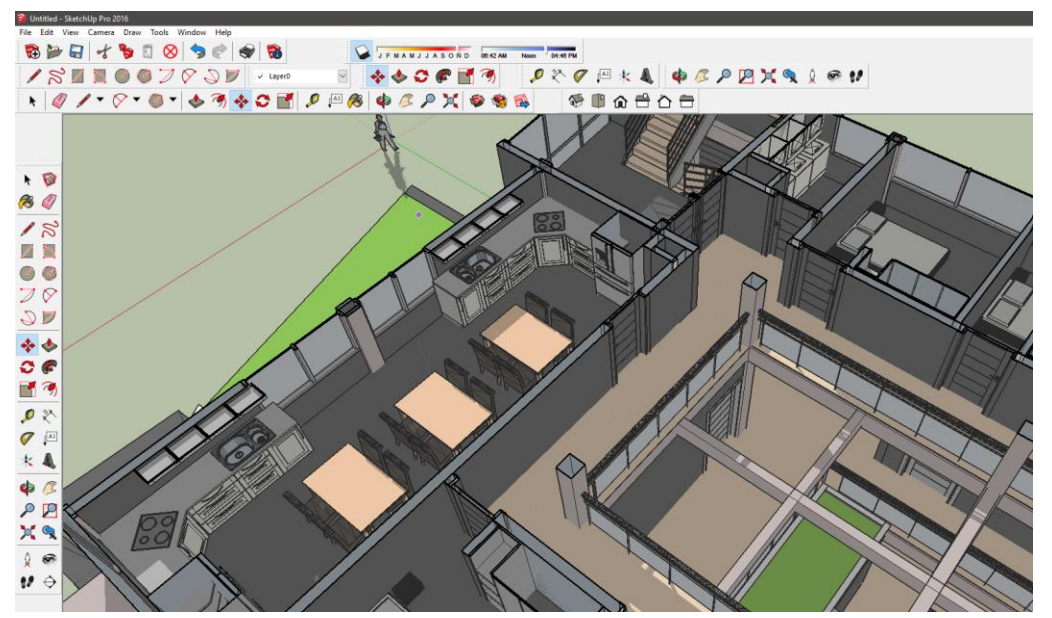

Fuente: Elaboración propia

El inconveniente de detallar más el elemento arquitectónico es que más exige de la memoria de gráfico y el procesador y esto hace que dificulta mover cámaras, colocar texturas o incluso editar el archivo, El programa agiliza muchos procesos de modelado de 3D, pero es bastante difícil modelar y crear interiores espectaculares en cada ambiente con una computadora de bajo rendimiento por lo que se recomienda no utilizar vegetación o incluso mobiliario variado en cada ambiente del elemento arquitectónico.

Una gran ventaja de Sketchup es que acepta componentes u objetos en 3D de alto poligonaje creados en otros programas en varios sitios web (como 3dsky, org) y si se utiliza el mismo programa para renderizar (con V-Ray) algunos elementos ya tienen texturas incorporadas con el archivo .mtl. Sketchup es bastante versátil en cuestión de modelado y creación de modelos desde lo más básico hasta lo más avanzado, según la capacidad de la computadora, y se puede importar y exportar de varios programas haciendo que este programa se convierta en un programa muy utilizado.

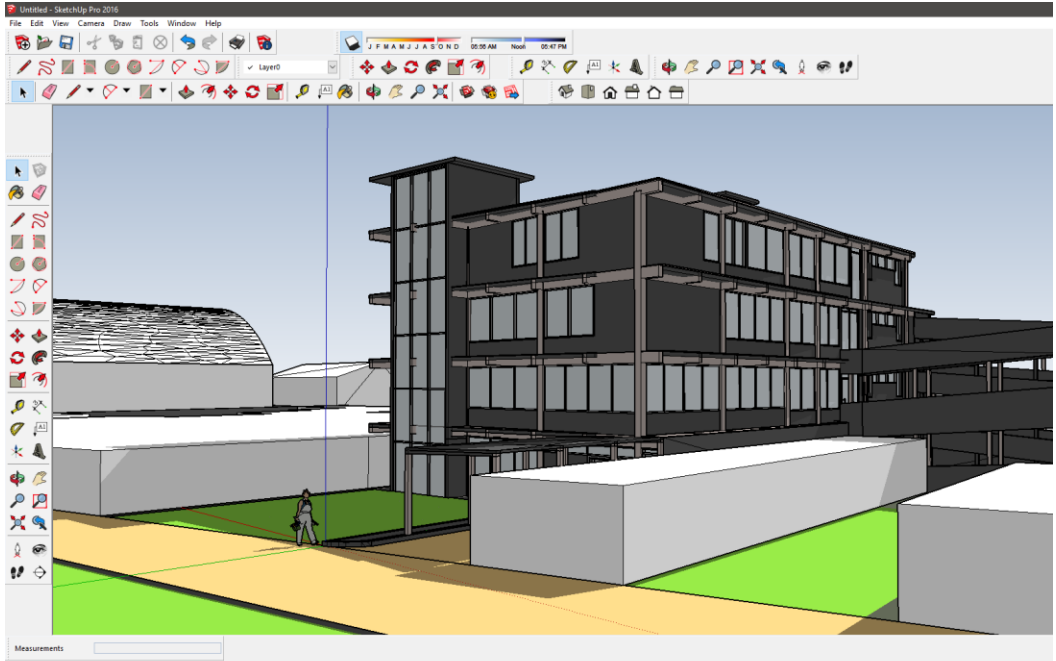

<sup>1</sup> <sup>1</sup> <sup>1</sup> <sup>1</sup> C <sup>1</sup> Select objects. Shift to extend select. Drag mouse to select

Fuente: Elaboración propia

#### 4.2.3 Render Convencional

Lumion es un programa que renderiza en tiempo real y crea imágenes bastantes complejas con efectos reales como nubes, reflejo de lente, lluvia e incluso la ilusión de viento, ya exportando un modelo de otro programa, se puede modelar la topografía, crear lagos, y crear vegetación desde el programa directamente. Para que sea complemento de Sketchup, se debe exportar primordialmente en COLLADA para poder exportar elementos singulares, y no perder texturas, pero Lumion acepta el archivo original de .skp para no tener ningún tipo de perdida de capas, y poligonaje del archivo original.

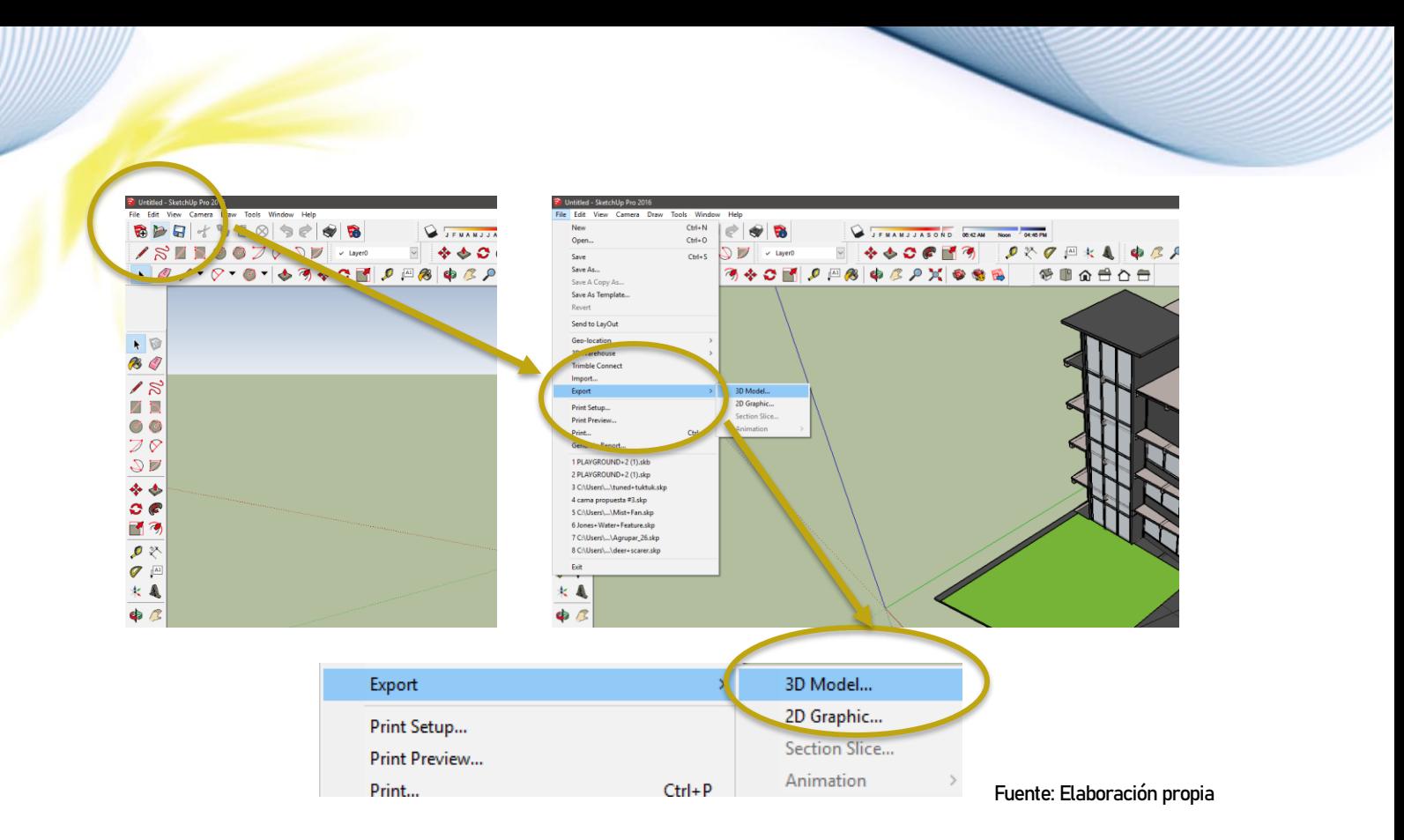

Para exportar desde Sketchup se comienza seleccionando en la esquina superior izquierda "File" o "Archivo" y después seleccionando "Exportar" o "Export", después seleccionando "Modelo 3D" o "3D Model", ten en mente que todo se exporta en 3D se debe eliminar árboles o mobiliario para no alargar el proceso de exportación.

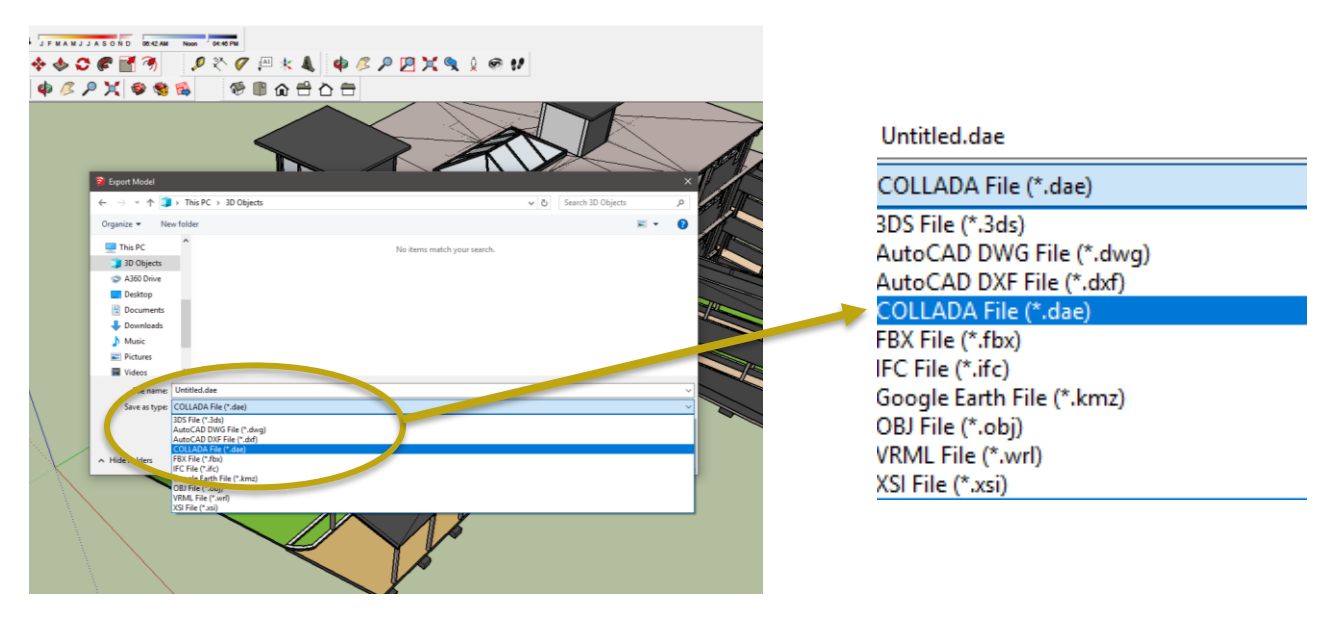

Fuente: Elaboración propia

Después se va abrir la ventana de exportaciones, seleccione la ubicación del archivo y el nombre correspondiente, y lo más importante es seleccionar en la pestaña de formatos de exportación el formato COLLADA para poder utilizarlo en Lumion.

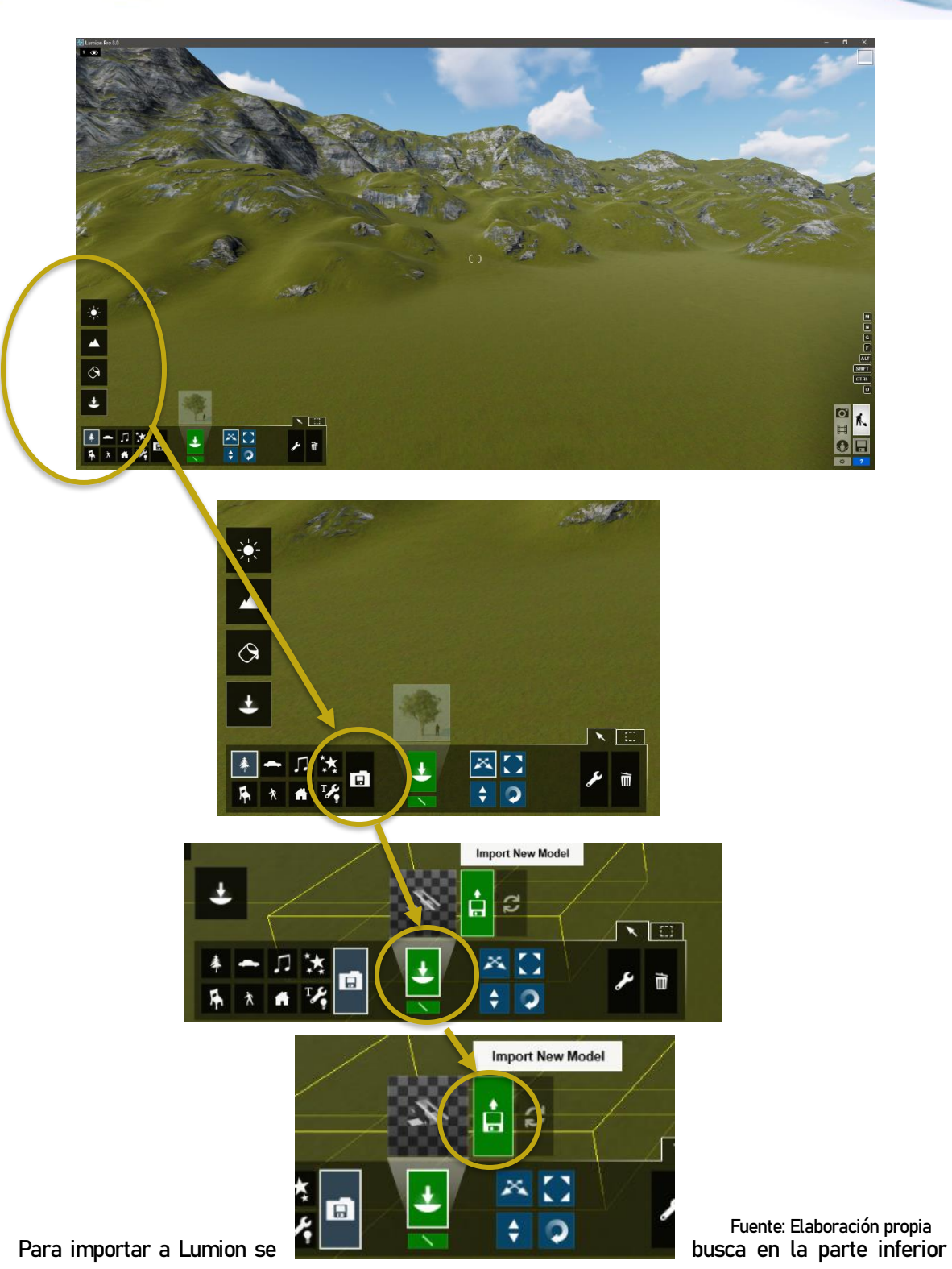

derecha un símbolo de un semicírculo con una flecha apuntando hacia abajo, después se selecciona la carpeta con un disquete adentro y finalmente se selecciona el disquete verde con una flecha hacia arriba.

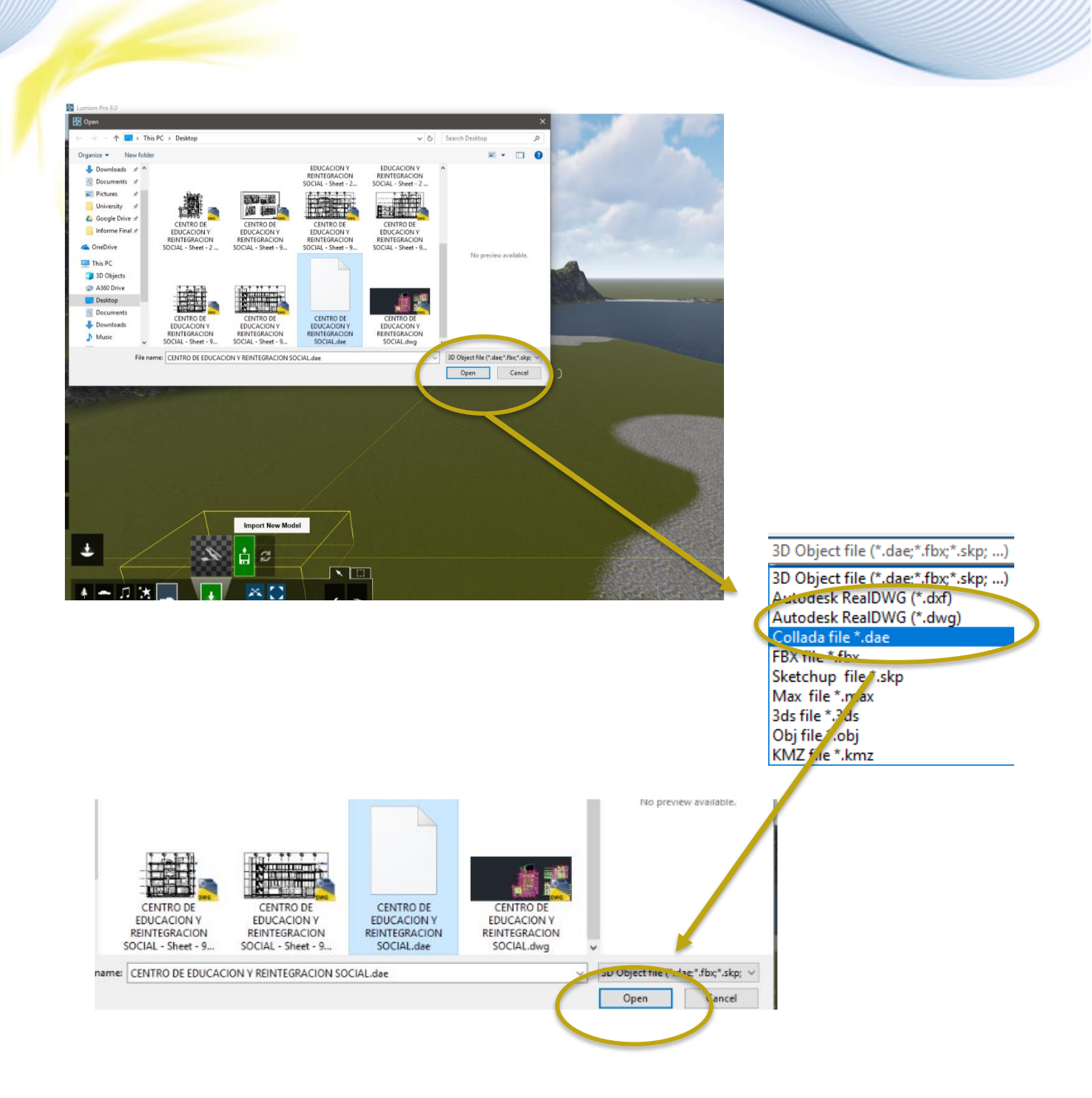

Fuente: Elaboración propia

Ya finalmente se selecciona el archivo deseado, en este caso se hizo un archivo COLLADA, entonces se seleccionara el archivo con formato .dae. Es importante notar que, si el origen estaba mal colocado en Sketchup, en Lumion será muy difícil colocar el archivo porque utiliza el punto de origen del programa que se exporto,

Lumion tiene bastantes texturas ya incluidas dentro del archivo y se tiene la opción de cambiar los materiales con materiales propios y ajustarles el nivel de relieve, y llega a tal grado de ajustarle el óxido o vegetación que pueda contener una textura.

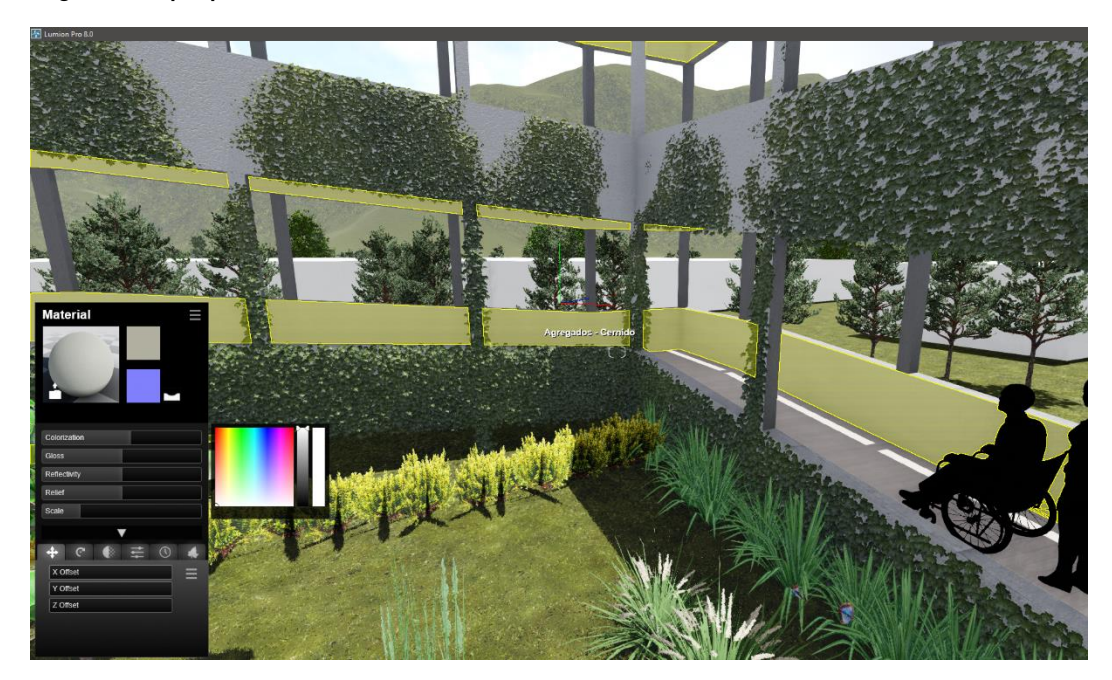

Fuente: Elaboración propia

La ventaja más grande que contiene Lumion es la facilidad de animación y renderización con filtros ya establecidos, un render de alta resolución sin comprimir puede salir en 2 minutos, y renderizar un video con 30 fps (frames per second, o imágenes renderizadas por segundo), de 5 minutos de largo puede renderizar en cuestión de horas, utilizando varios efectos como el efecto de nieve o de lluvia.

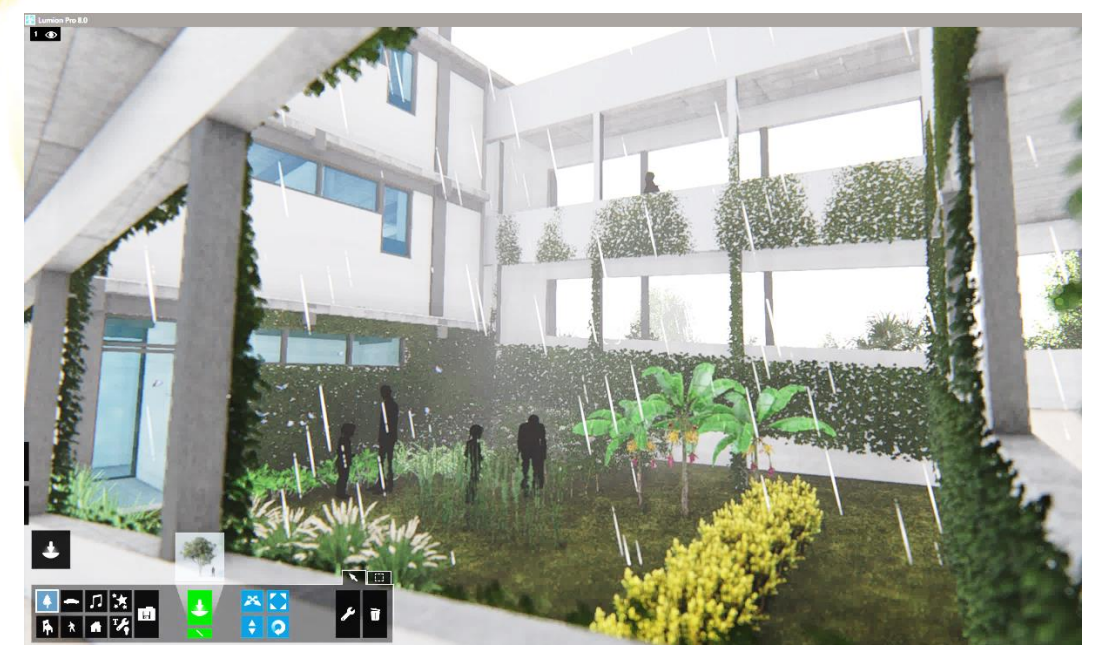

Fuente: Elaboración propia

Lumion es una gran opción para crear renders rápidos y con bastante detalle exterior, pero tiene muchas desventajas, una de ellas es que no se puede modificar elementos del edificio directamente, solo adornarlo, no se puede crear librerías de objetos de muebles que uno haya creado, solo importarlo como objeto y corregir las texturas, pero esas correcciones de texturas no se guardan. La desventaja más grande que contiene Lumion es que requiere una computadora bastante potente para poder utilizarlo ya que renderiza en tiempo real (aunque si se puede bajar la calidad de efectos visuales esto no afecta mucho) y el presupuesto de una computadora con esa potencia resulta ser muy elevada. Entre más grande el proyecto, más potencia pide la computadora.

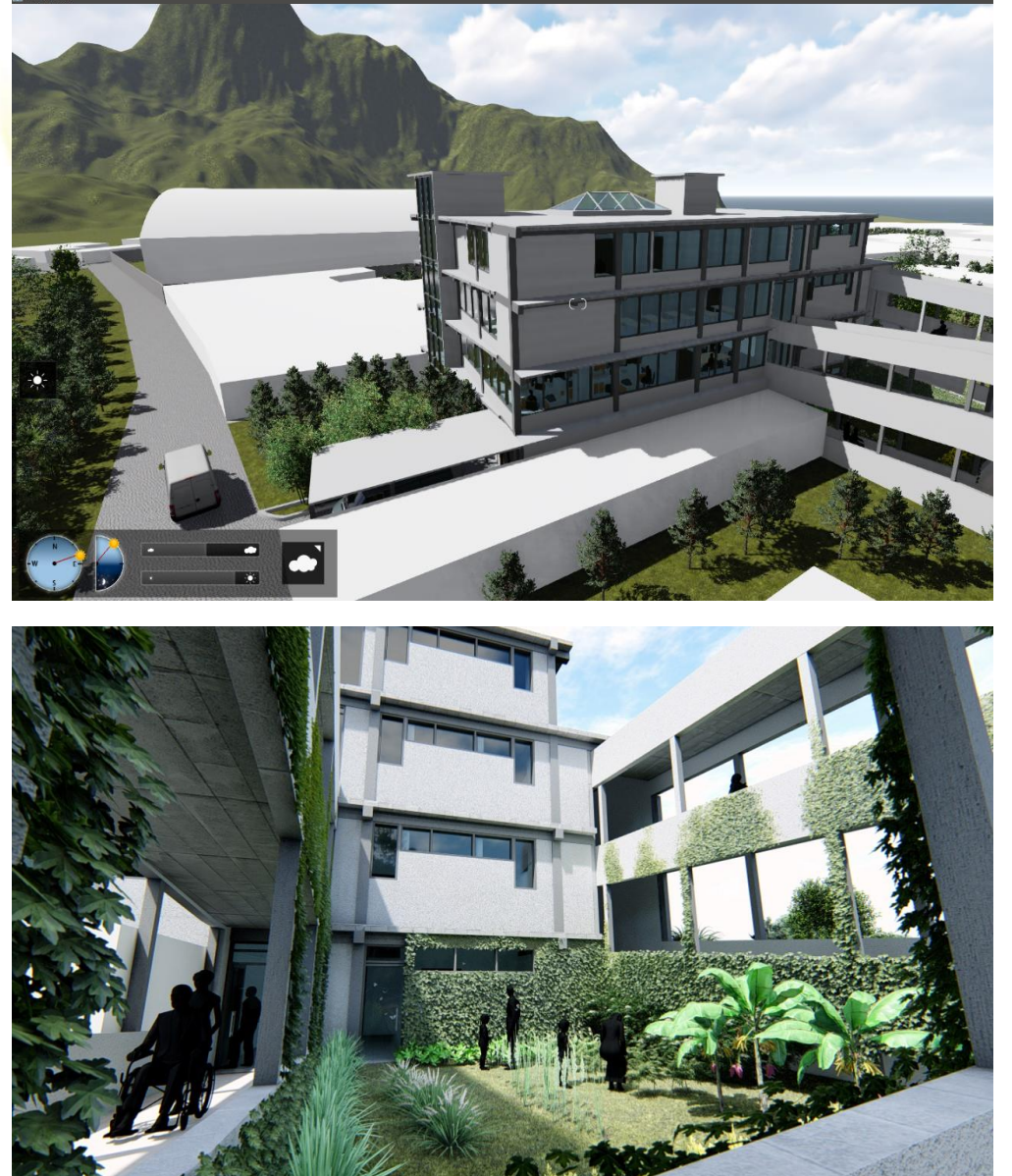

Fuente: Elaboración propia

Fuente: Elaboración propia

Al final se presenta los resultados finales que se puede obtener utilizando Lumion.

## 4.3 Flujos de Trabajo Recomendado

El flujo de trabajo recomendado se tomó en cuenta la complejidad de los programas anteriormente mencionado y la profundidad de análisis que pueda llegar cada programa y la calidad del producto final que pueda tener. Esto, por supuesto, significa que la curva de aprendizaje es mucho más elevada y conlleva más tiempo aprender a utilizar el programa para tener el flujo de trabajo perfecto e incluso poder aprovechar el programa.

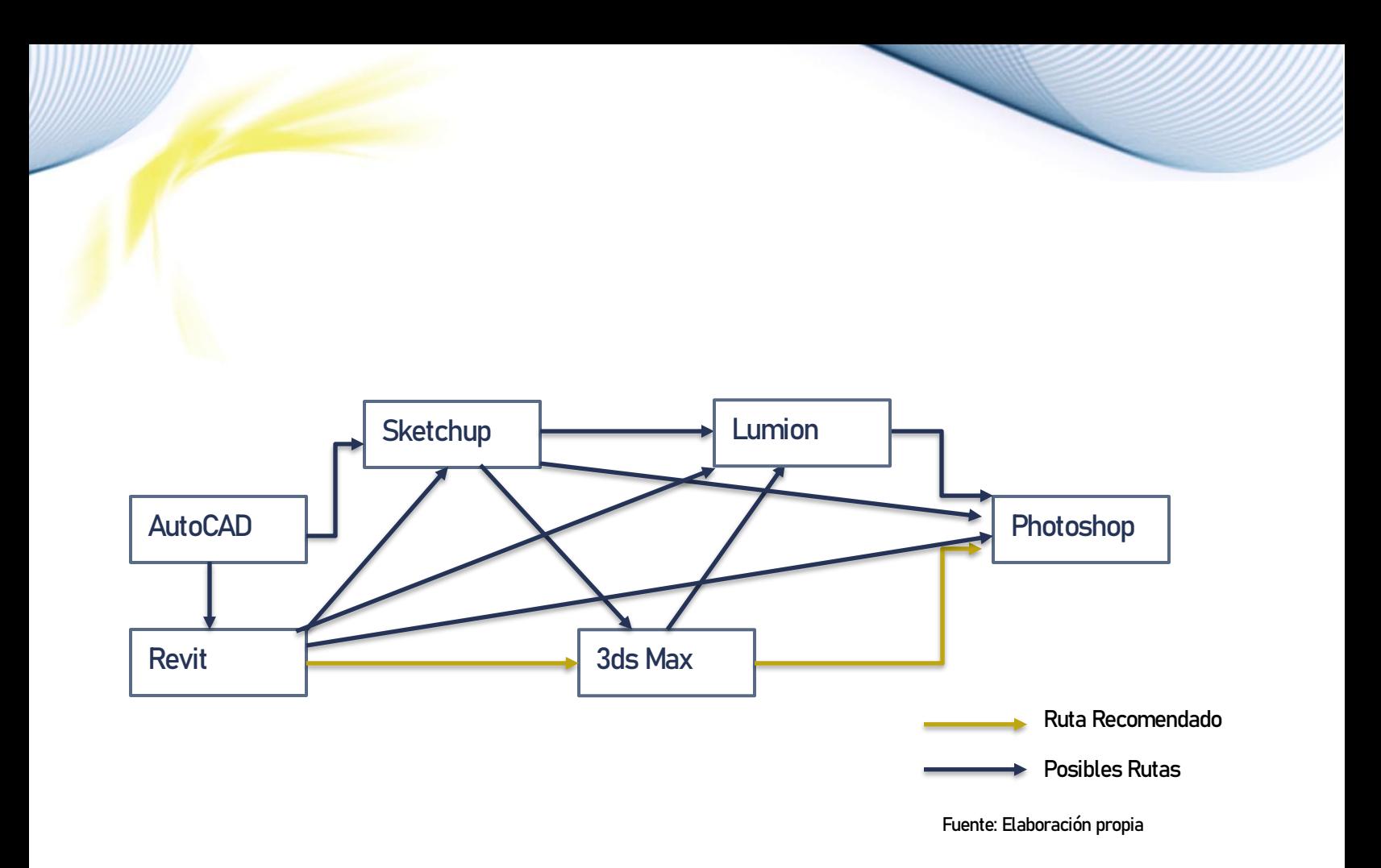

El flujo de trabajo más recomendado contiene muchas ventajas, pero la principal es que no hay tanta necesidad de conocimientos de varios programas, con dos programas que se conocen bien se puede diseñar planificar y renderizar sin tener perdida de información (por el archivo FBX), sin embargo, aún tiene muchas salidas y rutas alternas para poder realizar varias acciones, por ejemplo 3ds Max es un renderizador potente pero tardado, y se puede exportar para renderizar en Lumion para agilizar el tiempo. Según la necesidad se puede importar y exportar para tener diferentes resultados, pero en esta investigación se utilizará la ruta señalada.

#### 4.3.1 Planificación y Modelado Recomendado

Revit tiene la gran capacidad de modelar y crear planos al mismo tiempo, pero esto no significa que se está utilizando el programa como BIM, para poder utilizar el programa como BIM, se debe no solo colocar un muro paramétrico, sino colocarle el tipo de repello, el grosor de cada capa, su resistencia ante compresión, la mezcla que se utilizó y el costo que pueda tener, de un muro a un muro BIM ya hay una gran diferencia por la cantidad de información que se pueda manejar dentro del programa.

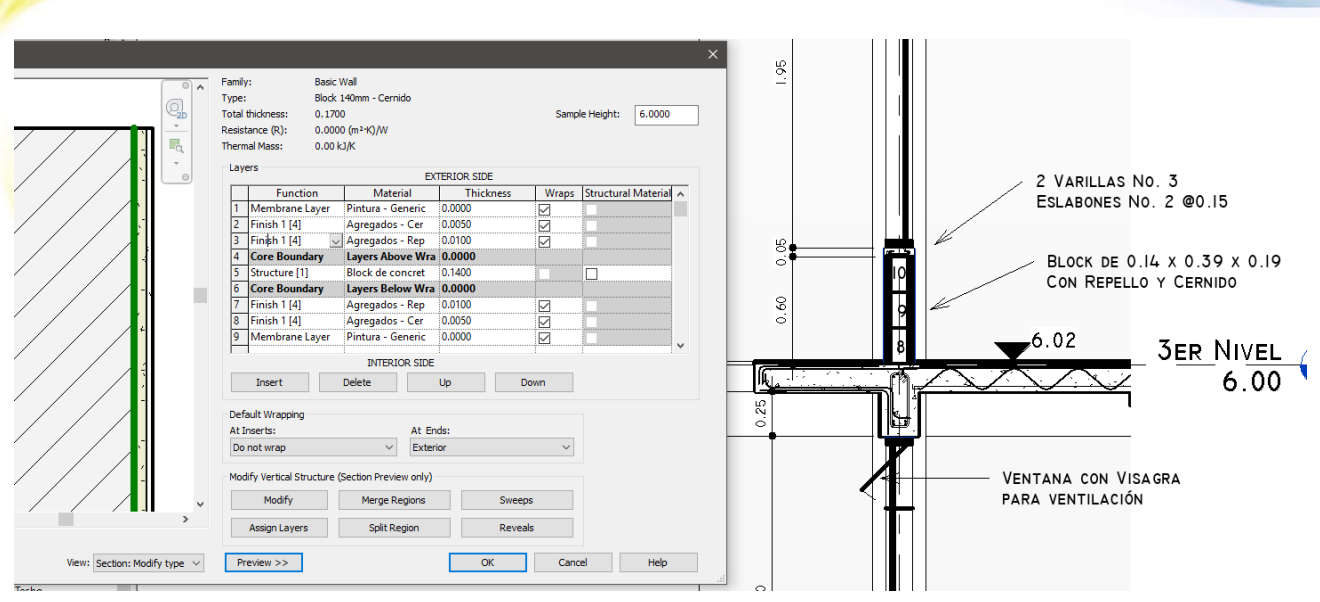

Fuente: Elaboración propia

Entre más tiempo se dedica a estos detalles, más tiempo se ahorra al hacer los planos dentro del mismo archivo Revit y también influye en tiempos de ejecución que traslada en menos errores constructivos, ya que el archivo crea todo la información como: el grosor de líneas y vistas predeterminadas, es fácil poder crear un propio estilo de los planos y cambiar ese estilo dentro cada plano, como sombras, grosor de muros, texturas de corte e incluso transparencias de ciertos elementos, y al terminar el archivo se puede guardar estos cambios para crear una plantilla que cada vez mejora con cada proyecto El programa tiene la gran ventaja de que guarda una copia versiones anteriores al archivo para no perder trabajo si un error pasa dentro del programa, pero siempre se recomienda estar guardando el archivo después de cierto tiempo.,

Dentro del mismo programa, mientras se va colocando muros paramétricos, puertas dentro de muros y baños, el mismo programa levanta el modelo 3D, las columnas, las vigas, las uniones de muros con otros ya lo hace el mismo programa, solo hay que saber cómo hacer cada elemente y es allí donde se complica Revit, más detalle significa más elementos que se debe agregar, y lamentablemente Revit no tiene un sitio donde exista una librería inmensa de objetos BIM o familias (como componentes de Sketchup) para crear un modelado inmensamente detallado, y se debe crear familias para poder realmente aprovechar el programa al máximo, la ventaja de hacer esto es que las mismas familias se puede guardar y compartir entre colegas para tener una librería cada vez que se hace un proyecto. Entre más tiempo se dedica en modelar el elemento, más preciso es el plano dentro de la planificación, Estos elementos no solo ayudan a tener una planificación que eventualmente ayuda en otros aspectos como presupuesto o supervisión de obras, sino ayuda a tener una mejor visión constructiva y poder analizar sistemas constructivos mucho antes de levantar cualquier herramienta de construcción.

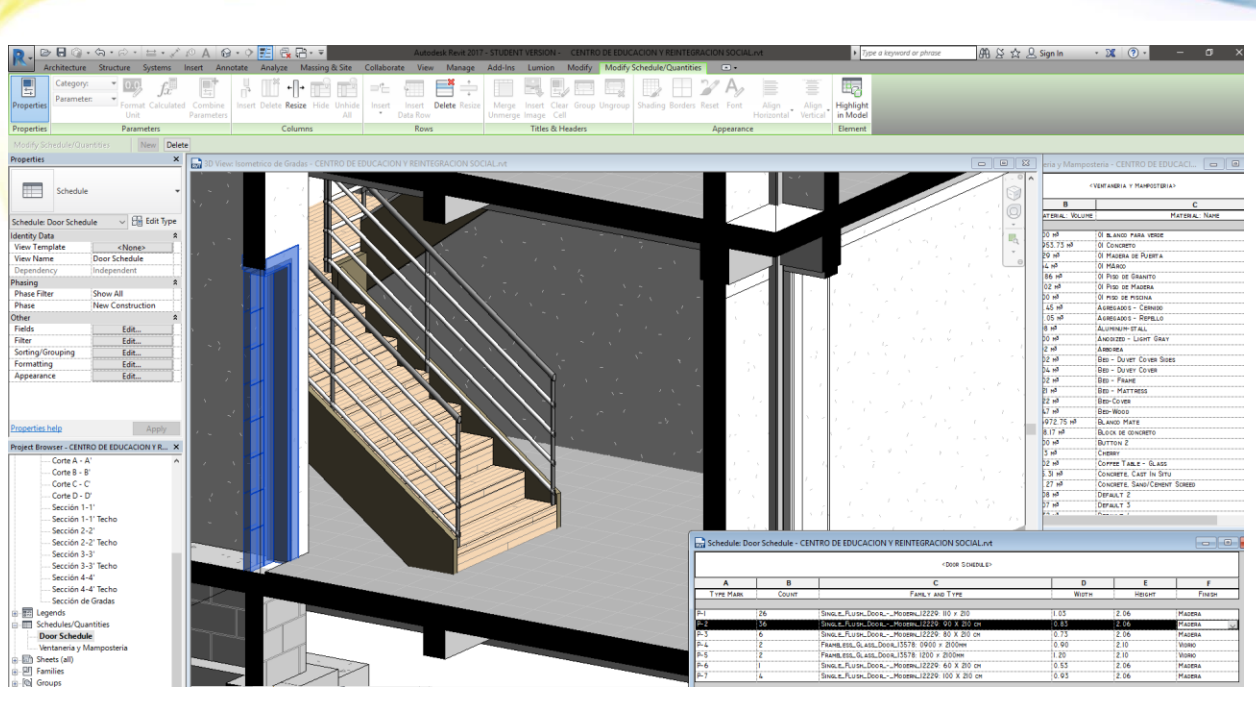

Fuente: Elaboración propia

Entre más se maneja el programa, menos limitado se siente los objetos arquitectónicos y más eficiente es modelar y planificar, la ventaja del programa es que aprender esos elemente no se hace en días o semanas, sino lleva meses incluso años para aprender a realmente aprovechar Revit para utilizarlo como BIM y sacarle provecho a un programa tan avanzado.

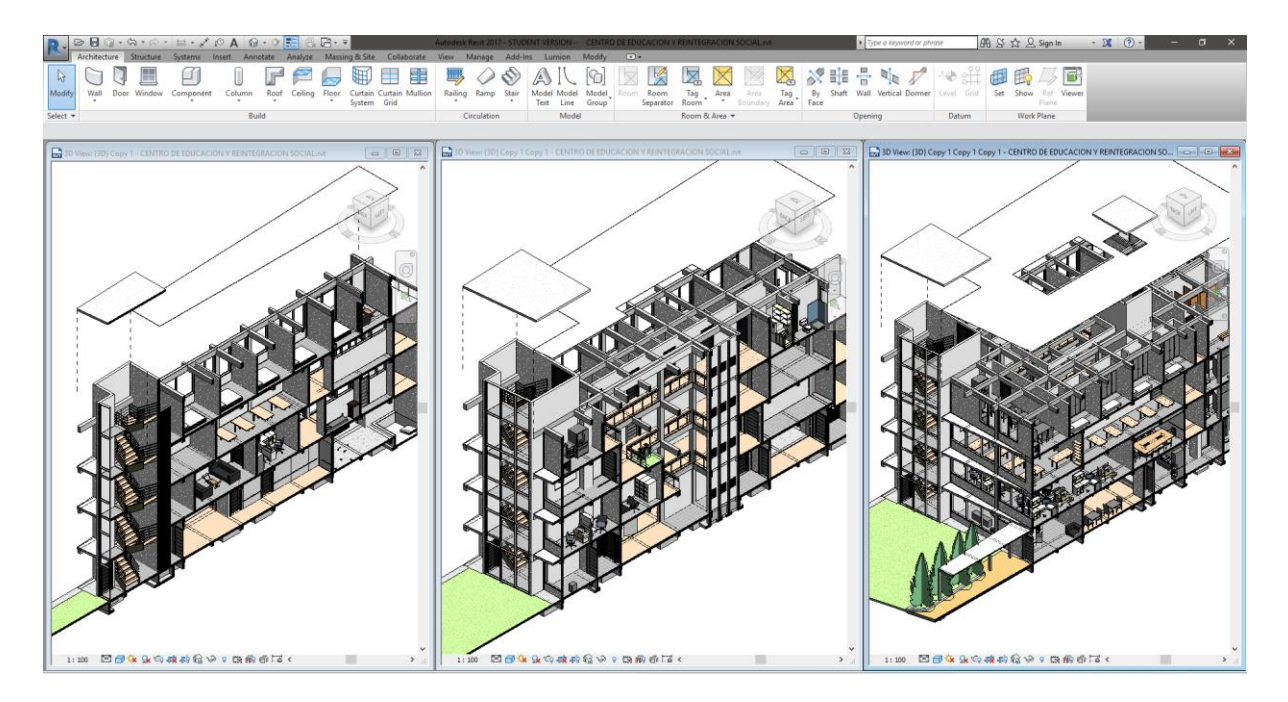

Fuente: Elaboración propia

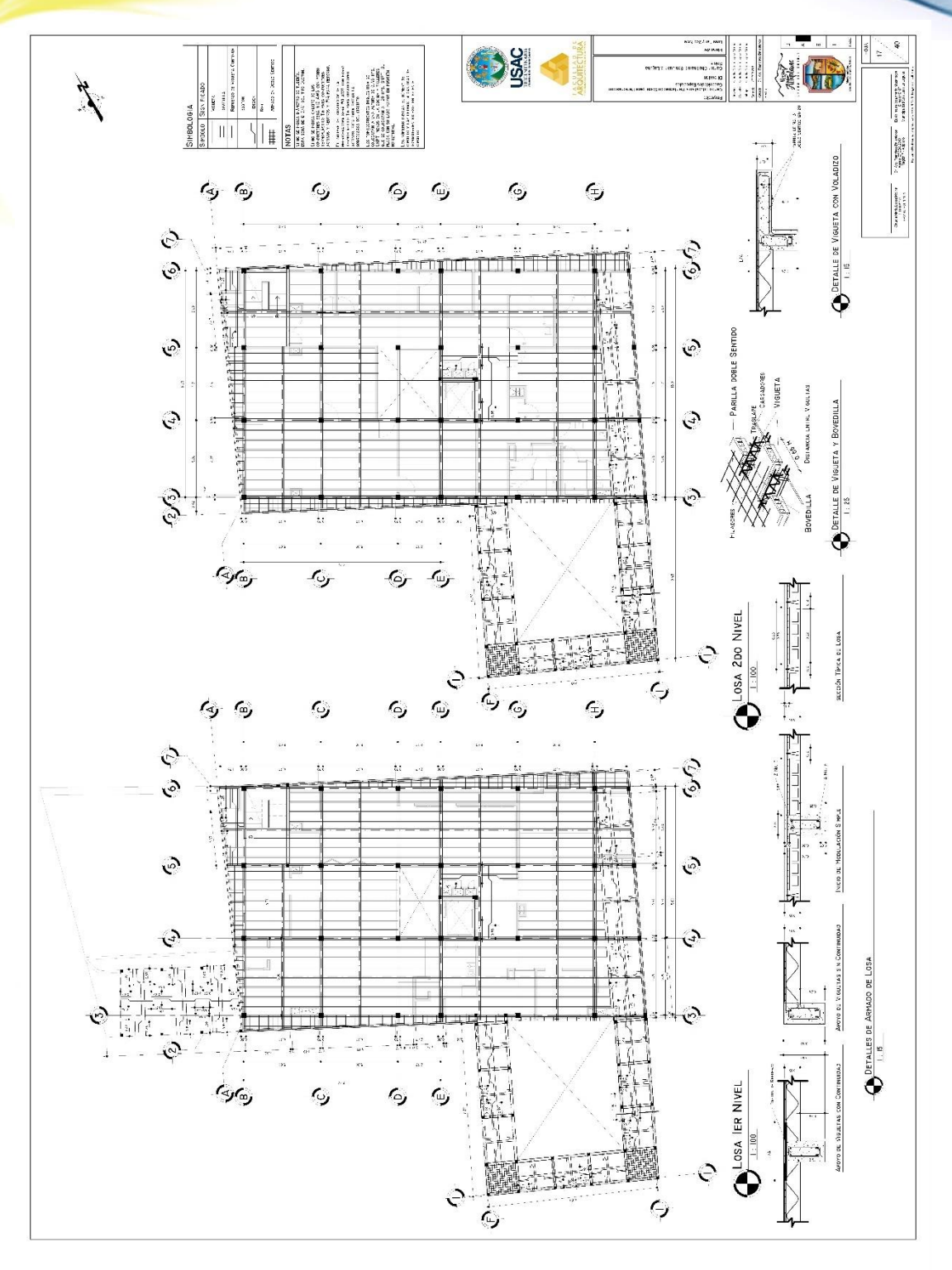

Fuente: Elaboración propia

En la imagen de arriba se puede apreciar cómo se puede elaborar un elemento complejo y demostrarlo de manera simple y fácil de leer directo del programa. Los resultados no son solamente elementos en 3D sino también planos constructivos, mobiliario 3D de fabricantes y elementos de arquitectura.

#### 4.3.2 Modelado y Renderizado Recomendado

Aunque Revit tiene la opción de renderizar dentro del programa, para lograr un render realmente espectacular y realista se debe tomar el tiempo de modelar detalles finales que en Revit sería una pérdida de tiempo porque no se apreciara dentro de los planos. Por ende, 3ds Max es un gran programa bastante utilizado dentro del mercado de la visualización arquitectónica. Se debe exportar en formato FBX desde Revit e importarlo a 3ds Max y esto se hace de la siguiente manera:

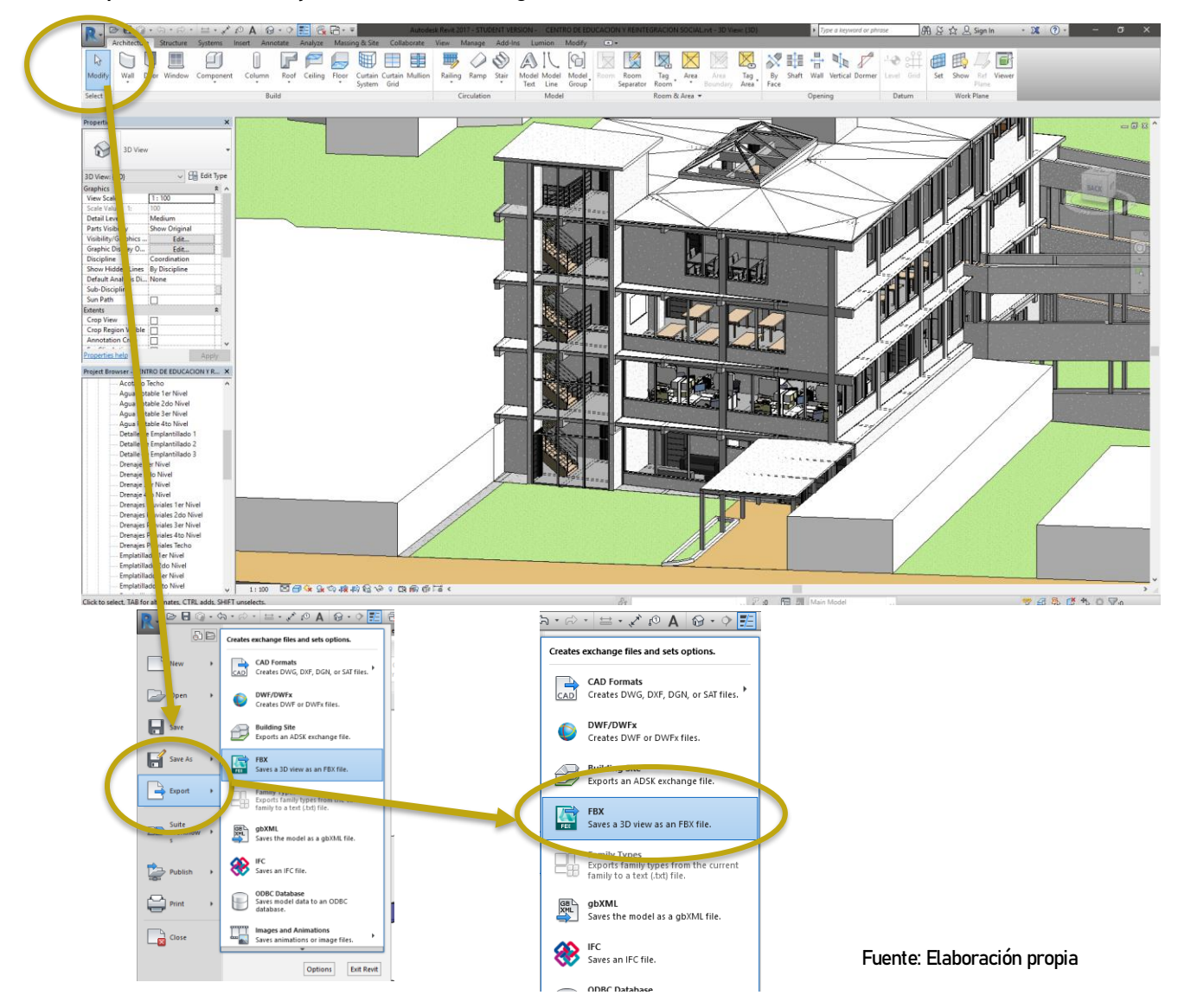

Primero se selecciona la "R" en la esquina superior izquierda y se elige "Export" o "Exportar" y se selecciona la opción de FBX.

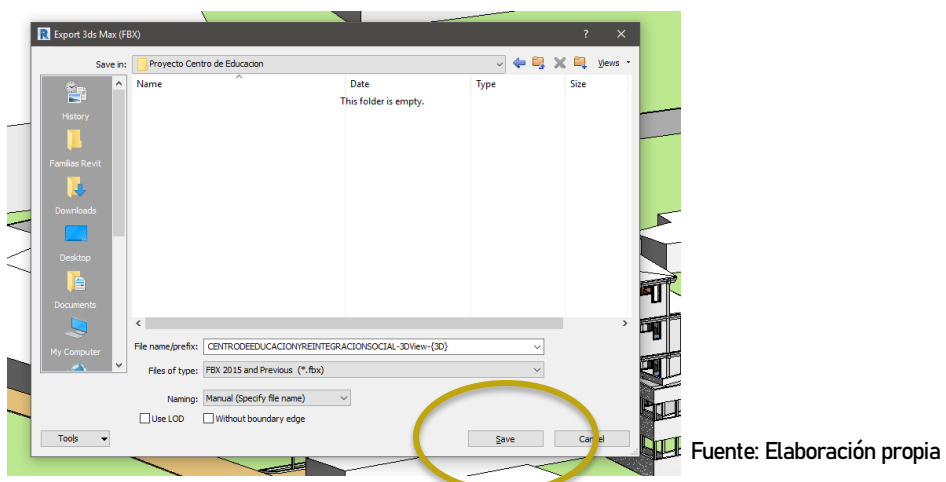

Después se va abrir la ventana de exportaciones, seleccione la ubicación del archivo y el nombre correspondiente, es importante recalcar que la exportación del archivo se hará con una vista en 3D, no en una vista en planta o secciones, la exportación se hará basado en lo que está en la vista, y no necesariamente de todo el proyecto.

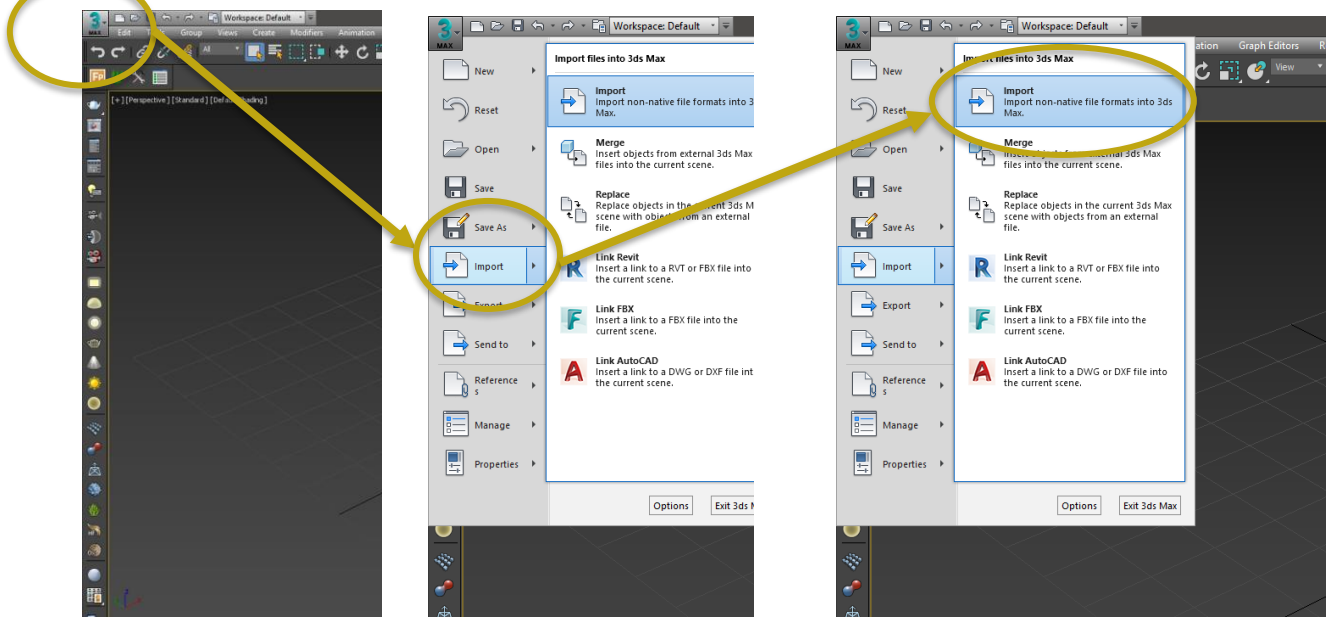

Fuente: Elaboración propia

Para importar a 3ds Max, se selecciona el "3" en la esquina superior izquierda y se elige "Import" o "Importar".

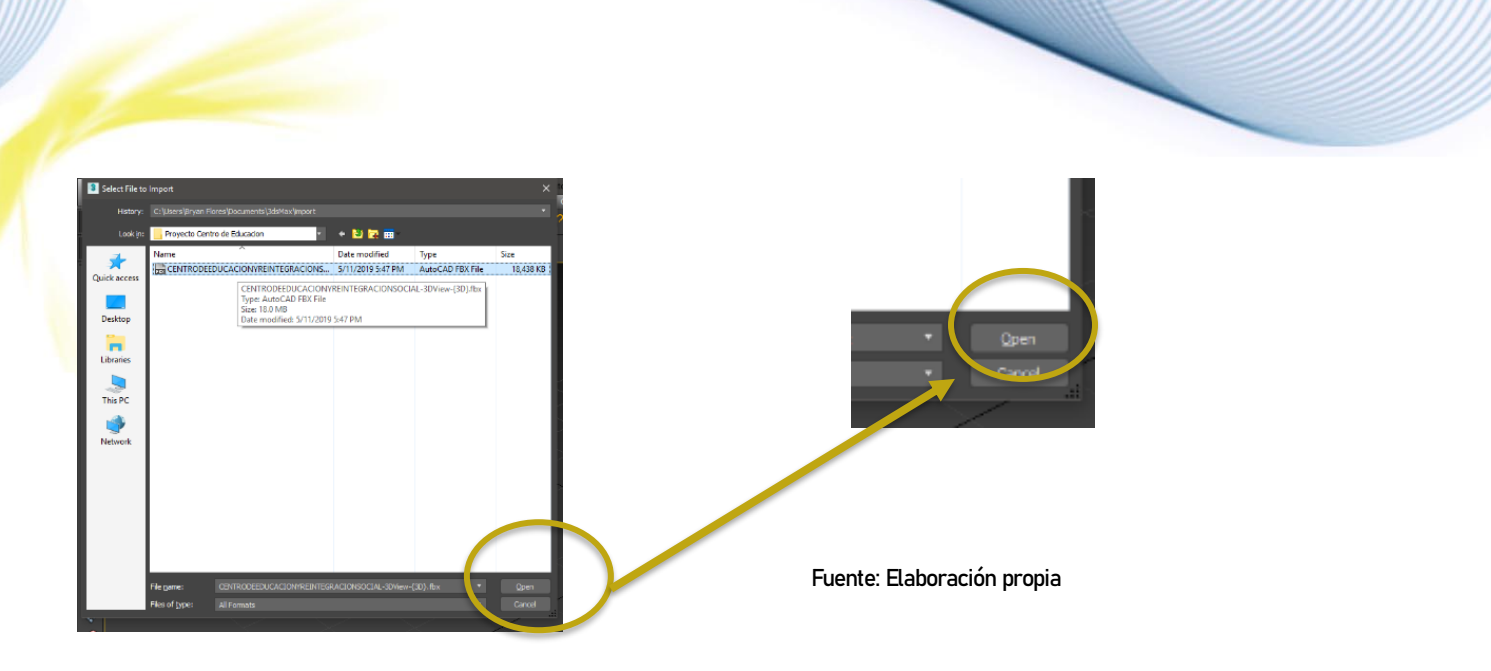

Ya abierto la ventana de importación se selecciona la carpeta o la ubicación del archivo deseado y se selecciona el archivo FBX que se importó de Revit.

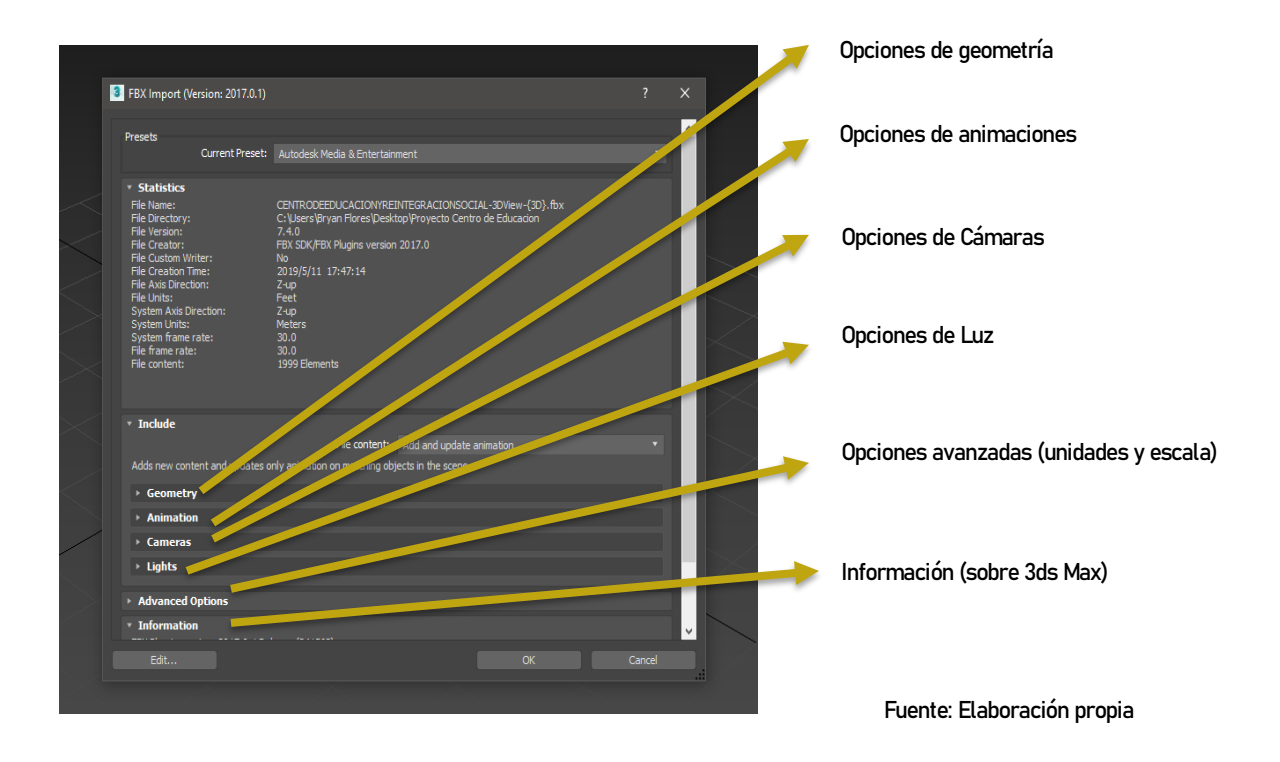

Después de seleccionar el archivo se abrirá una ventana de detalles de que elementos importar, esta pestaña para el archivo que se importó no se manipulara, ya que se desea importar toda la información.

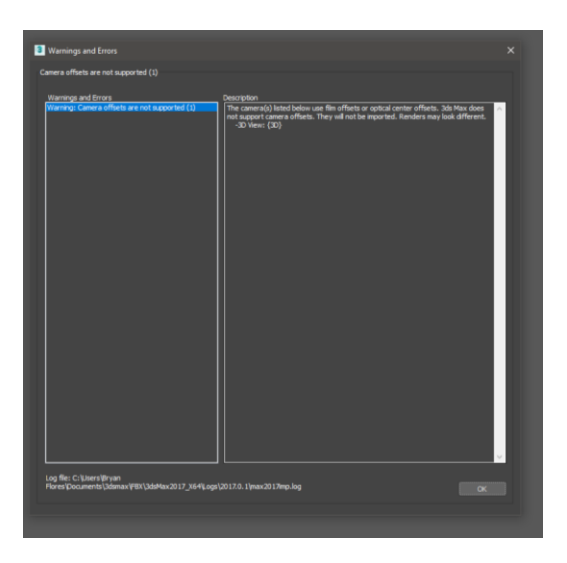

Fuente: Elaboración propia

Antes de la importación final, saldrá una ventana de errores (si hubiera) en este caso, solo se estableció que la vista de Revit, no es la misma vista de 3ds Max, y el programa pondrá una cámara física para remplazar la vista de Revit para mejorar la importación.

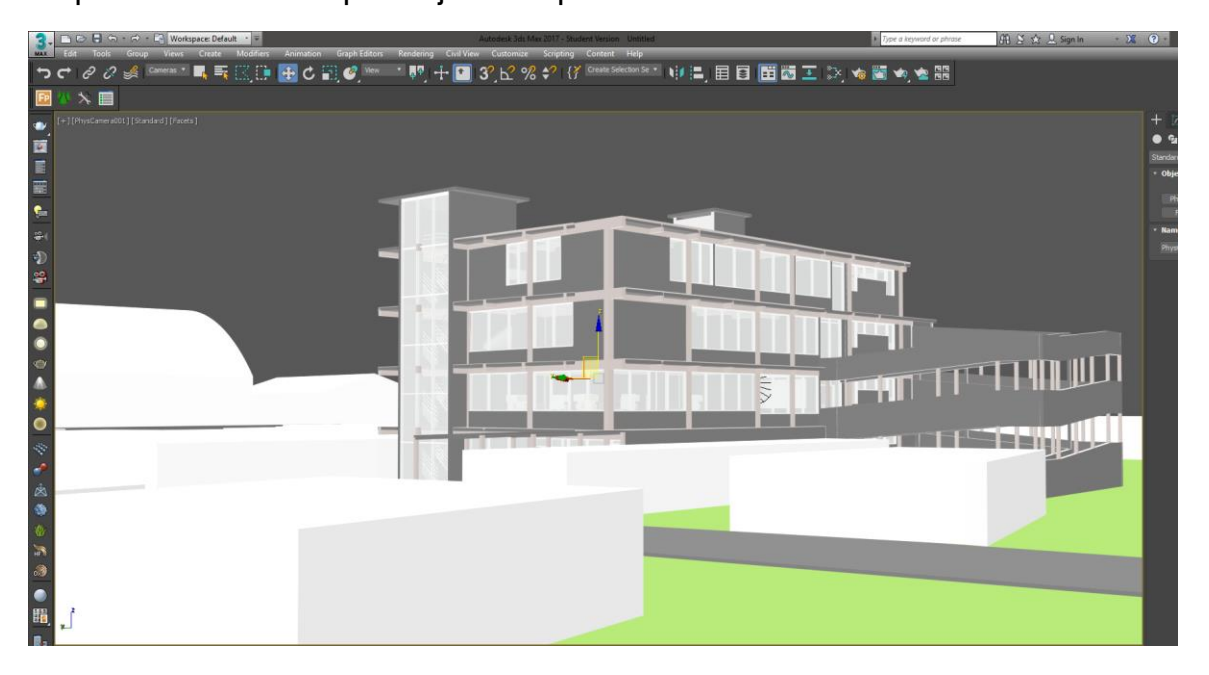

Fuente: Elaboración propia

Ya importado el elemento se puede crear muebles y elementos con bastante detalle e incluso simular propiedades de la física utilizando elementos ya incluidos dentro del programa, como el efecto de tela y como cae y descansa sobre otro elemento, creando efectos sumamente reales y haciendo un espacio imaginario realmente parecer una imagen real dentro de un espacio digital. Simulando luz con formatos .ies que tiene la cantidad exacta de lúmenes y la disipación de la luz hasta cierta distancia de un estilo de foco, la luz natural del sol, un simple render realmente llega a recrear la realidad en vez de representar una imagen con simples texturas.

3ds Max junto con motores de renderización como V-Ray y Corona, hace que el tiempo de renderizado sea más eficiente y más real, creando materiales bastantes complejos y no solo una imagen con relieve, este programa deja realmente crear materiales y llegar a un nivel de realismo que se puede programar hasta la refracción de un material y el posible ángulo de reflejo perfecto y crear el tono correcto de salida de colores. Entre más detalle y más profesional se requiere la imagen renderizada, más se debe saber modelar, y elementos de renderizar, y composición de cámara y efectos de sol con elementos para realmente crear una imagen espectacular.

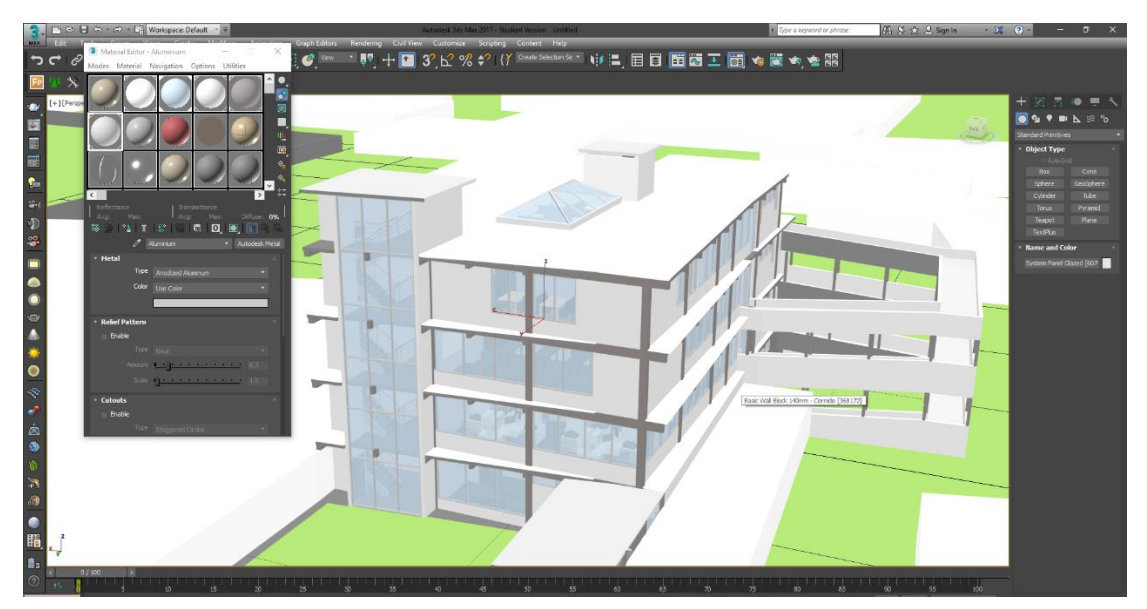

Fuente: Elaboración propia

El problema de llegar a detallar y crear tantos efectos es que el tiempo de renderizar no se alarga minutos, sino horas, y más clara se refleja las imperfecciones de un elemento mal modelado y mal texturado.

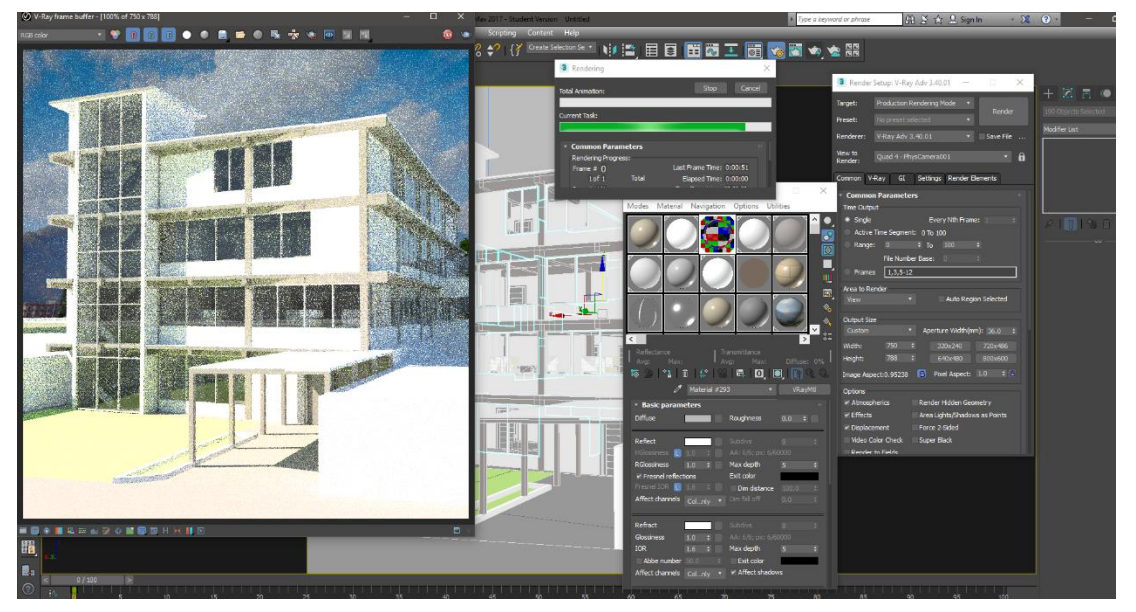

Fuente: Elaboración propia

Manual Técnico de los Formatos de Exportación y Compatibilidad entre Programas Arquitectónicos

# 4.4 Análisis de Flujos de Trabajo

Como mencionado anteriormente cada flujo de trabajo tiene sus ventajas y desventajas, como cada programa tiene sus curvas de aprendizaje y sus resultados finales difieren uno con otro. En el análisis, se comparará un programa con otro sin juicio, y poner cuadros comparativos para enseñar en una instancia las diferencias claras. El análisis no tiene la finalidad de comprobar que un método es mejor que otro, o que un programa conviene más que el otro, sino poner en comparación que ventajas tiene un programa contra otro y que el lector de la investigación tome sus propias decisiones para elegir el flujo de trabajo que mejor le parece o incluso crear diferentes flujos de trabajo basado en la información proporcionado.

#### 4.4.1 Planificación: AutoCAD vs Revit

Revit y AutoCAD son programas creado por Autodesk, pero sus funciones son completamente y diferentes, y para comprobar esto, se hará una comparación pequeña, crear unas gradas de un nivel a otro en planta y en elevación, y ver la complejidad de hacerlo en cada programa. En seguida se muestra el resultado de Revit.

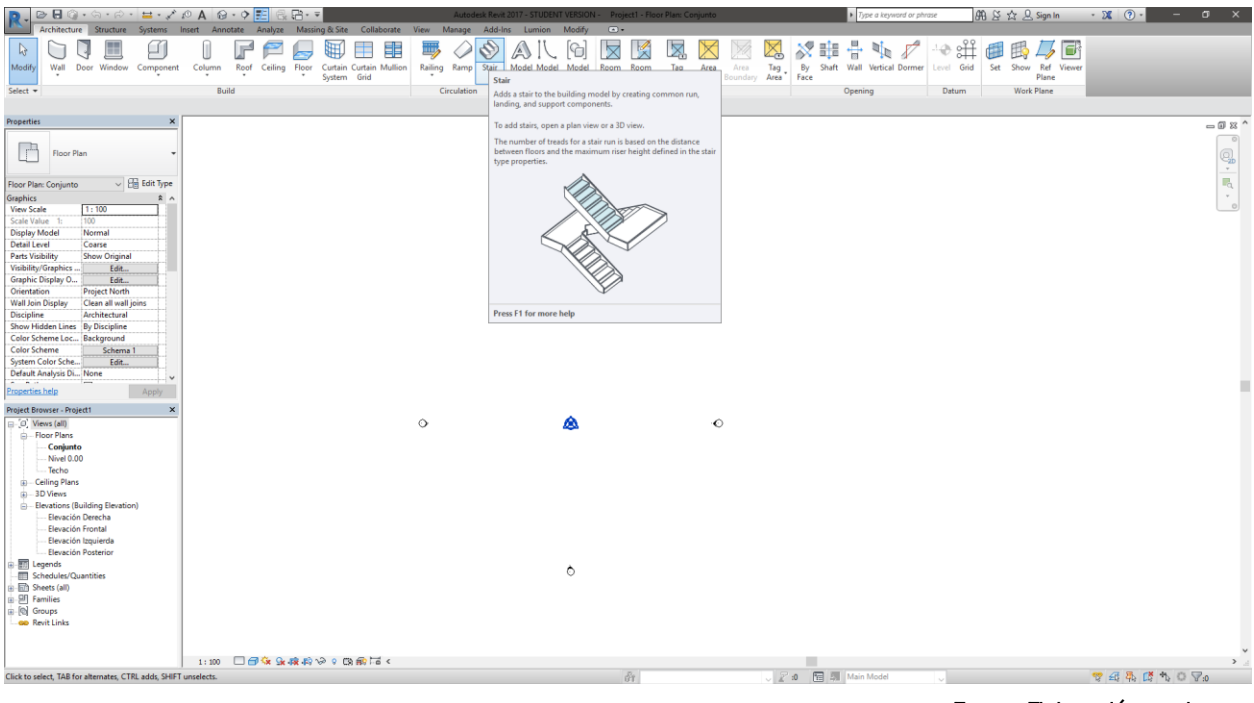

Fuente: Elaboración propia

1.

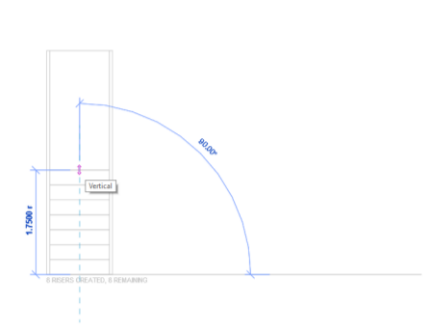

El primer paso es hacerle click donde desea las gradas y seleccionar cuantas huellas se desea. 3.

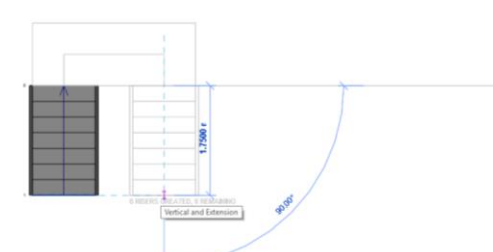

Finalmente se señaló dónde comienza el último tramo y hacia dónde se dirige las huellas

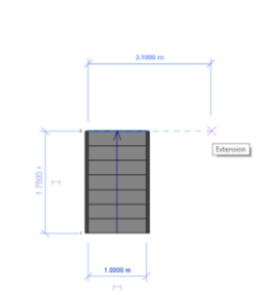

Después se selecciona el tamaño y largo del descanso, lo cual el mismo programa señala.

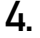

2.

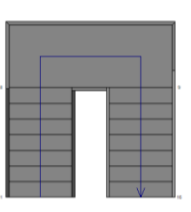

Finalmente se hace un último click para terminar las gradas

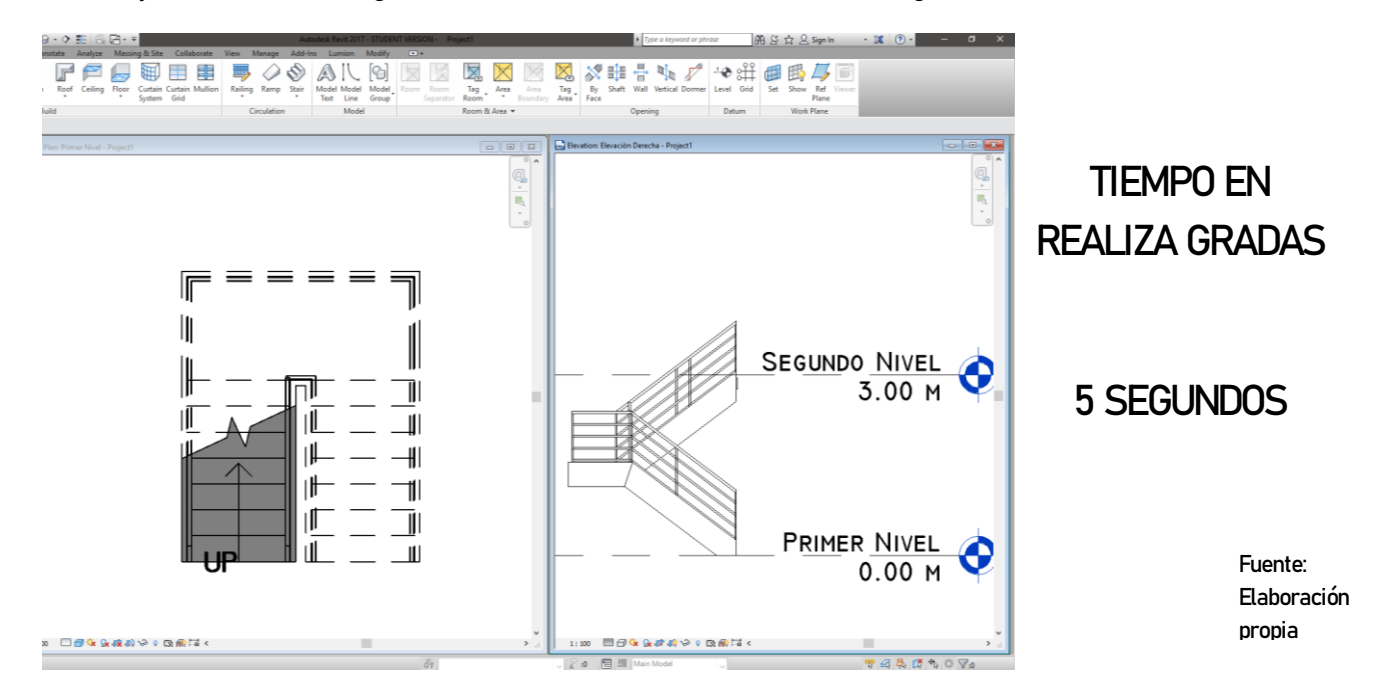

Primero se tuvo que cambiar el nivel del segundo piso y de allí solo se escogió el botón de gradas, y se colocó la primera de las gradas y después se colocó el segundo tramo y se cambió las vistas, en inmediato se logra apreciar que Revit puso el descanso, la letra, el estilo de línea, el grosor de la barandilla en cuestión de un minuto o menos.,

La segunda prueba se hará lo mismo en AutoCAD, en seguida se muestra los resultados:

2.

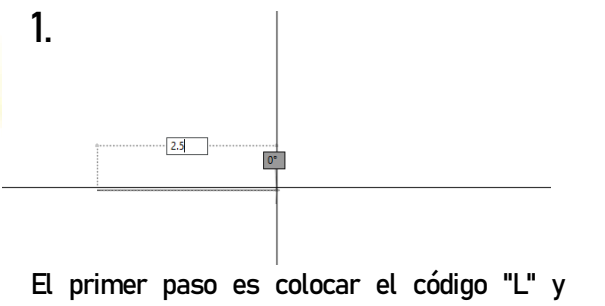

después la tecla enter, después se coloca dónde empieza y termina la línea

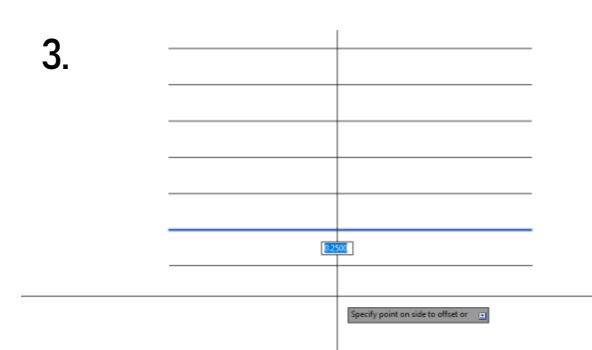

Después se coloca la distancia del offset, y se coloca las veces que haya contrahuellas

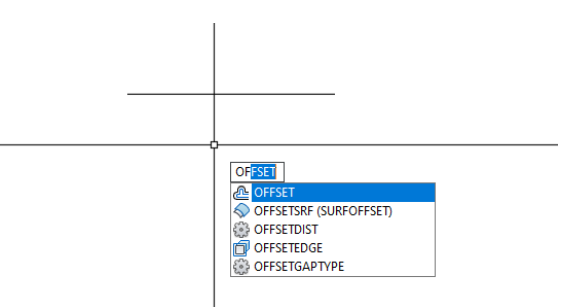

Después, se coloca el comando "OF" para hace un offset seguido por la tecla enter,

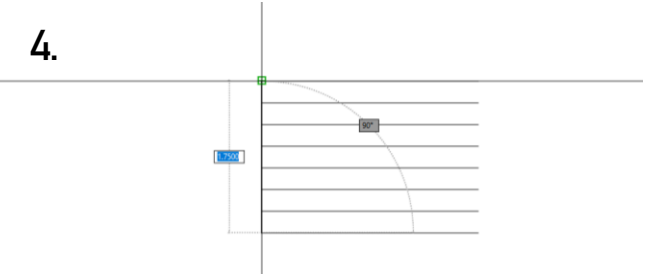

Al realizar las huellas y contrahuellas, se debe colocar las horillas de las gradas usando el comando "L"

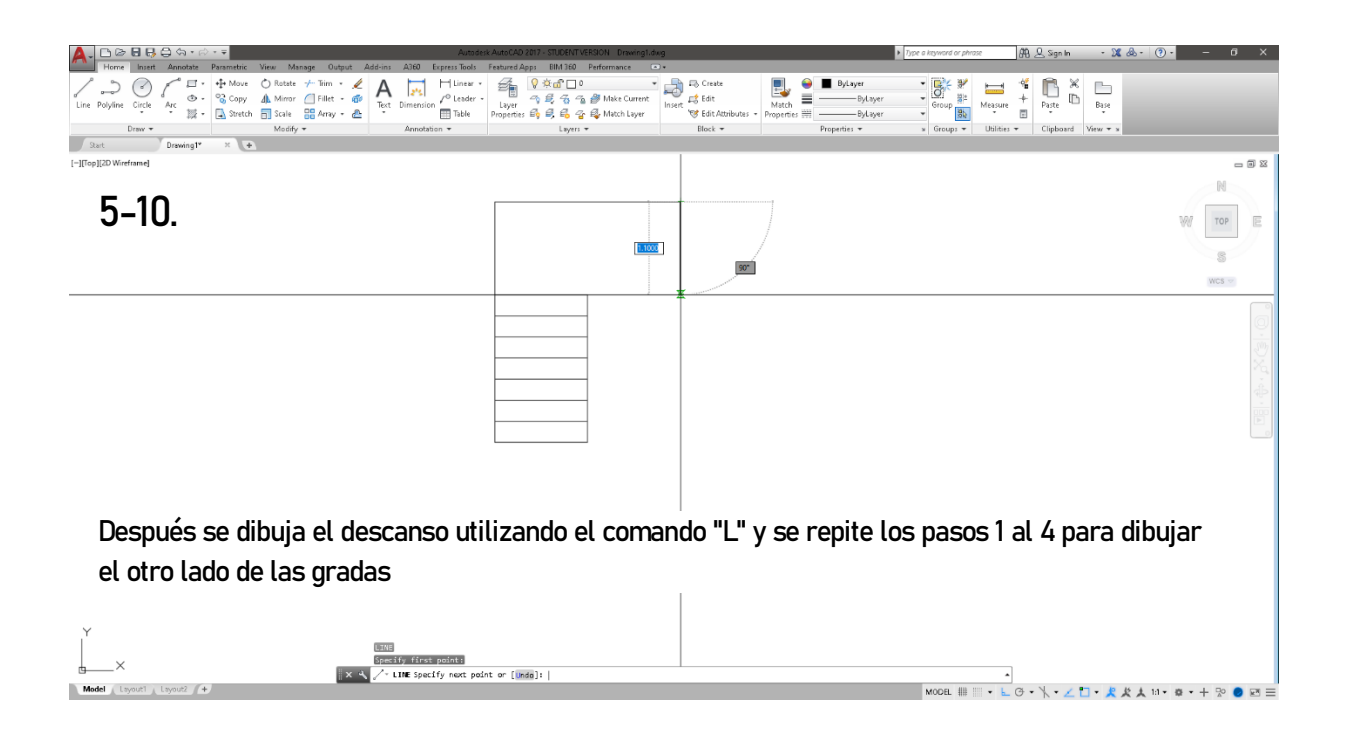

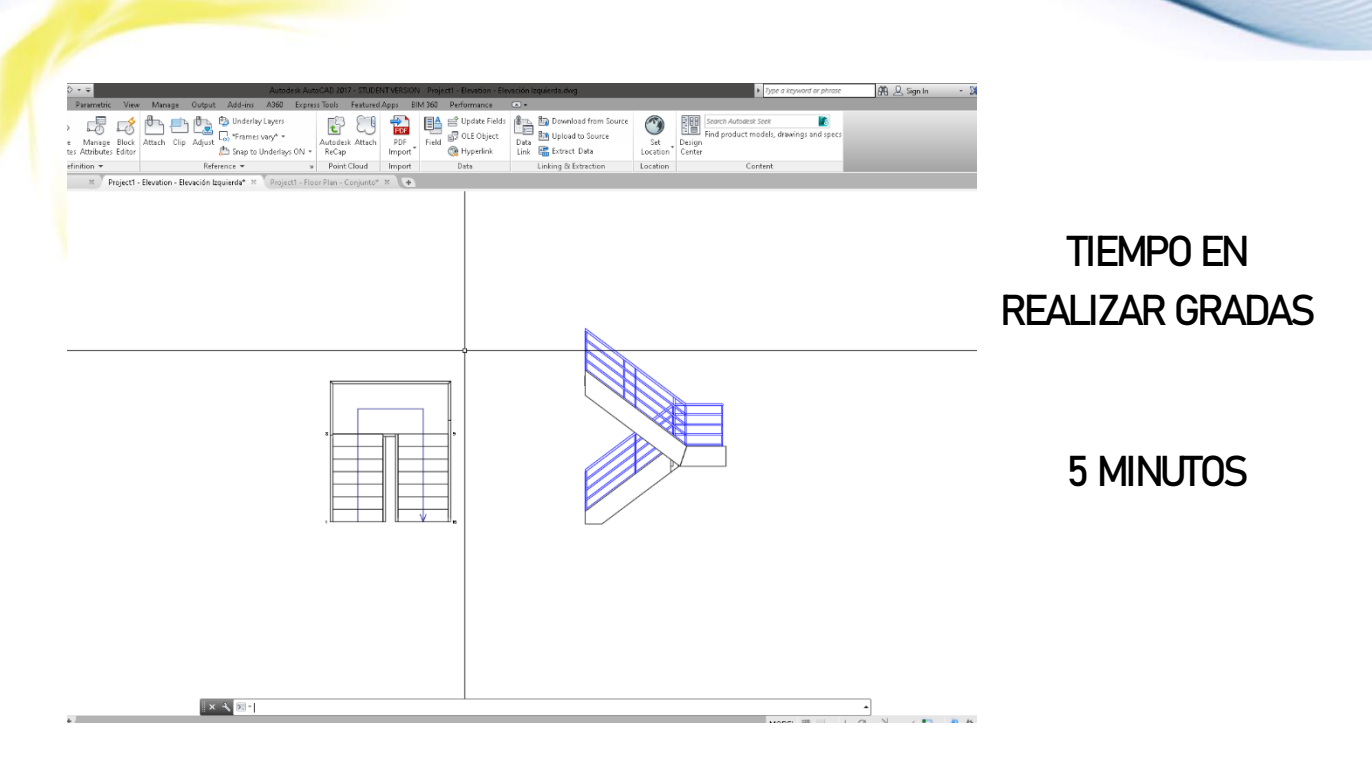

Fuente: Elaboración propia

Para poder mostrar los mismos resultados de gradas te tuvo que hacer muchos más procesos como crear líneas, capas, hatches, offsets, colocar medidas, y saber la distancia entre una contrahuella con otra, y se tardó aproximadamente entre 20 a 25 minutos para lograr resultados similares. En AutoCAD solo se dibujó una planta y una elevación, pero si se desea otras vistas, una perspectiva, o simplemente cambiar el ancho de las gradas, se tardaría mucho más que en Revit que simplemente es cambiar un número en propiedades. AutoCAD maneja capas, y grosor de líneas basado en color y es lo que se dibujo es lo que se plasma, no hay errores escondido, no hay que perder tiempo en buscar una solución, como en Revit que hay que saber dónde buscar para cambiar el color de los árboles, o subirle el rango de vista para des ocultar objetos escondidos. AutoCAD es bastante ágil en crear dibujos, pero solo le gana a Revit con una cuestión lo cual es topografía, crear plataformas, cortes, dibujar las líneas de nivel en AutoCAD es mucho más rápido que colocar puntos en Revit.

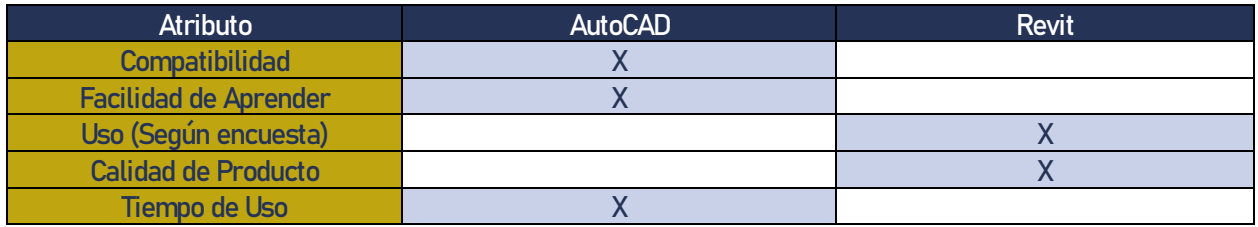

En comparación, AutoCAD tiene 38 formatos de exportación e importación mientras que Revit contiene 32 formatos, haciendo que AutoCAD sea mucho más compatible que Revit. Revit y AutoCAD tienen ambos la facilidad de aprender el programa por su simple interfaz, pero Revit tiene mucho más que aprender a utilizar que AutoCAD y hace que AutoCAD sea más simple y fácil de aprender a utilizar, Según la encuesta Revit tiene un uso de 62% de los encuestados usan Revit para realizar planos haciendo que Revit tenga más uso. La calidad del producto dependerá de lo que ofrece el programa en cuestión de producto, Revit ofrece análisis estructural, instalaciones, fases, modelado 3D y la posibilidad de BIM, haciendo que Revit tenga más calidad en su producto final. Por último, se comparó el tiempo de uso con el simple ejemplo de las gradas, Revit se tardó menos tiempo en lograr hacer lo mismo que AutoCAD, y hace que AutoCAD ocupe más tiempo.

#### 4.4.2 Modelado: Sketchup vs 3ds Max

Sketchup y 3ds Max son muy potentes en su modelado, con tantos plugins, con tanta manejabilidad entre un programa a otro, es realmente difícil comparar un programa con otro, Sketchup es un programa bastante intuitivo con botones que guía hacia que se necesita hacer, mientras 3ds Max se debe buscar la opción para poder crear ciertos efectos, Aunque 3ds Max tiene la ventaja para modelar detalles, Sketchup tiene una pequeña ventaja por poder levantar o modelar un edificio desde un set de planos en dwg, porque se alinea perfectamente con el sistema de crear polígonos a base a líneas, (aunque 3ds Max se puede lograr lo mismo con splines, es más difícil hacerlo).

Sketchup para crear modelos bien complejos se empieza notar su falta de herramientas para modelar objetos complejos, mientras 3ds Max brilla con sus atributos como creador de pelo, simplificar objetos, e incluso poder seleccionar vértices punto y caras mucho más fácil que Sketchup, y esto hace que modelar un objeto con 3ds Max sea mejor, En seguido se muestra este proceso con Sketchup:

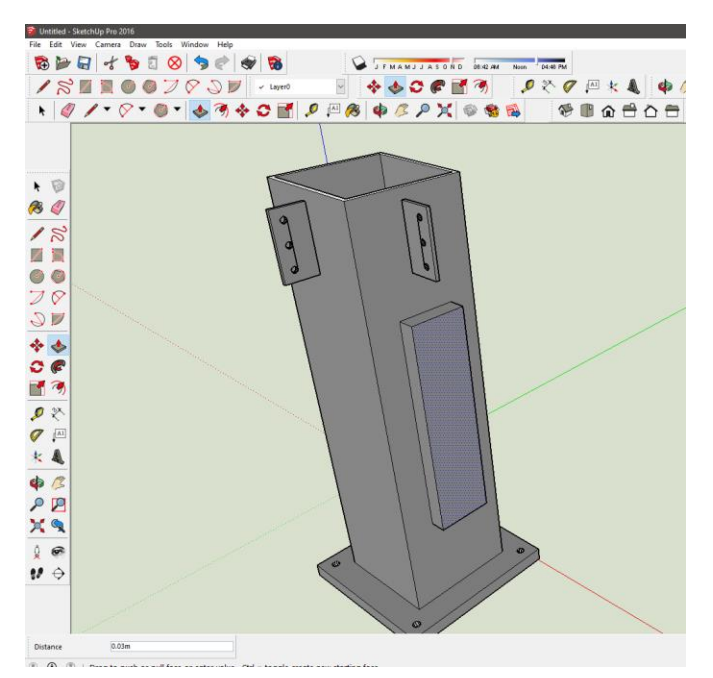

TIEMPO EN REALIZAR MODIFICACIÓN 10 SEGUNDOS

Fuente: Elaboración propia

Aunque el modelo es bastante simple, agregar un elemento tiene que ser dibujado y extraído en varios pasos para crear un elemento, y 3ds Max utilizando el mismo modelo se le puede agregar varios elementos con menos pasos y en el mismo tiempo.

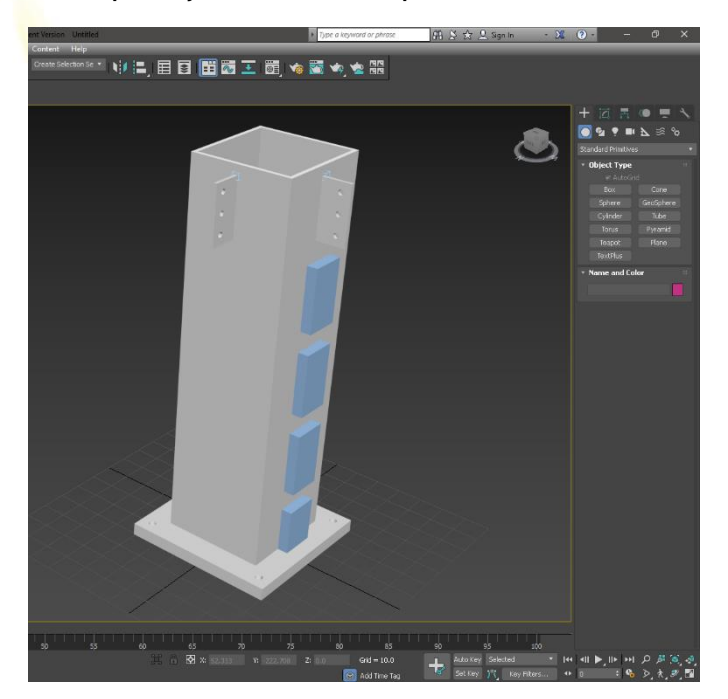

TIEMPO EN REALIZAR MODIFICACIÓN 10 SEGUNDOS

Como se puede observar arriba, que 3ds Max tiene un objeto con alto poligo Haje y sele ecé o Han vértice o un punto es mucho más sencillo que en Sketchup.

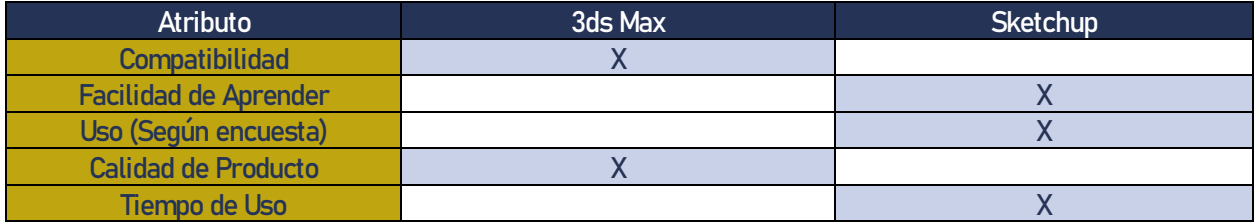

Dentro de la tabla comparativa, 3ds Max tiene 52 formatos de exportación e importación mientras que Sketchup solo contiene 32 formatos, haciendo que 3ds Max más compatible que Sketchup. 3ds Max y Sketchup tienen ambos la facilidad de aprender el programa por su simple interfaz, pero 3ds Max tiene muchas más opciones que Sketchup, y esto vuelve más complejo el uso y por ende la curva de aprendizaje aumenta, Según la encuesta Sketchup tiene un uso de 7% de los encuestados para modelar (un 75% de los usuarios usan Revit para modelar un elemento arquitectónico) y esto hace que Sketchup tenga más uso en el mercado guatemalteco. La calidad del producto dependerá de lo que ofrece el programa en cuestión de producto, Sketchup ofrece plugins para mejorar modelado, componentes descargables en línea, pero 3ds Max tiene todo eso, y opciones más complejas de modelado como lo es simulación de la física en modelos, y esto hace que 3ds tenga más calidad en su producto final. Por último, se comparó el tiempo de uso de levantado de un edificio, y con Sketchup fue más rápido modelar un edificio, que 3ds Max y esto hace que Sketchup sea más rápido al utilizar que 3ds Max.

#### 4.4.3 Render: 3ds Max vs Lumion

El poder de renderizado de ambos programas hace que la comparación de render sea muy difícil. La comparación de estos programas ha llegado a un nivel que llega a comparar en la rapidez de renderizado y en el realismo de la imagen, y la mejor forma de demostrar esto es renderizar una misma escena. Ambos renders están modelados utilizando únicamente 3ds Max para lograr tener el modelado a una calidad alta con una resolución de 1280x720 pixeles y por últimos ambos se trataron de utilizar únicamente el programa para comprobar su eficiencia. En seguido se muestra el render de Lumion:

El render de Lumion, sin tomar en cuenta la elección de materiales, ni la composición de la camera, duro aproximadamente 7 segundos. La imagen se puede corregir la sobre exposición y los tipos de filtros que contengan, pero el render se ve de una calidad alta, la vegetación actúa de manera real y se le puede agregar efectos de sol, lluvia, incluso neblina, creando ese toque de realismo y la habilidad de creatividad.

El render de 3ds Max, sin incluir el tiempo de la selección de materiales, ni la composición de la camera, duro aproximadamente 10 minutos y medio en calidad baja, sin embargo, la composición de la cámara es mejor porque en 3ds Max utilizando V-Ray, se puede ajustar la cámara como una cámara profesional real, ajustando la apertura del lente, seleccionando la rapidez de toma de la foto, se puede lograr combinaciones y efectos solo con la opción de la cámara.

Al final ambos tienen sus ventajas y sus desventajas, pero la calidad de 3ds Max es superior a Lumion por el momento, ya contiene más opciones para post producción (que se verá en el siguiente tema) que en Lumion, y el manejo de materiales luz y sombra aún son superiores y más reales que los renders de Lumion.

### Lumion

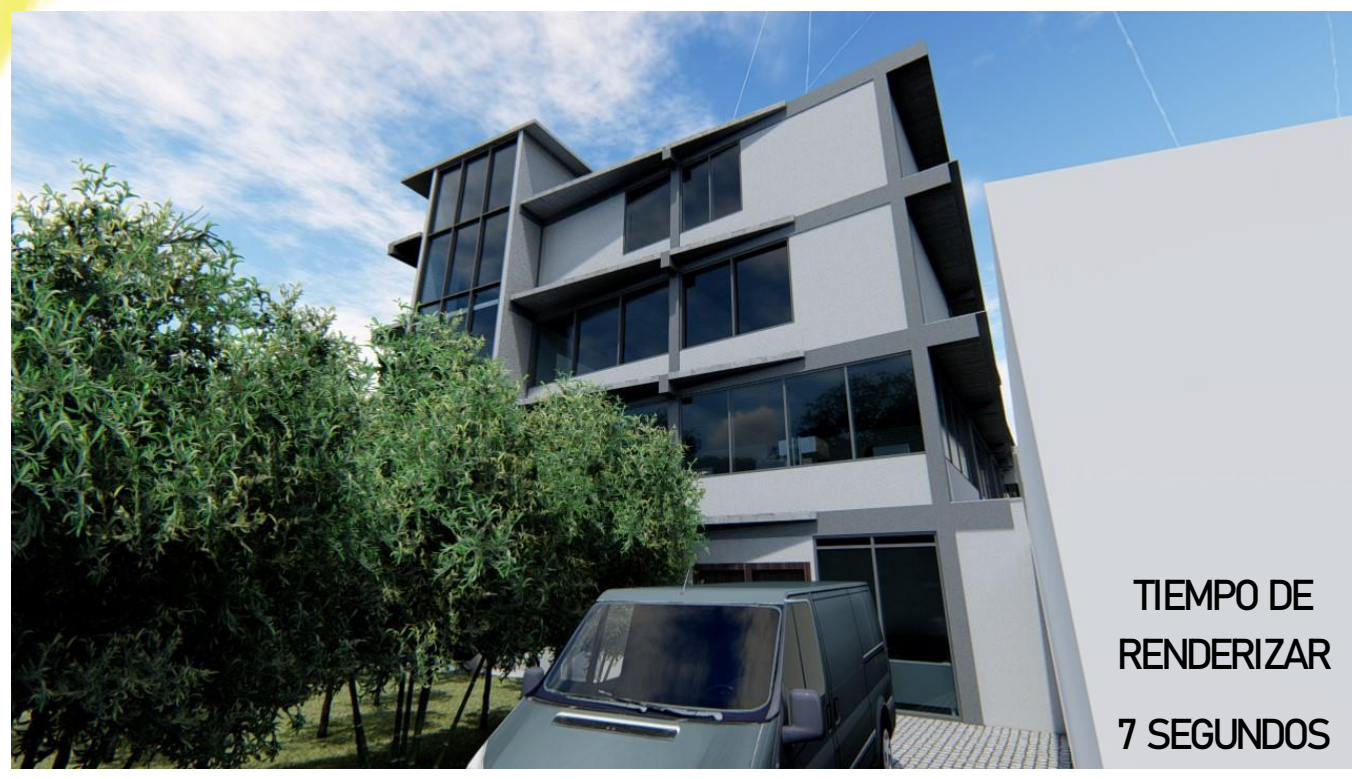

Fuente: Elaboración propia

#### 3ds Max

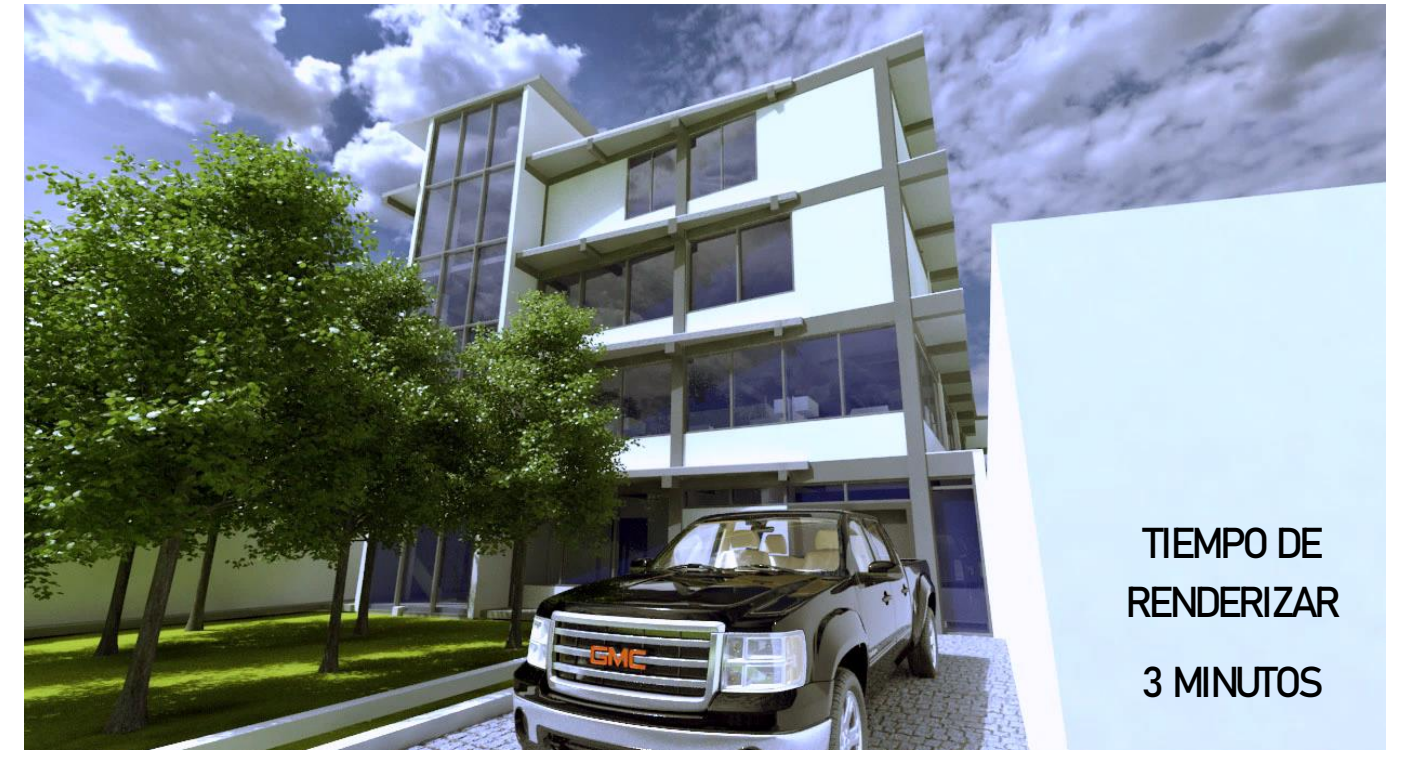

Fuente: Elaboración propia

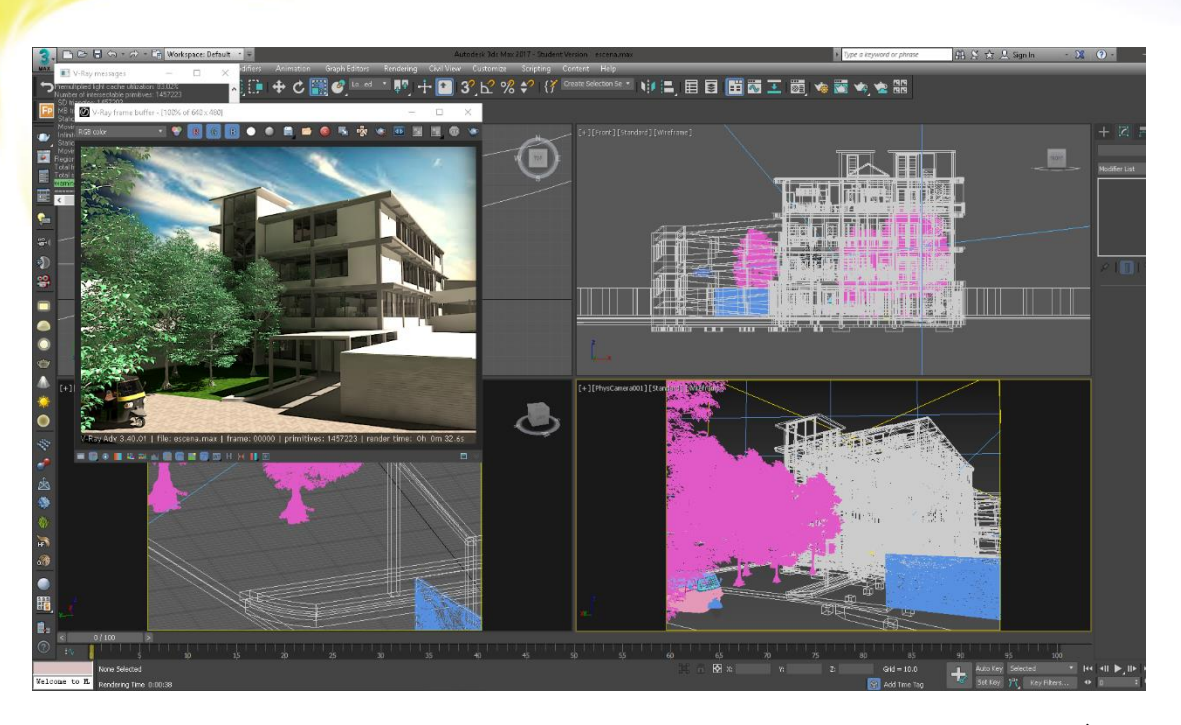

Aunque el proceso es tedioso con 3ds Max realmente se puede lograr renders más acertados a la realidad, aunque no se tenga una computadora profesional, y se puede poner en post producción para aun ampliar renders interiores o exteriores. La única inconveniencia es que tanta opción realmente se tiene conocer detalles y comandos específicos del programa como: crear efectos de cámara con posibles si uno sabe cómo manejar una cámara profesional y la utilización de conceptos como f number, ISO, y rapidez de toma.

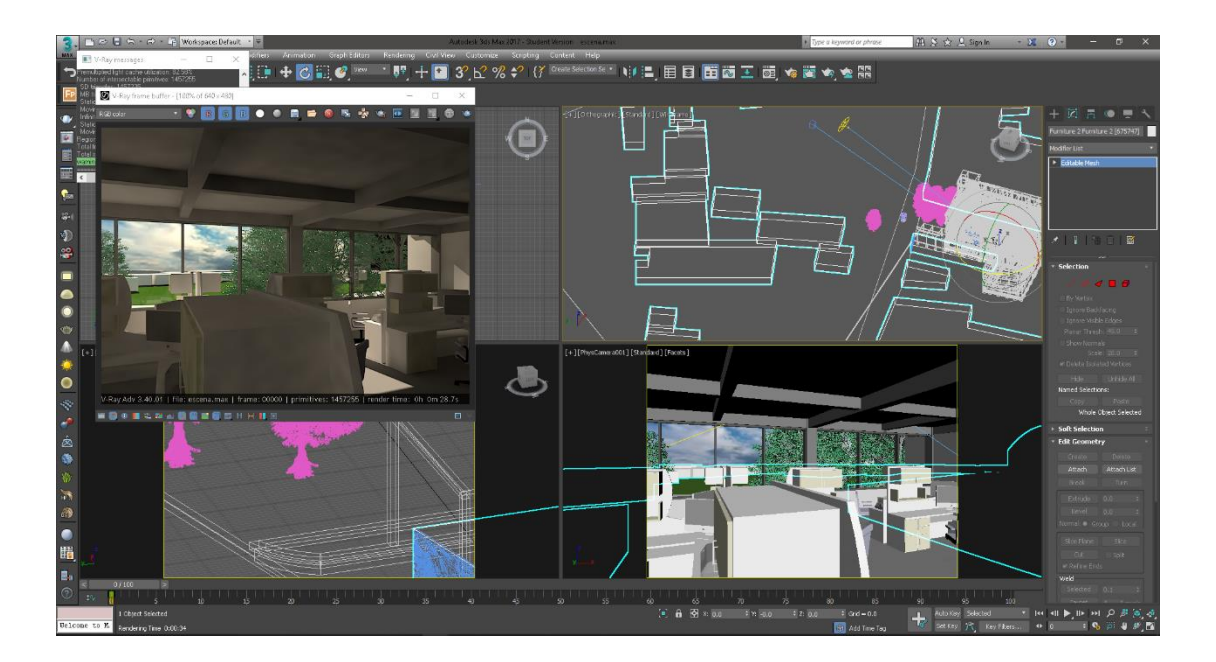

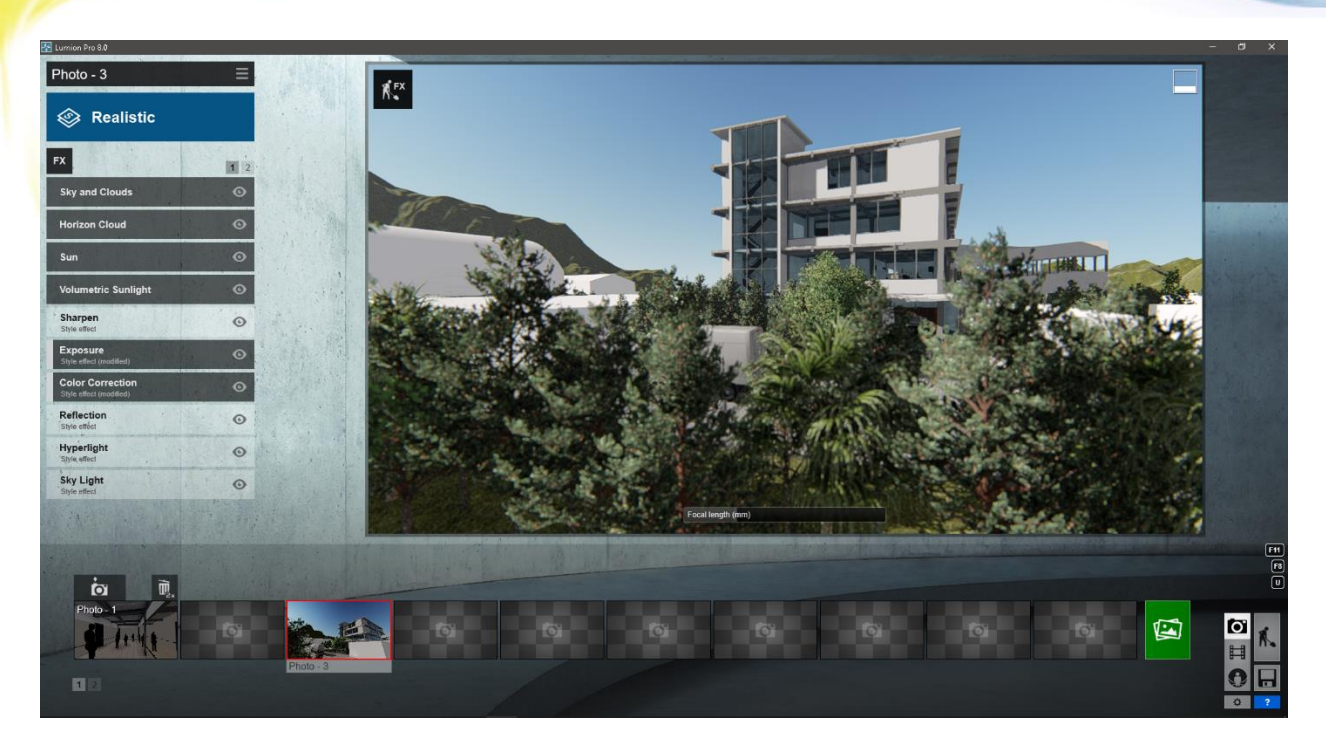

En Lumion Renders interiores y exteriores se hacen con gran facilidad y rapidez y ayudan a crear efectos visuales de un proyecto sin tener vasto conocimiento de fotografía o incluso de programas avanzadas y plugins, agregar efectos como viñeta o estilos artísticos es muy fácil, y no hay necesidad del programa Photoshop.

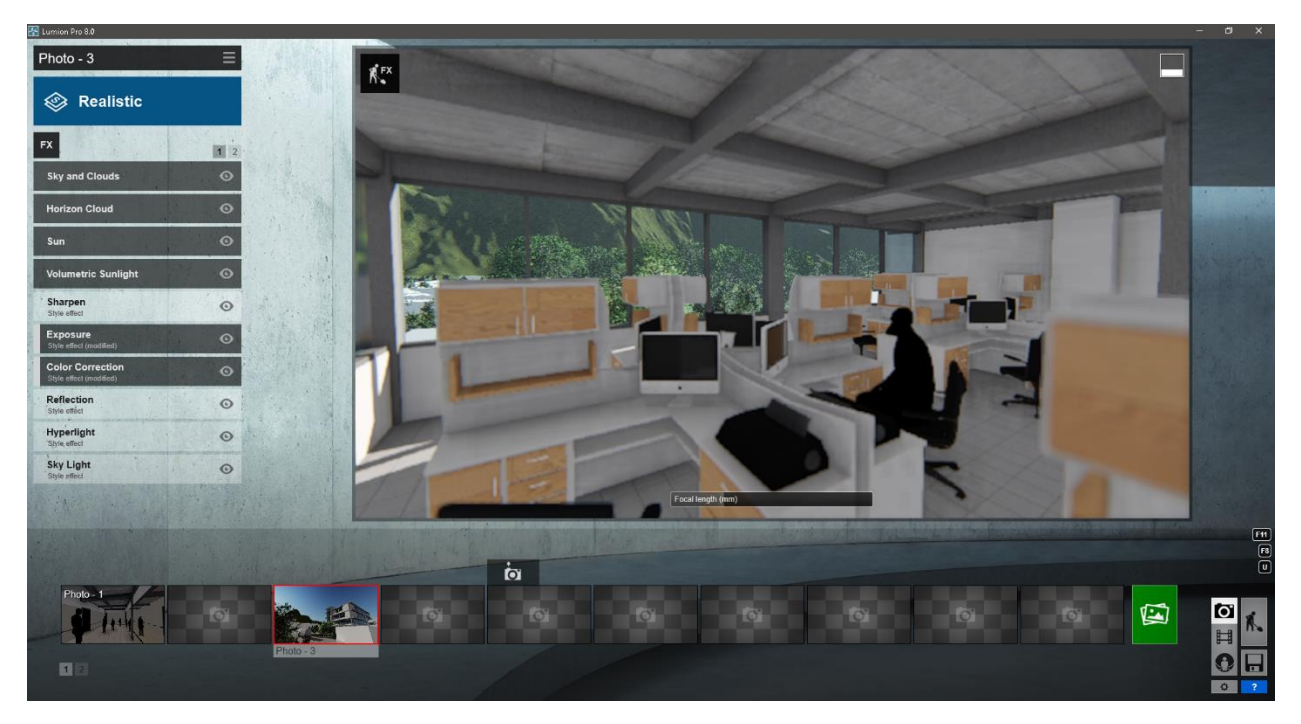

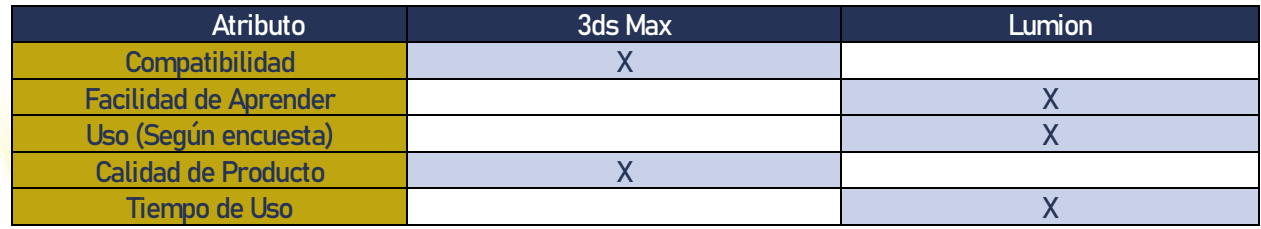

Dentro de la tabla comparativa, 3ds Max tiene 52 formatos de exportación e importación mientras que Lumion solo contiene 18 formatos, haciendo que 3ds Max sea mucho más compatible que Lumion. Lumion, por ser un programa muy intuitivo, es mucho más facilidad de aprender el programa que 3ds Max. Según la encuesta de 100 usuarios, 78 usan Lumion y solo 14 usan 3ds Max, siendo un producto más utilizado. La calidad del producto dependerá de lo que ofrece el programa en cuestión de producto, Lumion y 3ds Max tienen la misma cantidad de habilidades en composición de render (vegetación atmosfera y luz) pero en el proceso de renderizado, 3ds Max tiene más opciones y más fino los ajustes como composición de cámara, edición de materiales, realismo en cuestión de luz y sombras, y esto hace que 3ds tenga más calidad en su producto final. Por último, se comparó el tiempo de uso de levantado de un edificio, y con Lumion fue más rápido para renderizar con 7 segundos por el render, que 3ds Max que se tardó 10 minutos en un render del mismo calibre.
# 4.4.4 Photoshop

Por último, la post producción, no tiene competencia aun y no se puede comparar un post producción con otro programa por falta de competencia, lo que si se puede hacer es hacer mencionar que la post producción tiene un aspecto muy importante en afinar colores, sobre exposición de una imagen y por supuesto afinar detalles que posiblemente no hayan quedado bien en el programa para renderizar, y es importante recalcar que algunos programas ya tienen opciones que facilitan la post producción. En este ámbito, Lumion, y Revit no contiene estas opciones, solo los programas que puedan tener motores de renderizado de V-Ray o Corona como: 3ds Max, Cinema 4d, y Sketchup. Dentro del programa se puede renderizar junto de todos los cálculos que hizo el programa para lograr conformar la imagen, estas imágenes con cálculos se llaman "canales" y contiene el cálculo lumínico, reflexión, y refraxión para nombrar los más populares, y junto estas imágenes se logra afinar un render mejor en Photoshop. Si se desea más sombra, o más luz en algún punto focal, cambiar el color de una pared o incluso una textura por completo se puede utilizar estos canales para lograr esos efectos.

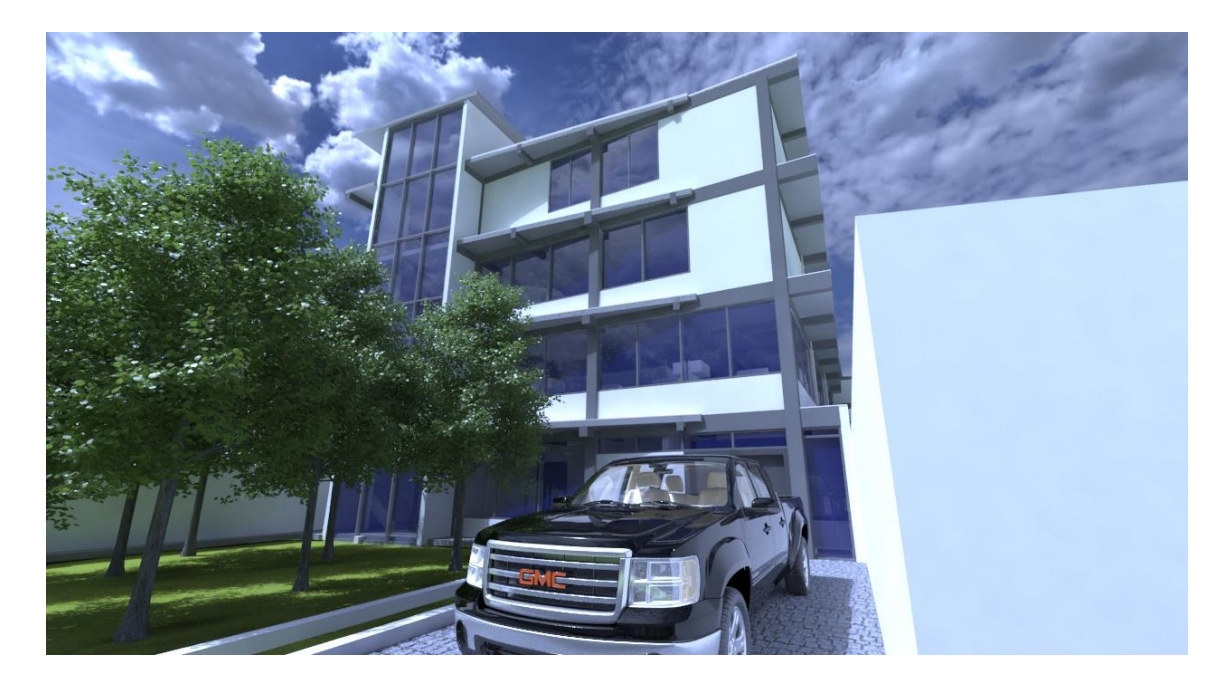

Fuente: Elaboración propia

La imagen original

Se recuerda que el fin del documento es demostrar compatibilidad entre programas y flujos de trabajo, y por ende no se alargara a demostrar cómo se utiliza Photoshop para editar imágenes ni como se usan los canales de renderización.

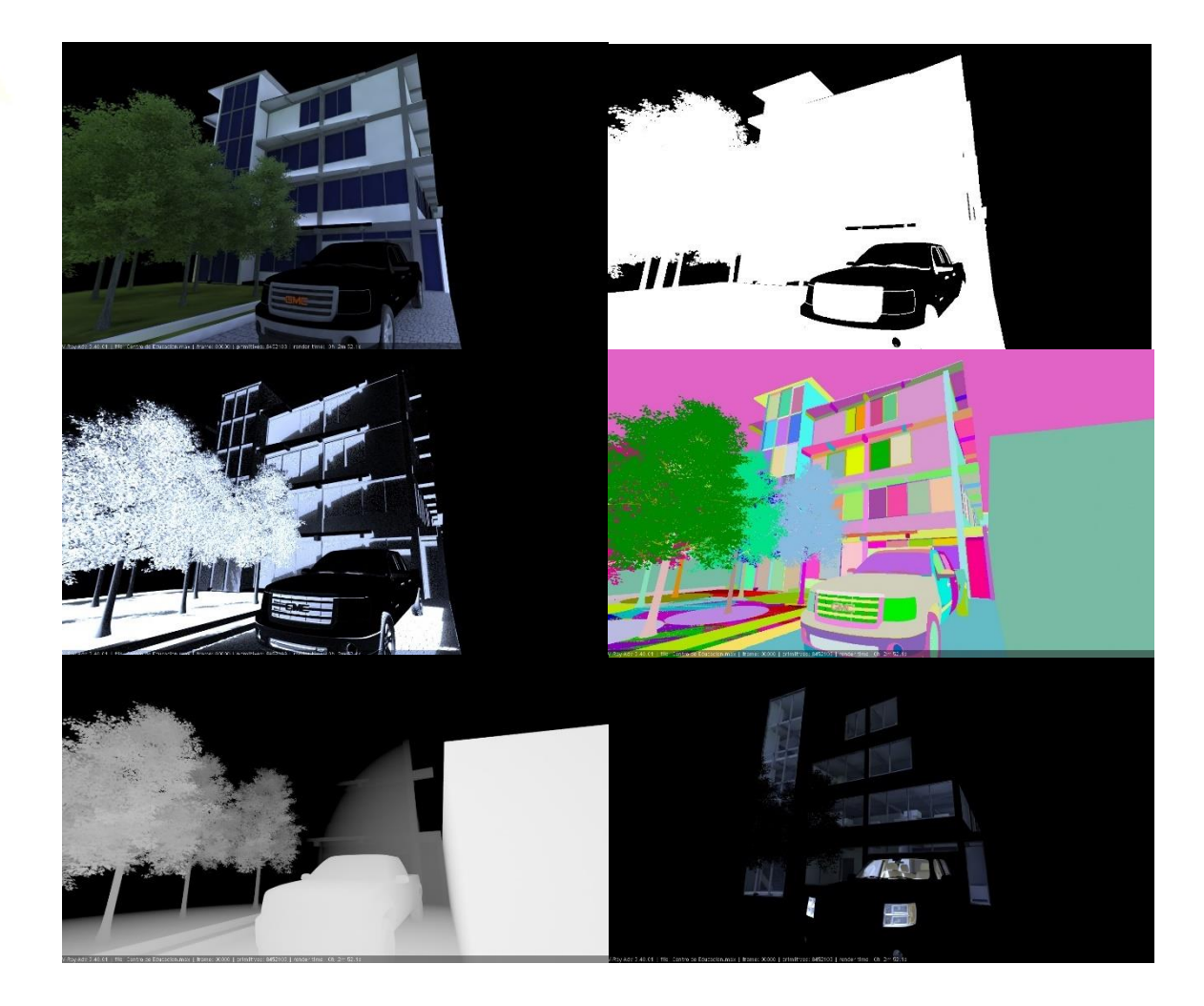

Canales de la miasma imagen

Fuente: Elaboración propia

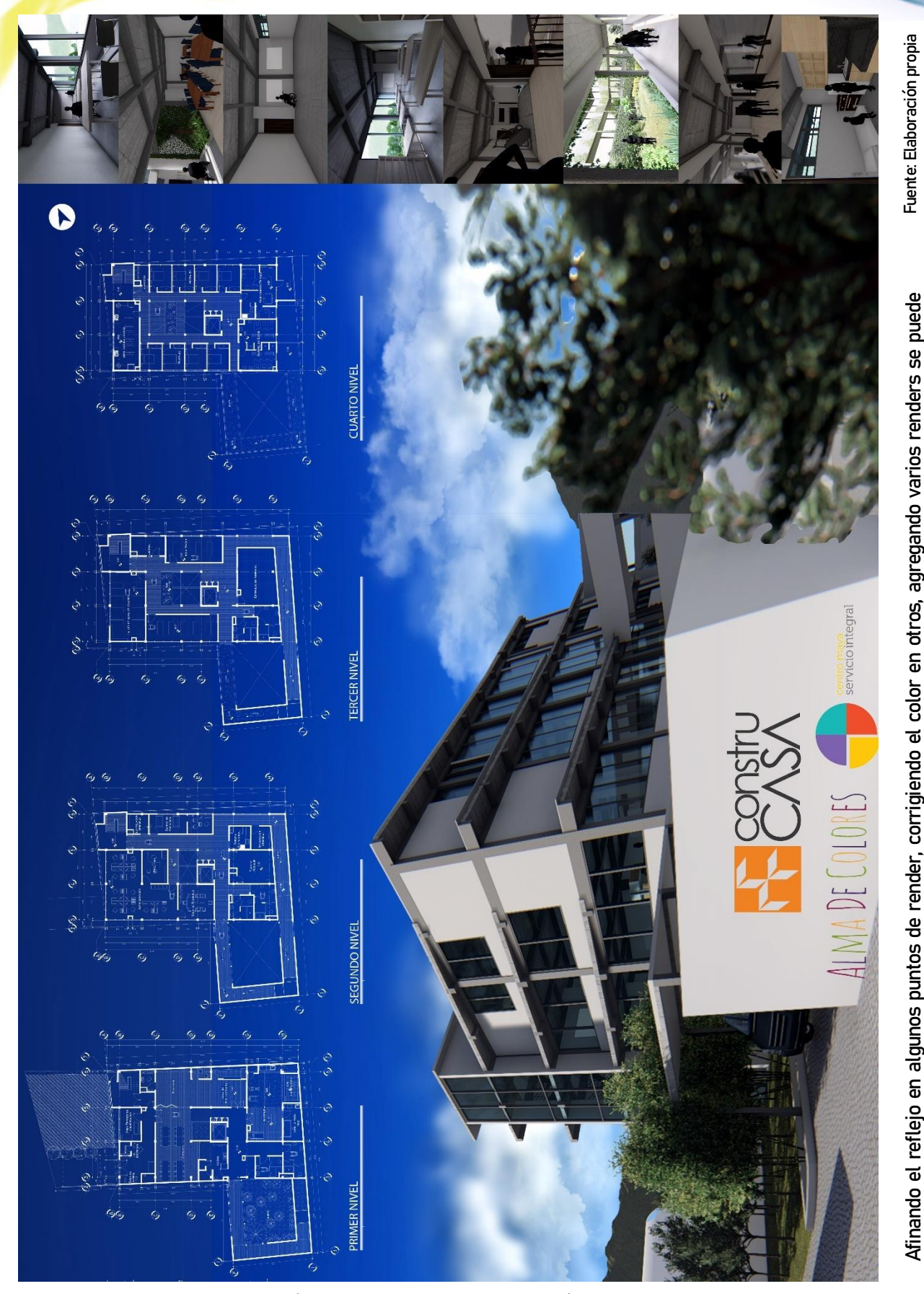

Afinando el reflejo en algunos puntos de render, corrigiendo el color en otros, agregando varios renders se puede Afinando el reflejo en algunos puntos de render, corrigiendo el color en otros, agregando varios renders se puede concluir con una imagen final. Lo cual se muestra en la siguiente imagen. concluir con una imagen final. Lo cual se muestra en la siguiente imagen.

Manual Técnico de los Formatos de Exportación y Compatibilidad entre Programas Arquitectónicos

# 4.5 Conclusiones

- Se creó un documento de apoyo que mostro los conocimientos generales de cada programa y se mostró los diferentes formatos de exportación y la manejabilidad de cada programa comprobando los diferentes resultados dependiendo el programa, y que la evaluación constante del conocimiento de los programas no se hace únicamente con la academia o manuales sino con la misma practica y uso de los programas.
- Al final se dio a conocer los lineamientos básicos para mejorar el entendimiento de cada programa utilizando como base el soporte teórico tecnológico integrando la relación de los programas junto con los componentes físicos de una computadora.
- Se estableció rutas o flujos de trabajo de los conocimientos teóricos y prácticos del estudiante o profesional proporcionando ejemplos de los flujos de trabajo convencionales y recomendados y las ventajas que conlleva cada flujo.

# 4.6 Recomendaciones

- Se sugiere que dentro de los cursos de herramientas digitales 2 o 3 dentro del pensum de la Facultad de Arquitectura de la Universidad de San Carlos de Guatemala, se describa varios flujos de trabajo para que el estudiante asimile cada proceso, analice cada flujo para poder crear propios flujos o adoptar un flujo de trabajo para poder agilizar sus trabajos académico y poder tener concreto su manera de trabajar como profesional.
- Se recomienda el uso de varios programas para encontrar más ventajas y desventajas y poder tener más programas para no limitarse al diseñar por falta de conocimiento de un programa, y posiblemente incluir más asignaturas de flujos de trabajo en la red curricular de la Facultad de Arquitectura de la Universidad de San Carlos de Guatemala.
- Utilizar este manual técnico para poder entender mejor el uso de cada formato para poder tomar mejores decisiones a la hora de querer mezclar programas y realmente entender porque hay fallas y problemas en ciertos programas e incluso mejorar las estrategias de exportación.
- Los formatos de importación y exportación, están sujetos a la evolución de la tecnología y de los sistemas para llevar a cabo cualquier tipo de trabajo, y es por eso que es sumamente importante la adaptación de la práctica del manual, y así, poder optimizar el tiempo y desempeño en cualquier flujo de trabajo.

# **Bibliografía**

- 1. Associates, Robert McNeel & 2018. Rhinoceros, Modeling tools for designers Training Manual Level 1. Seattle, WA: Robert McNeel & Associates.
- 2. Associates, Robert McNeel & 2018. Rhinoceros, modeling tools for designers Training Manual Level 2. Seattle, WA: Robert McNeel & Associates.
- 3. Cano, Rubén Ares. 2015. Técniccas y Herramientas de Procesammiento de Nubes de Puntos Tridimensionales. Madrid: Universidad Carlos III de Madrid.
- 4. Carbajal, Mauricio Olguín. 2011. Algoritmos Óptimos para la Generación de Imágenes Fotorrealistas. México D.F.: Instituto Politécnico Nacional.
- 5. Chen, Jim X. 2003. Guide to Graphics Software Tools. New York NY: Springer-Verlag.
- 6. Gomez, Juan Bernardo Vazquez. 2012. *Análisis y Diseño de Alogritmos*. Tlalnepantla, Mexico: Red Tercer Milenio S.C.
- 7. Gomez, Juan Bernardo Vazquez. 2012. *Arquitectura de Computadoras.* Tlalnepantla, Mexico: Red Tercer Milenio S.C.
- 8. Grover, Chris. 2009. Google Sketchup, The Missing Manual. Sebastopol, CA: O'Reilly Media.
- 9. Inc., Autodesk. 2011. AutoCAD 2012, DXF Reference. San Rafael, CA: Autodesk Inc.
- 10. Inc., Autodesk 2010. Autodesk Maya 2011, File Formtas. E.E.U.U: Autodesk Inc.
- 11. Inc., Autodesk 2010. Revit Architecture 2011, Manual de Usuario. E.E.U.U: Autodesk Inc.
- 12. Lumizaca, Jose Matín Chuquisala. 2016. *Manual de Renderizado para Proyectos de Diseño Interior* Aplicando las Herramientas de 3ds Max y Vray. Cuenca, Ecuador: Universidad de Cuenca, Facultad de Artes.
- 13. Picó, Eloi Coloma. 2008. *Introducción a la Tecnología BIM.* Barcelona, España: Universitat Politècnica de Catalunya.
- 14. Sosa, Marvin Estuardo Ramos. 2006. *La Expresión Gráfica Técnica Lineal en Arquitectura.* Guatemala, Guatemala: Facultad de Arquitectura, USAC.
- 15. TM, Maya. 2004. NURBS Modeling Version 6. Toronto, Canada: Alias.

# E-Grafía

- 1. "Blogs | Autodesk." Visto diciembre 1, 2018. https://www.autodesk.com/blogs.
- 2. "Autodesk 3ds Max Learning Channel YouTube." Visto diciembre 1, 2018. https://www.youtube.com/channel/UClS3gPxzFYgTUz6JOIruyqA.
- 3. "Balkan Architect YouTube." Visto diciembre 1, 2018. https://www.youtube.com/channel/UCapzEjUWyv7H4GtPQrgybTQ.
- 4. "todo sobre software y hardware: Parte interior de la computadora." Visto March 7, 2019. http://tikmairy.blogspot.com/2013/02/parte-interior-de-la-computadora.html.
- 5. "Intel Core i3, Core i5 и Core i7 понятным языком. YouTube." Visto noviembre 5, 2017. https://www.youtube.com/watch?v=MEizxb1zO0w.
- 6. "What do the numbers and letters mean on an Intel CPU CPUs." Visto noviembre 5, 2017. http://www.tomshardware.com/faq/id-3073837/numbers-letters-intel-cpu.html.
- 7. "Intel® Processor Numbers: Laptop, Desktop, and Mobile Device." Visto noviembre 5, 2017. https://www.intel.sg/content/www/xa/en/processors/processor-numbers.html.
- 8. "Intel Core i7-2600K ITP.net." Visto noviembre 5, 2017. http://www.itp.net/584719-intel-core-i7- 2600k.
- 9. "What is RAM? (aka Random Access Memory or Main Memory) Lifewire." Visto noviembre 5, 2017. https://www.lifewire.com/what-is-random-access-memory-ram-2618159.
- 10. "Review: Kingston HyperX Beast 32GB Kit (KHX24C11T3K4 ... Hexus." Visto noviembre 5, 2017. http://hexus.net/tech/reviews/ram/50801-kingston-hyperx-beast-32gb-kit-khx24c11t3k432x/.
- 11. "What is a Motherboard? Computer Hope." Visto noviembre 5, 2017. https://www.computerhope.com/jargon/m/mothboar.htm.
- 12. "¿Qué es Tarjeta Madre? Su Definición, Concepto y Significado." 5 abr. 2015, https://conceptodefinicion.de/tarjeta-madre/. Visto 4 Sep. 2018.
- 13. "Tarjeta de Vídeo Partes de una Computadora." Visto noviembre 5, 2017. http://www.partesdeunacomputadora.net/tarjeta-de-video.
- 14. "How do I pick a Graphics Card? Fascinating Captain." Visto noviembre 5, 2017. http://www.fascinatingcaptain.com/blog/how-to-pick-a-graphics-card/.
- 15. "New graphics card drivers out by AMD and NVIDIA for Watch Dogs …" Visto noviembre 5, 2017. http://www.digilair.com/tech/graphics/new-graphics-card-drivers-out-by-amd-and-nvidia-forwatch-dogs/.
- 16. "SSD vs. HDD: ¿Cuál es la diferencia? Dispositivos ... PCMag Latam." Visto noviembre 5, 2017. http://latam.pcmag.com/dispositivos-almacen-reviews-comparativos/123/feature/ssd-vs-hdd-cuales-la-diferencia.
- 17. "Tipos de discos duros SSD, SATA, SAS y SCSI DeOrdenadores." Visto noviembre 5, 2017. https://www.deordenadores.com/tipos-de-discos-duros-ssd-sata-sas-y-scsi/.
- 18. "Refrigeración del PC CCM." Visto septiembre 7, 2018. https://es.ccm.net/faq/2399-refrigeracion-delpc.

- 19. "Universal Laptop Power Supply Belkin." Visto septiembre 7, 2018. http://www.belkin.com/uk/p/P-F5L135/.
- 20. "Computación Fácil 1 Fundación Casa Editorial Bienaventuranzas." Visto septiembre 7, 2018. http://bienaventuranza.org/namaste-course/computacion-facil-1/.
- 21. "Requirements Lumion." Visto diciembre 1, 2018. https://lumion.com/system-requirements.html.
- 22. "System requirements for AutoCAD 2019 including Specialized Toolsets." Visto septiembre 9, 2018. https://knowledge.autodesk.com/support/autocad/learnexplore/caas/sfdcarticles/sfdcarticles/System-requirements-for-AutoCAD-2019-including-Specialized-Toolsets.html.
- 23. "System requirements for Autodesk Revit 2019 products | Revit …" Visto septiembre 9, 2018. https://knowledge.autodesk.com/support/revit-products/learnexplore/caas/sfdcarticles/sfdcarticles/System-requirements-for-Autodesk-Revit-2019 products.html.
- 24. "System Requirements | Lumion." Visto septiembre 9, 2018. https://lumion.com/systemrequirements.html.
- 25. "Machine learning: the power and promise of computers that learn by …" 25 abril 2017, https://www.ucl.ac.uk/mathematical-physical-sciences/news/2017/apr/machine-learning-powerand-promise-computers-learn-example. Visto 4 Sep. 2018.
- 26. "Michael Riddle's Thoughts» About." http://www.michaelriddle.com/?page\_id=2. Visto 4 Sep. 2018.
- 27. "CAD / Computer-Aided Design: Siemens PLM Software." Visto noviembre 5, 2017. https://www.plm.automation.siemens.com/en/plm/cad.shtml.
- 28. "Qué es BIM? | Programas CAD y 3D en DWG para Arquitectura …" Visto octubre 17, 2018. http://www.es.4mbim.com/m/what-is-bim/.
- 29. "Gráficos 3D por computadora EcuRed." Visto noviembre 5, 2017. https://www.ecured.cu/Gr%C3%A1ficos\_3D\_por\_computadora.
- 30. "Definición de Gráfico rasterizado Alegsa." Visto noviembre 5, 2017. [http://www.alegsa.com.ar/Dic/grafico\\_rasterizado.php.](http://www.alegsa.com.ar/Dic/grafico_rasterizado.php)
- 31. "Te rodeamos de Tecnología en Guatemala con ... Intelaf." Visto octubre 11, 2019. [http://www.intelaf.com/precios\\_stock\\_detallado.aspx?codigo=ASU-G531GU-3960.](http://www.intelaf.com/precios_stock_detallado.aspx?codigo=ASU-G531GU-3960)
- 32. "HP-PAV15BC401LA Intelaf." Visto octubre 11, 2019. [http://www.intelaf.com/precios\\_stock\\_detallado.aspx?codigo=HP-PAV15BC401LA.](http://www.intelaf.com/precios_stock_detallado.aspx?codigo=HP-PAV15BC401LA)
- 33. "LAPTOP HP PAVILION 15-CS0002LA Office Depot Guatemala." Visto octubre 11, 2019. [https://www.officedepot.com.gt/officedepotGuatemala/en/Categor%C3%ADa/Todas/C%C3%B3m](https://www.officedepot.com.gt/officedepotGuatemala/en/Categor%C3%ADa/Todas/C%C3%B3mputo/Laptop/Laptop/LAPTOP-HP-PAVILION-15-CS0002LA-%28I5%2C12GB%2C1TB%29/p/32757) [puto/Laptop/Laptop/LAPTOP-HP-PAVILION-15-CS0002LA-](https://www.officedepot.com.gt/officedepotGuatemala/en/Categor%C3%ADa/Todas/C%C3%B3mputo/Laptop/Laptop/LAPTOP-HP-PAVILION-15-CS0002LA-%28I5%2C12GB%2C1TB%29/p/32757) [%28I5%2C12GB%2C1TB%29/p/32757.](https://www.officedepot.com.gt/officedepotGuatemala/en/Categor%C3%ADa/Todas/C%C3%B3mputo/Laptop/Laptop/LAPTOP-HP-PAVILION-15-CS0002LA-%28I5%2C12GB%2C1TB%29/p/32757)
- 34. "DELL OPTIPLEX 390/790 DESKTOP I7, 8GB RAM DDR3, 500GB...." Visto octubre 11, 2019. <https://compugangas.com.gt/super-eficiente/dell-790-i7-1gb>
- 35. "HP ELITE PRO 6200/8200 DESKTOP CORE I7, 16GB RAM DDR3, 240GB...." Visto octubre 11, 2019. <https://compugangas.com.gt/super-eficiente/hp-8200-ci7-2nv>
- 36. "What's New In AutoCAD 2019 | Features | Autodesk." Visto octubre 10, 2018. https://www.autodesk.com/products/autocad/features.
- 37. "Diferencias entre AutoCAD y Revit | Autodesk." Visto March 7, 2019. https://latinoamerica.autodesk.com/solutions/revit-vs-autocad.
- 38. "Características del software de BIM | Revit 2019 | Autodesk." Visto octubre 10, 2018. https://latinoamerica.autodesk.com/products/revit/features.
- 39. "Resultados de la búsqueda | Sketchup Extension Warehouse." Visto octubre 18, 2018. http://extensions.sketchup.com/es/search/site?page=50&f%255B0%255D=im\_field\_ext\_industry%253 A13.
- 40. "SketchUp Pro Software | Create 3D Model Online | SketchUp." Visto octubre 10, 2018. https://www.sketchup.com/es/products/sketchup-pro.
- 41. "Rhino Features." Visto octubre 10, 2018. https://www.rhino3d.com/features.
- 42. "What's New In Maya 2018 | Features | Autodesk." Visto octubre 10, 2018. https://www.autodesk.com/products/maya/features.
- 43. "Product | Lumion." Visto octubre 10, 2018. https://lumion.com/product.html.
- 44. "Novedades de 3ds Max 2019 | Características de... Autodesk." Visto octubre 10, 2018. https://latinoamerica.autodesk.com/products/3ds-max/features.
- 45. "Polygon Modeling MAXON | 3D FOR THE REAL WORLD." Visto octubre 10, 2018. https://www.maxon.net/en/products/cinema-4d/features/modeling/polygon-modeling/.
- 46. "Nuevas funciones de Photoshop CC | Mayor compatibilidad ... Adobe." Visto octubre 10, 2018. https://www.adobe.com/la/products/photoshop/features.html.
- 47. "Acerca de la importación y la exportación de archivos FBX | AutoCAD …" Visto abril 3, 2019. https://knowledge.autodesk.com/es/support/autocad/learnexplore/caas/CloudHelp/cloudhelp/2017/ESP/AutoCAD-Core/files/GUID-AE2B5A3E-2068-4706- AE83-926C26C6EE9C-htm.html.
- 48. "DWG File Extension What is a .dwg file and how do I open it? FileInfo." Visto abril 3, 2019. https://fileinfo.com/extension/dwg.
- 49. "Cad\_3-2 Guides to Good Practice Archaeology Data Service." Visto abril 3, 2019. http://guides.archaeologydataservice.ac.uk/g2gp/Cad\_3-2.
- 50. "JPEG JPEG." Visto abril 5, 2019. https://jpeg.org/jpeg/.
- 51. "¿Cuál es la diferencia entre BMP, JPG, GIF y PNG? YouTube." Visto abril 5, 2019. https://www.youtube.com/watch?v=IY9Nv85OXh4.
- 52. "HTML & CSS: Images & Formats." Visto abril 5, 2019. http://reubenferguson.blogspot.com/2015/11/images-formats.html?m=1.
- 53. "Extensión de archivo OBJ: ¿Qué es un archivo obj y ... OpenTheFile?" Visto abril 7, 2019. https://www.openthefile.net/es/extension/obj.
- 54. "Importing 3DS Files | 3ds Max | Autodesk Knowledge Network." Visto abril 7, 2019. https://knowledge.autodesk.com/support/3ds-max/learnexplore/caas/CloudHelp/cloudhelp/2015/ENU/3DSMax/files/GUID-3030B22A-7CFA-4945-AE22- EA24023A273A-htm.html.
- 55. "8 Most Common 3D File Formats in 2019 | All3DP." Visto Abril 7, 2019. https://all3dp.com/3d-fileformat-3d-files-3d-printer-3d-cad-vrml-stl-obj/.
- 56. "Lector de PDF, visor PDF | Adobe Acrobat Reader DC." Visto abril 7, 2019. https://acrobat.adobe.com/la/es/acrobat/pdf-reader.html.
- 57. "¿Cuál es la diferencia entre BMP, JPG, GIF y PNG? YouTube." Visto abril 5, 2019. https://www.youtube.com/watch?v=IY9Nv85OXh4.
- 58. "TIFF, JPEG, GIF, PNG… ¿Por qué guardar en un formato u ... Gráfica?" Visto abril 7, 2019. https://graffica.info/tiff-jpeg-gif-png-formatos-archivos/.
- 59. "News and Views Storm Dragon Software." Visto abril 6, 2019. http://www.stormdragonsoftware.com/news-and-views.php.
- 60. "El formato BMP CCM." Visto Abril 7, 2019. https://es.ccm.net/contents/719-el-formato-bmp.
- 61. "Adobe illustrator." Visto Abril 7, 2019. http://adobeillustratortecno.blogspot.com/.
- 62. "SAT Extensión de archivo cómo abrir .sat? AbrirArchivos Base de ...." Visto abril 7, 2019. https://abrirarchivos.info/extension/sat.
- 63. "El mejor formato para intercambiar sólidos en CAD: formato SAT ITC." Visto abril 7, 2019. https://itcformacionyconsultoria.com/el-mejor-formato-para-intercambiar-solidos-en-cadformato-sat/.
- 64. "TIFF, JPEG, GIF, PNG… ¿Por qué guardar en un formato u ... Graffica." Visto abril 7, 2019. https://graffica.info/tiff-jpeg-gif-png-formatos-archivos/.
- 65. "El formato TIF CCM." Visto Abril 7, 2019. https://es.ccm.net/contents/724-el-formato-tif.
- 66. "V-Ray for Rhino Powerful Rendering ...." Visto April 9, 2019. https://www.chaosgroup.com/vray/rhino.
- 67. "1 What's it all about? with VBScript Rhino Developer." Visto April 9, 2019. http://developer.rhino3d.com/guides/rhinoscript/primer-101/1-whats-it-all-about/.
- 68. "Downloads Lumion." Visto April 9, 2019. https://support.lumion.com/hc/enus/categories/360000694894-Downloads.
- 69. "About us ISO." Visto abril 29, 2019. https://www.iso.org/about-us.html.
- 70. "Acerca de la creación de mallas 3D | AutoCAD 2018 | Autodesk ...." Visto abril 29, 2019. https://knowledge.autodesk.com/es/support/autocad/learnexplore/caas/CloudHelp/cloudhelp/2018/ESP/AutoCAD-Core/files/GUID-A6232957-5039-4AB7-8B1D-8FD0AD98F77B-htm.html.
- 71. "3D ACIS Modeler | Spatial." Visto abril 18, 2019. https://www.spatial.com/products/3d-acis-modeling.
- 72. "Guía rápida básica de AutoCAD | AutoCAD 2017 | Autodesk ...." Visto julio 21, 2019. https://knowledge.autodesk.com/es/support/autocad/learnexplore/caas/CloudHelp/cloudhelp/2017/ESP/AutoCAD-Core/files/GUID-2AA12FC5-FBB2-4ABE-9024-90D41FEB1AC3-htm.html.
- 73. "Bibliocad Bloques AutoCAD Gratis, descarga +114k bloques." visto julio 21, 2019. https://www.bibliocad.com/.

Manual Técnico de los Formatos de Exportación y Compatibilidad entre Programas Arquitectónicos

# Glosario

#### $ACIS -$

El modelador ACIS es un núcleo (o motor) geométrico de modelado tridimensional propiedad de Spatial Corporation. ACIS es usado por varios sistemas de diseño asistido por computadora (CAD), fabricación asistida por computadora (CAM), CAE, AEC, CMM, animación en 3D y astilleros. ACIS provee la funcionalidad necesaria para modelar en 3D.<sup>104</sup>

#### Algoritmo –

Es un método para resolver un problema, que se divide en 3 pasos, el primero es el diseño del algoritmo, describe la secuencia ordenada de pasos, sin ambigüedades, que conducen a la solución de un problema dado. (Análisis del problema y desarrollo del algoritmo), el segundo expresar el algoritmo como un programa en un lenguaje de programación adecuado. (Fase de codificación) y el último es ejecución y validación del programa por computadora.<sup>105</sup>

#### ASCII –

El American Estándar Code for Information Interchange, es una normativa que estandariza la comunicación electrónica con caracteres, estos códigos están representados como texto en computadoras.

#### $BIM -$

BIM o Building Information Models se refiere a la idea de generar un modelo único que contenga toda la información del edificio para que, en vez de crear múltiples representaciones-modelo, haya suficiente con uno. De él saldrán representaciones, las cuales en realidad serán diferentes tipos de vistas del modelo central. 106

#### Extension –

En la informática, la extensión o la extensión del fichero, es una cadena de caracteres anexada al nombre de un archivo, usualmente precedida por un punto, y tiene la función final de diferenciar el contenido del archivo de modo que el sistema operativo disponga el procedimiento necesario para ejecutarlo o interpretarlo.

#### Formato –

Es un estándar que define la forma en que la información se codifica en un archivo informático, véase extensión.

#### Interfaz –

El interfaz se refiere a todo el conjunto de elementos que aparecen reflejados en la pantalla y que permiten al usuario (por medio de imágenes, botones, o texto) comunicarse con la computadora para llevar a cabo diversas acciones dentro de un programa.

#### $ISO -$

ISO u Organización Internacional de Estandarización, es el estándar que incluye especificaciones sobre productos, servicios o sistemas, para asegurar calidad, seguridad, y eficiencia. <sup>107</sup>

106 Picó, Eloi Coloma. 2008. Introducción a la Tecnología BIM. Barcelona, España: Universitat Politècnica de Catalunya.

<sup>104 &</sup>quot;3D ACIS Modeler | Spatial." Visto abril 18, 2019. <https://www.spatial.com/products/3d-acis-modeling>.

<sup>105</sup> Gomez, Juan Bernardo Vazquez. 2012. Análisis y Diseño de Alogritmos. Tlalnepantla, Mexico: Red Tercer Milenio S.C.

<sup>107</sup> "About us - ISO." Visto abril 29, 2019. <https://www.iso.org/about-us.html>.

Manual Técnico de los Formatos de Exportación y Compatibilidad entre Programas Arquitectónicos

#### Malla –

Un modelo de malla consta de vértices, aristas y caras que utilizan una representación poligonal, incluidos triángulos y cuadriláteros, para definir una forma 3D.<sup>108</sup>

#### Mesh -

Un mesh poligonal es una colección de vértices, aristas y caras que define la forma de un objeto 3D que usualmente contiene triángulos, cuadriláteros u otros polígonos simples.

#### Modelado –

Modelado se refiere a esculpir o crear un modelo en 3 dimensiones a través de los distintos métodos de un programa, normalmente CAD.

#### Nubes de Puntos –

Una nube de puntos es un conjunto de vértices en un sistema de coordenadas tridimensional que identifica los puntos en coordenadas  $X$ , Y y  $Z^{109}$ 

#### NURBS –

NURBS o Non-Uniform Rational B-Splines se refriere a la parametrización de una curva no uniforme con una representación matemática polinomial para representar cónicas exactas (como parábolas, curvas, círculos y elipses) y en adición curvas de forma libre.

#### Pixel –

El píxel es la unidad más pequeña y diminuta de una imagen digital y está presente en un inmensurable número para formar una imagen completa.

#### Rasterizado –

La rasterización es el proceso por el cual una imagen descrita en un formato gráfico vectorial se convierte en un conjunto de píxeles o puntos para ser desplegados en un medio de salida digital, como una pantalla de computadora, una impresora electrónica o una Imagen de mapa de bits (bitmap).

#### Render –

El Render es una imagen digital que se crea a partir de un modelo o escenario 3D realizado en algún programa de computadora especializado.

#### Script –

El script es un documento que contiene instrucciones, escritas en códigos de programación. El script es un lenguaje de programación que ejecuta diversas funciones en el interior de un programa de computador.

109 Maya. 2004. NURBS Modeling Versión 6. Toronto, Canada: Alias.

<sup>108 &</sup>quot;Acerca de la creación de mallas 3D | AutoCAD 2018 | Autodesk..." Abril 29, 2019. https://knowledge.autodesk.com/es/sup [explore/caas/CloudHelp/cloudhelp/2018/ESP/AutoCAD-Core/files/GUID-A6232957-5039-4AB7-8B1D-8FD0AD98F77B-htm.html](https://knowledge.autodesk.com/es/support/autocad/learn-explore/caas/CloudHelp/cloudhelp/2018/ESP/AutoCAD-Core/files/GUID-A6232957-5039-4AB7-8B1D-8FD0AD98F77B-htm.html).

#### Workflow -

Workflow o en español "Flujos de Trabajo" es el estudio de los aspectos operacionales de una actividad de trabajo: cómo se estructuran las tareas, cómo se realizan, cuál es su orden correlativo, cómo se sincronizan, cómo fluye la información que soporta las tareas y cómo se le hace seguimiento al cumplimiento de las tareas.

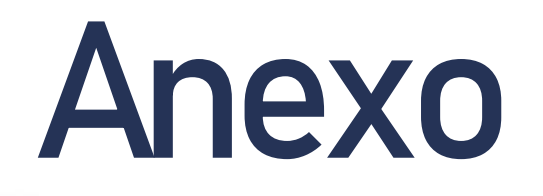

# Encuesta sobre programas arquitectónicos para estudiantes

Dentro de la siguiente encuesta se busca encontrar la facilidad que usted, como usuario, tiene con la manejabilidad de los programas arquitectónicos.

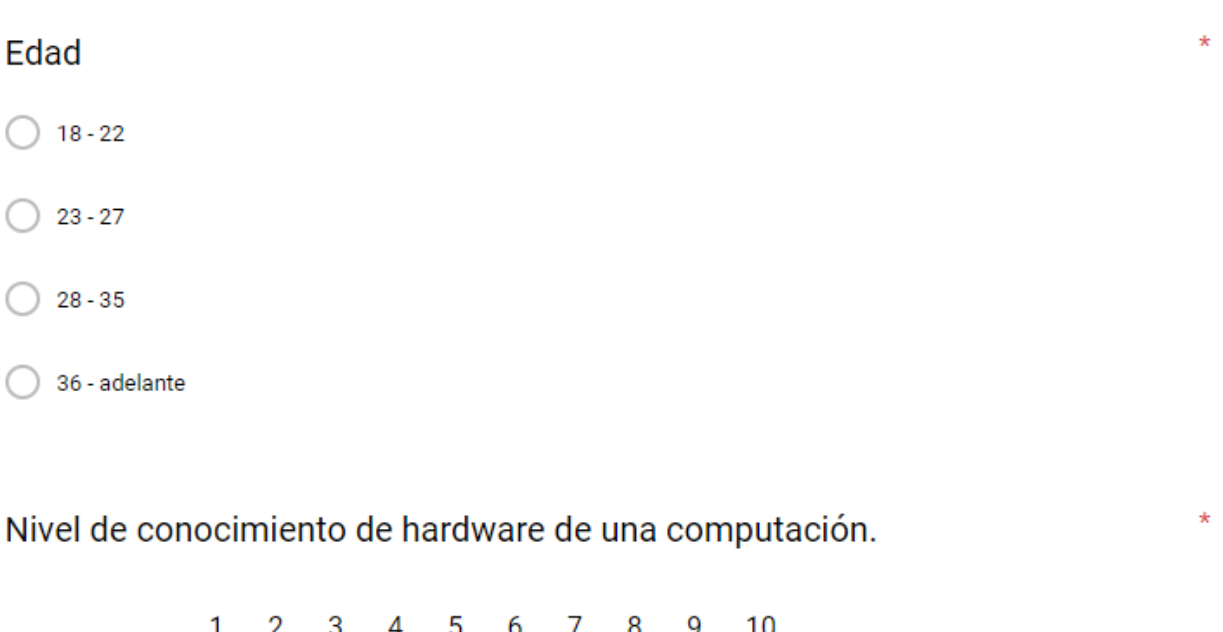

 $0 0 0 0 0 0 0 0 0 0 0$ 

No se nada

Se exactamente que significa i7

2600 K

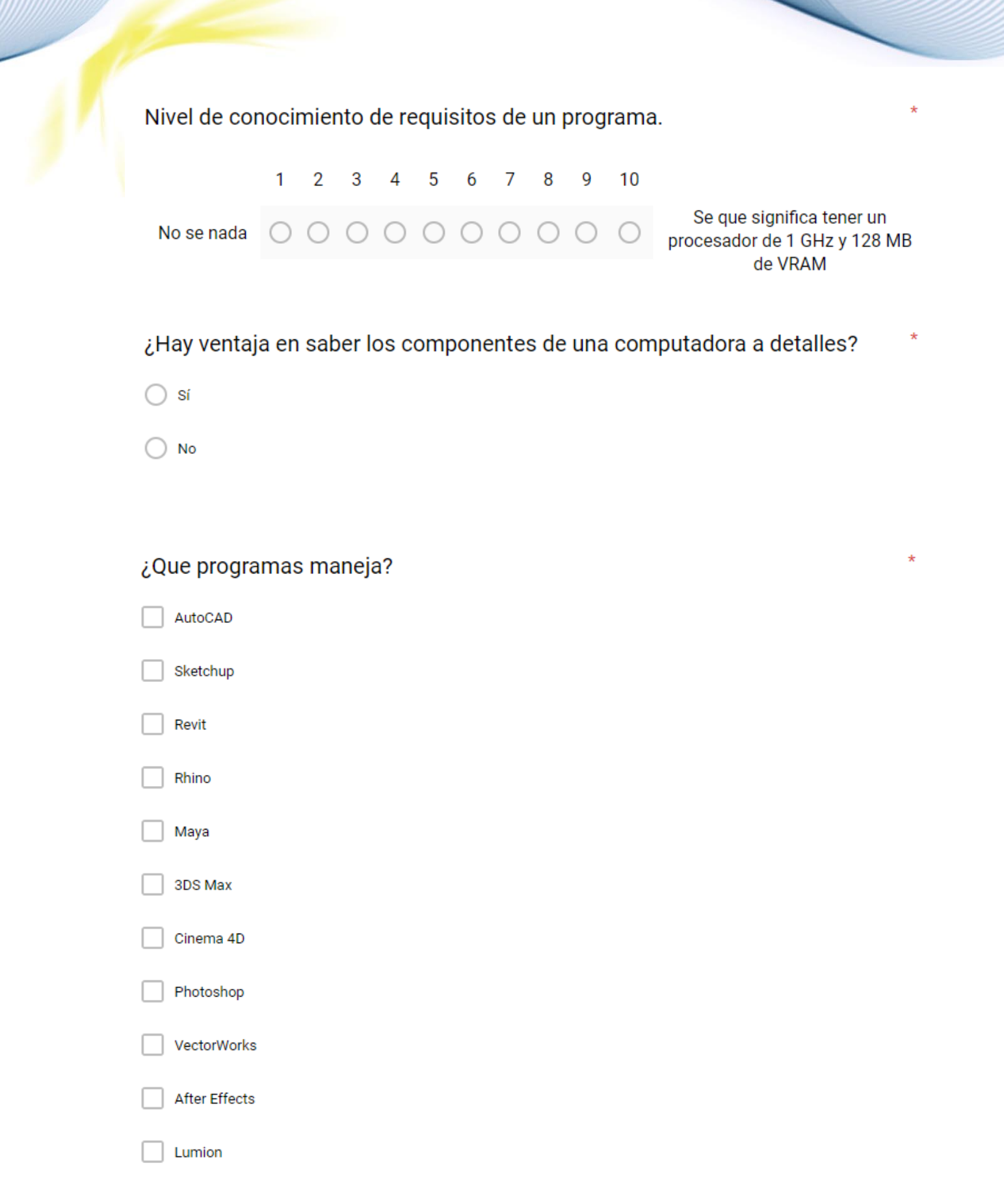

### ¿Que programas utiliza para realizar planos?  $^*$

- AutoCAD
- Revit
- Sketchup
- Photoshop
- Other...

#### ¿Que programas utiliza para modelar?

- AutoCAD
- Revit
- Sketchup
- Rhino
- Maya
- 3ds Max
- Cinema 4d
- Other...

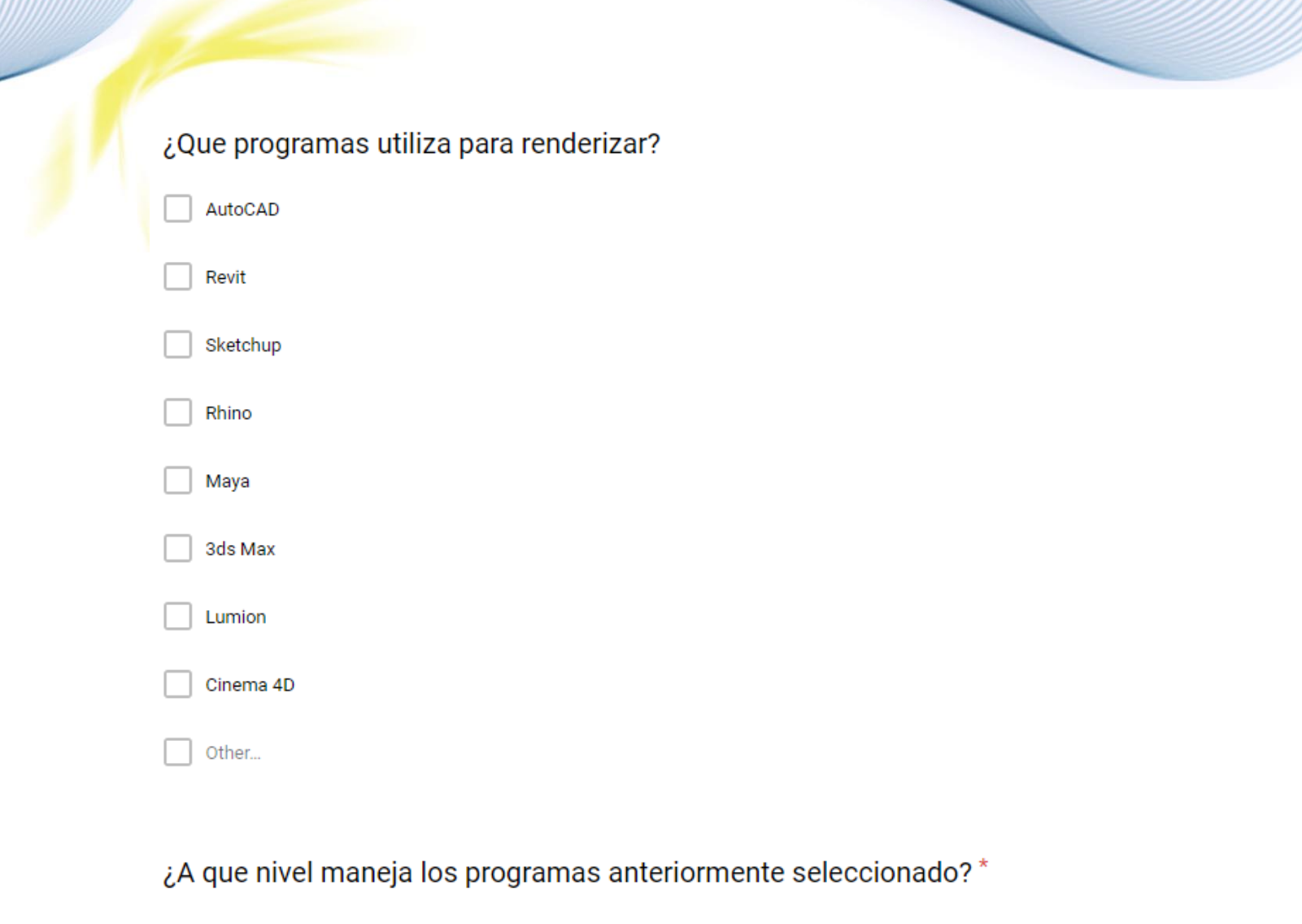

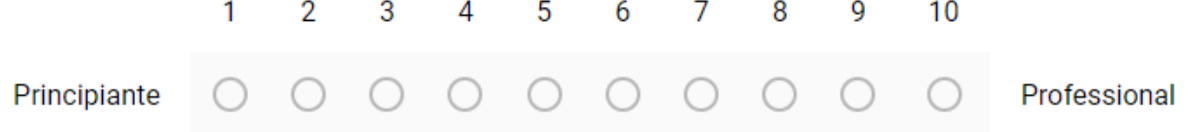

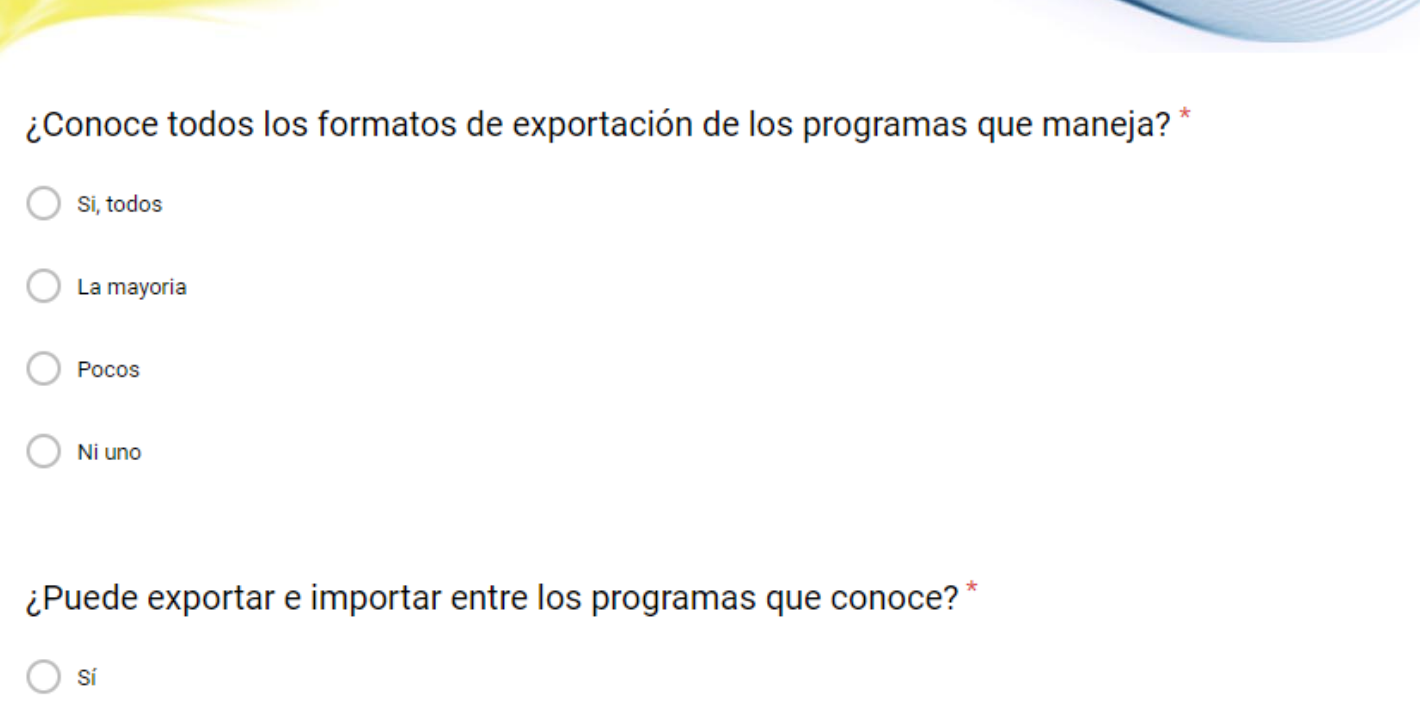

) No

¿Cree útil en, su rendimiento y eficiencía, saber como exportar e importar dentro de programas?

) sí

 $\big)$  No

# **AutoCAD**

### **Exportar**

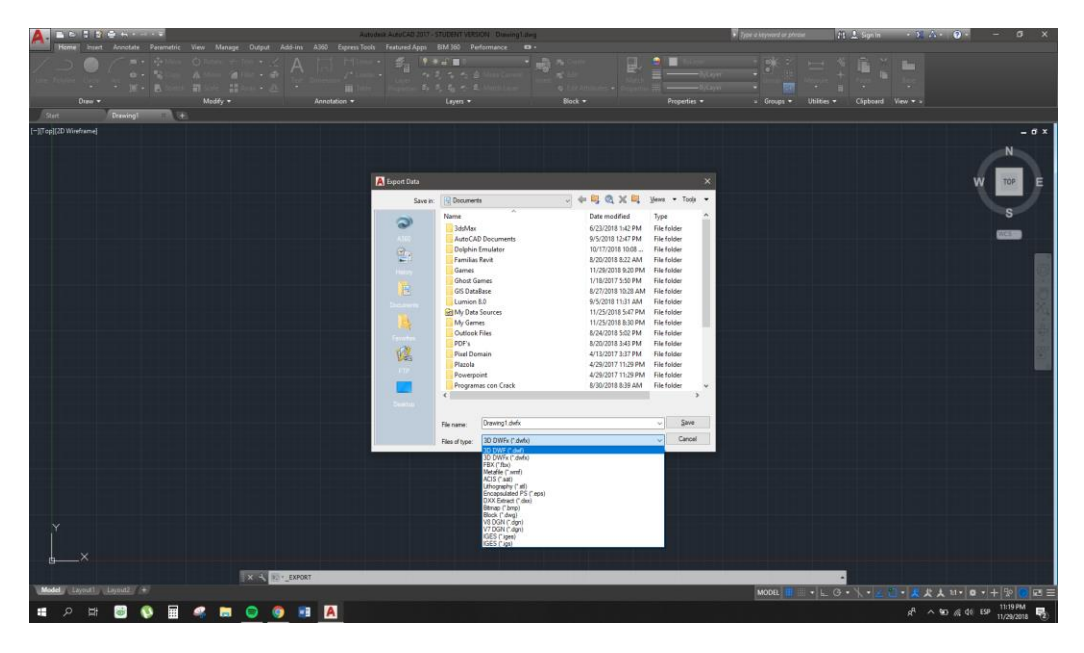

Para exportar, en la parte superior izquierda seleccione la "A" y seleccione la opción de "exportar"

#### Importar

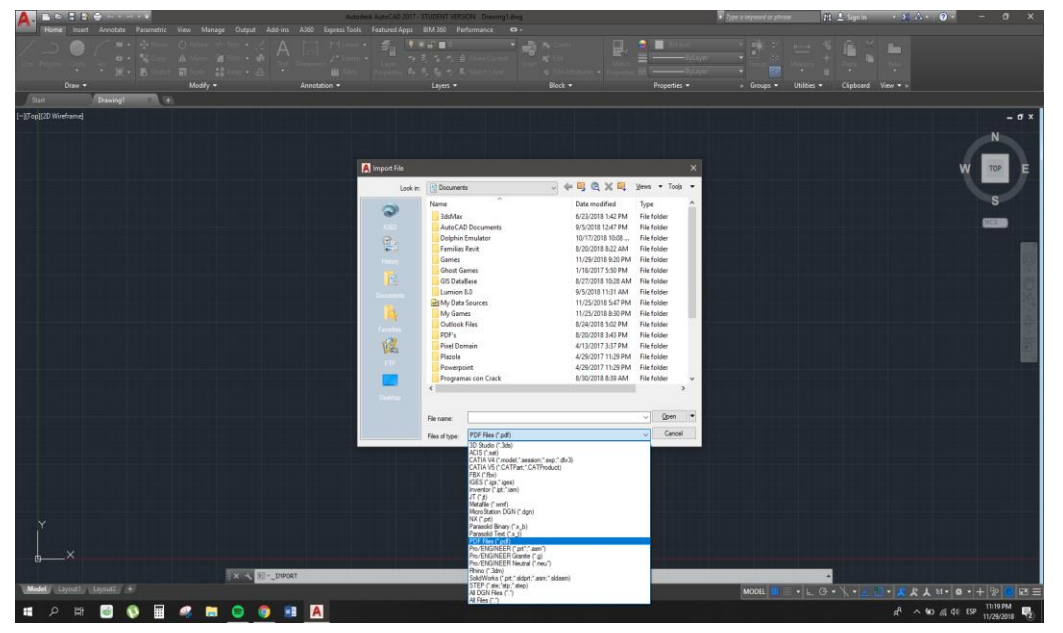

Para importar, en la parte superior izquierda seleccione la "A" y seleccione la opción de "importar".

# Revit

# **Exportar**

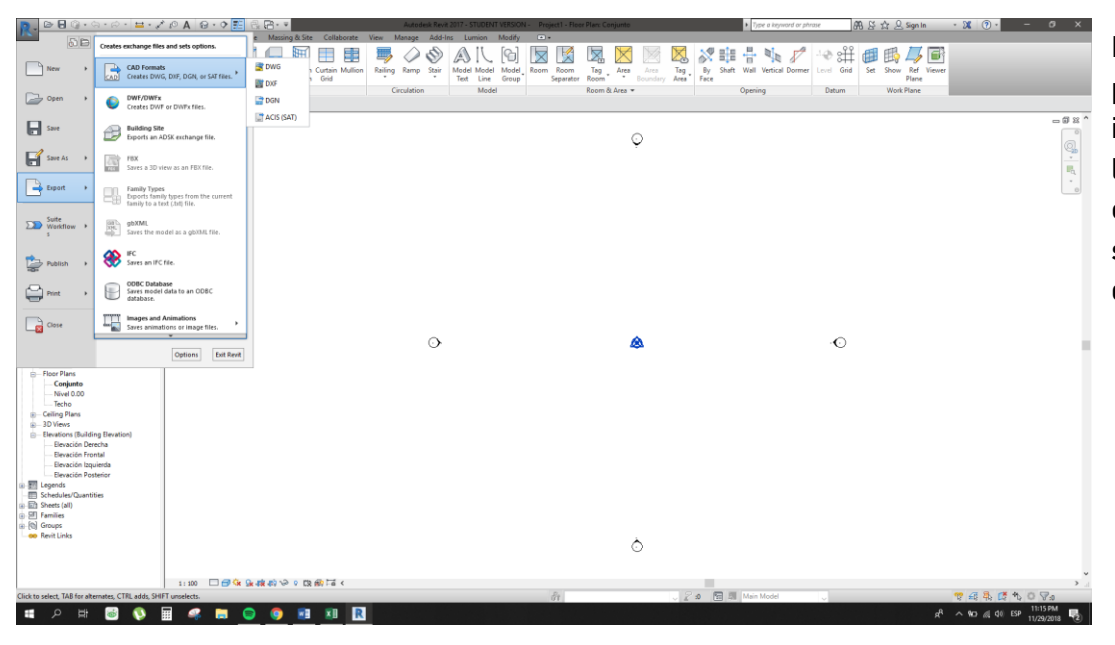

Para exportar, en la parte superior izquierda seleccione la "R" y seleccione la opción de "exportar", y seleccione la opción deseada.

#### Import

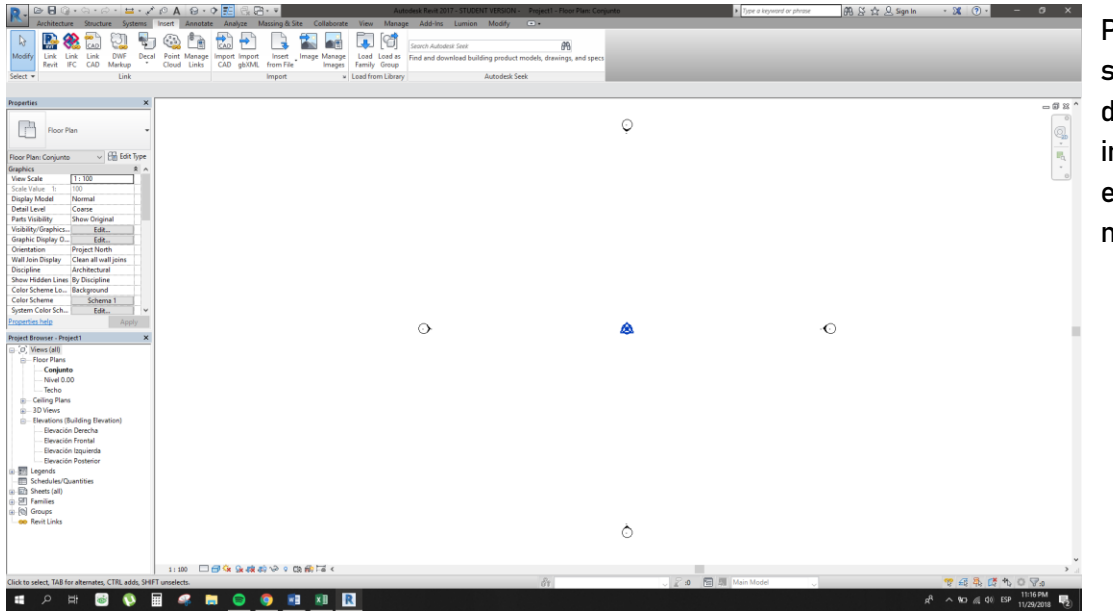

Para importar, selección en la barra de navegación importar, y seleccione el que más se acople o necesite.

# **Sketchup**

### **Exportar**

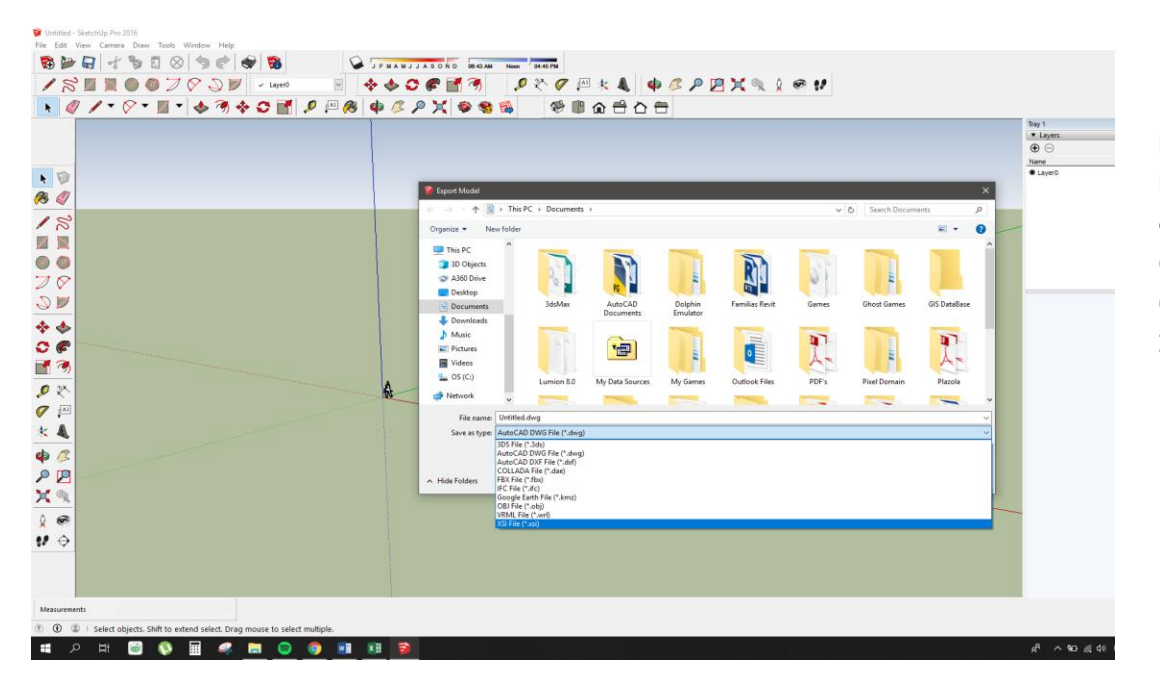

Para exportar, en la parte superior izquierda seleccione archivo, selecciona exportar, y existen 2 opciones, exportar en 2D o 3D.

#### Import

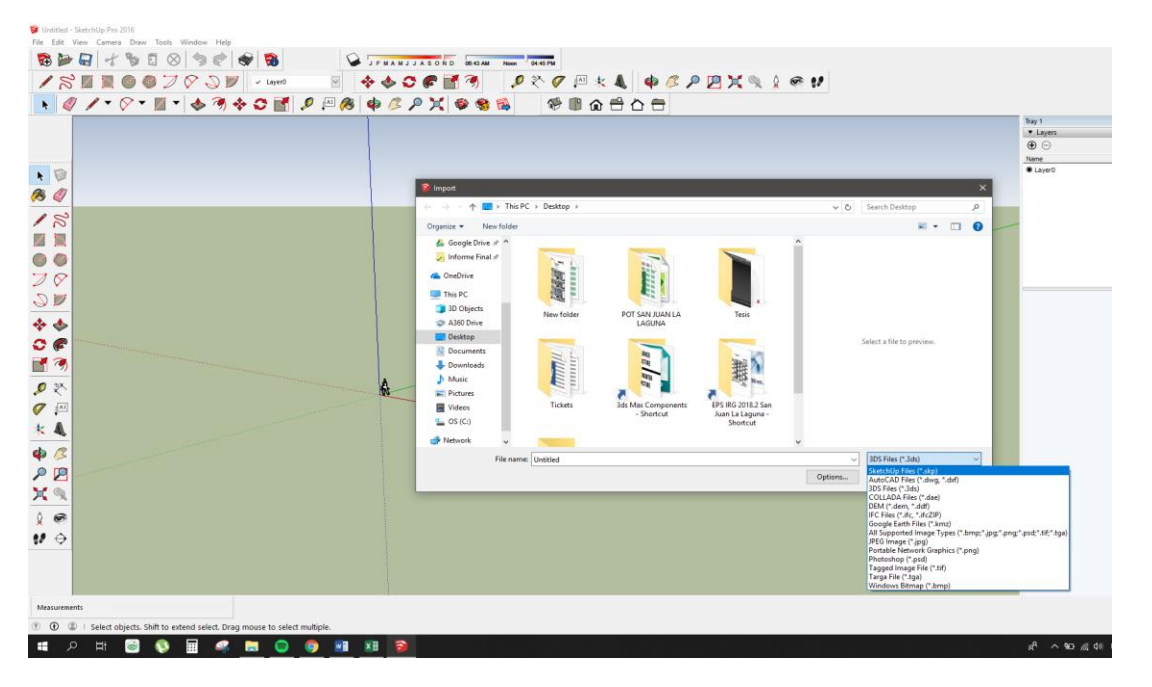

Para importar, en la parte superior izquierda seleccione archivo y de allí importar.

Manual Técnico de los Formatos de Exportación y Compatibilidad entre Programas Arquitectónicos

# Rhino

### **Exportar**

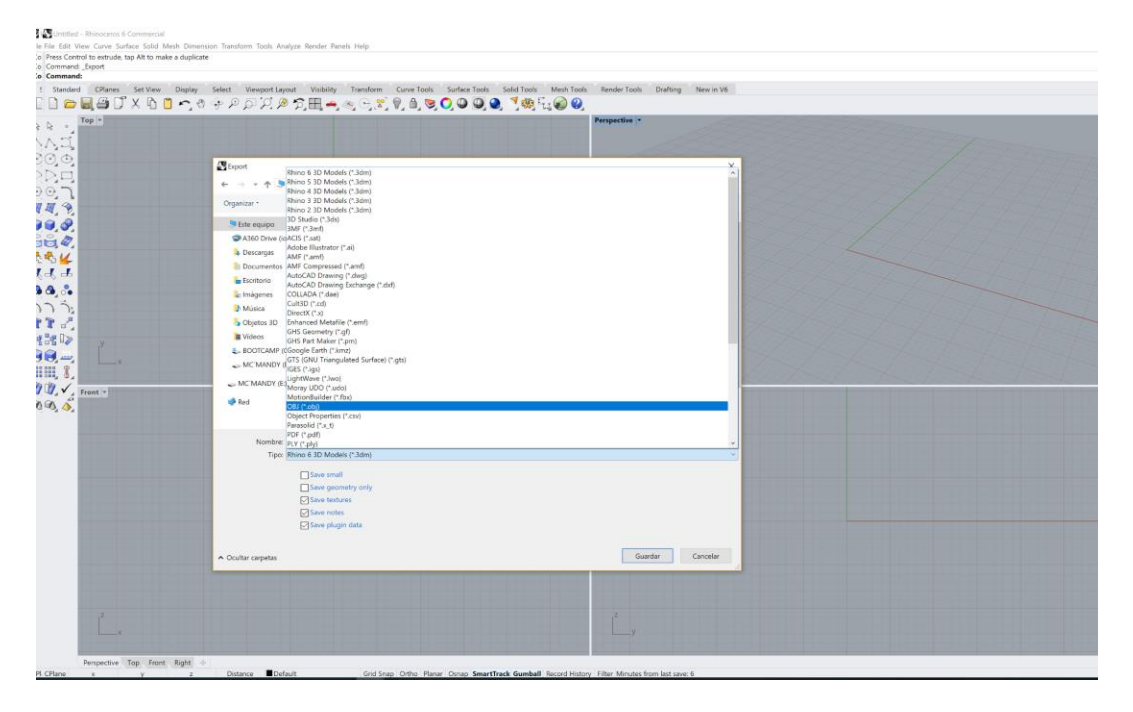

Para exportar, seleccione el script, y coloca \_Export y enter para ejecutar la tarea.

### Import

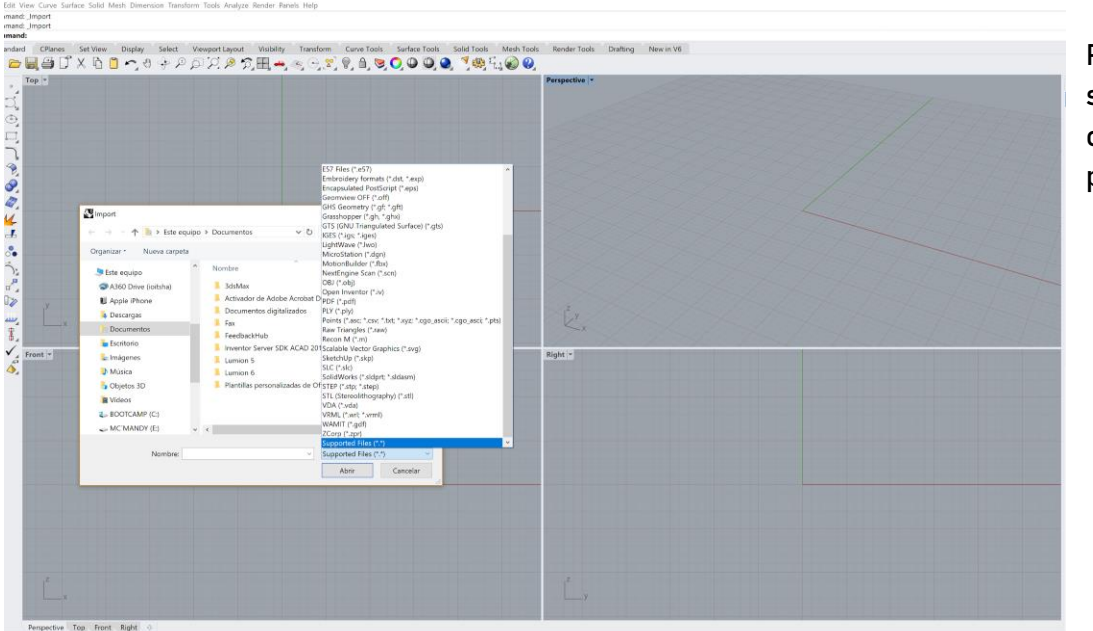

Para importar, seleccione el script, y coloca \_Import y enter para ejecutar la tarea.

Manual Técnico de los Formatos de Exportación y Compatibilidad entre Programas Arquitectónicos

# Maya

# **Exportar**

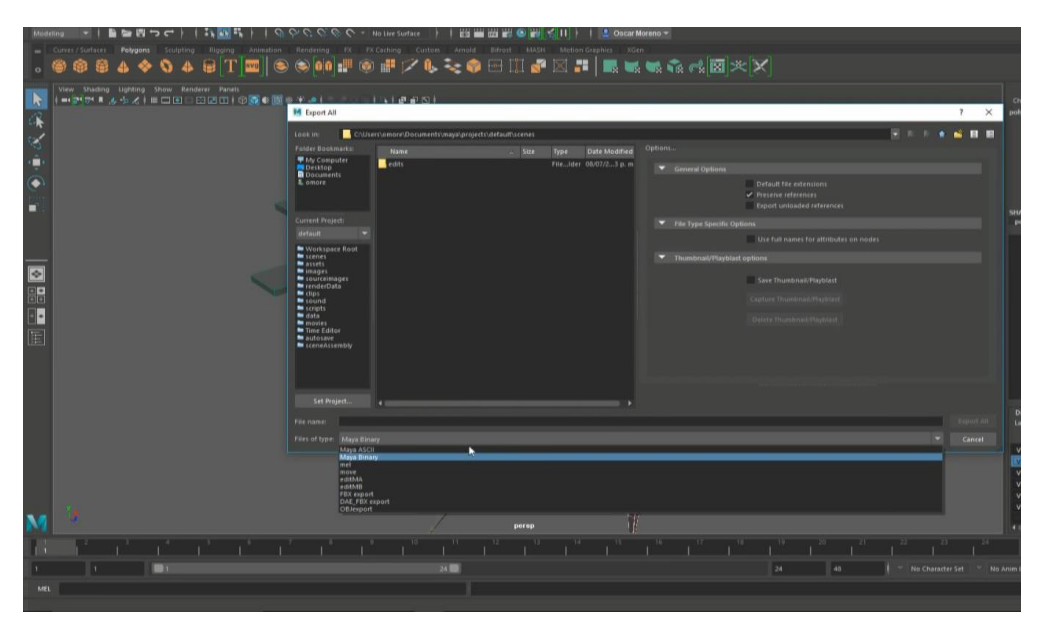

Para exportar, seleccione file o archivo y seleccione export o exportar.

### Import

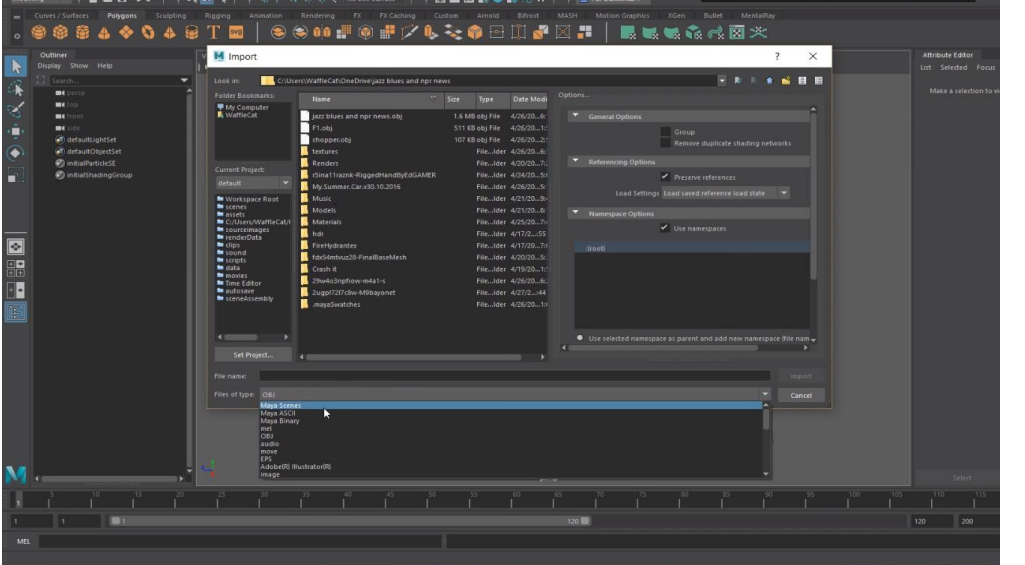

Para importar, seleccione file o archivo y seleccione import o importar.

# Lumion

# **Export**

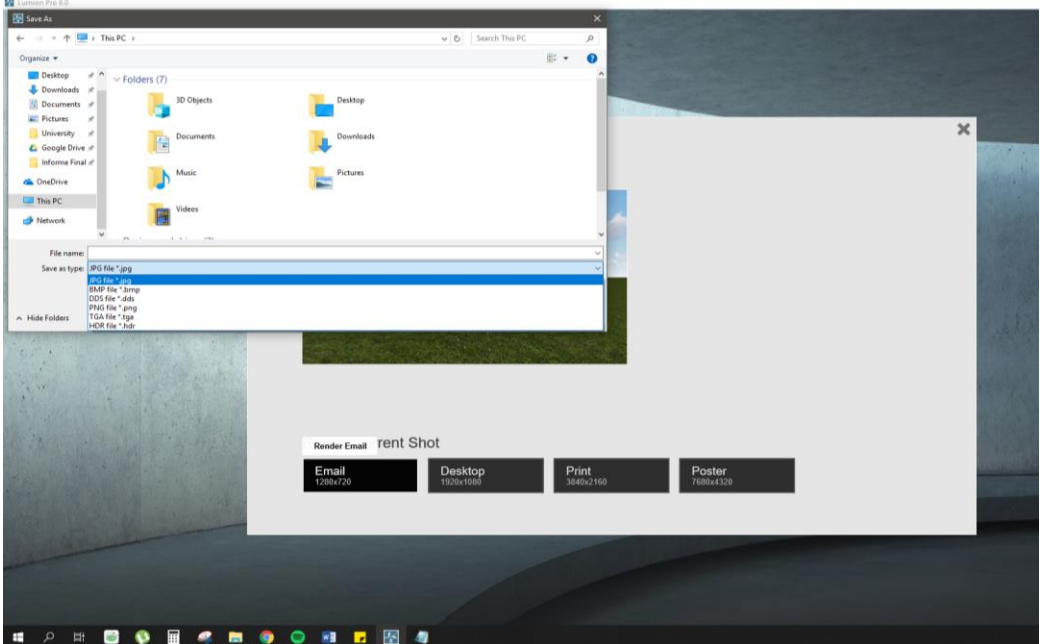

Para exportar, seleccione la cámara o el icono de video, seleccione la viste y renderiza para exportar una imagen o un video.

### Import

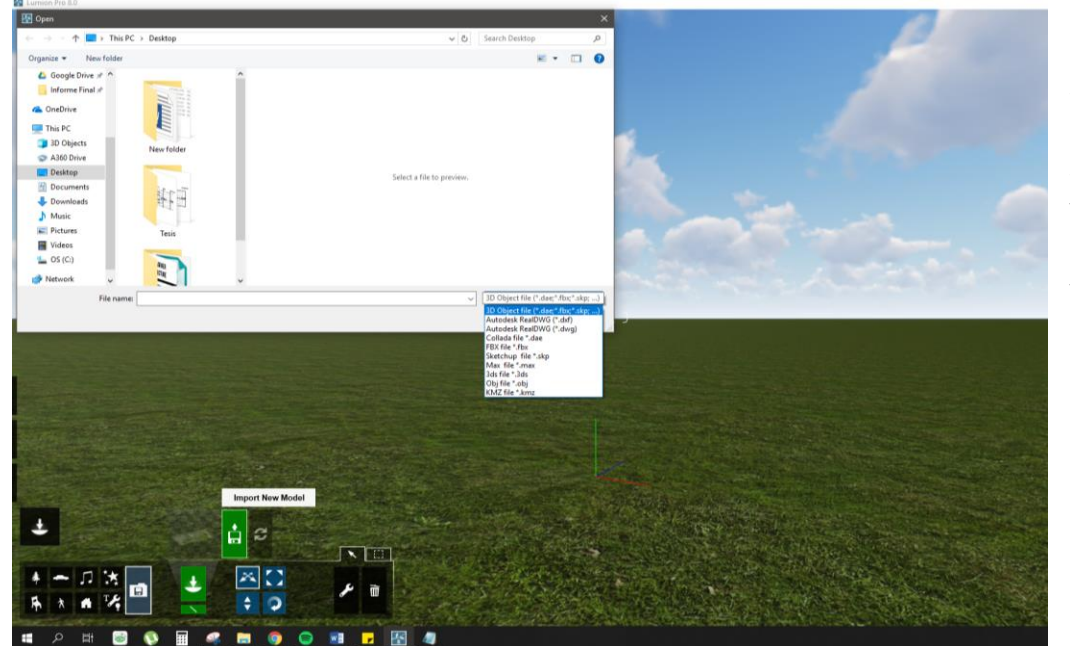

Para importar, seleccione la flecha que va hacia un semicírculo en blanco y negro, selecciona ese mismo icono en verde y blanco y últimamente el diskette verde para importar.

Manual Técnico de los Formatos de Exportación y Compatibilidad entre Programas Arquitectónicos

# 3ds Max

### **Exportar**

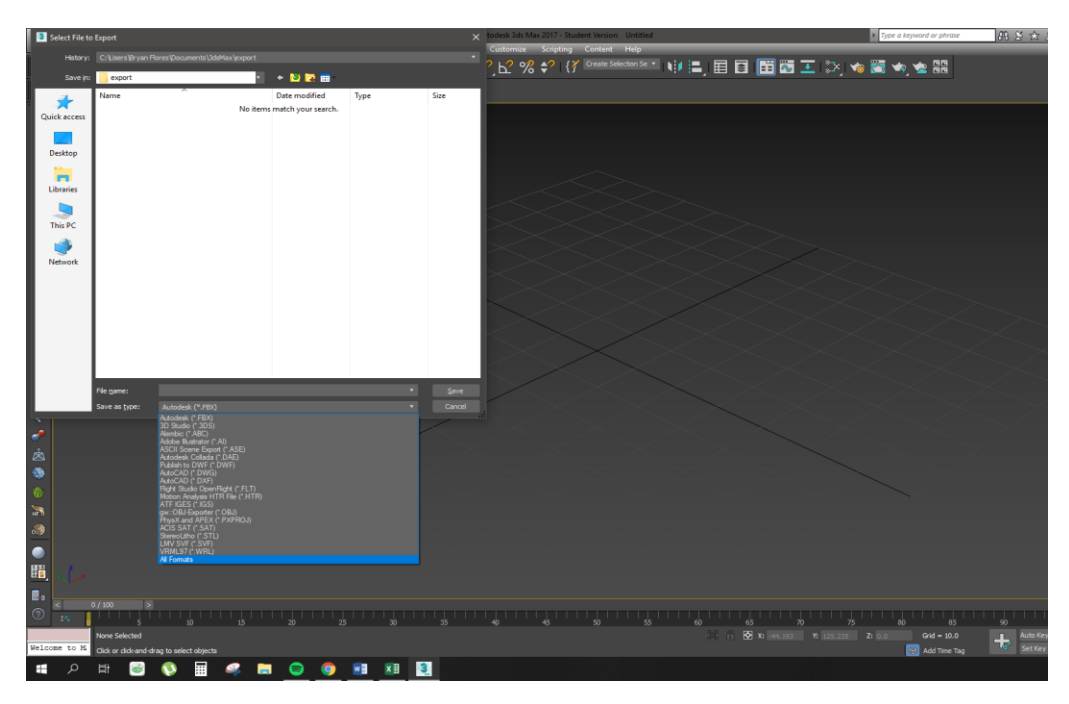

Para exportar, seleccione file o archivo y seleccione export o exportar.

### Importar

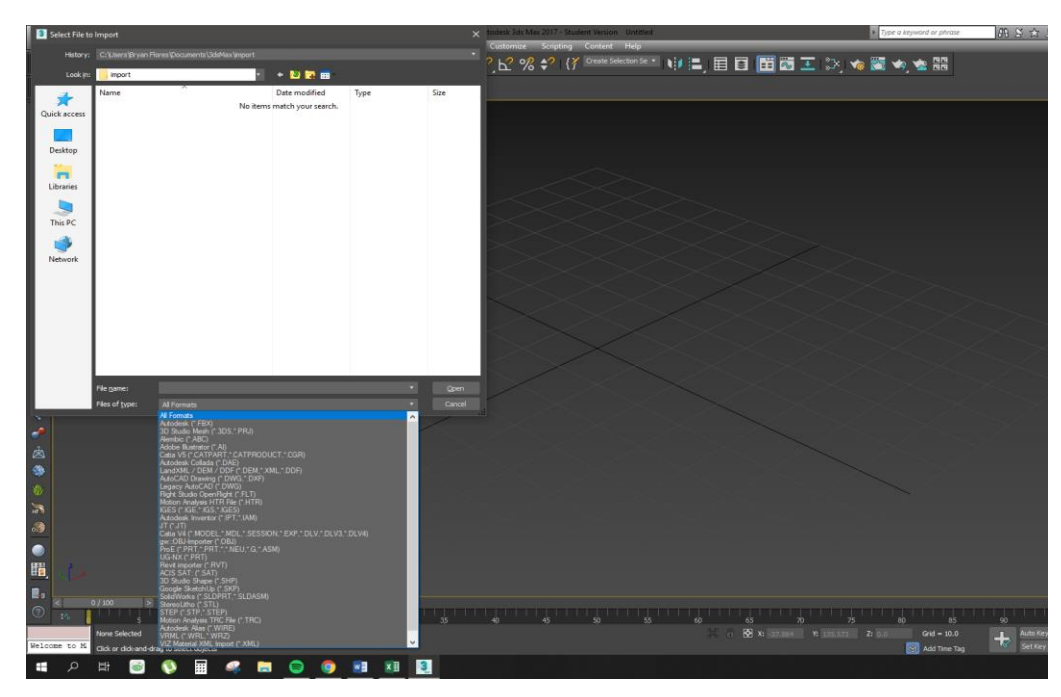

Para importar, seleccione file o archivo y seleccione import o importar.

Manual Técnico de los Formatos de Exportación y Compatibilidad entre Programas Arquitectónicos

# Cinema 4D

### **Exportar**

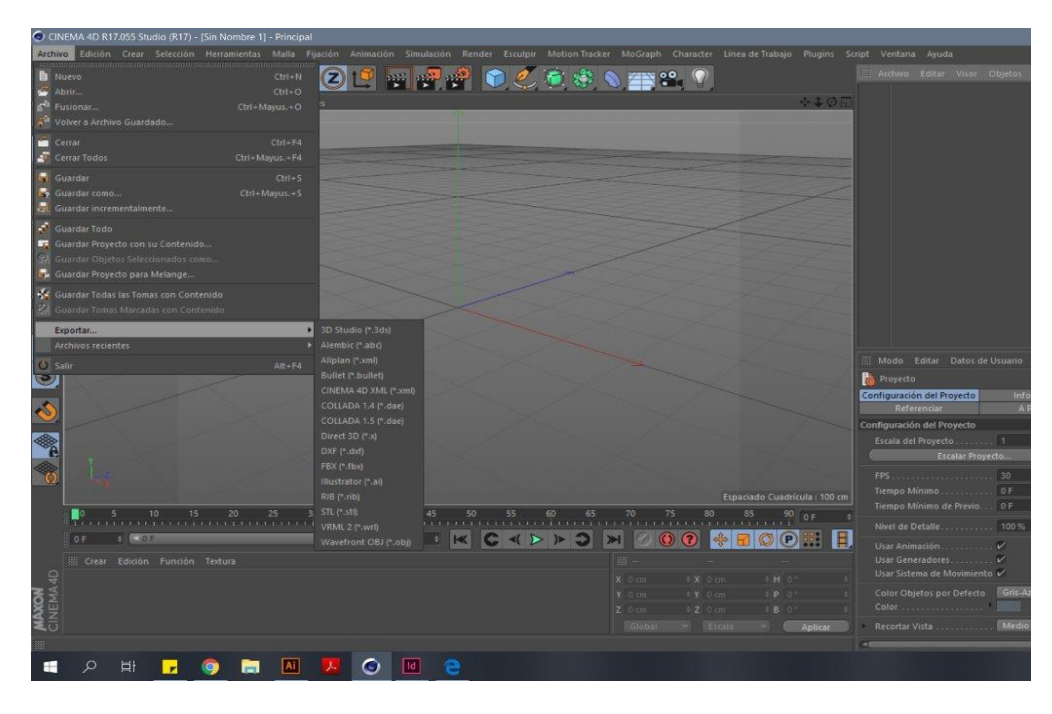

Para exportar, seleccione file o archivo y seleccione export o exportar.

## Importar

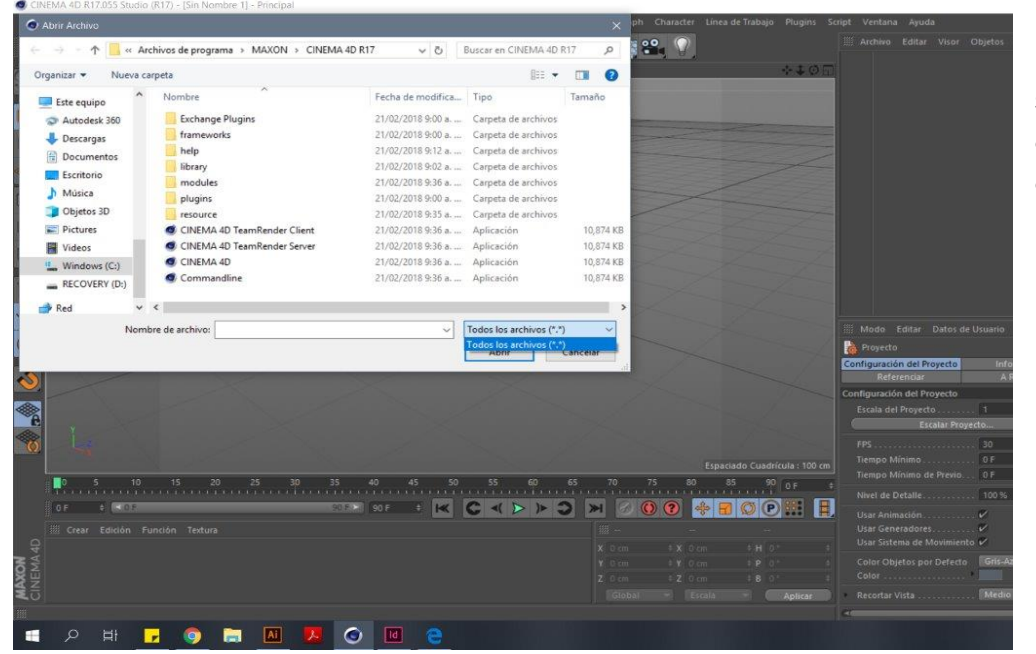

Para importar, seleccione file o archivo y seleccione abrir o fusionar.

Manual Técnico de los Formatos de Exportación y Compatibilidad entre Programas Arquitectónicos

# Photoshop

### **Exportar**

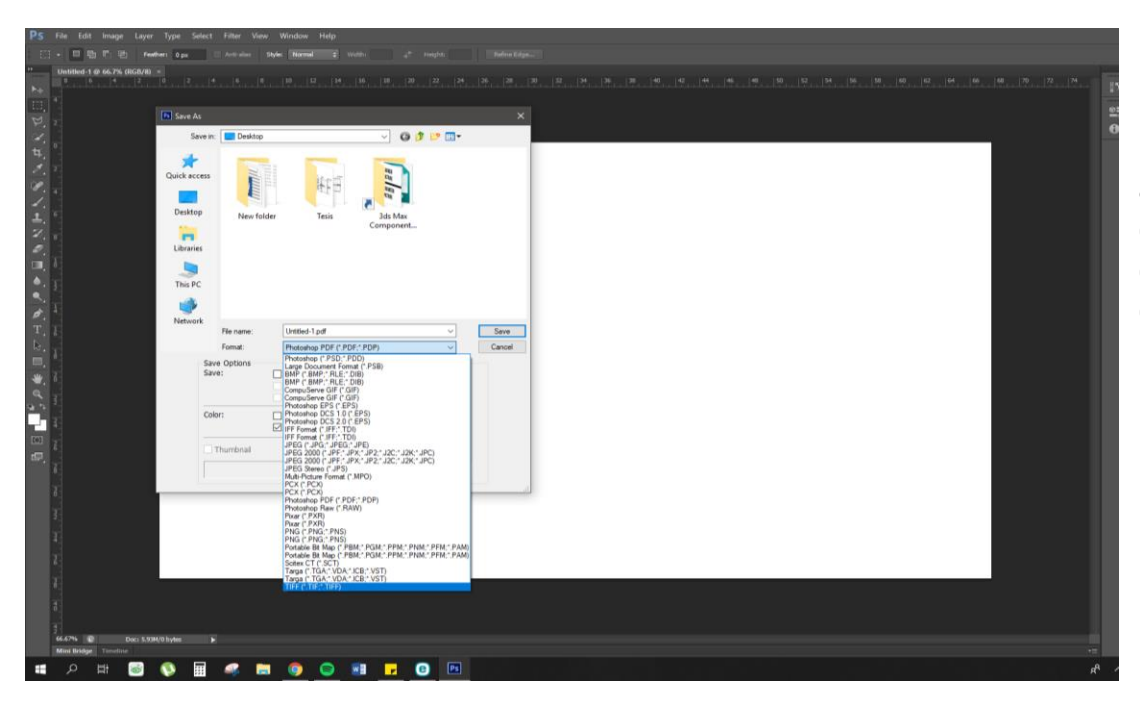

Para exportar, en la parte superior izquierda seleccione archivo y seleccione la opción de "guardar como", y seleccione la opción deseada.

### Importar

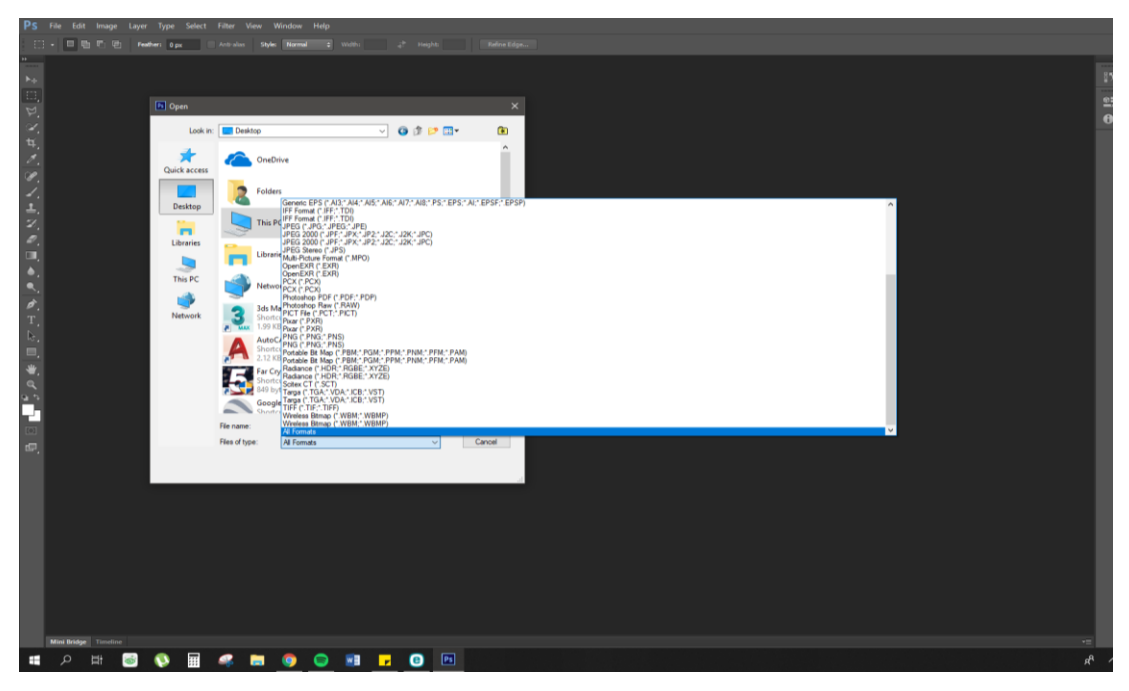

Para importar, en la parte superior izquierda seleccione archivo y seleccione la opción de "abrir", y seleccione el que más se acople o necesite.

Manual Técnico de los Formatos de Exportación y Compatibilidad entre Programas Arquitectónicos

Guatemala, noviembre 26 de 2019.

Señor Decano Facultad de Arquitectura Universidad de San Carlos de Guatemala MSc. Edgar Armando López Pazos Presente.

Señor Decano:

Atentamente, hago de su conocimiento que con base en el requerimiento del estudiante de la Facultad de Arquitectura: BRYAN ROBERTO FLORES GUERRERO, Carné universitario: 2014-01324, realicé la Revisión de Estilo de su proyecto de graduación titulado: MANUAL TÉCNICO DE LOS FORMATOS DE EXPORTACIÓN Y COMPATIBILIDAD ENTRE PROGRAMAS ARQUITECTÓNICOS, previamente a conferírsele el título de Arquitecto en el grado académico de Licenciado.

Y, habiéndosele efectuado al trabajo referido, las adecuaciones y correcciones que se consideraron pertinentes en el campo lingüístico, considero que el proyecto de graduación que se presenta, cumple con la calidad técnica y científica que exige la Universidad.

Al agradecer la atención que se sirva brindar a la presente, me suscribo respetuosamente,

rasha

Saravia de Ramírez Lic. Maricella Colegiada 10,804

> Profesora Maricella Saravia Sandoval de Ramirez Licenciada en la Enseñanza del Idioma Español y de la Literatura

LENGUA ESPANOLA - CONSULTORIA LINGUISTICA Especialidad en corrección de textos científicos universitarios

Teléfonos: 3122 6600 - 2232 9859 - maricellasaravia@hotmail.com

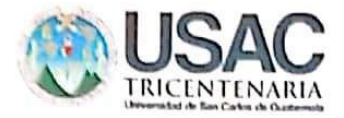

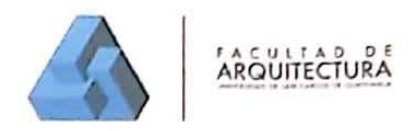

### "Manual Técnico de los Formatos de Exportación y Compatibilidad entre Programas Arquitectónicos" Proyecto de Graduación desarrollado por:

tituti orés érrero

Asesorado por:

Dra. Sonja Mercedes Fuentes Padilla **W/Mm** 

Arqta. iu Cai na Maria I

Arq. Leonel Eduardo Campo Ramírez

Imprímase:

"ID Y ENSEÑAD A TODOS"

MSc. Arq. Edgar Armando López Pazos Decano  $\overline{\phantom{a}}$